# $MUCLUC$

# BÀI 1: WAN VÀ ROUTER

# **GIỚI THIỆU**

Mạng diện rộng (WAN) là mạng truyền dữ liệu qua những vùng địa lý rất lớn. WAN có nhiều đặc điểm quan trọng khác với LAN. Trong chương này,

trước tiên các ban sẽ có một cái nhìn tổng thể về các kỹ thuật và các giao thức của mạng WAN. Đồng thời trong chương này cũng sẽ giải thích những đặc điểm giống nhau và khác nhau giữa LAN và WAN.

Bên canh đó, kiến thức về các thành phần vật lý của router cũng rất quan trong. Kiến thức này sẽ là nền tảng cho các kỹ năng và kiến thức khác khi ban cấu hình router và quản tri mang đinh tuyến. Trong chương này, các ban sẽ được khảo sát thành phần vật lý bên trong và bên ngoài của router và các kỹ thiật kết nối với nhiều cổng khác nhau trên router.

Sau khi hoàn tất chương này, các bạn có thể thực hiện các việc sau:

- Xác định tổ chức quốc tế chiu trách nhiệm về các chuẩn của WAN.
- Giải thích sư khác nhau giữa LAN và WAN, giữa các loai địa chỉ mà mỗi mang sử dung.
- Mô tả vai trò của router trong WAN.
- Xác định các thành phần vật lý bên trong của router và các chức năng tương ứng.
- Mô tả các đặc điểm vật lý của router.
- Xác định các loai cổng trên router.
- Thực hiện các kết nối đến cổng Ethernet, cổng nối tiếp WAN và cổng console trên router.

#### 1.1 WAN

#### 1.1.1 Giới thiêu về WAN

WAN là mangtruyền dữ liêu qua những vùng địa lý rất rộng lớn như các bang, tỉnh, quốc gia... Các phương tiện truyền dữ liệu trên WAN được cung cấp bởi các nhà cung cấp dịch vụ, ví dụ như các công ty điện thoại.

Mang WAN có một số đặc điểm sau:

WAN dùng để kết nối các thiệt bị ở cách xa nhau bởi những địa lý lớn.

WAN sử dung dich vu của các công ty cung cấp dich vu, ví du như: Regional Bell Operating Conpanies (RBOCs), Sprint, MCI, VPM internet servies, Inc., Altantes.net.

WAN sử dung nhiều loai liên kết nối tiếp khác nhau.

WAN có một số điểm khác với LAN. Ví du như: LAN được sử dung để kết nối các máy tính đơn lề, các thiết bị ngoài vi, các thiết bị đầu cuối và nhiều loai thiết bị khác trong cung một toà nhà hay một pham vi địa lý nhỏ. Trong khi đó WAN được sử dụng để kết nối các chi nhánh của mình, nhờ đó mà thông tin được trao đổi dễ dàng giữa các trung tâm.

Mạng WAN hoạt động chủ yếu ở lớp Vật lý và lớp Liên kết dữ liệu mô hình OSI. WAN kết nối các mang LAN lai với nhau. Do đó, WAN thực hiện chuyển đổi các gói dữ liêu giữa các router, switch và các mang LAN mà nó kết nối.

Sau đây là các thiết bị được sử dụng trong WAN:

- Router: cung cấp nhiều dịch vụ khác nhau, bao gồm Internet và các giao tiếp WAN.
- Loai switch được sử dụng trong WAN cung cấp kết nối cho hoat động thông tin liên lạc băng thoại video và dữ liệu.
- Modem: bao gồm: giao tiếp với dịch vu truyền tho ai; CSU/DSU (Chanel service units/ Digital service units)  $d\hat{e}$  giao ti $\hat{e}_p$  v $\hat{o}$  dich vu T1/E1; TA/NT1 (Terminal Adapters /Network Terminal 1) để giao tiếp với dich vu ISDN (Integrate Services Digital Network).
- Server thông tin liên lac: tâp trung xử lý cuộc gọi của người dùng.

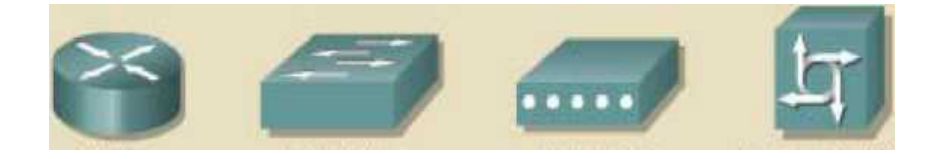

# *Hình 1.1.1: Các thiết bị WAN*

Các giao thức ở lớp Liên kết dữ liệu của mạng WAN mô tả về cách thức mà gói dữ liêu được vân chuyển giữa các hê thống trên một đường truyền dữ liệu. các giao thức này được thiết kế cho các dịch vụ chuyển mạch điểm-đếnđiểm, đa điểm, đa truy nhập, ví dụ như: FrameRelay.

Các tiêu chuẩn của mạng WAN được định nghĩa và quản lý bởi các tổ chức quốc tế sau:

- Liên hiệp viễn thông quốc tế lĩnh vực tiêu chuẩn viễn thông ITUT (International Telecommunication Union- Telecommunication Standardization Sector), trước đây là Uỷ ban cố điền thoai và điền tín quốc tế - CCITT (Consultative Committee for International Telegraph and Telephone).
- Tổ chức quốc tế về tiêu chuẩn ISO (International Organization for Standardization).
- Tổ chức đặc trách về kỹ thuật Internet IETF (Internet Engineering Task Force).
- Liên hiệp công nghiệp điện tử EIA (Eletronic Industries Association).

# 1.1.2Gi**ới** thi**ều về router trong mang WAN**

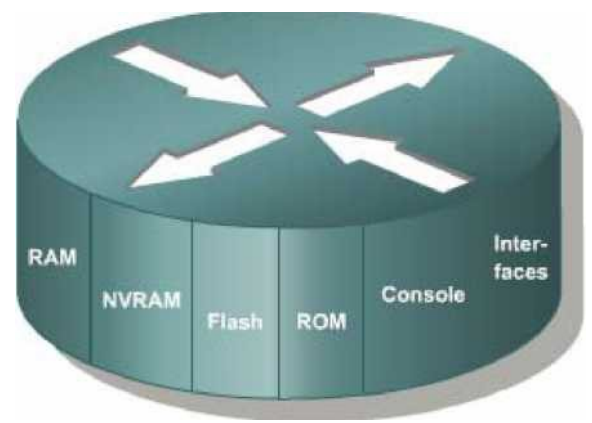

*Hình 1.1.2*

Router là một loại máy tính đặc biệt. Nó cũng có các thành phần cơ bản giống như máy tính: CPU, bộ nhớ, system bus và các cổng giao tiếp. Tuy nhiên router được kết là để thực hiện một số chức năng đặc biệt. Ví dụ: router được

thiết kế là để thực hiện một số chức năng đặc biệt. Ví du: router kết nối hai hệ thống mạng với nhau và cho phép hai hệ thống này có thể liên lạc với nhau, ngoài ra router còn thực hiện việc chon lựa đường đi tốt nhất cho dữ liệu.

Cũng giống như máy tính cần phải có hệ điều hành để chạy các trình ứng dụng thì router cũng cần phải có hệ điều hành để chạy các tập tin cấu hình. Tập tin cấu hình chứa các câu lệnh và các thông số để điều khiển luồng dữ liệu ra vào trên router. Đặc biệt là router còn sử dụng giao thức định tuyến để truyền để quyết định chọn đường đi tốt nhất cho các gói dữ liệu. Do đó, tập tin cấu hình cũng chứa các thông tin để cài đặt và chay các giao thức định tuyến trên router.

Giáo trình này sẽ giải thích rõ cách xây dựng tấp tin cấu hình từ các câu lênh IOS để router có thể thực hiên được các chức năng cơ bản. Lúc ban đầu có thể ban thấy tập tin cấu hình rất phức tạp nhưng đến cuối giáo trình này ban sẽ thấy nó dễ hiểu hơn nhiều.

Các thành phần chính bên trong router bao gồm: bộ nhớ RAM, NVRAM,  $b\hat{o}$  nhớ flash, ROM và các cổng giao tiếp.

RAM, hay còn goi là RAM đồng (DRAM- Dynamic RAM) có các đặc điểm và chức năng như sau:

- Lưu bảng định tuyến.
- Lưu bảng ARP.
- $\cdot$  Có vùng bộ nhớ chuyển mach nhanh.
- Cung cấp vùng nhớ đệm cho các gói dữ liệu
- Duy trì hàng đơi cho các gói dữ liêu.
- Cung cấp bộ nhớ tạm thời cho tập tin cấu hình của router khi router đang hoat đông.
- Thông tin trên RAM sẽ bị xoá mất khi router khởi động lai hoặc bị tắt

điện. Đặc điểm và chức năng của NVRAM:

- $\cdot$  Lưu giữ tâp tin cấu hình khởi đông của router.
- Nội dung của NVRAM vẫn được lưu giữ khi router khởi động lại hoặc bị

tắt điện.

Đặc điểm và chức năng của bộ nhớ flash:

- Lưu hê điều hành IOS.
- Có thể cấp nhất phần mềm lưu trong Flash mà không cần thay đổi chip trên bộ xử lý.
- Nội dung của Flash vẫn được lưu giữ khi router khởi đông lai hoặc bi tắt điên.
- Ta có thể lưu nhiều phiên bản khác nhau của phần mềm IOS trong Flash.
- Flash là loai ROM xoá và lập trình được (EPROM).

Đặc điểm và chức năng của các cổng giao tiếp:

- Kết nối router vào hệ thống mang để nhân và chuyển gói dữ liệu.
- Các cổng có thể gắn trực tiếp trên mainboard hoặc là dưới dang card rời.

# 1.1.3 Router LAN và WAN

## *Hình 1.1.3a: Phân đoạn mạng LAN với router*

Router vừa được sử dung để phân đoan mang LAN vừa là thiết bị chính trong mang WAN. Do đó, tên router có cả cổng giao tiếp LAN và WAN. Thực chất là các kỹ thuật WAN được sử dụng để kết nối các router, router này giao tiếp với router khác qua đường liên kết WAN. Router là thiết bị xương sống của mang Intranet lớn và mang Internet. Router hoat đông ở Lớp 3 và thực hiện chuyển gói dữ liêu dựa trên địa chỉ mang. Router có hai chức năng chính là: ch on đường đi tốt nhất và chuyển mach gói dữ liệu. Để thực hiện chức năng này, mỗi router phải xây dựng một bảng định tuyến và thực hiện trao đổi thông tin định tuyến với nhau.

# *Hình 1.1.3b: Kết nối router bằng các công nghề WAN*

Ng ười quản tri mang có thể duy trì bảng đinh tuyến bằng cách cấu hình định tuyến tĩnh, nhưng thông thường thì bảng định tuyến được lưu giữ động nhờ các giao thức định tuyến thực hiện trao đổi thông tin mạng giữa các router.

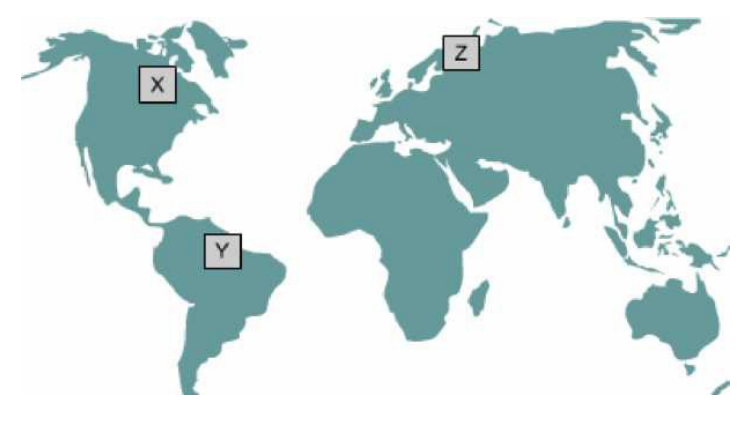

*Hình 1.1.3c*

*Ví du*: nếu máy tính X muốn thông tin liên lạc với máy tính Y ở một châu lục khác và với máy tính Z ở một vị trí khác nữa trên thế giới, khi đó cần phải có định tuyến để có thể truyền dữ liệu và đồng thời cũng cần phải có các đường dự phòng, thay thế để đảm bảo độ tin cậy. Rất nhiều thiết kế mạng và công nghệ được đưa ra để cho các máy tính như X Y, Z có thể liên lạc với nhau.

Một hệ thống mạng được cấu hình đúng phải có đầy đủ các đặc điểm sau:

- $\cdot$  Có hề thống địa chỉ nhất quán từ đầu cuối đến đầu cuối
- Cấu trúc địa chỉ phải thể hiện được cấu trúc mang.
- Chon được đường đi tốt nhất.
- Định tuyến động và tĩnh.
- $\cdot$  Thực hiện chuyển mạch.

# 1.1.4Vai trò của router trong m**ạ**ng WAN

Mạng WAN hoạt động chủ yếu ở lớp vật lý và lớp liên kết dữ liệu. Điều này không có nghĩa là năm lớp còn lai của mô hình OSI không có trong mang WAN. Điều này đơn giản có nghĩa là mang WAN chỉ khác với mang LAN ở lớp Vật lý và lớp Liên kết dữ liệu. Hay nói cách khác là các tiêu chuẩn và giao thức sử dung trong mang WAN ở lớp 1 và lớp 2 là khác với mang LAN.

Lớp Vật lý trong mang WAN mô tả các giao tiếp thiết bị dữ liêu đầu cuối DTE (Data Terminal Equipment) và thiết bị đầu cuối mạch dữ liệu DCE (Data Circuit- terminal Equipment). Thông thường, DCE là thiết bị ở phía nhà cung cấp dịch vu và DTE là thiết bị kết nối vào DCE. Theo mô hình này thì DCE có thể là modem hoặc CSU/DSU.

Chức năng chủ yếu của router là định tuyến. Hoat đông định tuyến diễn ra ở lớp 3 - lớp Mang trong khi WAN hoat đông ở lớp 1 và 2. Vây router là thiết bị LAN hay WAN? Câu trả lời là cả hai. Router có thể là thiết bị LAN, hoặc WAN, hoặc thiết bị trung gian giữa LAN và WAN hoặc có thể là LAN và WAN cùng một lúc.

Một trong những nhiệm vu của router trong mang WAN là định tuyến gói dữ liêu ở lớp 3, đây cũng là nhiêm vu của router trong mang LAN. Tuy nhiên, định tuyến không phải là nhiêm vụ chính yếu của router trong mang WAN. Khi router sử dung các chuẩn và giao thức của lớp Vật lý và lớp Liên kết dữ liêu để kết nối các mạng WAN thì lúc này nhiệm vụ chính yêú của router trong mạng WAN không phải là định tuyến nữa mà là cung cấp kết nối giữa các mang WAN với các chuẩn vật lý và liên kết dữ liêu khác nhau. Ví du: một router có thể có một giao tiếp ISDN sử dụng kiểu đóng gói PPP và một giao tiếp nối tiếp T1 sử dung kiểu đóng gói FrameRelay. Router phải có khả năng chuyển đổi

luồng bit từ loai dich vu này sang dich vu khác. Ví du: chuyển đổi từ dich vu ISDN sang T1, đồng thời chuyển kiểu đóng gói lớp Liên kết dữ liệu từ PPP sang FrameRelay.

Chi tiết về các giao thức lớp 1 và 2 trong mang WAN sẽ được đề câp ở tấp sau của giáo trình này. Sau đây chỉ liệt kê một số chuẩn và giao thức WAN  $\chi$ chủ vếu để các ban tham khảo:

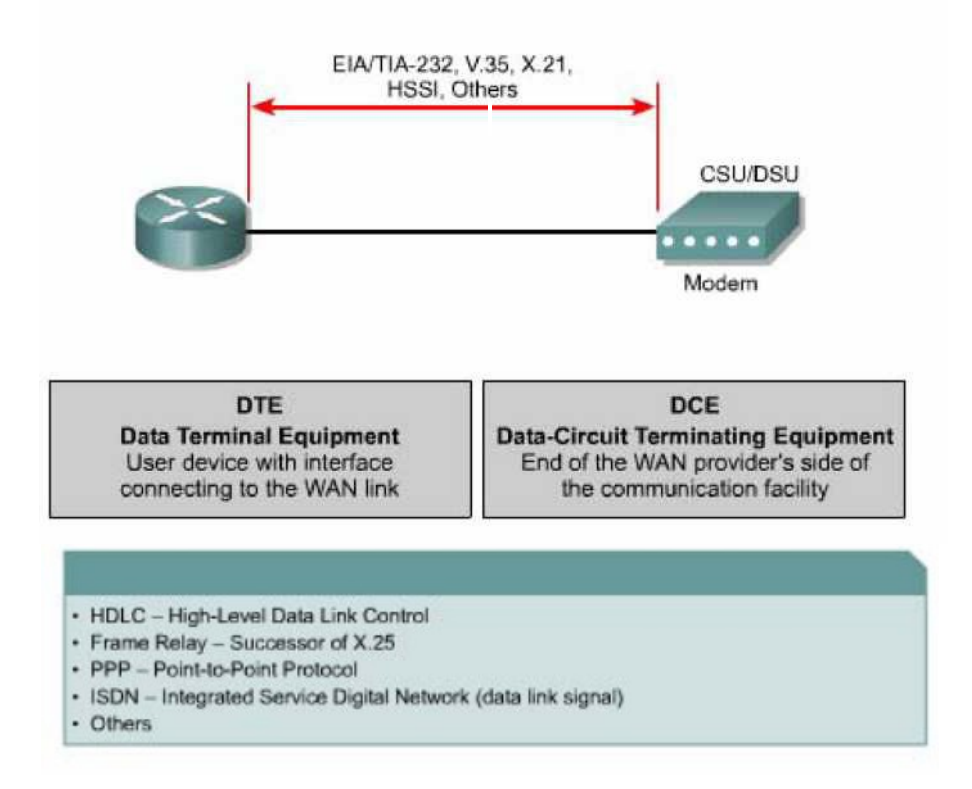

# Hình 1.1.4b: Các kiểu đóng gói dữ liệu WAN ở Lớp liên kết dữ liêu

Các chuẩn và giao thức WAN lớp vật lý: EIA/TIA-232,449, V24, V35, X21, EIA - 530, ISDN, T1, T3, E1, E3, Xdsl, sonet (oc-3, oc-12, oc-48, oc-192). Các chuẩn và giao thức WAN lớp liên kết dữ liệu: HDLC, FrameRelay, PPP, SDLC, SLIP, X25, ATM, LAMB, LaPD, LAPF.

# 1.1.5 Các bài th**ư**c hành mô ph**ó**ng

Trong các bài thực hành mô phồng trong phòng lab, các mang được kết nối bằng cáp serial trong thực tế không kết nối trực tiếp như vậy được. Ví dụ: trên thực tế, một router ở New York và một router ở Sydney, Australia. Người

quần trị mang ở Australia phải kết nối vào router ở New York thông qua đám mây WAN để xử lý sự cố trên router ở New York.

Trong các bài thực hành mô phổng, các thiết bị trong dám mây WAN được giả lập bằng cáp DTE-DCE kết nối trực tiếp từ cổng S0/0 của router này đến  $c$ ổng S0/1 của router kia (nối back-to-back).

# 1.2 Router

#### 1.2.1 Các thành phần bên trong router

Cấu trúc chính xác của router rất khác nhau tuỳ theo từng phiên bản router. Trong phần này chỉ giới thiêu về các thành phần cơ bản của router.

CPU - Đơn vị xử lý trung tâm: thực thi các câu lênh của hê điều hành để thực hiện cácnhiệm vụ sau: khởi động hệ thống, định tuyến, điều khiển các cổng giao tiếp mang. CPU là một bộ giao tiếp mang. CPU là một bộ vi xử lý. Trong các router lớn có thể có nhiều CPU.

RAM: Được sử dung để lưu bảng định tuyến, cung cấp bộ nhớ cho chuyển mach nhanh, chay tấp tin cấu hình và cung cấp hàng đơi cho các gói dữ liêu. Trong đa số router, hê điều hành Cisco IOS chay trên RAM. RAM thường được chia thành hai phần: phần bộ nhớ xử lý chính và phần bộ nhớ chia sẻ  $xu \tilde{a}t/nh \hat{a}p$ . Phần bố nhớ chia sẻ  $xu \tilde{a}t/nh \hat{a}p$  được chia cho các cổng giao tiếp làm nơi lưu trữ tam các gói dữ liêu. Toàn bô nôi dung trên RAM sẽ bị xoá khi tắt điện. Thông thường, RAM trên router là loại RAM động (DRAM - Dynamic RAM) và có thể nâng thêm RAM bằng cách gắn thêm DIMM (Dual In-Line Memory Module).

Flash: Bồ nhớ Flash được sử dụng để lưu toàn bồ phần mềm hệ điều hành Cisco IOS. Mặc định là router tìm IOS của nó trong flash. Bạn có thể nâng cấp hề điều hànhbằng cách chép phiên bản mới hơn vào flash. Phần mềm IOS có thể ở dưới dạng nén hoặc không nén. Đối với hầu hết các router, IOS được chép lên RAM trong quá trình khởi động router. Còn có một số router thì IOS có

thể chay trực tiếp trên flash mà không cần chép lên RAM. Ban có thể gắn thêm hoặc thay thế các thanh SIMM hay card PCMCIA để nâng dung lượng flash.

NVRAM (Non-volative Random-access Memory): Là bố nhớ RAM không bị mất thông tin, được sử dụng để lưu tấp tin cấu hình. Trong một số thiết bị có NVRAM và flash riêng, NVRAM được thực thi nhờ flash. Trong một số thiết bi, flash và NVRAM là cùng một bộ nhớ. Trong cả hai trường hợp, nội dung của NVRAM vẫn được lưu giữ khi tắt điện.

Bus: Phần lớn các router đều có bus hệ thống và CPU bus. Bus hệ thống được sử dụng để thông tin liên lạc giữa CPU với các cổng giao tiếp và các khe mở rông. Loai bus này vân chuyển dữ liêu và các câu lênh đi và đến các địa chỉ của ô nhớ tương ứng.

ROM (Read Only Memory): Là nơi lưu đoan mã của chương trình kiểm tra khi khởi đông. Nhiêm vu chính của ROM là kiểm tra phần cứng của router khi khởi đông, sau đó chép phần mềm Cisco IOS từ flash vào RAM. Một số router có thể có phiên bản IOS cũ dùng làm nguồn khởi động dư phòng. Nội dung trong ROM không thể xoá được. Ta chỉ có thể nâng cấp ROM bằng cách thay chip ROM mới.

Các cổng giao tiếp: Là nơi router kết nối với bên ngoài. Router có 3 loại cổng: LAN,WAN và console/AUX. Cổng giao tiếp LAN có thể gắn cố định trên router hoặc dưới dang card rời.

Cổng giao tiếp WAN có thể là cổng Serial, ISDN, cổng tích hợp đơn vi dich vu kênh CSU (Chanel Service Unit). Tương tư như cổng giao tiếp LAN, các cổng giao tiếp WAN cũng có chip điều khiển đặc biệt. Cổng giao tiếp WAN có thể định trên router hoặc ở dạng card rời.

Cổng console/AUX là cổng nối tiếp, chủ yếu được dử dung để cấu hình router. Hai cổng này không phải là loại cổng để kết nối mạng mà là để kết nối vào máy tính thông qua modem hoặc thông qua cổng COM trên máy tính để từ máy tính thực hiện cấu hình router.

Nguồn điền: Cung cấp điền cho các thành phần của router, một số router lớn có thể sử dụng nhiều bộ nguồn hoặc nhiều card nguồn. Còn ở một số router nh $\dot{\text{o}}$ , nguồn điền có thể là b $\hat{\text{o}}$  phần nằm ngoài router.

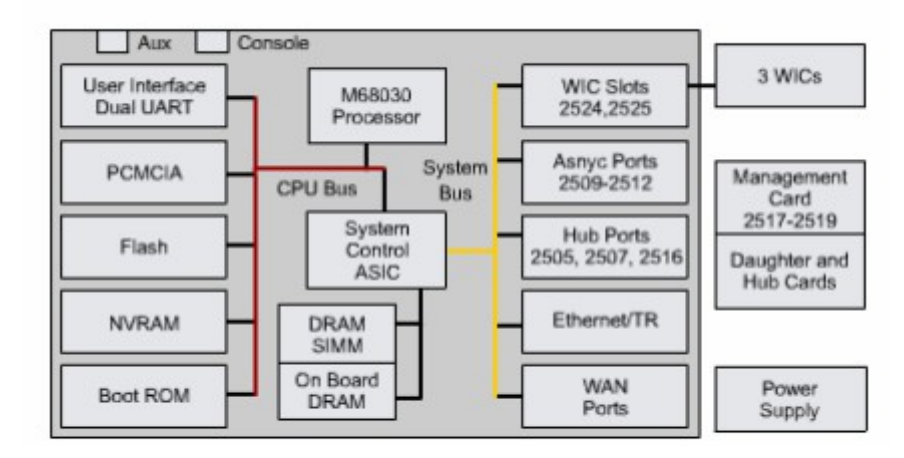

**Hình 1.2.1a** 

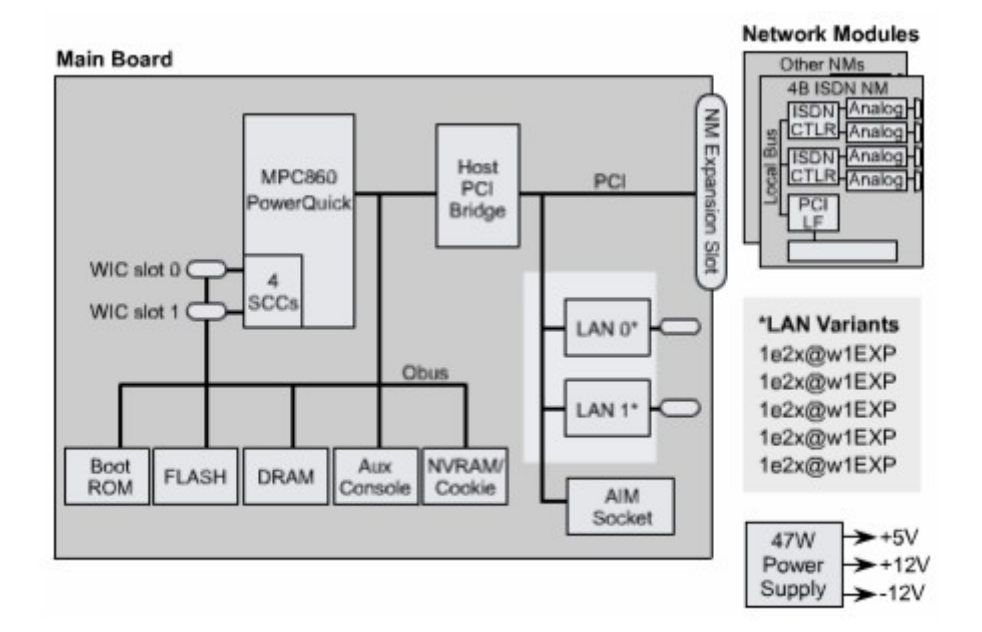

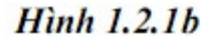

# 1.2.2 Đặc điểm vật lý của router

Không nhất thiết là ban phải biết vị trí của các thành phần vật lý trong router mới có thể sử dung được router. Tuy nhiên trong một số trường hợp, ví du như nâng cấp bộ nhớ chẳng han, những kiến thức này lai rất hữu dung. Các loai thành phần và vi trí của chúng trong router rất khác nhau tuỳ theo từng loại phiên bản thiết bị.

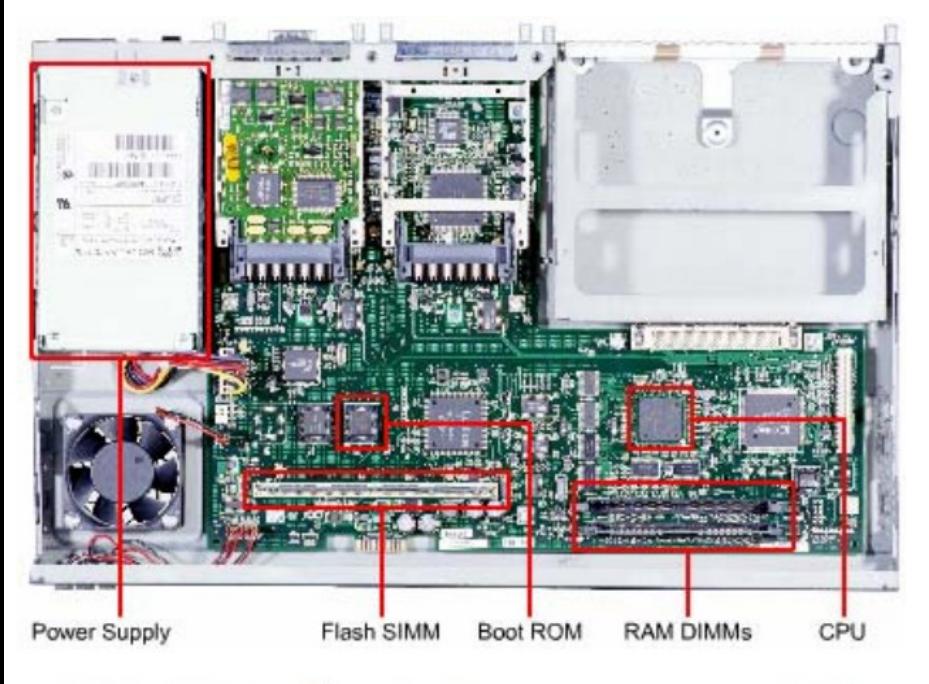

Hình 1.2.2a: Cấu trúc bên trong của router 2600

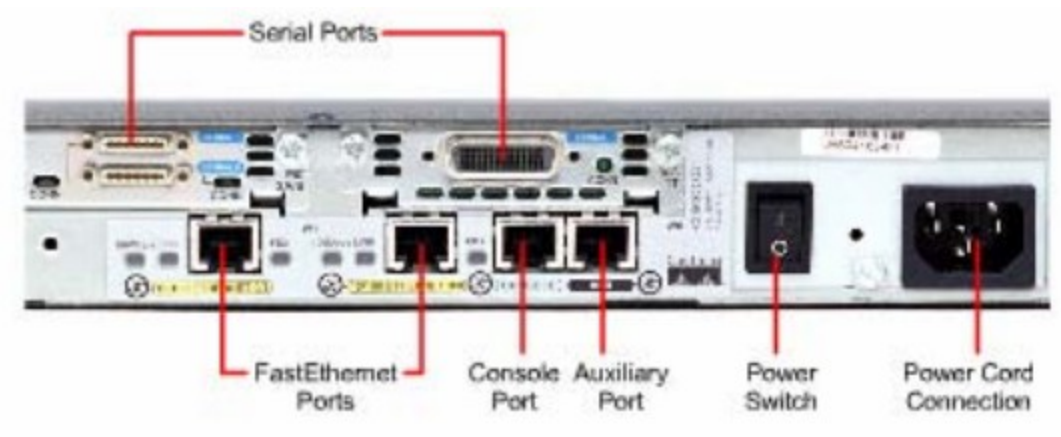

*Hình 1.2.2b: Các loai kết nối bên ngoài của router 2600* 

# 1.2.3 Các loại kết nối ngoài của router

Router có ba loai kết nối cơ bản là: cổng LAN, WAN và cổng quản lý router. Cổng giao tiếp LAN cho phép router kết nối vào môi trường mang cuc bộ LAN. Thông thường, cổng giao tiếp LAN là cổng Ethernet. Ngoài ra cũng có cổng Token Ring và ATM (Asynchronous Tranfer Mode).

Kết nối mạng WAN cung cấp kết nối thông qua các nhà cung cấp dịch vụ đến các chi nhánh ở xa hoặc kết nối vào Internet. Loại kết nối này có thể là nối tiếp hay bất kỳ loai giao tiếp WAN, ban cần phải có thêm một thiết bị ngoai vi như CSU chẳnghạn để nối router đến nhà cung câp dịch vụ. Đối với một số lo ai giao tiếp WAN khác thì ban có thể kết nối trực tiếp router của mình đến nhà cung cấp dịch vụ.

Chức năng của port quản lý hoàn toàn khác với ai loai trên. kết nối LAN, WAN để kết nối router và mang để router nhân và phát các gói dữ liêu. Trong khi đó, port quản lý cung cấp cho ban một kết nối dang văn bản để ban có thể  $c$ ấu hình hoặc xử lý trên router. Cổng quản lý thường là cổng console hoặc cổng AUX (Auxilliary). Đây là loai cổng nối tiếp bất đồng bộ EIA-232. Các cổng này kết nối vào cổng COM trên máy tính. Trên máy tính, chúng ta sử dung chương trình mô phỏng thiết bị đầu cuối để thiết lập phiên kết nối dang văn bản vào router. Thông qua kiểu kết nối này, người quản tri mang có thể quản lý thiết bi của mình.

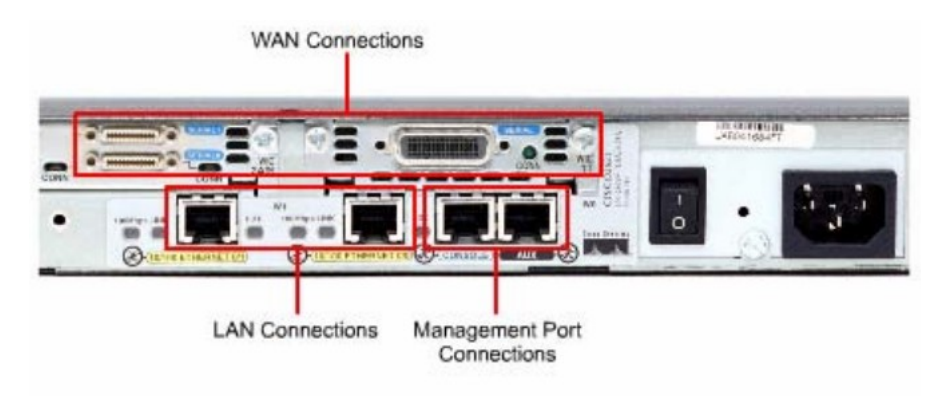

**Hình 1.2.3** 

# 1.2.4 Kết nối vào cổng quản lý trên router

Cổng console và cổng AUX là cổng quản lý trên router. Loai cổng nối tiếp bất đồng bố này được thiết kế không phải để kết nối mang mà là để cấu hình router. Ta thường sử dụng cổng console để thiết lập cấu hình cho router vì không phải router nào cũng có cổng  $AUX$ .

Khi router hoạt động lần đầu tiên thì chưa có thông số mạng nào được  $c$ ấu hình cả. Do đó router chưa thể giao tiếp với bất kỳ mang nào. Để chuẩn bi

khởi động và cấu hình router, ta dùng thiết bị đầu cuối ASCII kết nối vào cổng console trên router. Sau đó ta có thể dùng lệnh để cấu hình, cài đặt cho router.

Khi ban nhập cấu hình cho router thông qua cổng console hay cổng AUX, router có thể kết nối mang để xử lý sư cố hoặc theo dõi hoat động mang.

Ban có thể cấu hình router từ xa bằng cách quay số qua modem kết nối vào cổng console hay cổng  $AUX$  trên router.

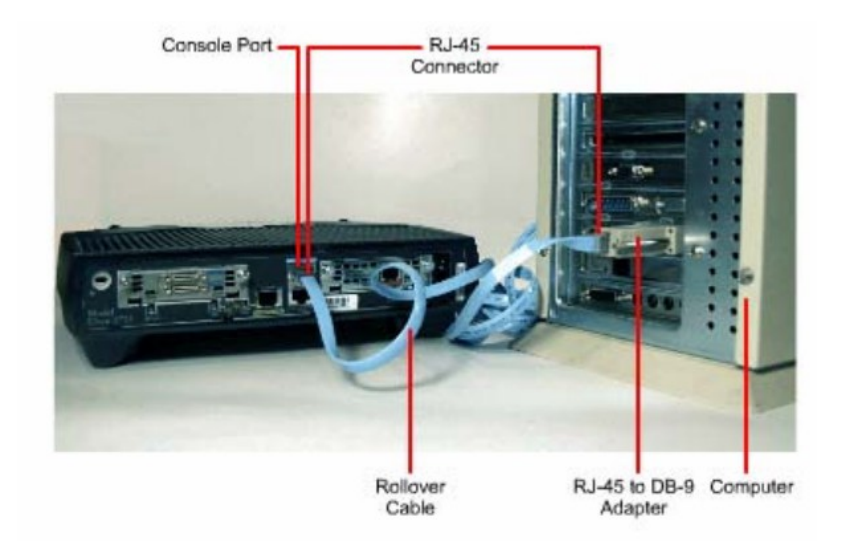

Hình 1.2.4: Kết nối modem vào cổng console hay cổng AUX

Khi xử lý sư cố, ban nên sử dung cổng console thay vì cổng AUX. Vì mặc định là cổng console có thể hiển thị quá trình khởi động router, thông tinho at đông và các thông điệp báo lỗi của router. Cổng console được sử dụng khi có một dịch vu mang không khởi động được hoặc bị lỗi, khi khôi phục lai mật mã hoặc khi router bị sự cố nghiêm trọng.

## 1.2.5 Thiết lập kết nối và cổng console

Cổng console là loai cổng quản lý, cung cấp đường kết nối riêng vào router. Cổng này được sử dụng để thiết lập cấu hình cho router, theo dõi hoat động mang và khôi phục router khi gặp sự cố nghiêm trong.

Để kết nối PC vào cổng console ban cần có cáp rollover và bộ chuyển đổi RJ45- DB9. Cisco có cung cấp bộ chuyển đổi này để nối PC vào cổng console.

PC hay thiết bị đầu cuối phải có chương trình mô phỏng thiết bị đầu cuối VT100. Thông thường phần mềm này là HyperTerminal.

Sau đây là các bước thực hiện kết nối PC vào cổng console:

1. Cấu hình phần mềm giả lập thiết bị đầu cuối như sau:

Chọn đúng cổng COM.

Tốc độ band là 9600.

Data bits: 8

Parity: None

Stop bits: 1

Flow control: None

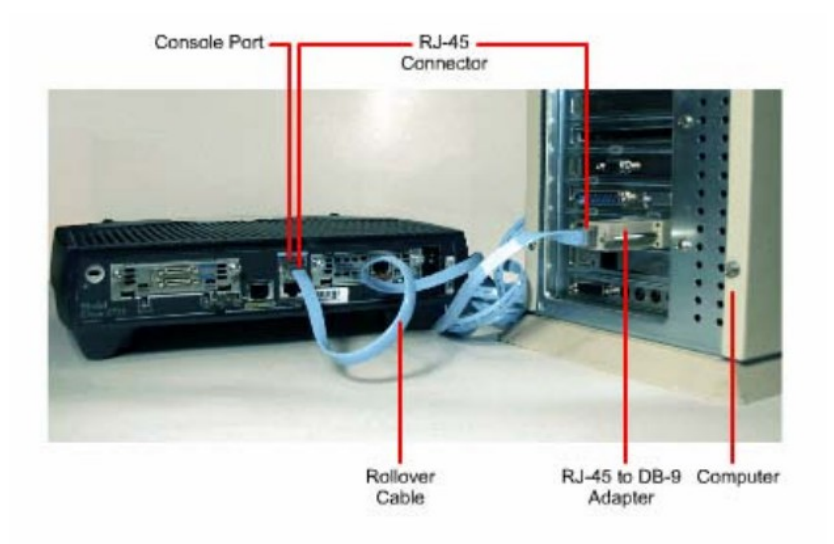

- 2. Cắm một
- 3. Cắm đầu
	-

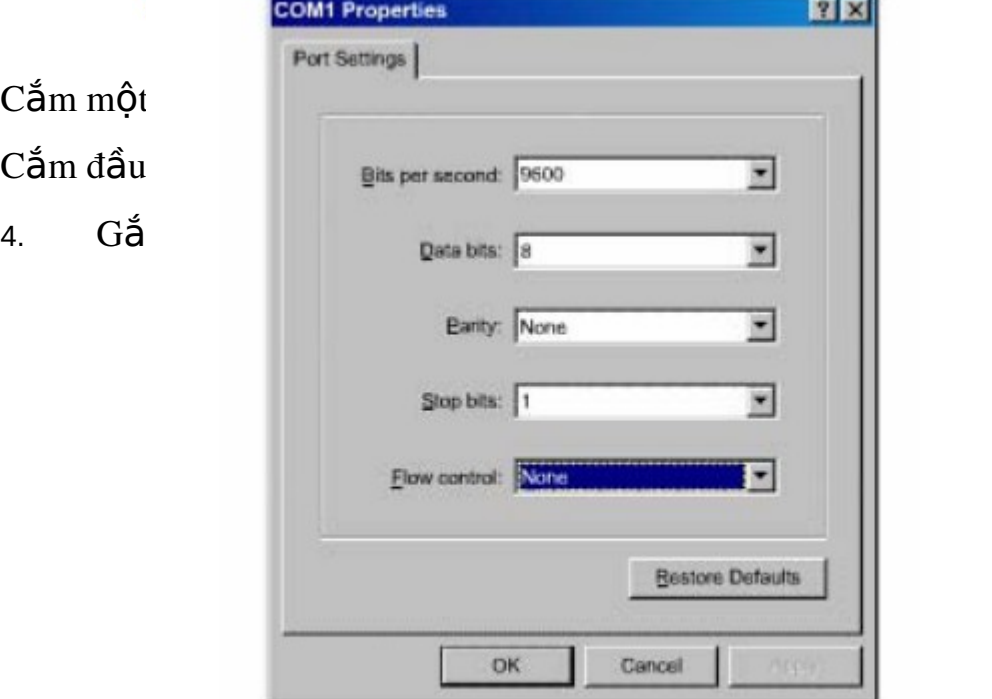

HÌnh 1.2.5b: Cấu hình hyper terminal để kết nối vào console

# 1.2.6 Thực hiện kết nối với cổng LAN

Trong hầu hết các môi trường mang LAN hiện nay, router được kết nối vào LAN bằng cổng Ethernet hoặc Fast Ethernet. Router giao tiếp với mang LAN thông qua hub hoặc switch. Chúng ta sử dụng cáp thẳng để nổi router và hub/switch. Đối với tất cả các loại router có cổng 10/100BaseTx chúng ta đều phải sử dung cáp UTP CAT5 hoặc cao hơn.

Trong một số trường hợp ta có thể kết nối trực tiếp cổng Ethernet trên router vào máy tính hoặc vào router khác bằng cáp chéo.

Khi thực hiện kết nối, chúng ta phải lựu ý cắp đúng cổng vì nếu cắm sai có thể gây hư hồng cho router và thiết bị khác. Trên router có rất nhiều loai  $c$ ổng khác nhau nhưng hình dạng  $c$ ổng lai giống nhau. Ví dụ như:  $c$ ổng Ethernet, ISDN BRI, console, AUX, cổng tích hợp CSU/DSU, cổng Token Ring đều sử dụng cổng 8 chân là RJ45, RJ48 hoặc RJ49.

## 1.2.7 Thưc hiên kết nối với cổng WAN

Kết nối WAN có nhiều dang khác nhau. Một kết nối WAN sử dung nhiều kỹ thuật khác nhau để thực hiện truyền dữ liệu qua một vùng địa lý rộng lớn. Các dịch vu WAN thường được thuê từ nhà cung cấp dịch vu. Chúng ta có 3 loai kết nối WAN như sau: kết nối thuê kênh riêng, kết nối chuyển mach mạch, kết nối chuyển mạch gói.

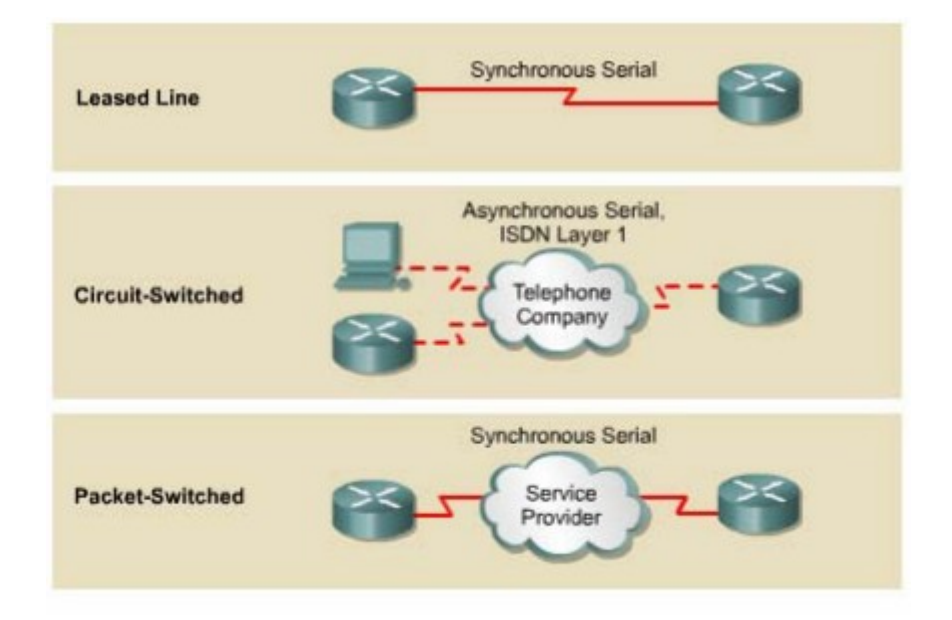

**Hình 1.2.7a** 

Đối với từng loại dịch vụ WAN, thiết bị thuộc sở hữu của khách hàng  $(CPE$  - Customer Premises Equipment), thông thường là router, được goi là thiết bị dữ liệu đầu cuối DTE (Data Terminal Equipment). Thiết bị DTE này được kết nối vào nhà cung cấp dịch vu thông qua thiết bị kết cuối mach dữ liêu DCE (Data Circuit- terminating Equipment), thông thường là modem hay CSU/DSU. Thiết bị DCE này được sử dụng để chuyển đổi dữ liêu từ DTE sang dang phù hợp với dịch vụ của nhà cung cấp dịch vụ.

Hầu hết các cổng WAN trên router đều là cổng Serial. Công việc chon lưa cho đúng loai cáp sẽ rất dễ dàng khi ban trả lời được 4 câu hỏi sau:

Loai kết nối trên thiết bị Cisco là loai nào? Cisco router sử dụng nhiều loài đầu nối khác nhau cho cổng Serial. Như trong hình 1.2.7b, cổng bên trái là cổng Smart Serial, cổng bên phải là cổng DB-60. Lựa choncáp Serial để kết nối hệ thống mạng là một phần then chốt trong qua trình

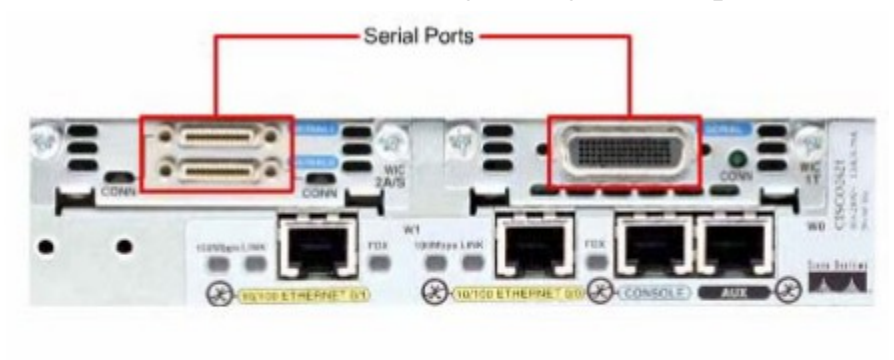

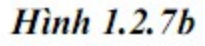

Hệ thống mạng được kết nối và thiết bị DTE hay DCE? DTE và DCE là hai loai cổng serial khác nhau. Điểm khác nhau quan trong giữa hai loai này là: thiết bị DCE cấp tín hiệu xung đồng hồ cho quá trình thông tin liên lac trên bus. Ban nên tham khảo tài liêu của thiết bị để xác định DTE và DCE.

Thiết bị đòi hỏi chuẩn tín hiệu nào? mỗi loai thiết bị khác nhau sẽ sử dụng loại chuẩn Serial khác nhau. Mỗi chuẩn sẽ quy ước tín hiệu truyền trên cáp và loai đầu nối ở 2 đầu cáp. Ban nên tham khảo tài liêu của thiết bị để xác định chuẩn tín hiệu của thiết bị.

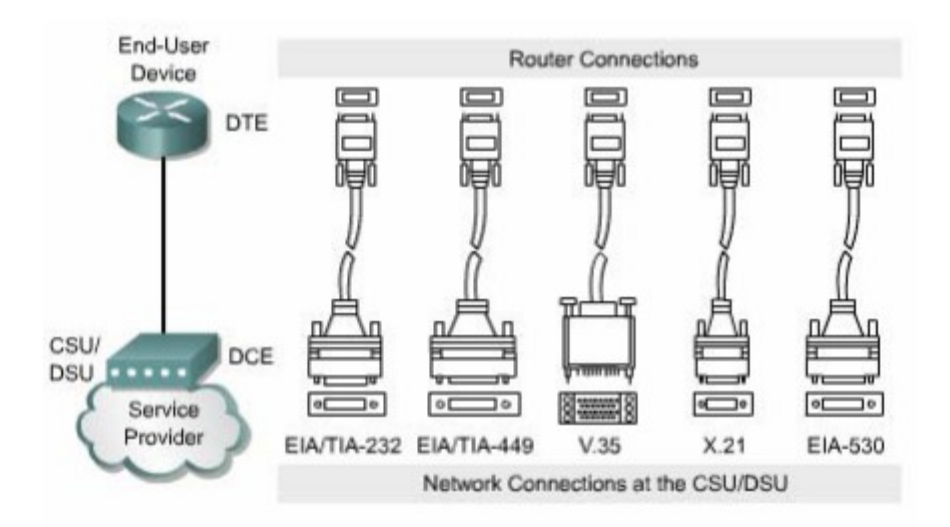

**Hình 1.2.7c** 

Cáp có loai đầu nối đực hay cái? Nếu đầu nối có chân cắm ra ngoài thì đó là đầu đực. Nếu đầu nối chỉ có lỗ cắm cho các chân thì đó là đầu cái

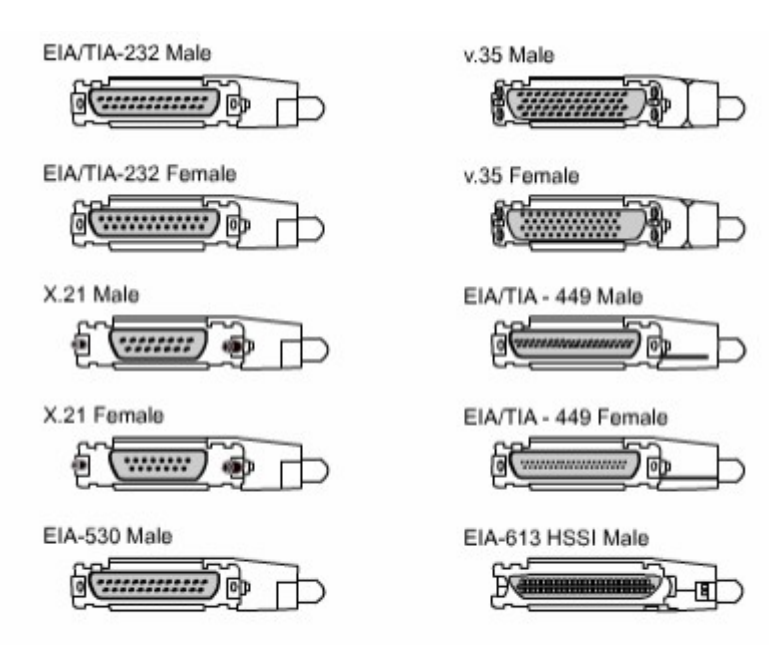

**Hình 1.2.7d** 

# TỔNG KẾT

Sau đây là các điểm quan trọng bạn cần nắm được trong chương này:

Khái niệm về WAN và LAN.

Vai trò của router trong WANs và LANs.

Các giao thức WAN.

Cấu hình kiểu đóng gói cho cổng giao tiếp.

Xác định và mô tả các thành phần bên trong router.

Đặc điểm vật lý của router.

Các loại cổng thường gặp trên router.

Cách kết nối vào cổng console, cổng LAN và WAN.

# **BÀI 2: GIỚI THIỆU VỀ ROUTER**

# **GIỚI THIỀU**

Các kỹ thuật của Cisco đều được xây dựng dựa trên hề điều hành mang Cisco (ISO). Phần mềm IOS điều khiển quá trình định tuyến và chuyển mach trên các thiết bị kết nối liên mang. Do đó người quản trị mang phải nắm vững về IOS. Trong chương này, chúng tôi sẽ giới thiêu cơ bản và khảo sát các đặc điểm của IOS. Tất cả các công việc cấu hình mạng từ đơn giản nhất đến phức tap nhất đều dưa trên một nền tảng cơ bản là cấu hình router. Do đó trong chương này cũng giới thiêu về các kỹ thuật và công cu cơ bản để cấu hình router mà chúng ta sẽ sử dụng trong suốt giáo trình này.

Sau khi hoàn tất chương này, các ban có thể:

Nắm được mục đích của IOS.

Mô tả hoat đông cơ bản của IOS.

Nắm được các đặc điểm của IOS.

Nắm được phương thức thiết lập phiên giao tiếp bằng dòng lệnh với router.

Chuyển đổi giữa các chế độ cấu hình router.

Thiết lập kết nối bằng HyperTerminal vào router.

Truy câp vào router.

Sử dụng tính năng trợ giúp trong giao tiếp bằng dòng lệnh.

Xử lý lỗi khi nhập câu lệnh.

# 2.1 Phần hê điều hành Cisco IOS

#### 2.1.1 Muc đích của phần mềm Cisco IOS

Tương tư như máy tính, router và switch không thể hoat đông được nếu không có hề điều hành. Cisco goi hề điều hành của mình là hề điều hành mang Cisco hay goi tắt là Cisco IOS. Hề điều hành được cài trên các Cisco router và Catalysst Switch. Cisco IOS cung cấp các dịch vu mang như sau:

Định tuyến và chuyển mach.

Bảo đảm và bảo mật cho việc truy cập vàp tài nguyên mạng.

Mở rộng hệ thống mang.

#### 2.1.2 Giao diên người dùng của router

Phần mềm Cisco sử dung giao diên dòng lênh (CLI - Command - line interface) cho môi trường console truyền thống. IOS là một kỹ thuật cơ bản, từ đó được phát triển cho nhiều dòng sản phẩm khác nhau của Cisco. Do đó hoat động cụ thể của từng IOS sẽ rất khác nhau tuỳ theo từng loại thiết bị.

Chúng ta có nhiều cách khác nhau để truy cấp vào giao diện CLI của router. Cách đầu tiên là kết nối trực tiếp từ máy tính hoặc thiết bị đầu cuối vào cổng console trên router. Cách thứ hai là sử dung đường quay số qua modem hoặc kết nối null modem vào cổng AUX trên router. Cả hai cách trên đều không cần phải cấu hình trước cho router. Cách thứ ba là telnet vào router. Để thiết lập phiên telnet vào router thì trên router ít nhất phải có một cổng đã được cấu hình địa chỉ IP, các đường vty đã được cấu hình cho phép truy cập và đặt mật mã.

#### 2.1.3 Các chế độ cấu hình router

Giao diện dòng lệnh của Cisco sử dụng cấu trúc phân cấp. Cấu trúc này đòi hỏi ban muốn cấu hình cái gì thì phải vào chế độ tương ứng. Ví du: nếu ban muốn cấu hình cổng giao tiếp nào của router thì ban phải vào chế đo cấu hình cổng giao tiếp đó. Từ chế đô này tất cả các cấu hình được nhập vào chỉ có hiệu lực đối với cổng giao tiếp tương ứng mà thôi. Tương ứng với mỗi chế đô cấu hình có một dấu nhắc đặc trưng riêng và một tập lệnh riêng.

IOS có một trình thông dịch gọi là EXEC. Sau khi ban nhập một câu lênh thì EXEC sẽ thực thi ngay câu lệnh đó.

Vì lý do bảo mất nên Cisco IOS chia phiên bản làm việc của EXEC thành hai chế đô là: chế đô EXEC người dùng và chế đô EXEC đặc quyền. Sau đây là các đặc điểm của chế đô EXEC người dùng và chế đô EXEC đặc quyền:

Chế độ EXEC người dùng chỉ cho phép thực thi một số câu lệnh hiển thị các thông tin cơ bản của router mà thôi. Chế độ này chỉ để xem chứ không cho phép thực hiện các câu lệnh làm thay đổi cấu hình router. Chế độ EXEC người dùng có dấu nhắc là ">".

Chế độ EXEC đặc quyền cho phép thực hiện tất cả các câu lệnh của router. Ban có thể cấu hình để người dùng phải nhập mật mã trước khi truy nhập vào chế độ này. Ngoài ra, để tăng thêm tính bảo mật ban có thể cấu hình thêm userID. Điều này cho phép chỉ những người nào được phép mới có thể truy cấp vào router. Người quản tri mảng phải ở chế đô EXEC đặc quyền mới có thể sử dung các câu lênh để cấu hình hoặc quản lý router. Từ chế độ EXEC đặc quyền bạn có thể chuyển vào các chế đô đặc khác nhau như chế đô cấu hình toàn cục chẳng han. Chế đô EXEC đặc quyền được xác định bởi dấu nhắc "#".

Để chuyển từ chế độ EXEC người dùng sang chế độ EXEC đặc quyền hạn dùng lênh enable tai dấu nhắc ">". Nếu mật mã đã được cài đặt thì router sẽ yêu cầu ban nhập mật mã. Vì lý do bảo mật nên các thiết bị mang Cisco không hiển thị mật mã trong lúc bạn nhập chúng. Sau khi mật mã được nhập vào chính xác thì dấu nhắc ">" chuyển thành "#" cho biết ban đang ở chế đô EXEC đặc quyền. Ban gõ dấu chầm hỏi (?) ở dấu nhắc này thì sẽ thấy router hiển thi ra nhiều câu lệnh hơn so với ở chế đồ EXEC người dùng.

#### *Hình 2.1.3*

# 2.1.4 Các đ**ặ** điểm của phần mềm Cisco IOS

Cisco cung cấp rất nhiều loại IOS cho các loại sản phẩm mạng khác nhau.

Để tối ưu hoá phần mềm IOS cho nhiều loai thiết bị, Cisco đã phát triển nhiều loại phần mềm Cisco IOS. Mỗi loại phần mềm IOS phù hợp với từng lo ai thiết bi, với mức dung lượng bộ nhớ và với nhu cầu của khách hàng.

Mặc dù có nhiều phần mềm IOS khác nhau cho nhiều loại thiết bị với nhiều đặc tính khác nhau nhưng cấu trúc lệnh cấu hình cơ bản thì vẫn giống nhau. Do đó kỹ năng cấu hình và xử lý sư cố của ban có thể ứng dung cho nhiều loai sản phẩm khác nhau.

Tên của Cisco IOS được quy ước chia ra thành ba phần như sau:

Phần thứ nhất thể hiên loai thiết bị mà phần mềm IOS này có thể sử dung được.

Phần thứ hai thể hiện các đặc tính của phần mềm IOS.

Phần thứ ba thể hiện nơi chay phần mêm IOS trên router và cho biết phần mềm này được cung cấp dưới dang nén hay không nén.

Ban có thể lưa chon các đặc tính đặc biệt của IOS nhờ phần mềm Cisco Software Advisor. Cisco Software Advisor là một công cu cung cấp các thông tin hiên tai và cho phép ban chon lưa các đặc tính cho phù hợp với yêu cầu của hê  $th$  $\tilde{0}$ ng mang.

The name has three parts, separated by dashes: e.g. xxx-yyy-ww:

- $\bullet$  xxxx = Platform
- $yyyy = Feature$
- $ww =$  Format where It execute from if compressed

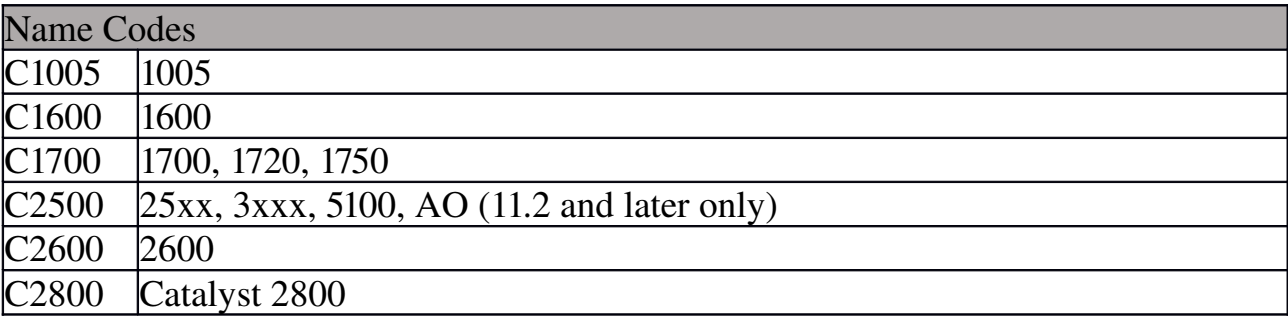

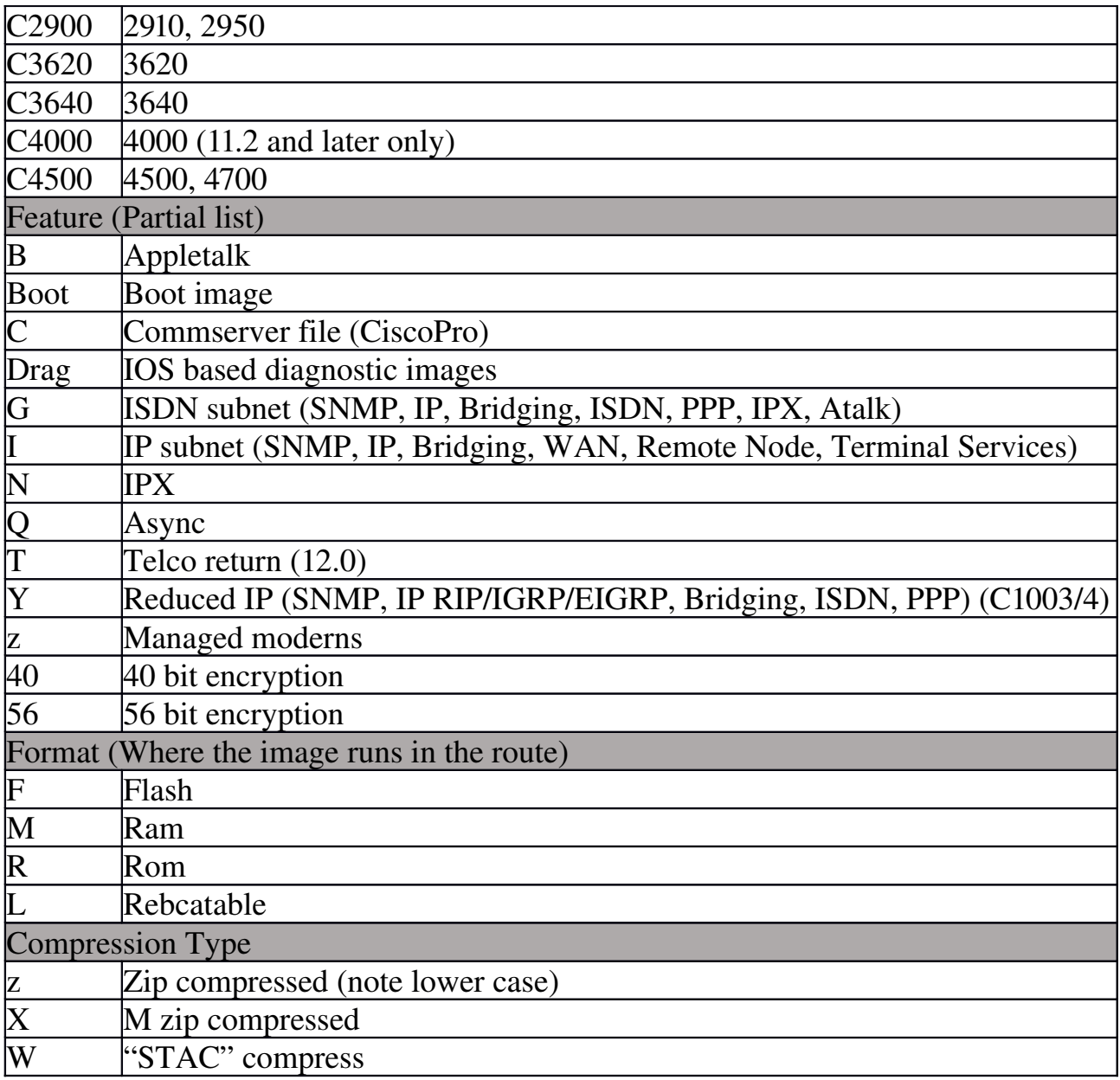

#### *Hình 2.1.4a*

Khi bạn chọn mua IOS mới thì một trong những điều quan trọng bạn cần phải chú ý là sự tương thích giữa IOS với bộ nhớ flash và RAM trong router. Thông thường thì các phiên bản mới có thêm nhiều đặc tính mới thì lại đòi hỏi thêm nhiều bộ nhớ. Bạn có thể dùng lệnh show version để kiểm tra phần IOS hiện tại và dung lượng flash còn trống. Trên trang web hỗ trợ của Cisco có một số công cu giúp ban xác đỉnh dung lương flash và RAM cần thiết cho từng loai IOS.

Trước khi cài đặt phần mềm Cisco IOS mới lên router, ban phải kiểm tra xem router có đủ dung lượng bộ nhớ hay không. Để xem dung lượng RAM bạn dùng lênh show version:

...<output omited>... cisco 1721 (68380) processor (revision c) with 3584k/512K bytes of memory.

Dòng trên cho biết dung lượng của bộ nhớ chính và bộ nhớ chia sẻ trên router. Có mốt số thiết bị sử dụng một phần DRAM làm bộ nhớ chia sẻ. Tổng hai dung lượng trên là dung lượng thật sự của DRAM trên router.

 $\overrightarrow{D}$ ể xem dung lượng của bộ nhớ flash ban dung lệnh show flash:

#### GAD#show flash

...<output omitteđ>...

1599897 bytes total (10889728 bytes free)

```
BHM#show version
Cisco Internetwork Operating System Software
IOS (tm) 1700 Software (C1700-BNSY-L), Version
12.2(11) P, RELEASE SOFTWARE (fcl)
... < output omitted>...
System image file is "flash:c1700-y7-mz", booted via
flash
cisco 1721 (68380) processor (revision C) with
3584K/512K bytes of memory.
Processor board ID 12014633, with hardware revision
00000000
Bridging software.
X.25 software, Version 2.0, NET2, BFE and GOSIP
compliant.
1 Ethernet/IEEE 802.3 interface(s)
2 serial(sync/async) network interface(s)
System/IO memory with parity disabled
2048K bytes of DRAM onboard 2048K bytes of DRAM on SIMM
System running from FLASH
8K bytes of non-volatile configuration memory.
6144K bytes of processor board PCMCIA flash (Read ONLY)
Configuration register is 0x2102
BHM#
```
#### *Hình 2.1.4b*

## 2.1.5 Hoat đ**ô**ng của phầm mềm Cisco IOS

Thiết bị Cisco IOS có 3 chế độ hoat động sau:

ROM monitor

Boot ROM

Cisco IOS.

Thông thường trong quá trình khởi đông router, một trong các chế đô hoat động trên được tải lên RAM để chay. Người quản trì hệ thống có thể cài đặt giá trì cho thanh ghi để điều khiển chế độ khởi động mặc định router.

Chế đồ ROM monitor thực hiện quá trình bootstrap và kiểm tra phần cứng. Chế đồ này được sử dụng để khôi phục lại hệ thống khi bi lỗi ngiêm trọng hoặc khi người quản trị mạng bị mất mật mã. Chúng ta chỉ có thể truy câp vào chế độ ROM monitor bằng đường kết nối vật lý trực tiếp vào cổng console trên router. Ngoài ra chúng ta không thể truy cấp vào chế đồ này bằng bất ký cổng nào khác.

Khi router ở chế đồ boot ROM, chỉ có một phần chức năng của Cisco IOS là hoat đồng được. Chế đồ boot ROM cho phép ban chép được lên bồ nhớ flash, nên chế độ này thường được sử dụng để thay thế phần mềm Cisco IOS trong flash. Ban dùng lênh copy tftp flash để chép phần mềm IOS trên TFTP server vào bồ nhớ flash trên router.

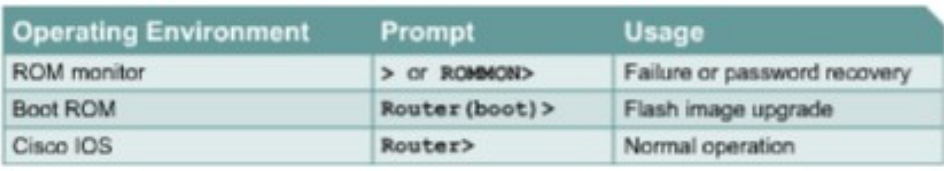

#### *Hình 2.1.5a*

Router muốn hoat động bình thường thì phải chat được toàn bộ phần  $m \hat{e}$ m IOS trong flash. Ở một số thiết bị, phần mềm IOS được chay trực tiếp từ flash. Tuy nhiên, hầu hết các Cisco router đều chép phần mềm IOS lên RAM rồi chạy từ RAM. Một số phần mềm IOS lưu trong flash dưới dạng nén và được giải nén khi chép lên RAM.

Ban dùng lênh show version để xem các thông tin về phần mềm IOS, trong đó có hiển thi giá tri cấu hình của thanh ghi. Còn nếu ban muốn xem hê thống còn bao nhiêu dung lượng bộ nhớ để tải phần mềm Cisco IOS mới thì ban dùng lênh show flash.

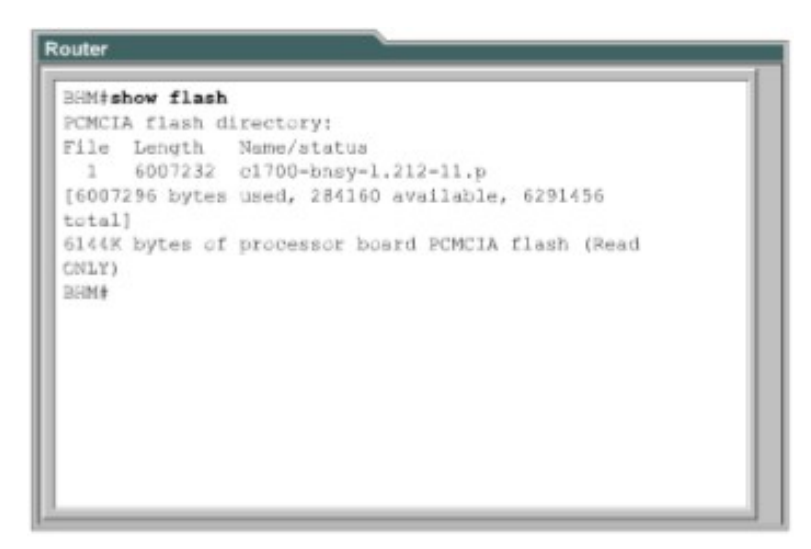

*Hình 2.1.5 b*

# 2.2 Bắt đầu với router

# 2.2.1 Kh**ở**i động router

Router khởi đông bằng cách tải bootstrap, hê điều hành và tâp tin cấu hình. Nếu router không tìm thấy tập tin cấu hình thí sẽ tự động vào chế độ cài đặt. Khi ban hoàn tất việc cấu hình trong chế độ cài đặt thì tập tin cấu hình đó sẽ được lưu trong NVRAM.

Để cho router bắt đầu hoạt động, quá trình khởi động phần mềm Cisco IOS thực hiện 3 công đoan sau:

Kiểm tra phần cứng của router và bảo đảm là chúng hoạt động tốt.

Tìm và tải phần mềm Cisco IOS.

Tìm và thực thi tập tin cấu hình khởi động hoặc vào chế độ cài đặt nếu không tìm thấy tập tin này.

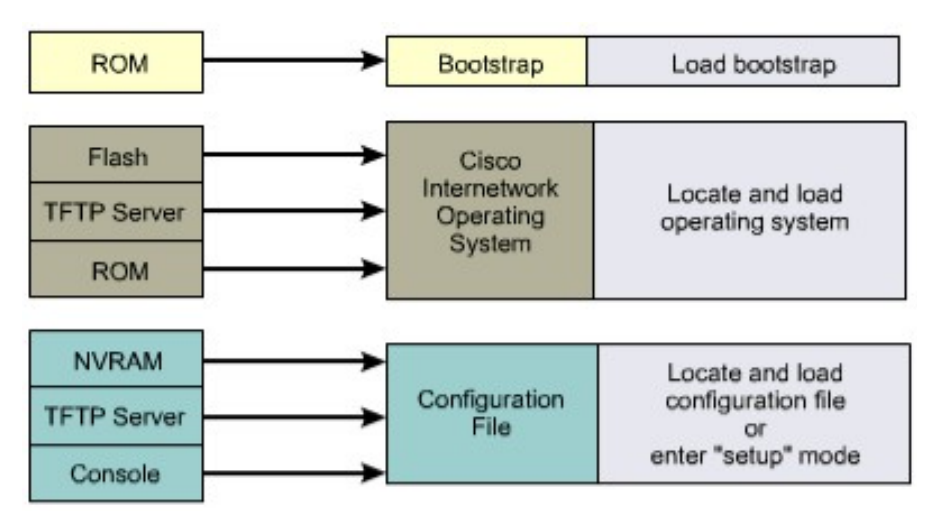

#### *Hình 2.2.1a: Các bước khởi động router*

Khi router mới được bật điện lên thì nó thực hiện quá trình tự kiểm tra POST (Power on self test). Trong quá trình này, router chay một trình từ ROM để kiểm tra tất cả các thành phần phần cứng trên router, ví dụ như kiểm tra hoạt động của CPU, bộ nhớ và các cổng giao tiếp mạng. Sau khi hoàn tất quá trình này, router bắt đầu thực hiện khởi động phần mềm.

Sau quá trình POST, router sẽ thực hiện các bước sau:

Bước 1: Chạy chương trình nạp bootstrap từ ROM. Bootstrap chỉ đơn giản là một tâp lệnh để thực hiện kiểm tra phần cứng và khởi động IOS. Bước 2: Tìm IOS. Giá trị khởi đông trên thanh ghi cấu hình sẽ quyết định việc tìm IOS ở đâu. Nếu giá trị này cho biết là tải IOS từ flash hay từ mang thi các câu lênh boot system trong tâp tin cấu hình sẽ cho biết chính xác vi trí và tên của IOS.

Bước 3: Tải hệ điều hành đã được tải xuống và bắt đầu hoạt động thì các ban sẽ thấy hiện trên màn hình console danh sách các thành phần phần cứng và phần mềm có trên router.

Bước 4: Tập tin cấu hình lưu trong VNRAM được chép lên bộ nhớ chính và được thực thi từng dòng lênh một. Các câu lênh cấu hình thực hiên khởi đông quá trình định tuyến, đặt địa chỉ cho các cổng giao tiếp mang và thiết lập nhiều đặc tính hoạt động khác cho router.

Bước 5: Nếu không tìm thấy tập tin cấu hình trong VNRAM thì hê điều hành sẽ đi tìm TFTP server. Nếu cũng không tìm thấy một TFTP server nào thì chế đồ cài đặt sẽ được khởi đồng.

Trong chế đồ cài đặt, các ban không thể cấu hình cho các giao thức phức tap của router. Muc đích của chế đồ cài đặt chỉ là cho phép người quản tri mang cài đặt một cấu hình tối thiểu cho router khi không thể tìm được tập tin cấu hình từ những nguồn khác.

Trong chế đô cài đặt, câu trả lời mặc định được đặt trong dấu ngoặc vuông [] ở sau mỗi câu hỏi. Bạn có thể nhấn phím Ctrl-C bất kỳ lúc nào để kết thúc quá trình cài đặt. Khi đó tất cả các cổng giao tiếp mang trên router sẽ đóng lai.

Khi ban hoàn tất cấu hình trong chế đồ cài đặt, ban sẽ gặp các dòng thông báo như sau:

- [0] Go to the IOS command promt without saving this config.
- [1] Return back to the setup without saving this config.
- [2] Save this configuration to nvram and exit.

Enter your selection [2]:

#### #setup --System Configuration Dialog--At any point you may enter a question mark '?' for help. Use ctrl-c to abort configuration dialog at any prompt. Default settings are in square brackets '[]'. Continue with configuration dialog? [yes]. First, would you like to see the current interface summary?  $[yes]$ Interface IP-Address OK? Method Status Protocol TokenRing0 unassigned NO not set down down Ethernet0 unassigned NO not set down down SerialO unassigned NO not set down down Fddi0 unassigned NO not set down down

*Hình 2.2.1b: Chế độ cài đặt của router* 

#### 2.2.2. Đèn LED báo hi**ều** trên router

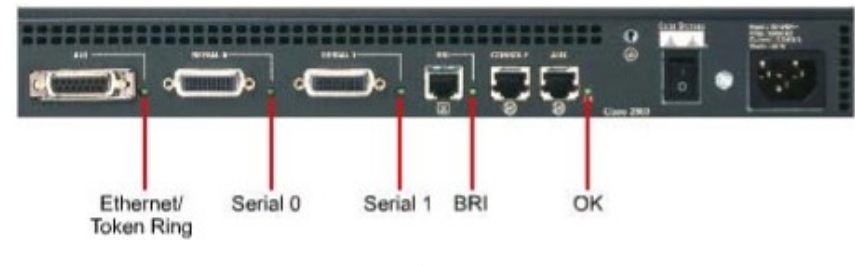

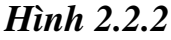

Cisco router sử dung đèn LED để báo hiệu các trang thái hoat động của router. Các loại đèn LED này sẽ khác nhau tuỳ theo các loại router khác nhau.

Các đèn LED của các cổng trên router sẽ cho biết trang thái hoat đông của các cổng. Nếu đen LED của một cổng nào đó bị tắt trong khi cổng đó đang hoat đông và được kết nối đúng thì chứng tổ là đã có sư cố đối với cổng đó.

Nếu một cổng hoat động liên tục thì đèn LED của cổng đó sáng liên tục. Còn đèn LED OK ở bên phải cổng AUX sẽ bật sáng sau khi router hoạt động tốt.

2.2.3. Kh**ả**o sát quá trình kh**ở**i đ**ô**ng của router

```
Router
 System Bootstrap, Version X.X(XXXX) [XXXXX XX], RELEASE
 SOFTWARE
 Copyright (c) 1986-199X by Cisco Systems
 2500 processor with 4096 Kbytes of main memory
 Notice: NVRAM invalid, possibly due to write erase.
 F3: 5797928+162396+258800 at 0x3000060
 Restricted Rights Legend
 Use, duplication, or disclosure by the Government is
 subject to restrictions as set forth in subparagraph
 (c) of the Commercial Computer Software - Restricted
 Rights clause at FAR sec. 52.227-19 and subparagraph
 (c) (1) (ii) of the Rights in Technical Data and Computer
 Software clause at DFARS sec. 252.227-7013.
```
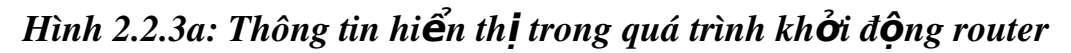

Ví du ở hình 2.2.3a cho thấy nổi dung các thông điếp được hiển thi trên màn hình console trong suốt quá trình khởi đông của router. Các thông tin này sẽ khác nhau tuỳ theo các loai cổng có trên router và tuỳ theo từng phiên bản Cisco IOS. Do đó hình 2.2.3a chỉ là một ví du để tham khảo chứ không phản ánh chính xác toàn bộ những gì được hiện thị.

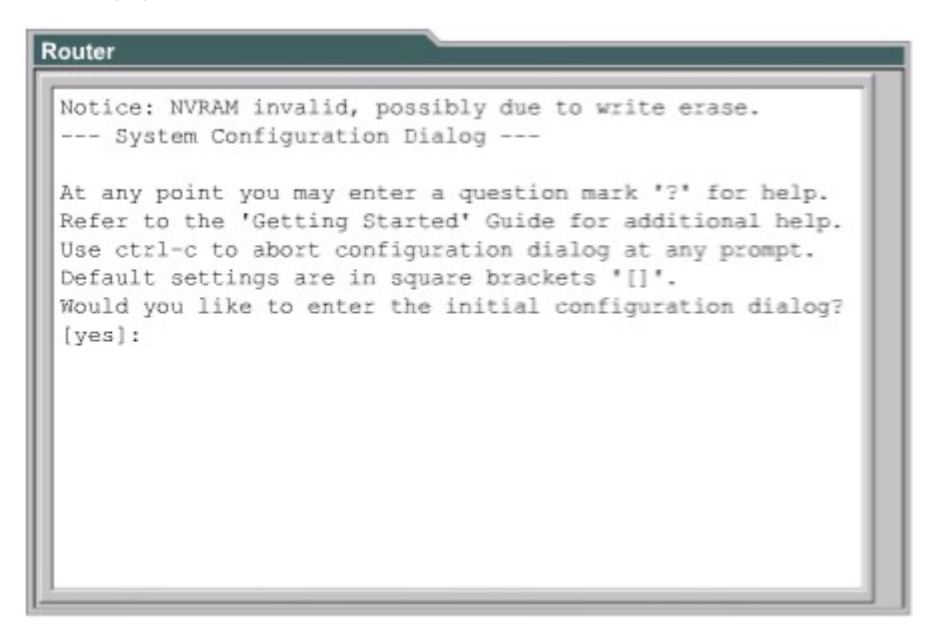

*Hình 2.2.3b: Thông tin hiển thi trong quá trình khởi đông router* 

Trong hình 2.2.3b, câu "VNRAM invalid, possibly due to write erase" cho biết router này chưa được cấu hình hoặc là NVRAM đã bị xoá. Thông thường khi router đã được cấu hình thì tấp tin cấu hình được lưu trong NVRAM, sau đó ta phải cấu hình thanh ghi để router sử dụng tập tin cấu hình này. Giá trị mặc định của thanh ghi cấu hình là 0x2102, khi đó router sẽ khởi đông với Cisco IOS tải từ bồ nhớ flash và tâp tin cấu hình tải từ NVRAM.

Router Cisco Systems, Inc. 170 West Tasman Drive San Jose, California 95134-1706 Cisco Internetwork Operating System Software IOS (tm) X000 Software (XXX-X-X), Version XX.X(XXXX) [XXXXX XXX] Copyright (c) 1986-199X by Cisco Systems, Inc. Compiled Fri 20-Oct-9X 16:02 by XXXXX Image text-base: 0x03030FC0, data-base: 0x00001000 Cisco 25XX (68030) processor (revision A) with 4092K/2048K bytes of memory. Processor board ID 00000000 X.25 software, Version X.X, NET2, BFE and GOSIP compliant. TN3270 Emulation software (copyright 1994 by TGV Inc). Basic Rate ISDN software, Version X.X. X Ethernet/IEEE 802.3 interface. 2 Serial network interfaces. 2 Serial network interfaces. 1 ISDN Basic Rate interface. 32K bytes of non-volatile configuration memory. 8192K bytes of processor board System flash (Read ONLY)

# *Hình 2.2.3c: Thông tin hiển thị trong quá trình khởi động router*

Dưa vào thông tin như hình 2n2n3c, chúng ta có thể xác định được phiên bản của phần mềm boottrap và IOS đang được sử dụng trên router. Ngoài ra ban cũng xác định được phiên bản của router, bộ xử lý là loai gì, cung lượng của bộ nhớ và một số các thông tin khác của router như:

Số lương các cổng giao tiếp. Các loai cổng giao tiếp. Dung lương NVRAM. Dung lượng bộ nhớ flash.

## 2.2.4 Thiết lập phiên kết nối bằng HyperTerminal

Tất cả các Cisco router đều có cổng console nối tiếp bất đồng bộ TIA/EIA-232 (RJ45). Chúng ta cần phải có cáp và bộ chuyển đổi để kết nối từ thiết bị đầu cuối console vào cổng console trên router. Thiết bị đầu cuối console có thể là một thiết bị đầu cuối ASCII hoặc là một PC có chạy chương trình mô phổng HyperTerminal. Để kết nối PC có cổng console chúng ta dùng cáp rollover và bô chuyển đổi RJ45-DB9.

Thông số mặc định của cổng console là: 9000 baud, 8 data bits, 1 stop bit, no flow control. Cổng console không có hỗ trơ điều khiển luồng băng phần cứng. Sau đây là bước thực hiện để kết nối một thiết bị đầu cuối vào cổng console trên router:

Kết nối thiết bị đầu cuối vào cổng console trên router bằng cáp rollover và bộ chuyển đổi RJ45-DB9 hoặc RJ45-DB25.

Cấu hình thiết bị đầu cuối hoặc cấu hình phần mềm mô phổng trên PC với các thông số sau: 96000 baud, 8 data bits, 1 stop bit, no flow control.

Truy câp vào router

Để cấu hình router ban phải truy cấp vào giao diên người dùng của router bằng thiết bị đầu cuối hoặc bằng đường truy cập từ xa. Sau khi truy cập được vào router thi bạn mới có thể nhập các câu lệnh cho router.

Vì lý do bảo mật nên router có 2 mức truy cập:

Mức EXEC người dùng: chỉ có một số câu lênh dùng để xem trang thái của router. Ở mức này, ban không thể thay đổi được cấu hình của router. Mức EXEC đặc quyền: bao gồm tất cả các câu lênh để cấu hình router.

Ngay sau khi truy câp được vào router ban sẽ gặp dâu nhắc của chế đô EXEC người dùng. Để sử dung được toàn bộ tập lệnh ban phải chuyển vào  $ch$ ế độ EXEC đặc quyền. Ở dấu nhắc ">" bạn gõ lệnh enable. Ở dấu nhắc password: ban phải nhập mật mã đúng với mật mã đã được cấu hình cho router trước đó bằng lênh enable secret hoặc enable password. Nếu mật mã của router đã được cấu hình bởi cả 2 lệnh trên thì mật mã của câu lệnh enable secret sẽ được áp dụng. Sau khi hoàn tất các bước trên bạn sẽ gặp dấu nhắc cho biết là bạn đang ở chế độ EXEC đặc quyền. Từ chế độ này bạn mới có thể truy cập vào chế độ cấu hình toàn cục rồi sau đó là các chế độ cấu hình riêng biết hơn như:

 $Ch\acute{e}$  đô cấu hình cổng giao tiếp.

 $Ch\acute{e}$  độ cấu hình cổng giao tiếp con.

Chế đô cấu hình đường truy câp.

Chế độ cấu hình router.

 $Ch\acute{e}$  đồ cấu hình route-map.

Từ chế đô EXEC đặc quyền, ban gõ disable hoặc exit để trở về chế đô EXEC người dùng. Để trở về chế đô EXEC đặc quyền từ chế đô cấu hình toàn cuc, ban dùng lệnh exit hoặc Ctrl-Z. Lệnh Ctrl-Z có thể sử dùng để trở về ngay chế độ EXEC đặc quyền từ bất kỳ chế độ cấu hình riêng biệt nào.

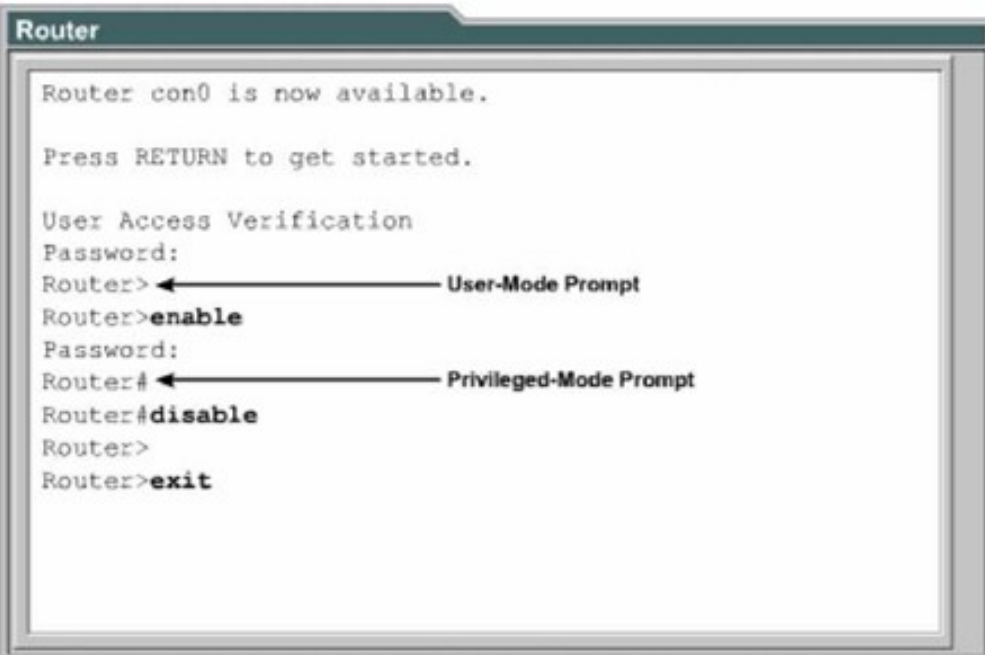

*Hình 2.2.4a*

# 2.2.5 Phím trợ giúp trong router CLI

Khi bạn gõ dấu chấm hỏi (?) ở dấu nhắc thì router sẽ hiển thị danh sách các lênh tương ứng với chế đô cấu hình mà ban đang ở. Chữ "--More--" ở cuối màn hình cho biết là phần hiển thị vẫn còn tiếp. Để xem trang tiếp theo, bạn nhấn nhanh

Spacebar. Còn nếu bạn muốn hiển thị tiếp từng dòng một thì bạn nhấn phím Enter hoặc Return. Bạn có thể nhấn từng dòng một thì bạn nhấn phím bất kỳ nào khác để quay trở về dấu nhắc.

| Router          |                                         |  |
|-----------------|-----------------------------------------|--|
| Cisco>?         |                                         |  |
| Exec commands:  |                                         |  |
| access-enable   | Create a temporary Access-List<br>entry |  |
| access-profile  | Apply user-profile to interface         |  |
| access-template | Create a temporary Access-List<br>entry |  |
| archive         | manage archive files                    |  |
| bfe             | For manual emergency modes<br>setting   |  |
| cd              | Change current directory                |  |
| clear           | Reset functions                         |  |
| clock           | Manage the system clock                 |  |
| configure       | Enter configuration mode                |  |
| connect         | Open a terminal connection              |  |
| copy            | Copy from one file to another           |  |
| $--More--$      |                                         |  |

*Hình 2.2.5a: Danh sách lệnh sử dụng ở chế độ EXEC người dùng* 

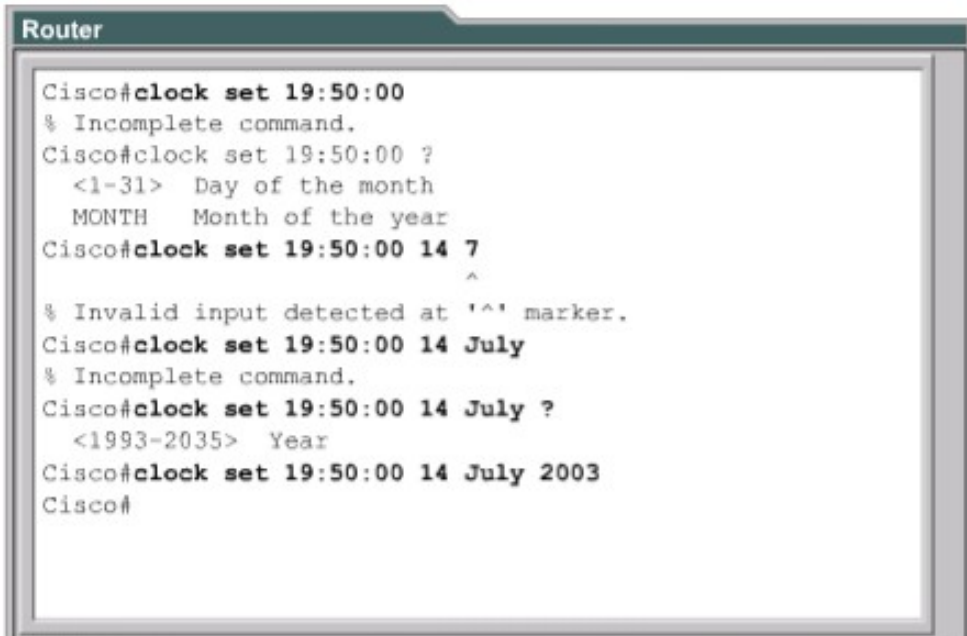

Để chuyển vào chế độ EXEC đặc quyền bạn gõ enable hoặc gõ tắt là ena cũng được. Nếu mật mã đã được cài đặt vào cho router thì router sẽ yêu cầu bạn nhập mật mã. Sau khi bạn đã vào được chế độ này rồi thì bạn gõ dấu chấm hỏi (?), ban sẽ thấy là danh sách các câu lênh dùng cho chế đô EXEC đặc quyền nhiều hơn hẳn danh sách các câu lệnh mà bạn thấy trong chế độ EXEC người dùng. Tuy nhiên các tấp lềnh này sẽ khác nhau tuỳ theo cấu hình của router và tuỳ theo từng phiên bản phần mềm Cisco IOS.

Bây giờ giả sử ban muốn cài đặt đồng hồ cho router nhưng ban lai không biết phải dùng lênh nào thi khi đó chức năng trơ giúp của router sẽ giúp ban tìm được câu lênh đúng. Bạn thực hiện theo các bước sau:

- 1. Dùng dấu chấm hỏi để tìm câu lệnh cài đặt đồng hồ. Trong danh sách các câu lệnh được hiển thi ban sẽ tìm được lệnh clock.
- 2. Kiểm tra cú pháp câu lênh để khai báo giờ.
- 3. Ban nhâp giờ, phút, giây theo đúng cú pháp câu lệnh. Ban sẽ găp câu thông báo là câu lênh chưa hoàn tất như hình  $2.2.6b$ .
- 4. Ban nhấn Ctrl-P hoặc phím mũi tên  $(!)$  để lai lênh vừa mới nhập. Ở cuối câu lênh đó ban thêm một khoảng trắng và dấu chấm hỏi (?) để xem phần kế tiếp của câu lệnh. Sau đó ban nhập lai đầy đủ câu lệnh.
- 5. Nếu bạn gặp dấu (A) thì có nghĩa là câu lệnh đã bị nhập sai. Vị trí của dấu (A) sữ cho biết vị trí mà câu lệnh từ đầu cho tới vị trí mà dấu (A) chỉ sai rồi bạn sẽ nhập thêm dấu chấm hỏi (?) để thêm cú pháp đúng tiếp theo của câu lênh.
- 6. Ban nhập lai đầy đủ câu lênh theo đúng cú pháp rồi nhấn phím Enter hoặc Return để thực thi câu lệnh.

### 2.2.6 Mở rộng thêm về cách viết câu lệnh

Trong giao diễn người dùng của router, router có thể có chế đô hỗ trơ soan thảo câu lệnh. Ban có thể sử dụng các tổ hợp phím như hình 2.2.6a để di chuyển con trổ trên dòng lênh mà ban đang viết khi ban cần phải chỉnh sửa câu lệnh đó. Trong các phiên bản phần mềm hiện nay, chế độ hỗ trơ soan thảo câu lệnh là hoàn toàn tự động. Tuy nhiên nếu chế độ này lèn ảnh hưởng khi bạn
biết các script thị bạn có thể tắt bằng lệnh terminal no editing trong chế độ EXEC đặc quyền.

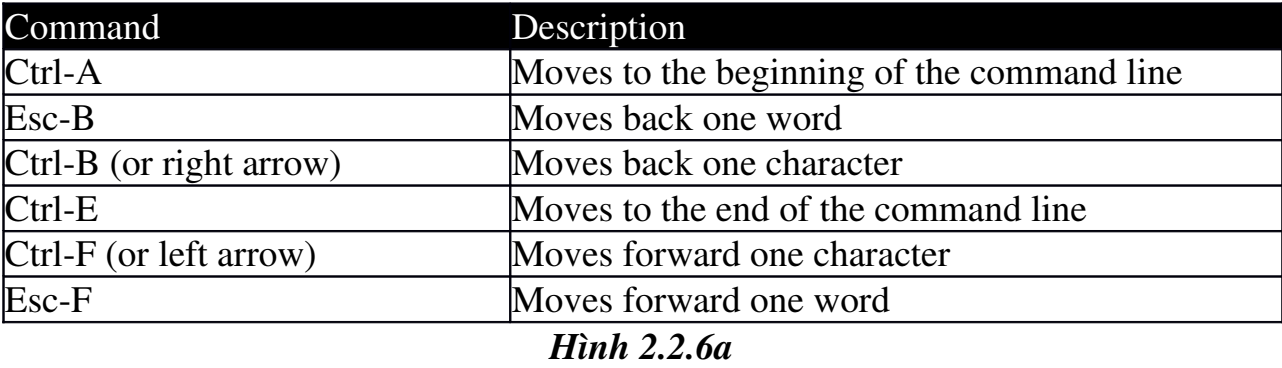

Khi soan thảo câu lênh, màn hình sẽ cuộn ngang khi câu lênh dài quá một hang. Khi con trổ đến hết lề phải thì dòng lệnh sẽ dịch sang trái 10 khoảng trắng. Khi đó 10 ký tư đầu tiên của câu lệnh sẽ không nhìn thấy được trên màn hình nữa. Bạn có thể cuộn lại để xem bằng cách nhấn Ctrl-B hoặc nhấn phím mũi tên (^) cho tới khi màn hình cuôn tới đầu câu lênh. Hoặc ban có thể nhấn Ctrl-A để chuyển ngay về đầu dòng lệnh.

Trên hình 2.2.6b là ví du khi một câu lệnh dài quá một hành. Dấu (\$) cho biết là câu lệnh đã được dịch sang trái.

Phím Ctrl-Z được sử dụng để quay trở về chế độ EXEC đặc quyền từ bất kỳ chế độ cấu hình riêng biệt nào.

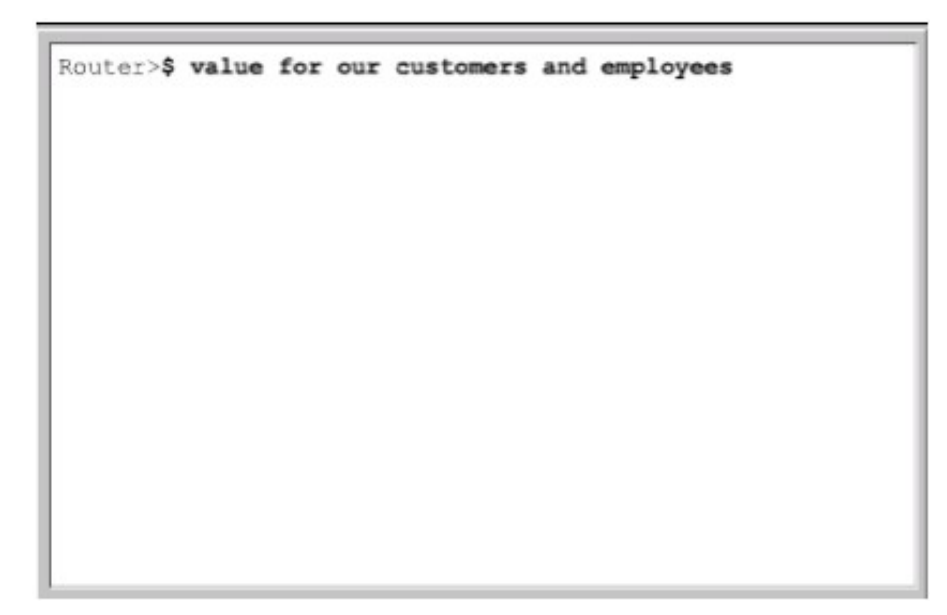

*Hình 2.2.6b*

## 2.2.7. Gọi lại các lệnh đã sử dụng

Khi cấu hình router, router co lưu lai một số các lệnh ban đã sử dung. Điều này đặc biệt có ích khi ban muốn lặp lại các câu lệnh dài và phức tạp. Với cơ chế này ban có thể thực hiện các việc sau:

Cài đặt kích thước vùng bộ đệm để lưu các câu lệnh đã sử dụng.

Goi lai các câu lênh đã sử dung.

Tắt chức năng này đi.

Mặc định là router sẽ lưu lại 10 câu lệnh trong bộ đệm. Bạn có thể thay đổi số lượng câu lệnh mà router lưu lại bằng lệnh terminal history size hoặc history size. Tối đa là 255 câu lệnh có thể lưu lai được.

Nếu ban muốn gọi lại câu lênh vừa mới sử dụng gần nhất thì ban nhấn Ctrl-P hoặc phím mũi tên ( $\uparrow$ ). Nếu ban tiếp tục nhấn thì mỗi lần nhấn như vây ban sẽ goi lai tuần tư các câu lênh trước đó nữa. Nếu ban muốn goi lui la môt câu lệnh sau đó thì bạn nhấn Ctrl-N hoặc nhấn phím mũi tên (↓). Tương tự, nếu ban tiếp tục nhấn như vậy thi mỗi lần nhấn ban sẽ gọi lai một lênh đó.

Khi gõ lệnh, bạn chỉ cần gõ các ký tự đủ để router phân biệt với mọi câu kệnh khác rồi nhấn phím Tab thì router sẽ tư động hoàn tất câu lệnh cho ban. Khi bạn dùng phím Tab mà router hiển thị được đủ câu lệnh thì có nghĩa là router đã nhân biết được câu lênh mà ban muốn nhập.

Ngoài ra, hầu hết các router đều có them chức năng cho bạn đánh dấu khối và copy. Nhờ đó ban có thể copy câu lệnh trước đó rồi dán hoặc chèn vào câu lênh hiên tai.

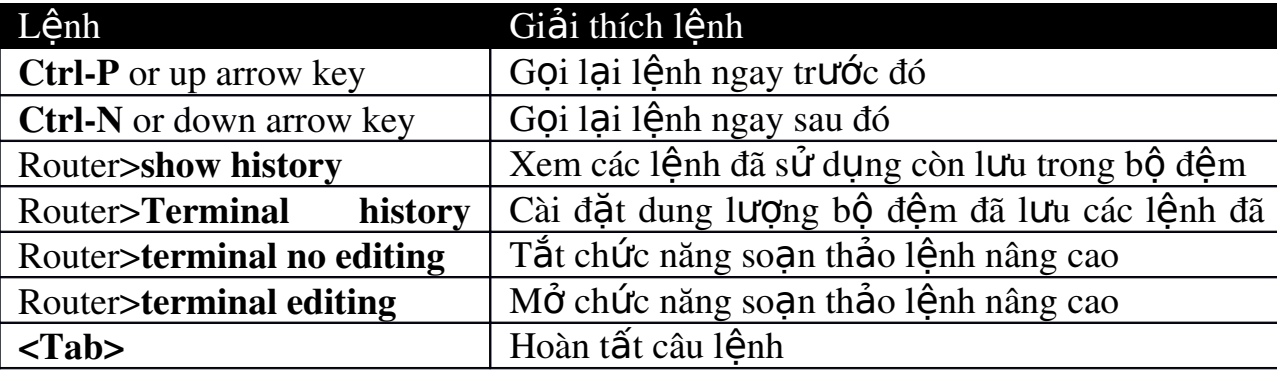

# Xử lý lỗi câu lệnh

Lỗi câu lệnh thường là do ban gõ sai. Sau khi ban gõ một câu lệnh bi sai thì ban sẽ găp dấu báo lỗi (A). Dấu báo lỗi (A) đặt ở vị trí mà câu lênh bắt đầu bị sai. Dưa vào đó và vân dung chức năng trơ giúp của hê thống ban sẽ tìm ra và chỉnh sửa lại lỗi cú pháp của câu lệnh.

Router#clock set 13:32:00 February 93

% Invalid input detected at "A" marker

Trong ví dụ trên, dấu báo lỗi cho biết câu lệnh bị sai ở số 93. Bạn gõ lại câu lênh từ đầu tới vi trí bi lỗi rồi thêm dấu chấm hỏi (?) như sau:

Router # clock set 13:32:00 February ?

<19932035>Year

Sau đó bạn nhập lại câu lệnh với số năm đúng như cú pháp ở trên:

## Router#clock set 13:32:00 February 1993

Sau khi ban gõ xong câu lênh rồi nhấn phím Enter mà câu lênh đó bi sai thì ban có thể dùng phím mũi tên (1) để gọi câu lênh vừa mới nhập. Sau đó ban dùng các phím mũi tên sang phải, sang trái di chuyển con trổ tới vị trí bị sai để sửa lai. Nếu cần xoá các ký tự thì bạn có thể dùng phím <br/> backspace>.

## *Lênh show version*

Lênh show version dùng để hiển thị các thông tin về phiên bản phần mềm Cisco IOS đang chay trên router, trong đó có cả thông tin về giá trị thanh ghi cấu hình. Trong hình dưới các ban sẽ thấy những thông tin được hiển thi do lênh show version bao gồm:

Phiên bản IOS và một ít thông tin đặc trưng. Phiên bản phần mềm Bootstrap ROM. Phiên bản phần mềm Boot ROM. Thời gian hoat đông của router. Phương thức khởi động router lần gần đây nhất. Tên và vị trí lưu phần mềm hệ điều hành

Phiên bản phần cứng của router.

Giá trị cài đặt của thanh ghi cấu hình.

```
Router
 GAD#show version
 Cisco Internetwork Operating System Software
 IOS (tm) 1700 Software (C1700-BNSY-L), Version
 12.2(11) P, RELEASE SOFTWARE (fcl)
 ... < output omitted>...
 ROM: System Bootstrap, Version 11.1(10)AA, EARLY
 DEPLOYMENT RELEASE SOFTWARE (fc1)
 ROM: 1700 Software (C1700-BOOT-R), Version
 11.1(10) AA, EARLY DEPLOYMENT RELEASE SOFTWARE
 (fc1)GAD uptime is 3 weeks 6 days 2 hours, 11 minutes
 System restarted by power-on
 System image file is "flash:c1700-bnsy-1.122-
 11.p", booted via flash
 cisco 1721 (68360) processor (revision C) with
 3584K/512K bytes of memory.
 Processor board ID 12014633, with hardware
 revision 00000000
 Bridging software.
 X.25 software, Version 2.0, NET2, BFE and GOSIP
 compliant.
 1 Ethernet/IEEE 802.3 interface(s)
 2 serial (sync/async) network interface (s)
 System/IO memory with parity disabled
 2048K bytes of DRAM onboard 2048K bytes of DRAM on
 SIMM
 System running from FLASH
 8K bytes of non-volatile configuration memory.
 6144K bytes of processor board PCMCIA flash (Read
 ONLY)
 Configuration register is 0x2102
 GAD#
```
Chúng ta thường sử dụng lệnh show version để xác đỉnh phiên bản của phần mềm IOS và xem giá trị thanh ghi cài đặt cho qua trình khởi động của router.

# **TỔNG KẾT**

Sau khi kết thúc chương này, chúng ta nắm được các ý như sau:

Mục đích của IOS.

Hoat động cơ bản của IOS.

Xác định các đặc tính khác nhau của các phiên bản IOS khác nhau.

Các phương pháp thiết lập phiên kết nối CLI vào router.

Sự khác nhau giữa 2 chế độ EXEC người dùng và EXEC đặc quyền

Thiết lập phiên kết nối vào router bằng HyperTerminal.

Truy câp vào router.

Sử dụng chế độ trợ giúp của router trong giao diện dòng lệnh.

Sử dụng cơ chế hỗ trợ soạn thảo câu lệnh.

Goi lai các câu lênh đã sử dung.

Xử lý lỗi câu lệnh.

Sử dụng lệnh show version

#### $B$ ÀI 3<sup>.</sup> CẤU HÌNH ROUTER

#### **GIỚI THIỀU**

Cấu hình router để cho router thực hiên nhiều chức năng mang phức tap là một công việc đầy thử thách. Tuy nhiên bước bắt đầu cấu hình router thì không khó lắm. Nếu ngay từ bước này ban cố gắng thực hành nhiều để làm quen và nắm vững được các bước di chuyển giữa các chế độ cấu hình của router thì công việc cấu hình phức tạp về sau sẽ trở nên đơn giản hơn rất nhiều. Trong chương này sẽ giới thiệu về các chế độ cấu hình cơ bản của router và một số lênh cấu hình đơn giản.

Kỹ năng đọc và hiểu một cách rõ ràng các tập tin cấu hình là một ký năng rất quan trong của người quản trị mang. Cisco IOS có cung cấp một số công cu cho người quản trị mạng để thêm một số thông tin cần thiết vào tập tin cấu hình. Cũng giống như những người lập trình phải có tài liệu của từng bước lập trình thì người quản trị mạng cũng cần được cung cấp thông tin càng nhiều càng tốt khi mà hệ thống mang do người khác quản tri.

Khi hoàn tất chương này các ban có thể:

- Đặt tên cho router.
- Cài đặt mật mã cho router.
- Khảo sát các lênh show.
- Cấu hình cổng Ethernet trên router.
- Thực hiện một số thay đổi trên router.
- Lưu các thay đổi đó lại.
- Cấu hình câu chú thích cho các cổng giao tiếp trên router.
- $\bullet$  Cấu hình thông điệp hàng ngày cho router.
- Cấu hình bảng host cho router.
- Hiểu được tầm quan trong của việc ghi nhân lại và lưu dư phòng cấu hình của router.

## 3.1 Cấu hình router

# 3.1.1 Chế đô giao tiếp dòng lênh CLI

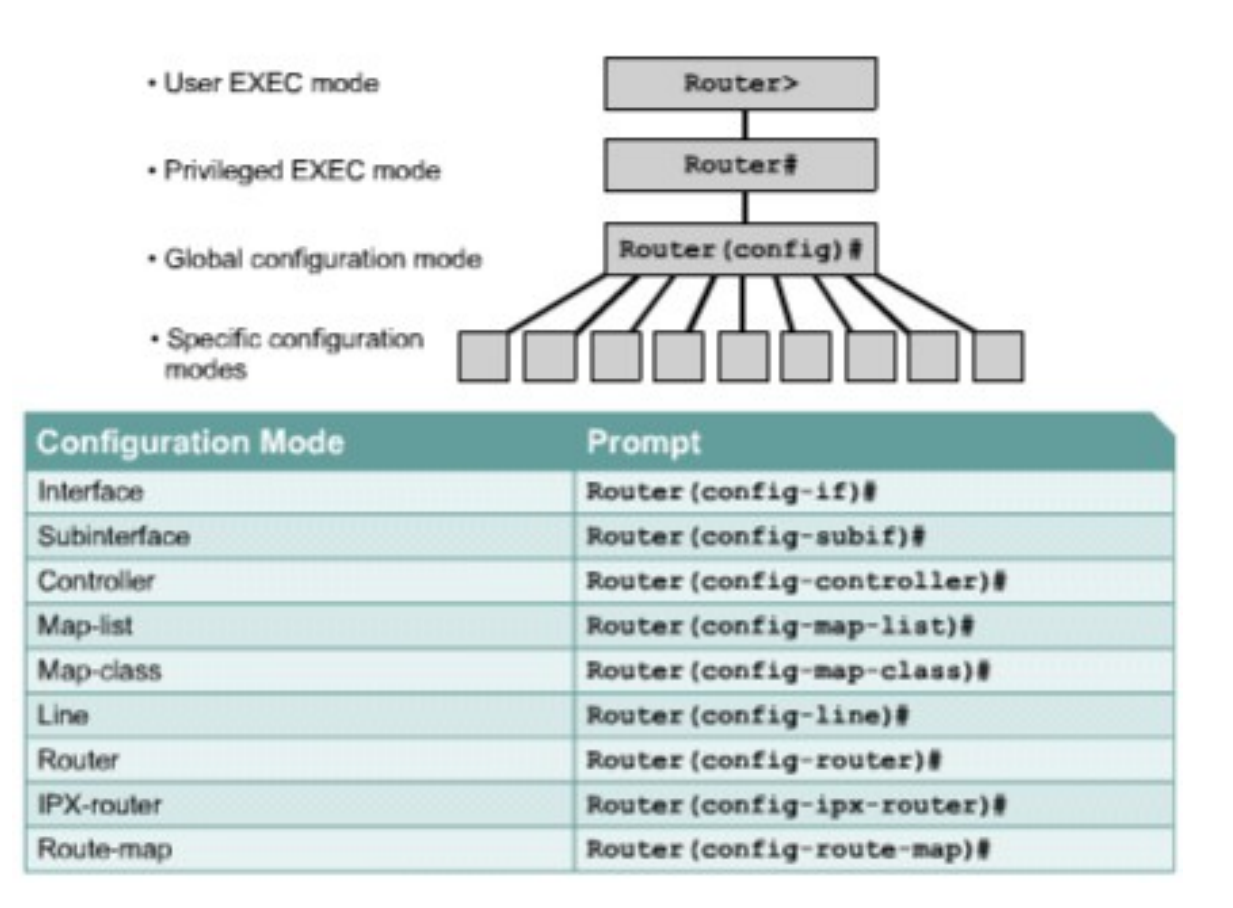

#### *Hình 3.1.1*

Tất cả các câu lênh làm thay đổi cấu hình router đều xuất phát từ chế cầu hình toàn cuc. Tuỳ theo ý ban muốn thay đổi thay đổi phần cấu hình đặc biết nào của router thì ban chuyển vào chế độ chuyên biệt tương ứng. Các chế độ cấu hình chuyên biệt này đều là chế độ con của chế đồ cấu hình toàn cuc.

Các câu lệnh được sử dụng trong chế độ cấu hình toàn cục là những câu lệnh có tác động lên toàn bộ hệ thống. Bạn sử dụng câu lệnh sau để di chuyển vào chế độ cấu hình toàn cục: *Chú* ý: Sư thay đổi của dấu nhắc cho biết ban đang ở chế đô cấu hình toàn cuc Router # configure terminal

#### Router(config)#

Chế đồ cấu hình toàn cục là chế đồ cấu hình chính. Từ chế đồ này ban có thể chuyển vào các chế độ chuyên biệt như:

- Chế độ cấu hình cổng giao tiếp.
- Chế đô cấu hình đường truy cấp.
- Chế đô cấu hình router.
- $\cdot$  Chế đô cấu hình cổng con.
- Chế đô cấu hình bô điều khiển.

Khi bạn chuyển vào chế độ cấu hình chuyên biệt nào thì dấu nhắc sẽ thay đổi tương ứng. Các câu lênh trong đó chỉ có tác đông đối với các cổng hay các tiến trình nào liên quan đến chế đô cấu hình đó thôi.

Bạn dùng lệnh exit để trở về chế độ cấu hình toàn cục hoặc bạn dùng phím Ctrl-Z để quay về thẳng chế đô EXEC đặc quyền.

3.1.2 Đặt tên cho router

Công việc đầu tiên khi cấu hình router là đặt tên cho router. Trong chế độ cấu hình toàn cục, ban dùng lênh sau:

Router(config)#hostname Tokyo

Tokyo (config)#

Ngay sau khi ban nhấn phím Enter để thực thi câu lênh ban sẽ thấy dấu nhắc đổi từ tên mặc định (Router) sang tên mà bạn vừa mới đặt (Tokyo).

3.1.3 Đặt mật mã cho router

Mật mã được sử dụng để hạn chế việc truy cập vào router. Thông thường ta luôn đặt mật mã cho đường vty và console trên router. Ngoài ra mất mã còn được sử dụng để kiểm soát sự truy câp vào chế đô EXEC đặc quyền trên router. Khi đó, chỉ những người nào được phép mới có thể thực hiện việc thay đổi tập tin cấu hình trên router.

Sau đây là các lệnh mà ban cền sử dụng để thực hiện việc đặt mật mã cho đường console:

Router(config)#line console 0 Router(config-line)#password <password>

 $Router(config-line)$ #login

Chúng ta cũng cần đặt mật mã cho một hoặc nhièu đương vty để kiểm soát các user truy nhập từ xa vào router và Telnet. Thông thường Cisco router có 5 đường vty với thứ tư từ 0 đến 4. Chúng ta thường sử dung một mật mã cho tất cả các đường vty, nhưng đôi khi chúng ta nên đặt thêm mật mã riêng cho một đường để dư phòng khi cả 4 đường kia đều đang được sủ dụng. Sau đây là các lệnh cần sử dụng để đặt mật mã cho đường vty:

Router(config)#line vty 0 4

Router(config-line)#password <password>

 $Router(config-line)$ #login

Mật mã enable và enable secret được sử dụng để han chế việc truy cập vào chế độ EXEC đặc guyền. Mật mã enable chỉ được sử dụng khi chúng ta cài đặt mật mã enable secret vì mật mã này được mã hoá còn mật mã enable thì không. Sau đây là các lênh dùng để đặt mật mã enable secret:

Router(config)#enable password <password>

Router(config)#enable secret <password>

Đôi khi ban sẽ thấy là rất không an toàn khi mật mã được hiển thi rõ ràng khi sử dụng lênh show running-config hoặc show startup-config. Để tránh điều này ban nên dùng lênh sau để mã hoá tất cả các mật mã hiển thi trên tập tin cấu hình của router:

Router(config)#service password-encryption

Lênh service password-encryption sẽ áp dung một cơ chế mã hoá đơn giản lên tất cả các mật mã chưa được mã hoá. Riêng mất mã enable secret thì sử dụng một thuật toán mã hoá rất manh là MD5.

#### **Console Password**

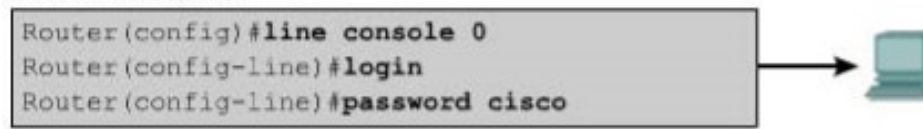

#### **Virtual Terminal Password**

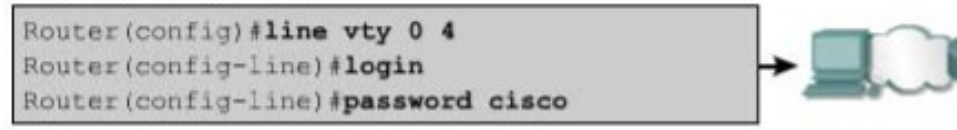

#### **Enable Password**

Router (config) #enable password san-fran

#### **Perform Password Encryption**

```
Router (config) #service password-encryption
(set passwords here)
Router (config) (no service password-encryption
```
*Hình 3.1.3*

#### $3.1.4$  Kiểm tra bằng các lênh show

Chúng ta có rất nhiều lênh show được dùng để kiểm tra nổi dung các tập tin trên router và để tìm ra sự cố. Trong cả hai chế đồ EXEC đặc quyền và EXEC người dùng, khi ban gõ show?

Thì ban sẽ xem được danh sách các lênh show. Đượng nhiên là số lênh show dùng được trong chế đồ EXEC đặc quyền sẽ nhiều hơn trong chế đồ EXEC người dùng.

```
Router
 LAB A#show version
 Cisco Internetwork Operating System Software
 IOS (tm) 2500 Software (C2500-D-L), Version 12.0(9),
 RELEASE SOFTWARE (fcl)
 Copyright (c) 1986-2000 by cisco Systems, Inc.
 Compiled Mon 24-Jan-00 22:06 by bettyl
 Image text-base: 0x030387D0, data-base: 0x00001000
 ROM: System Bootstrap, Version 5.2(8a), RELEASE SOFTWARE
 BOOTFLASH: 3000 Bootstrap Software (IGS-RXBOOT), Version
 10.2(8a), RELEASE SOFTWARE (fcl)
 LAB A uptime is 25 minutes
 System restarted by reload
 System image file is "flash:c2500-d-1 120-9.bin"
cisco 2500 (68030) processor (revision D) with
 8192K/2048K bytes of memory.
 Processor board ID 02001682, with hardware revision
 00000000
 Bridging software.
 X.25 software, Version 3.0.0.
 2 Ethernet/IEEE 802.3 interface(s)
 2 Serial network interface(s)
 32K bytes of non-volatile configuration memory.
 8192K bytes of processor board System flash (Read ONLY)
 Configuration register is 0x2102
 LAB A#show flash
 System flash directory:
 File Length Name/status
       6888660 c2500-d-1 120-9.bin
   \mathbf{1}[6888724 bytes used, 1499884 available, 8388608 total]
 8192K bytes of processor board System flash (Read ONLY)
 Configuration register is 0x2102
 LAB A#show flash
 System flash directory:
 File Length
               Name/status
   1 6888660 c2500-d-1 120-9.bin
 [6888724 bytes used, 1499884 available, 8388608 total]
 8192K bytes of processor board System flash (Read ONLY)
 LAB A#show users
     Line
             User
                        Host(s)Idle Location
    0 con 0idle
                                              00:00:00LAB A#
```
*Hình 3.1.4*

Show interface - hiển thị trạng thái của tất cả các cổng giao tiếp trên router. Để xem trạng thái của một cổng nào đó thì bạn thêm tên và số thứ tự của cổng đó sau lệnh show interface. Ví dụ như:

Router#show interface serial 0/1

Show controllers serial - hiển thi các thông tin chuyên biết về phần cứng của các cổng

serial.

Show clock - hiển thị đồng hồ được cài đặt trên router.

Show hosts - hiển thị danh sách tên và địa chỉ tương ứng.

Show users - hiển thi tất cả các user đang kết nối vảo router.

Show history - hiển thi danh sách các câu lênh vừa mới được sử dung.

Show flash - hiển thi thông tin bộ nhớ flash và tấp tin IOS chứa trong đó.

Show version - hiển thi thông tin về router và IOS đang chay trên RAM.

Show ARP - hiển thị bảng ARP trên router.

Show protocol - hiển thi trang thái toàn cuc và trang thái của các cổng giao tiếp đã  $d$ ược cấu hình giao thức lớp 3.

Show startup-configuration - hiển thị tập tin cấu hình đăng chạy trên RAM.

#### 3.1.5 Cấu hình cổng serial

Chúng ta có thể cấu hình cổng serial bẳng đường console hoặc vty. Sau đây là các bước  $c<sup>2</sup>$ n thực hiện khi cấu hình cổng serial:

- 1. Vào chế đô cấu hình toàn cuc.
- 2. Vào chế đô cấu hình cổng serial.
- 3. Khai báo địa chỉ và subnet mask.

4. Đặt tốc đồ clock nếu đầu cáp cắm vào cổng serial là DCE. Nếu đầu cáp là DTE thì chúng ta có thể bổ qua này.

5. Khởi động serial.

Mỗi một cổng serial đều phải có một địa chỉ IP và subnet mask để chúng có thể định tuyến các gói IP. Để cấu hình địa chỉ IP chúng ta dùng lệnh sau:

Router(config)#interface serial 0/0 Router(config)#ip address <ip address><netmask>

Cổng serial cần phải có tín hiệu clock để điều khiển thời gian thực hiện thông tin liên lạc. Trong hầu hết các trường hợp, thiết bị DCE, ví dụ như CSU, sẽ là thiết bị cung cấp tín hiệu clock. Mặc định thì Cisco router lad thiết bị DTE nhưng chúng ta có thể cấu hình chúng thành thiết bị DCE.

Trong môi trường làm lab thì các đường liên kết serial được kết nối trưc tiếp với nhau. Do đó phải có một đầu là DCE để cấp tín hiệu clock. Ban dùng lệnh clockrate để cài đặt tốc độ clock. Sau đây là các tốc độ clock mà ban có thể đặt cho router (đơn vi của tốc độ clock là bit/s): 1200, 2400, 9600, 19200, 38400, 56000, 64000, 72000, 125000, 148000, 500000, 800000,

1000000, 1300000, 2000000, 4000000, Tuy nhiên sẽ có một số tốc độ ban không sử dụng được tuỳ theo khả năng vật lý của từng cổng serial.

Mặc định thì các cổng giao tiếp trên router đều đóng. Nếu ban muốn mở hay khởi động các cổng này thì ban phải dùng lênh no shutdown. Nếu ban muốn đóng cổng lai để bảo trì hoặc xử lý sư cố thì ban dùng lênh shutdown.

Trong môi trường làm lab, tốc đồ clock thường được sử dụng là 56000. Sau đây là các lệnh được sử dụng để cài đặt tốc độ clock và khởi động cổng serial:

Router(config)#interface serial 0/0

Router(config-if)#clock rate  $56000$ 

Router(config-if)#no shutdown

#### 3.1.6 Thư chiến viếc thêm bớt, dich chuyển và thay đổi tấp tin cấu hình

Nếu bạn cần chỉnh sửa tập tin cấu hình thì bạn phải di chuyển vào đùng chế độ cấu hình và thực hiện cần thiết. Ví du:nếu ban cần mở một cổng nào đó trên router thì trước hết ban phải vào chế đô cấu hình toàn cục, sau đó vào chế đô cấu của cổng đó rồi dùng lênh no shutdown.

Để kiểm tra những gì mà ban vừa mới thay đổi, ban dùng lệnh show running- config. Lênh này sẽ hiển thi nôi dung của tâp tin cấu hình hiên tại. Nếu kết quả hiển thi có những có những chi tiết không đúng thì ban có thể chỉnh sửa lai bằng cách thực hiện một hoặc nhiều cách sau:

Để lưu tấp tin, cấu hình hiện tại thành tập tin cấu hình khởi đồng lưu trong NVRAM, ban dùng lênh như sau:

Router#copy running-config startup-config

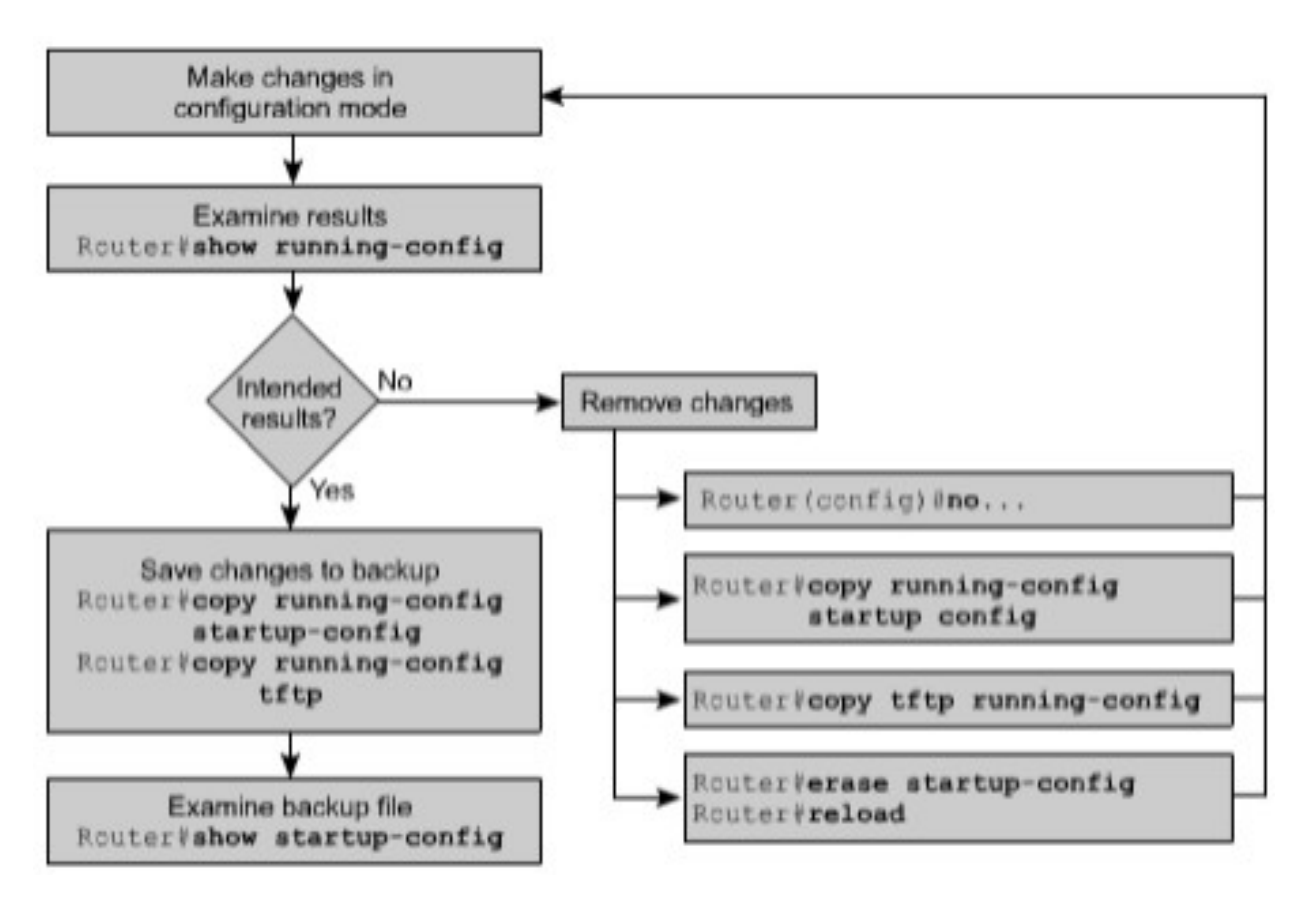

*Hình 3.1.6.*

## $3.1.7$  Cấu hình cổng Ethernet

Tương tự như cổng serial, chúng ta có thể cấu hình cổng Ethernet bằng đường console hoặc vty.

Mỗi cổng Ethernet cũng cần phải có một địa chỉ IP và subnet mask để có thể thực hiện định tuyến các gói IP qua cổng đó.

Sau đây là các bước thực hiện cấu hình Ethernet:

- Vào chế độ cấu hình toàn cục.
- Vào chế độ cấu hình cổng Ethernet.
- Khai báo địa chỉ và subnet mask.
- Khởi đông cổng Ethernet.

Mặc định là các cổng trên router đều đóng. Do đó, ban phải dùng lênh no shutdown để mở hay khởi động cổng. Nếu bạn cần đóng cổng lại để bảo trì hay xử lý sự cố thì bạn dùng lệnh shutdown.

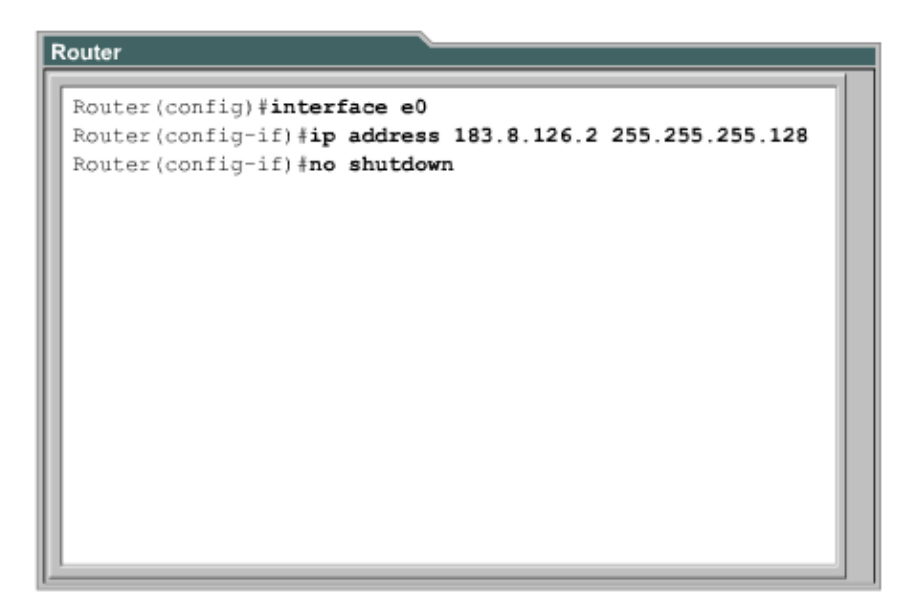

*Hình 3.1.7*

#### 3.2 Hoàn chỉnh cấu hình router

 $3.2.1$  Tầm quan trọng của việc chuẩn hoá tập tin cấu hình

Trong một tổ chức việc phát các quy định dành cho các tập tin cấu hình là rất cần thiết. Từ đó ta có thể kiểm soát được các tập tin nào càn bảo trì, lưu các tập tin ở đâu và như thế nào.

Các quy định này có thể là những quy định được ứng dụng rộng rái hoặc cũng có thể chỉ có giá tri trong một pham vi nào đó. Nếu không có một quy định chung cho tổ chức của mình thì hế thống mang của ban sẽ trở nên lôn xôn và không đảm bảo được hoat đông thông suốt.

#### $3.2.2$  Câu chú thích cho các cổng giao tiếp

Trên các cổng giao tiếp bạn nên ghi chú lại một số thông tin quan trọng, ví dụ như chỉ số mạch mà cổng này kết nối vào, hay thông tin vào router khác, về phân đoạn mạng mà cổng này kết nối đến. Dựa vào các câu chú thích này, người quản trị mạng có thể biết được là cổng giao tiếp này kết nối vào đâu.

Câu chú thích chỉ đơn giản là ghi chú thêm cho các cổng giao tiếp, ngoài ra nó hoàn toàn không có tác đồng gì đối với hoat đồng của router. Ben nên viết câu chú thích theo một định dạng chung và mỗi cổng giao tiếp có một câu chú thích riêng. Tuỳ theo cấu trúc mạng và quy **c** chung, ban có thể quyết định là ghi chú những thông tin nào liên quan đến cổng giao tiếp để giúp cho tập tin cấu hình được rõ ràng hơn, giúp cho việc xác định sự cố được nhanh hơn.

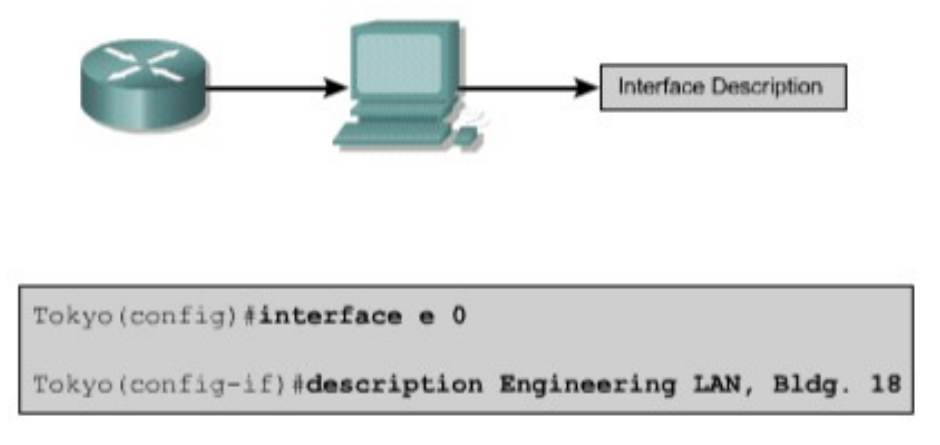

## *Hình 3.2.2*

# 3.2.3 Cấu hình chú thích cho các c**ổ**ng giao tiếp

Trước tiên bạn phải vào chế độ cấu hình toàn cục. Rồi từ chế độ cấu hình toàn cục bạn chuyển vào chế độ cấu hình cổng giao tiếp. Tại đây bạn gõ lệnh description và câu chú thích mà bạn muốn.

Sau đây là các bước để cấu hình câu chú thích cho cổng giao tiếp:

1. Vào chế đồ cấu hình toàn cục bằng lênh configure terminal.

2. Vào chế độ cấu hình cổng giao tiếp (ví dụ là cổng Ethernet 0): interface Ethernet 0.

3. Nhập lệnh description và theo sau là câu chú thích.

4. Thoát khỏi chế đô cấu hình giao tiếp để trở về chế đô EXEC đặc quyền bằng cách  $nh\tilde{a}n$  phímCtrl-Z.

5. Lưu lai cấu hình vừa rồi vào NVRAM bằng lênh copy running-config startup- config.

Sau đây là 2 ví du về cách viết câu chú thích:

Interface Ethernet 0

Description LAN Engineering, Bldg.2 Interface serial 0

Description ABC network 1, circuit 1

```
LAB A# config terminal
Enter configuration commands, one per line. End with
CNTL Z
LAB A (config)# interface Ethernet 0
LAB A (config-if)#description LAN Engineerinng, Bldg. 2
```
#### *Hình 3.2.3*

#### $3.2.4$  Thông điệp đăng nhập

Thông điệp đăng nhập được hiển thị khi bạn đăng nhập vào hệ thống. Loại thông điệp này rất hữu dụng khi bạn cần cảnh báo trước khi đến giờ tắt hệ thống mạng.

Tất cả mọi người đều có thể nhìn thấy thông điệp đăng nhâp. Cho nên ban nên dùng các thông điệp mạng tính cảnh báo, thu hút sự chú ý. Còn những thông điệp để "chào đón" moi ng ười đăng nhập vào router là không thích hợp lắm.

Ví du một thông điệp như sau: "This is a secure system, authorized access only!" (Đây là hệ thống được bảo mật, chỉ dành cho những người có thẩm quyền!) được sử dụng để cảnh báo những vị khách viếng thăm bất hợp pháp.

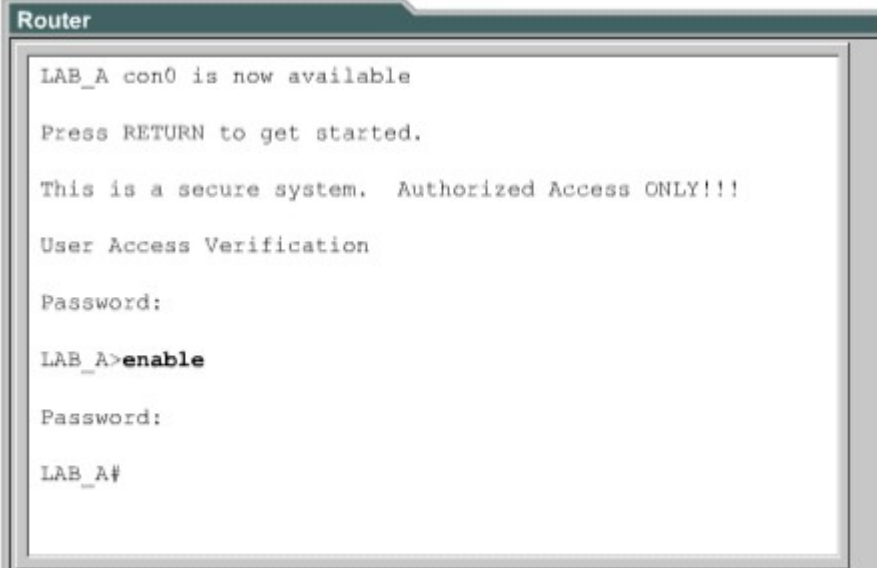

*Hình 3.2.4*

#### $3.2.5$  Cấu hình thông điệp đăng nhập (MOTD)

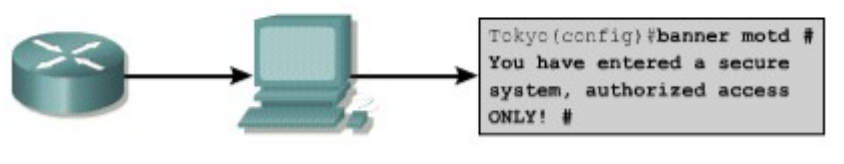

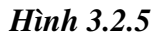

Thông điệp MOTD có thể hiển thị trên tất vả các thiết bị đầu cuối kết nối vào router.

Để cấu hình thông điệp MOTD bạn vào chế độ cấu hình toàn cục. Tại đây bạn dùng lệnh banner motd, cách một khoảng trắng, nhập ký tự phân cách ví dụ như ký tự #, rồi viết câu thông báo, kết thúc bằng cách nhập ký tư phân cách một lần nữa.

Sau đây là các bước thực hiện để cấu hình thông điệp MOTD:

- 1. Vào chế độ cấu hình toàn cục bằng lệnh configure terminal
- 2. Nhập lệnh như sau: banner motd  $#$  The message of the day goes here  $#$ .
- $3.$  Lưu cấu hình vừa rồi bằng lênh copy running-config startup-config.

#### 3.2.6 Phân giải tên máy

Phân giải tên máy là quá trình máy tính phân giải từ tên mày thành địa chỉ IP tương

ứng.

Để có thể liên hệ với các thiết bị IP khác bằng tên thì các thiết bi mang như router cũng cần phải có khả năng phân giải tên máy thành địa chỉ IP. Danh sách giữa tên máy và địa chỉ IP tương ứng được goi là bảng host.

Bảng host có thể bao gồm tất cả các thiết bị mang trong tổ chức của mình. Mỗi một địa chỉ IP có một tên máy tương ứng. Phần mềm Cisco IOS có một vùng đếm để lưu tên máy và địa chỉ tương ứng. Vùng bộ đệm này giúp cho quá trình phân giải tên thành địa chỉ được nhanh hơn.

Tuy nhiên tên máy ở đây không giống như tên DNS, nó chỉ có ý nghĩa đối với router mà nó được cấu hình mà thôi. Người quản trị mang có thể cấu hình bảng host trên router với bất kỳ tên nào với IP nào và các thông tin này chỉ có ý nghĩa đối với router đó mà thôi.

The following is an exemple of the configuration of a host table on a router:

#### Router(config)#ip host Auckland 172.16.32.1 Router(config)#ip host Beirut 192.168.53.1 Router(config)#ip host Capetown 192.168.89.1 Router(config)#ip host Denver 10.202.8.1

#### *Hình 3.2.6*

#### $3.2.7$  Cấu hình bảng host

Để khai báo tên cho các địa chỉ IP, đầu tiên bạn vào chế độ cấu hình toàn cục. Tại đây dùng lệnh ip host, theo sau là tên của thiết bị và tất cả các IP của nó. Như vậy tên máy này sẽ ánh xạ với từng địa chỉ IP của các cổng trên thiết bị đó. Khi đó bạn có thể dùng lệnh ping hay telnet tới thiết bị đó bằng tên của thiết bị hay địa chỉ IP tương ứng đều được.

Sau đây là các bước thực hiện cấu bảng host:

- 1. Vào chế đồ cấu hình toàn cuc của router.
- 2. Nhập lệnh ip host theo sau là tên của router và tất cả các địa chỉ IP của các cổng trên router đó.
- 3. Tiếp tục nhập tên và địa chỉ IP tương ứng của các router khác trong mạng
- 4. Lưu cấu hình vào NVRAM.

#### *Hình 3.2.7*

 $3.2.8$ . Lập hồ sơ và lưu dự phòng tập tin cấu hình

Tập tin cấu hình của các thiết bị mạng sẽ quyết định sự hoạt động của hệ thống. Công việc

quản lý tâp tin cấu hình của các thiết bị bao gồm các công việc sau:

Lập danh sách và so sánh với tập tin cấu hình trên các thiết bị đang hoạt động.

Lưu dự phòng các tập tin cấu hình lên server mạng.

Thực hiện cài đặt và nâng cấp các phần mềm.

Chúng ta cần lưu dư phòng các tấp tin cấu hình để sử dung trong trường hợp có sư cố. Tấp tin cấu hình có thể được lưu trên server mang, ví du như TFPT server, hoặc là lưu trên đĩa và cất ở nơi an toàn. Ngoài ra chúng ta cũng nên lập hồ sơ đi kèm với các tập tin này. 3.2.9 Cắt, dán và chỉnh sửa tập tin cấu hình

Chúng ta có thể sử dung tâp tin cấu hình lưu trên server mang để cấu hình cho router. Để thực hiện điều này ban làm theo các bước sau:

- Bước 1: Nhập lệnh copy running-config tftp
- Bước 2: Nhập địa chỉ IP của máy mà chúng ta sẽ lưu tập tin cấu hình của máy lên đó
- $\bullet$  Bước 3: Nhập tên tập tin.
- Bước 4: Xác nhân lai câu lênh bằng cách trả lời "Yes"

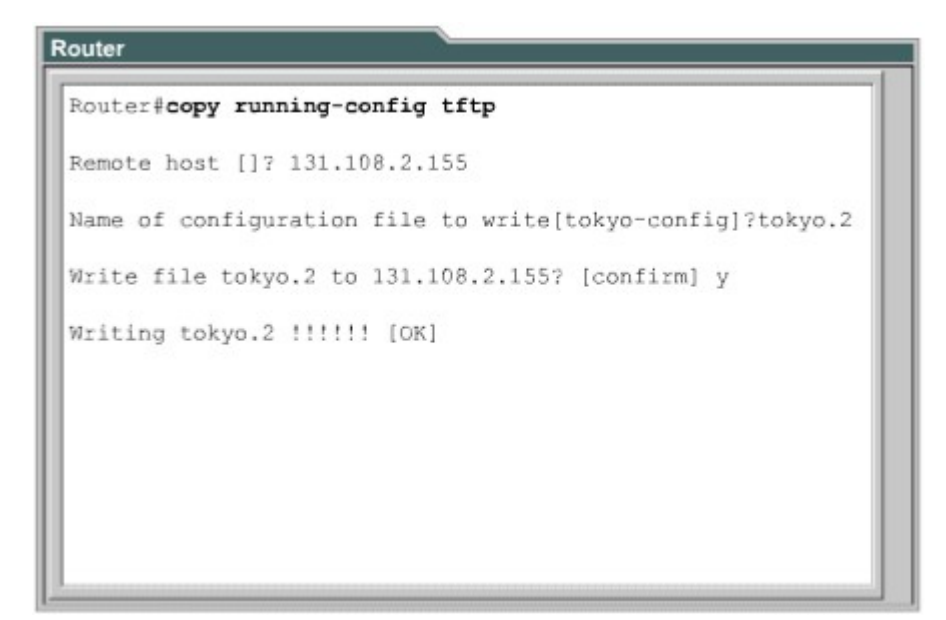

#### *Hình 3.2.9a*

Chúng ta có thể sử dụng tập tin cấu hình lưu trên server mạng để cấu hình cho router

Để thực hiện điều này bạn làm theo các bước sau:

1. Nhập lênh copy tftp running-config.

2. Ở đấu nhắc tiếp theo ban chon loại tâp tin cấu hình máy hay tâp tin cấu hình mạng. Tập tin cấu hình mạng có chứa các lệnh có thể thực thi cho tất cả các router và server trong mang. Còn loai tâp tin cấu hình máy thì cỉh s các lênh thực thi cho một router mà thôi. Ở dấu nhắc kế tiếp, ban nhâp địa chỉ IP của máy nào mà ban đang lưu tâp tin cấu hình trên đó. Ví dụ như trên hình 3.2.9b: router được cấu hình từ TFTP server có địa chỉ IP là 131.108.2.155.

3. Sau đó nhập tên của tập tin hoặc là chấp nhận lấy tên mặc định. Tên của tập tin theo quy tắc của UNIX. Tên mắc đỉnh cho loài tấp tin cấu hình máy là hostname-config, còn tên mặc định cho loại tập tin cấu hình mang là netword-config. Trong môi trường DOS thì tên tập tin bị giới hạn với 8 ký tự và 3 ký tự mở rộng (ví dụ như: router.cfg). Cuối cùng bạn xác nhận lại tất cả các thông tin vừa rồi. Bạn lưu ý trên hình thì sẽ thấy là dấu nhắc chuyển ngay sang tên Tokyo. Điều này chứng tổ là router được cấu hình lại ngay sau khi tập tin cấu hình vừa được tải xuống.

Tấp tin cấu hình trên router cũng có thể được lưu vào đĩa bằng cách sao chép dưới dang văn bản rồi lưu vào đĩa mềm hoặc đĩa cứng. Khi nào cần chép trở lại rouer thì ban dùng chức năng soan thảo cơ bản của chương trình mô phổng thiết bị đầu cuối để cắt dán các dòng lênh vào router.

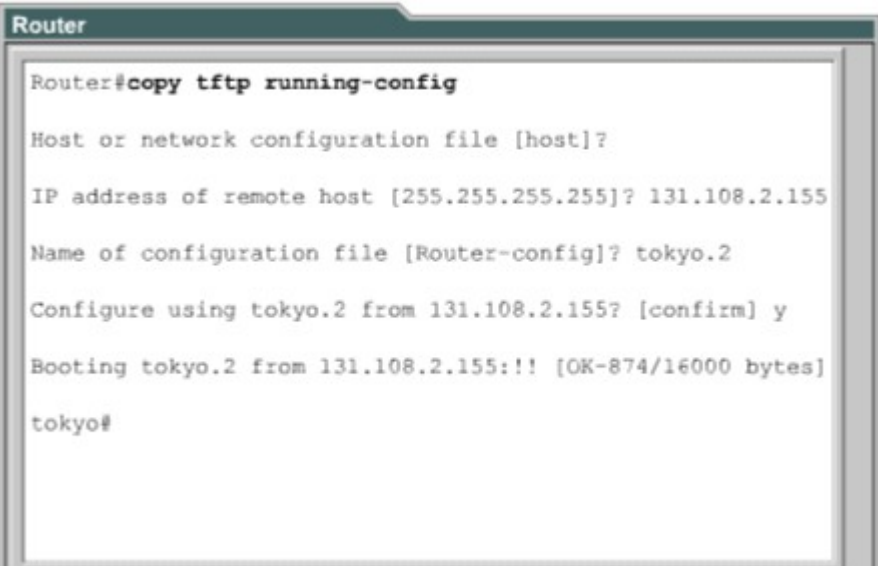

*Hình 3.2.9b*

# **TỔNG KẾT**

Sau đây là phần tổng kết các ý chính mà bạn cần nắm khi cấu hình router. Router có các chế đồ sau:

- Chế đồ EXEC người dùng
- Chế độ EXEC đặc quyền
- Chế đô cấu hình toàn cuc
- Các chế đồ cấu hình khác

Ban có thể dùng giao diên dòng lênh của router để thực hiên một số thay đổi cho cấu hình của router như

- Đặt tên cho router.
- · Đặt mật mã cho router.
- $\bullet$  Cấu hình các cổng giao tiếp trên router.
- Chỉnh sửa tập tin cấu hình.
- $\cdot$  Hiển thi tâp tin cấu hình.

Ngoài ra, ban cần nhớ một số điểm quan trong sau:

• Xây dựng một cấu hình chuẩn là yếu tố quan trọng để thành công trong việc bảo trì bất kỳ hệ thống mang của một tổ chức nào.

• Câu chú thích cho các cổng giao tiếp có thể mang một số thông tin quan trong giúp cho ng ười quản trị mạng nắm được cấu trúc hệ thống mạng và xử lý sự cố nhanh hơn.

• Thông điệp đăng nhập sẽ cung cấp các thông báo cho người dùng khi ho đăng nhập vào router.

• Phân giải tên máy thành địa chỉ IP cho phép router có thể chuyển đổi nhanh từ máy ra

địa chỉ.

• Công việc lập hồ sơ và lưu dư phòng tập tin cấu hình là hết sức quan trong để bảo đảm cho hệ thống mạng luôn hoạt động thông suốt.

# BÀI 4 CẤP NHẤT THÔNG TIN TỪ CÁC THIẾT BỊ KHÁC

# **GIỚI THIỀU**

Đôi khi người quản trị mang sẽ phải xử lý những hê thống mang mà không có hồ sơ đầy đủ và chính xác. Trong những tình huống như vậy thì giao thức CDP-Cisco Discovery Protocol sẽ là một công cụ rất hữu ích giúp bạn xây dựng được cấu trúc cơ bản về hệ thống mạng. CDP là một giao thức hoạt động không phu thuộc vào môi trường truyền của mang, giao thức này là độc quyền của Cisco được sử dung để phát hiện các thiết bị xung quanh. CDP sẽ hiển thi thông tin về các thiết bị kết nối trực tiếp mà ban đang xử lý. Tuy nhiên đây không phải là một công cụ thực sự mạng.

Trong nhiều trường hợp, sau khi router đã được cấu hình và đi vào hoat đông thi nhà quản trị mạng sẽ khó có thể kết nối trực tiếp vào router để cấu hình hay làm gì khác. Khi đó, Telnet, là một ứng dụng của TCP/IP, sẽ giúp người quản trị mang thiết lập kết nối từ xa vào chế độ giao tiếp dòng lệnh (CLI) của router để xem, cấu hình và xử lý sự cố. Đây là một công cụ chủ yếu của các chuyên gia mang.

Sau khi hoàn tất chương này, các ban sẽ nắm được các kiến thức sau:

Bật và tắt CDP.

Cách sử dụng lệnh show cdp neighbors.

Cách xác định các thiết bị lân cân kết nối vào cổng giao tiếp.

Ghi nhân thông tin về địa chỉ mang của các thiết bị lân cân bằng cách sử dụng CDP.

Thiết lập kết nối Telnet.

Kiểm tra kết nối Telnet.

Kết thúc phiên Telnet.

Tam ngưng một phiên Telnet.

Thực hiện các kiểm tra kết nối khác.

Xử lý sự cố với các kết nối từ xa.

## 4.1. Kết nối và khám phá các thiết bi lân cân

# 4.1.1. Giới thiêu về CDP

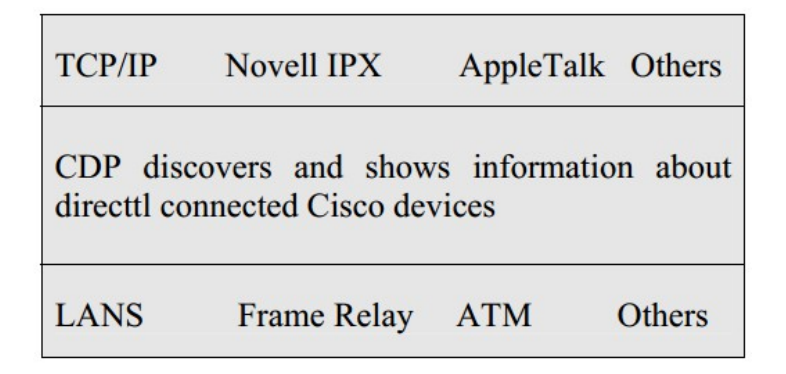

## *Hình 4.1.1*

CDP là giao thức lớp 2 kết nối với lớp vật lý ở dưới và lớp mạng ở trên như hình vẽ. CDP được sử dụng để thu thập thông tin từ các thiết bị lân cận, ví dụ như thiết bị đó là loai thiết bị nào, trên thiết bị đó cổng nào là cổng kết nối và kết nối vào cổng nào trên thiết bị của chúng ta, phiên bản phần cứng của thiết bị đó là gì...CDP là giao thức hoat động độc lập với môi trường truyền mang và có thể chay trên tất cả các thiết bị của Cisco trên nền giao thức truy cập mạng con SNAP (Subnet Access Protocol).

Phiên bản 2 của CDP (CDPv2) là phiên bản mới nhất của giao thức này. Cisco IOS từ phiên bản  $12.0(3)$ T trở đi có hỗ trơ CDPv2. Mặc định thì Cisco IOS (từ phiên bản 10.3 đến 12.0(3) chay CDP phiên bản 1).

Khi thiết bị Cisco được bất lên, CDP tư động hoạt động và cho phép thiết bị dò tìm các thiết bị lân cận khác cùng chạy CDP. CDP hoạt động ở lớp liên kết dữ liệu và cho phép 2 thiết bị thu thấp thông tin lẫn nhau cho dù 2 thiết bị này có thể chạy giao thức lớp mạng khác nhau.

Mỗi thiết bị được cấu hình CDP sẽ gửi một thông điệp quảng cáo theo định kỳ cho các router khác. Mỗi thông điệp như vậy phải có ít nhất một địa chỉ mà thiết bị đó có thể nhân được thông điệp của giao thức quản lý mang cơ bản SNMP (Simple Network Management Protocol) thông qua địa chỉ đó. Ngoài ra, mỗi thông điệp quảng cáo còn có "thời han sống" hoặc là thời han lưu giữ thông tin. Đây là khoảng thời gian cho các thiết bị lưu giữ thông tin nhận được trước khi xoá bỏ thông tin đóđi. Bên canh việc phát thông điệp, mỗi thiết bị cũng lắng nghe theo định kỳ để nhân thông điệp từ các thiết bị lân cân khac để thu thấp thông tin về chúng.

## 4.1.2. Thông tin thu nh**â**n đ**ượ** từ CDP

CDP được sử dụng chủ yếu để phát hiện tất cả các thiết bị Cisco khác kết nối trực tiếp vào thiết bị của chúng ta. Ban sử dụng lênh show cdp neighbors để hiển thi thông tin về các mang kết nối trực tiếp vào router. CDP cung cấp thông tin về từng thiết bị CDP láng giềng bằng cách truyền thông báo CDP mang theo cac giá tri "type length"  $(TLVs)$ .

TLVs được hiển thi bởi lênh show cdp neighbors sẽ bao gồm các thông tin về:

Device ID: Chỉ số danh định (ID) của thiết bị láng giềng.

Local interface: Cổng trên thiết bị của chúng ta kết nối đến thiết bị láng giềng,

Hold time: thời han lưu giữ thông tin câp nhật.

Capability: loai thiết bi.

Platform: phiên bản phần cứng của thiết bi.

Port ID: chỉ số danh định (ID) của cổng trên thiết bị láng giềng kết nối vào thiết bị của chúng ta.

VTP management domain name: tên miền quản lý của VTP (chỉ có ở

CDPv2).

Native VLAN: VLAN mặc định trên router (chỉ có ở CDPv2).

Half/Full duplex: chế độ hoạt động song công hay bán song công.

Trong hình 4.1.2, router ở vị trí thấp nhất không kết nối trưc tiếp vàp router mà ng ười quản trị mạng đang thực hiện kết nối console. Do đó để xem được các thông tin CDP của router này, người quản trị mạng phải Telnet vào router kết nối trực tiếp với router đó.

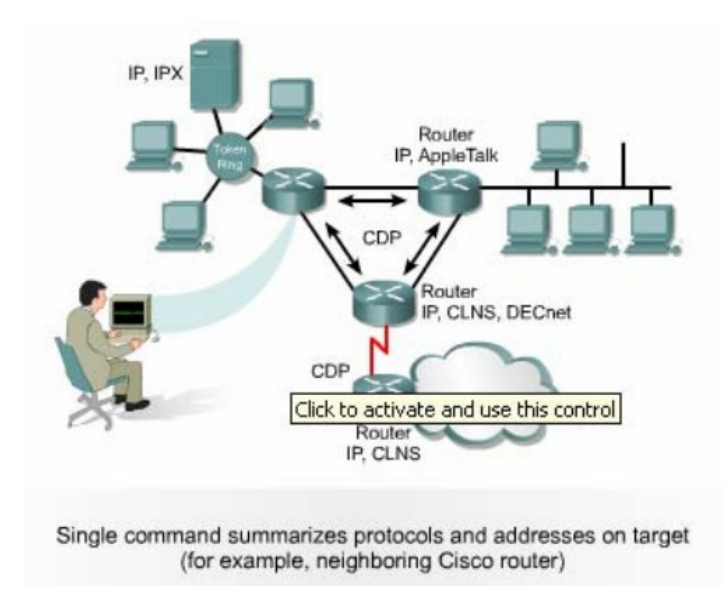

*Hình 4.1.2*

## 4.1.3. Chay CDP, kiểm tra và ghi nhân các thông tin CDP

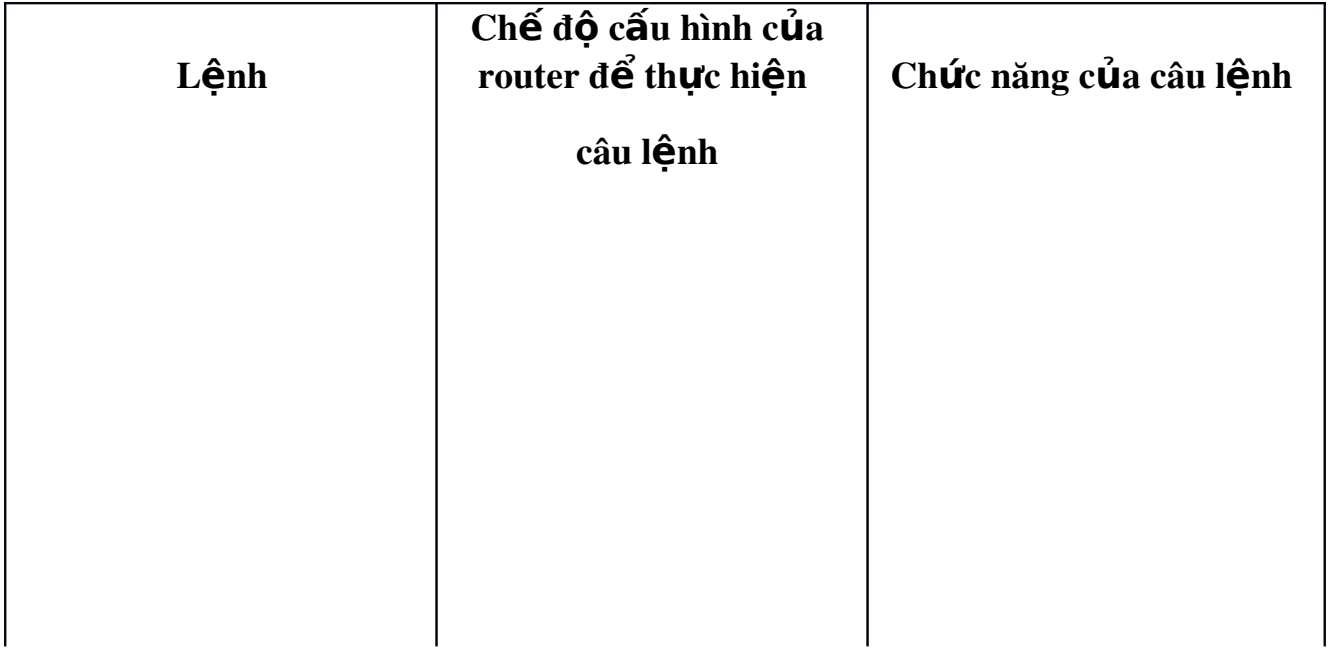

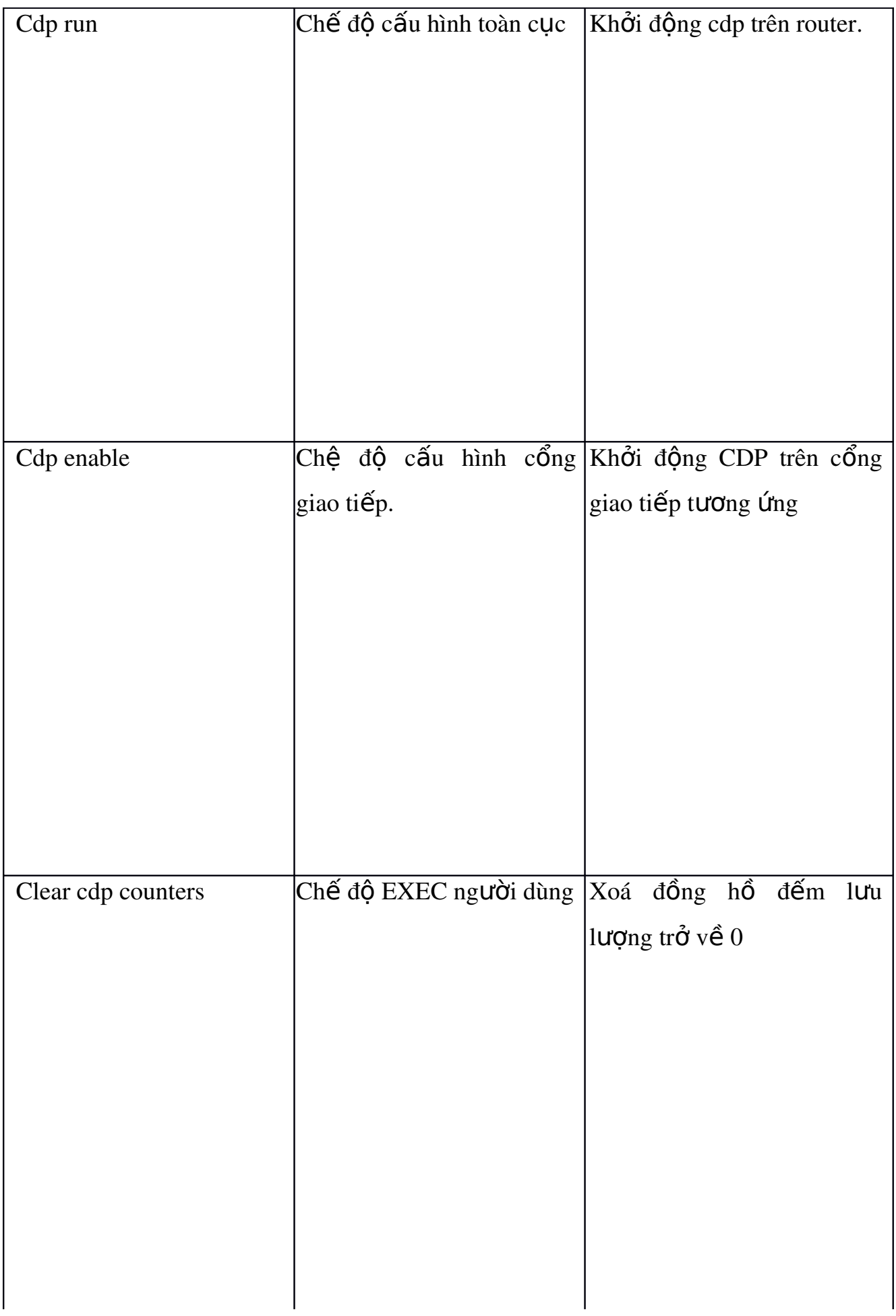

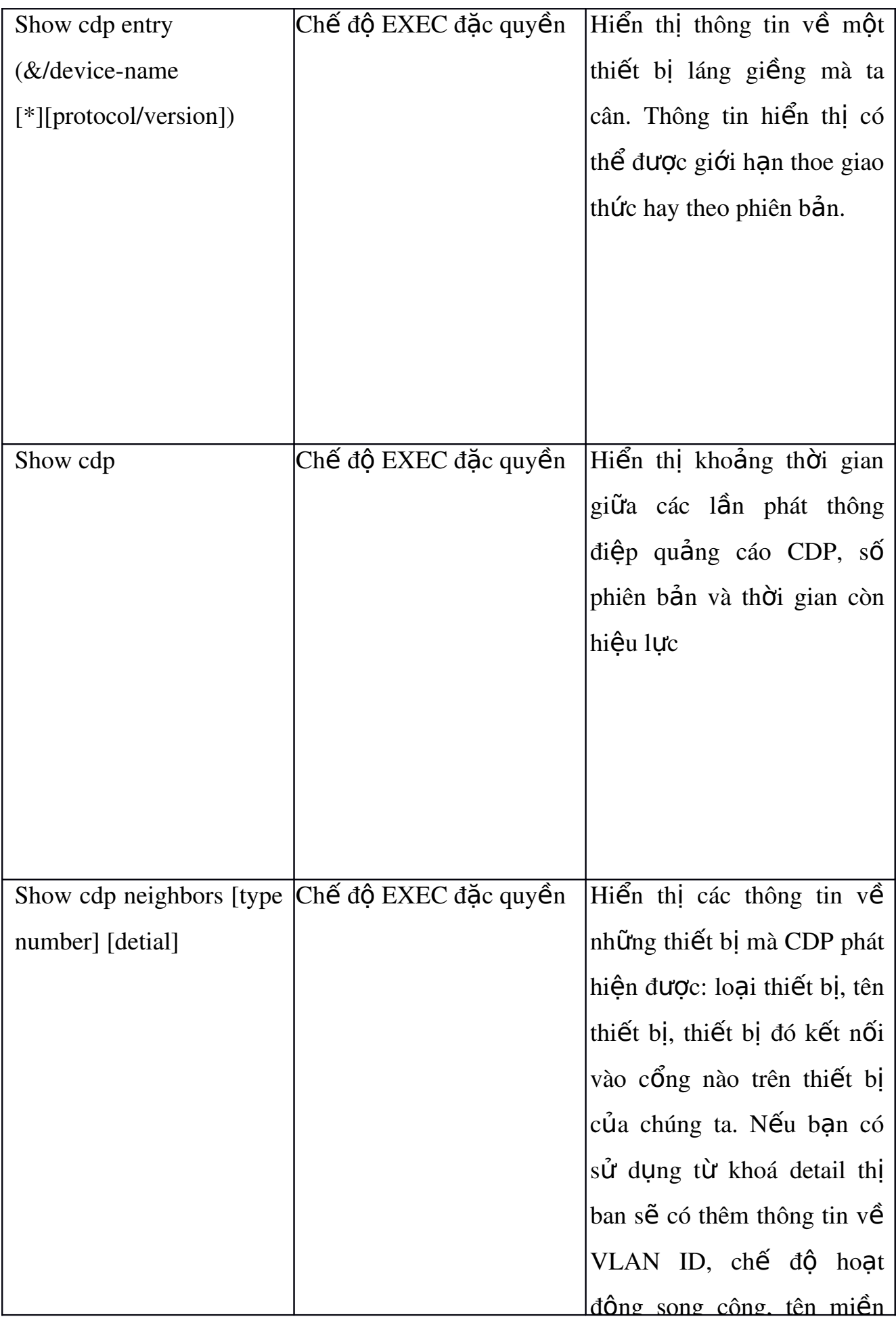

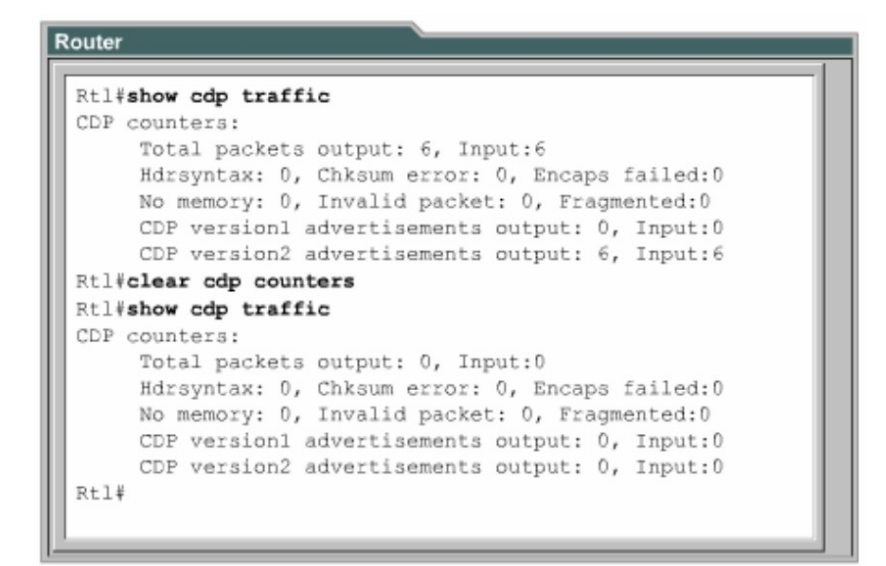

*Hình 4.1.3a*

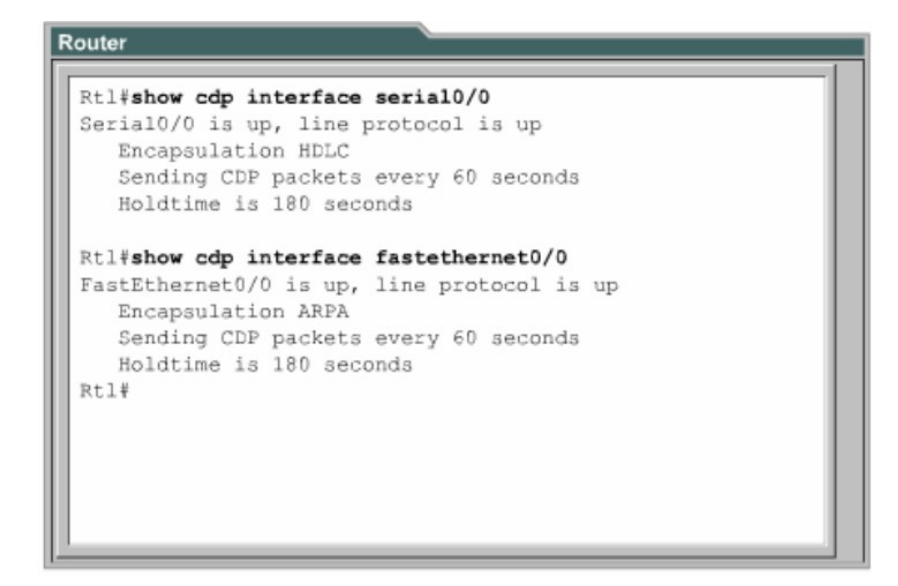

*Hình 4.1.3b*

*Hình 4.1.3c*

| Router                                                                                                    |  |
|----------------------------------------------------------------------------------------------------|--|
| Rtl#show cdp interface serial0/0<br>Serial0/0 is up, line protocol is up<br>Encapsulation HDLC<br>Sending CDP packets every 60 seconds<br>Holdtime is 180 seconds                     |  |
| Rtl#show cdp interface fastethernet0/0<br>FastEthernet0/0 is up, line protocol is up<br>Encapsulation ARPA<br>Sending CDP packets every 60 seconds<br>Holdtime is 180 seconds<br>Rt1# |  |

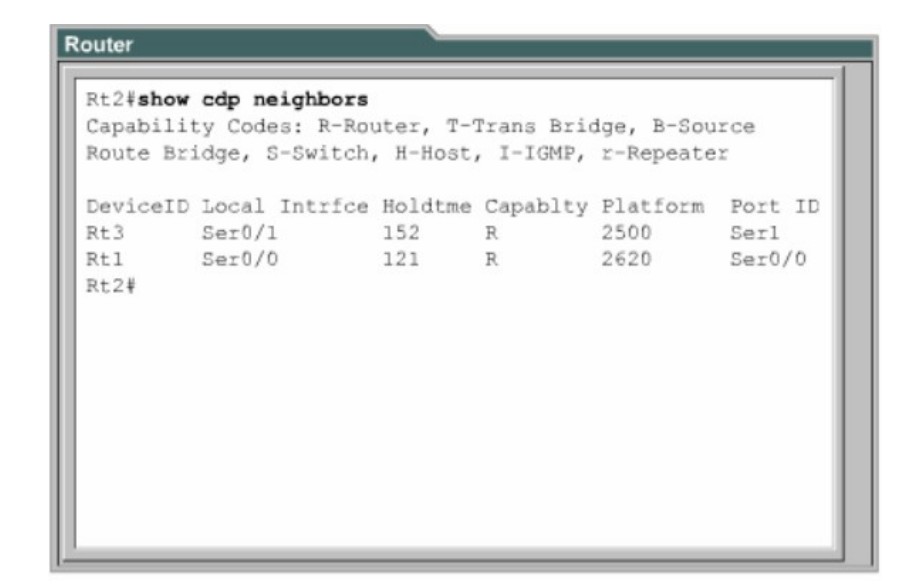

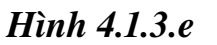

#### 4.1.4. Xây dựng bản đồ mang

CDP là một giao thức được thiết kế và hoạt động khá nhe, đơn giản. Các gói CDP có kích thước nhỏ nhưng lai mang nhiều thông tin hữu ích về các thiết bi láng giềng Cisco.

Ban có thể sử dung các thông tin này để xây dưng sơ đồ mang của các thiết bi. Ban có thể Telnet vào các thiết bi láng giềng rồi dùng lênh show cdp neighbors để tìm tiếp các thiết bị khác kết nối vào thiết bị này.

### 4.1.5.T t CDP **ắ**

Để tắt toàn bồ CDP trên router, ban dùng lênh no cdp run chế đồ cấu hình toàn cục. Khi ban đã tắt toàn bộ CDP thì không có cổng nào trên router còn chay được.

Đối với Cisco IOS phiên bản 10.3 trở đi, CDP chay mắc đỉnh trên tất cả các cổng có thể gửi và nhận thông tin CDP. Tuy nhiên cũng có một số cổng như cổng Asynchronous chẳng han thì mặc định là CDP tắt trên các cổng này. Nếu CDP đang bị tắt trên một cổng nào đó thì ban có thể khởi động lai CDP bằng lệnh cdp enable trong chế độ cấu hình cổng giao tiếp tương ứng. Còn nếu ban muốn tắt CDP trên một cổng nào đó thì bạn dùng lệnh no cdp enable trong chế độ cấu hình cổng đó.

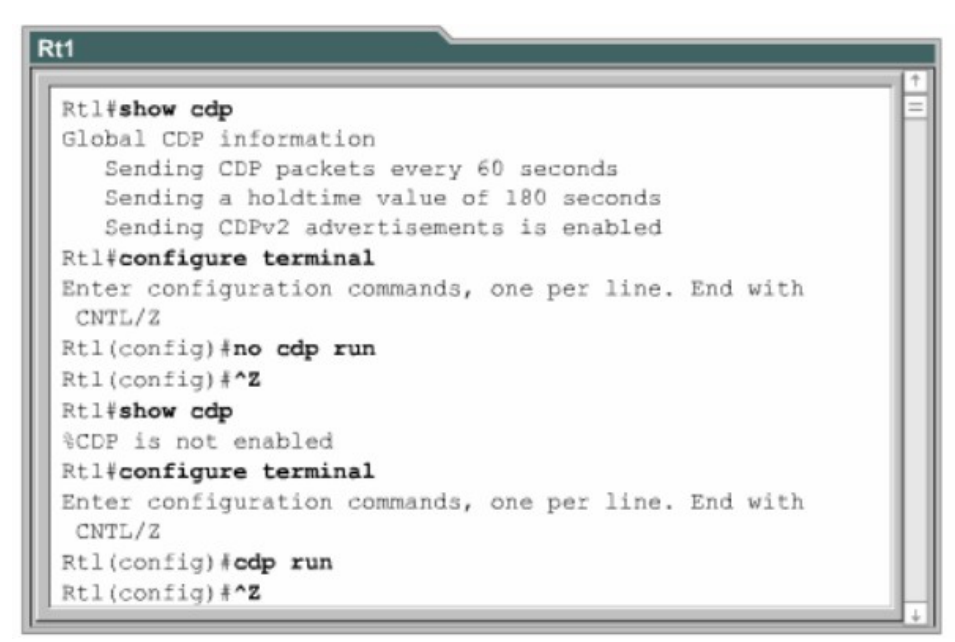

*Hình 4.1.5*

# 4.1.6. Xử lý sự cố của CDP

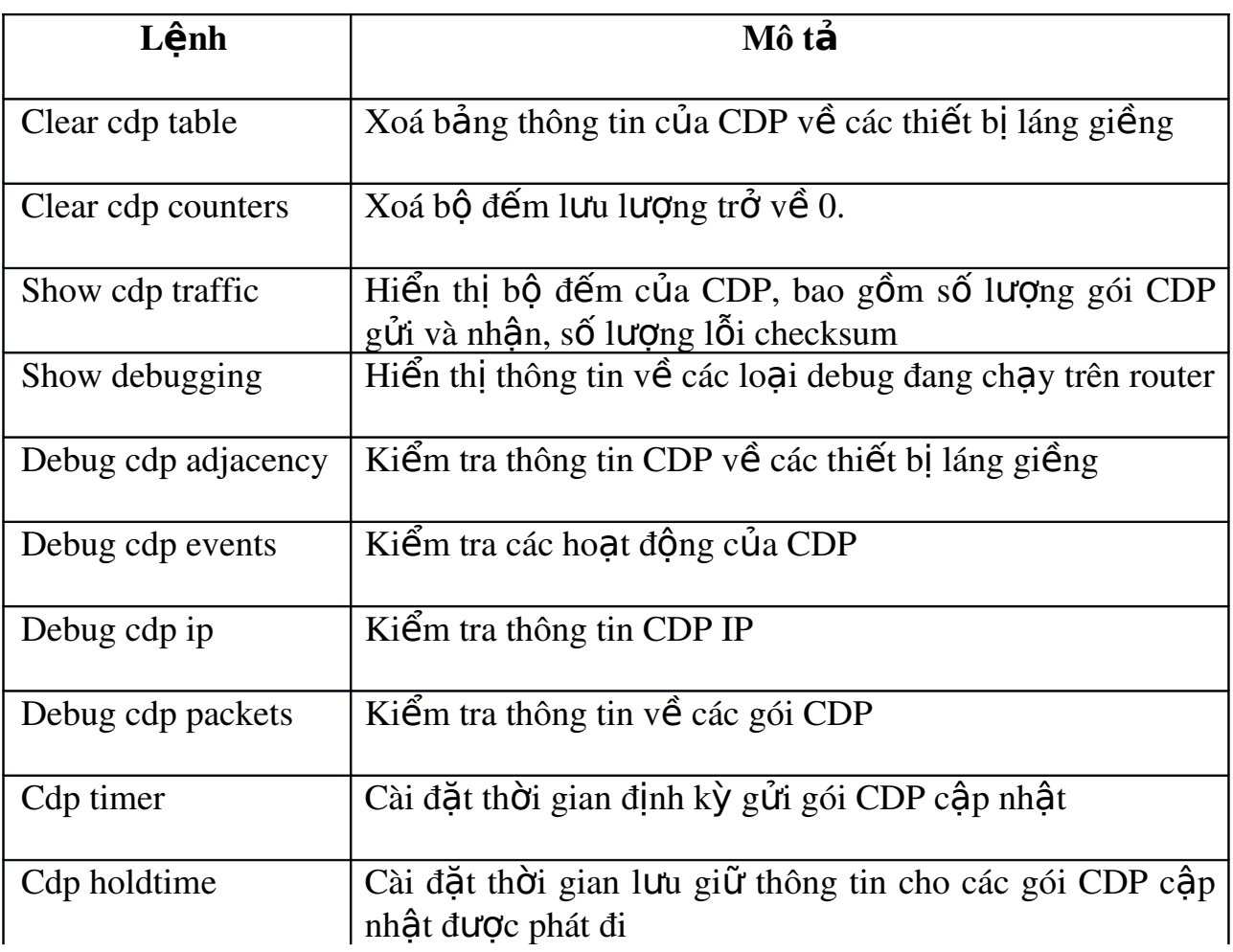

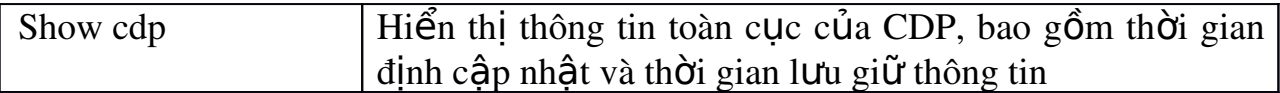

## 4.2. Thu thập thông tin về các thiết bị ở xa

#### 4.2.1. Telnet

Telnet là giao thức giả lập đầu cuối ảo nằm trong bồ giao thức TCP/IP. Nó cho phép thiết lập kết nối từ xa vào thiết bi. Lênh Telnet được sử dung để kiểm tra hoat đông phần mềm ở lớp ứng dụng giữa  $2$  máy.

Telnet hoat động ở lớp ứng dung của mô hình OSI. Telnet hoat động dưa trên cơ chế TCP để đảm bảo việc truyền dữ liệu giữa client và các server.

Một router có thể cho phép thực hiện đồng thời nhiều phiên kết nối Telnet. Đường vty 0-4 trên router là đường dành cho Telnet. 5 đường Telnet này có thể thực hiên cùng lúc. Chúng ta cần lưu ý rằng việc sử dụng Telnet để kiểm tra kết nối lớp ứng dung chỉ là viêc phu. Telnet được sử dung chủ vếu để thiết lập kết nối từ xa vào thiết bi. Telnet là một chương trình ứng dung đơn giản và thông dụng nhất.

#### *Hình 4.2.1*

## 4.2.2. Thiết lập và kiểm tra kết nối Telnet

Lênh Telnet cho phép người dùng thực hiên Telnet từ một thiết bị Cisco này sang thiết bị khác. Chúng ta không cần phải nhập lệnh connect hay telnet để thiết lập kết nối Telnet mà chúng ta có thể nhập tên hoặc địa chỉ IP của router mà chúng ta muốn Telnet vào. Khi kết thúc phiên Telnet, ban dùng lênh exit hoặc logout.

Để thiết lập kết nối Telnet, ban dùng một trong các lệnh sau:

Denver>connect paris

Denver>paris

Denver>131.108.100.152

Denver>telnet paris

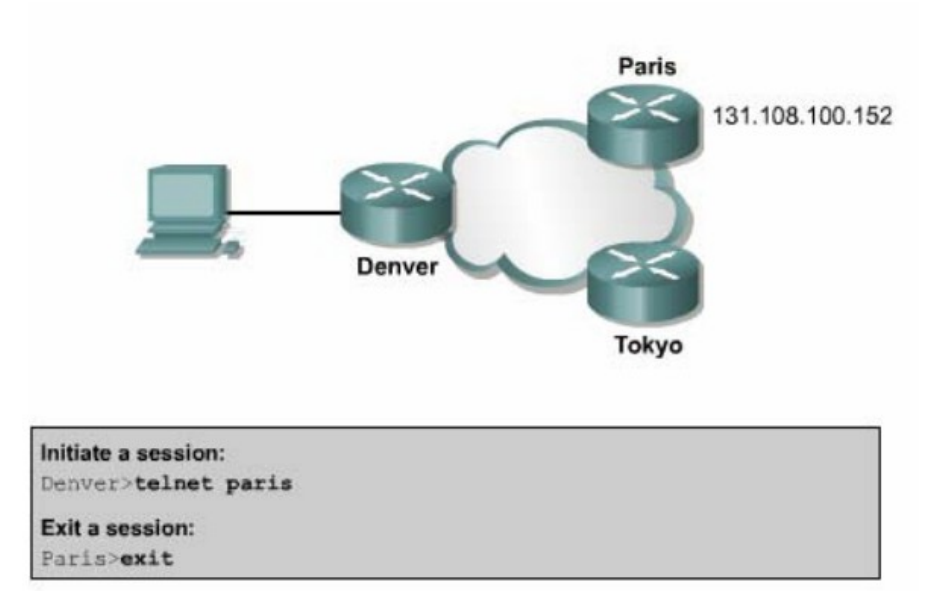

*Hình 4.2.2a*

Router cần phải có bảng host hoặc là trong mang phải có dịch vu DNS phân giải tên máy mà chúng ta nhâp vào. Nếu không thì bắt buộc ban phải dùng địa chỉ IP.

Telnet được sử dung để kiểm tra xem ban có thể kết nối từ xa vào một router hay không. Ví du như hình 4.2.2b: nếu ban Telnet ở chế độ EXEC người dùng và EXEC đặc quyền đều được.

Nếu ban có thể truy cấp từ xa vào router thi có nghĩa là đã có ít nhất một ứng dụng TCP/IP kết nối vào được router đó. Một kết nối Telnet thành công chứng tổ rằng các ứng dung lớp trên hoat động tốt.

#### *Hình 4.2.2b*

Nếu bạn có thể Telnet vào một router này mà không Telnet vào được router khác thì có thể sư cố là do sai tên, địa chỉ hoặc do cấp quyền truy cập. Sai sót có thể nằm ở router mà ban đang xủ lý hoặc nằm ở router mà ban Telnet tới. Trong trường hợp này, bước tiếp theo ban nên cố gắng ping thử. Lênh ping cho phép chúng ta kiểm tra kết nối ở lớp Mang từ đầu đến cuối.

Khi ban đã Telnet xong, ban có thể ngắt kết nối. Mắc định thì sau 10 phút mà không có bất kỳ hoạt động nào kết nối Telnet sẽ tự động ngắt. Hoặc là bạn có thể ngắt kết nối Telnet bằng lênh exit.

## 4.2.3. Ngắt, tạm ngưng phiên Telnet

Telnet có một đặc tính quan trọng là bạn có thể tạm ngưng một phiên Telnet. Tuy nhiên có một rắc rối là khi ban sử dung phím enter sau khi tam ng Ung phiên Telnet thì phần mềm Cisco IOS sẽ tư động quay trở lại kết nối Telnet vừa mới tạm ngưng trước đó. Mà phím enter là phím rất hay được sử dụng. Do đó khi bạn tạm ngưng một phiên Telnet thì rất có thể sau đó ban sẽ kết nối lai vào một router khác. Điều này rất nguy hiểm khi ban thực hiện thay đổi cấu hình router. Do đó bạn cần chú ý cẩn thận cấu hình của router trước khi tam ngưng phiên Telnet trên router đó.

Mỗi một phiên Telnet chỉ được tam ngưng trong một khoảng thời gian giới han. Để quay trở lai kết nối Telnet mà ban đã tam ngưng ban chỉ cần nhấn phím Enter. Ban dùng lênh show session để xem các kết nối Telnet đang được mở. Sau đây là trình tự các bước để bạn ngắt kết nối Telnet:

Nhập lệnh disconnect.

Tiếp theo sau lênh này là tên hoặc địa chỉ IP của router.

## Ví du: Denver>disconnect paris

Sau đây là các bước thực hiện tam ngưng phiên Telnet:

Nhấn tổ hợp phím Ctrl-Shift-6 cùng lúc, buông ra rồi nhấn tiếp chữ x. Nhập tên hoặc địa chỉ IP của router.

#### *Hình 4.2.3*

#### 4.2.4. Mở rông thêm về hoat đông Telnet.

Trên router có thể mở nhiều phiên Telnet cùng lúc. Chúng ta có thể chuyển đổi qua lại giữa các phiên Telnet này. Bạn có thể ấn định số lượng phiên Telnet được phép mở đồng thời trên router bằng lênh session limit.

Để chuyển đổi qua lai giữa các phiên Telnet, ban tam ngưng phiên Telnet hiện tại và quay trở lại phiên mới mở trước đó:

Nhấn tổ hợp phím Ctrl-Shift-6 cùng lúc, buông ra rồi nhấn tiếp chữ x: tam thoát khỏi kết nối hiên ai, quay lai dấu nhắc EXEC.

Tai dấu nhắc EXEC, ban có thể thiết lập phiên kết nối mới. Router 2500 chỉ cho phép mở 5 phiên Telnet cùng lúc.

Bạn có thể mở nhiều phiên Telnet cùng lúc và tạm ngưng bẳng tổ hợp phím Ctrl- Shift-6, x. Nếu bạn dùng phím Enter thì Cisco IOS sẽ tự động quay lai kết nối vừa mới tam ngưng trước đó. Còn nếu ban dùng lênh resume thì bạn phải nhập thêm chỉ số ID bằng lệnh show session.

#### *Hình 4.2.4*

## 4.2.5. Các lênh kiểm tra kết nối khác

Để hỗ trơ việc kiểm tra nối mang cơ bản, nhiều giao thức mang có hỗ trơ giao thức phần hồi (echo). Giao thức phần hồi được sử dụng để kiểm tra việc định tuyến các gói dữ liêu. Lênh ping thực hiên gửi đi một gói dữ liêu tới máy đích và chờ nhận gói trả lời về từ máy đích. Kết quả của giao thức phản hồi giúp bạn xác định độ tin cây của đường truyền tới máy đích, thời gian trễ trên đường truyền, máy đích có đến được hay không, có hoat đông hay không. Lênh ping là lênh cơ bản để kiểm tra kết nối. Bạn có thể dùng lệnh này ở chế độ EXEC người dùng hày EXEC đặc quyền đều được.

#### *Hình 4.2.5a*

Hình 4.2.5a là ví du cho biết phần hồi hành công cho 5 gói gửi đi của lênh ping

Dấu chấm than (!) cho biết là phần hồi thành công. Nếu ban nhân được một hay nhiều dấu chấm thay vì dấu chấm than (!) thì điều đó có nghĩa là router đã hết thời gian chờ gói phần hồi từ máy đích. Lênh ping sử dung giao thức ICMP (Internet Control Message Protocol - giao thức thông điệp điều khiển internet).

Lênh traceroute là một công cu lý tưởng để ban tìm đường đi của gói dữ liệu trên mạng. Lệnh traceroute cũng tương tự như lệnh ping, chỉ khác là lệnh ping thì chỉ kiểm tra kết nối từ đầu cuối đến đầu cuối, còn lênh **traceroute** thì kiểm tra từng chặng một dọc theo đường truyền. Bạn có thể thực hiện lệnh traceroute ở chế độ EXEC người dùng hay EXEC đặc quyền đều được.

Trong ví du ở hình 4.2.5b, ban thực hiện lệnh traceroute từ router York đến router Rome. Đường truyền này phải đi qua router London và Paris. Nếu có router nào không đến được thì kết quả phản hồi là dấu sao ([1](#page-71-0)) thay vì tên của router đó. Trong trường hợp như vậy, lệnh traceroute vẫn sẽ tiếp tục cố gắng gửi đến tram kế tiếp cho đến khi ban nhấn tổ hợp phím Ctrl-shift-6

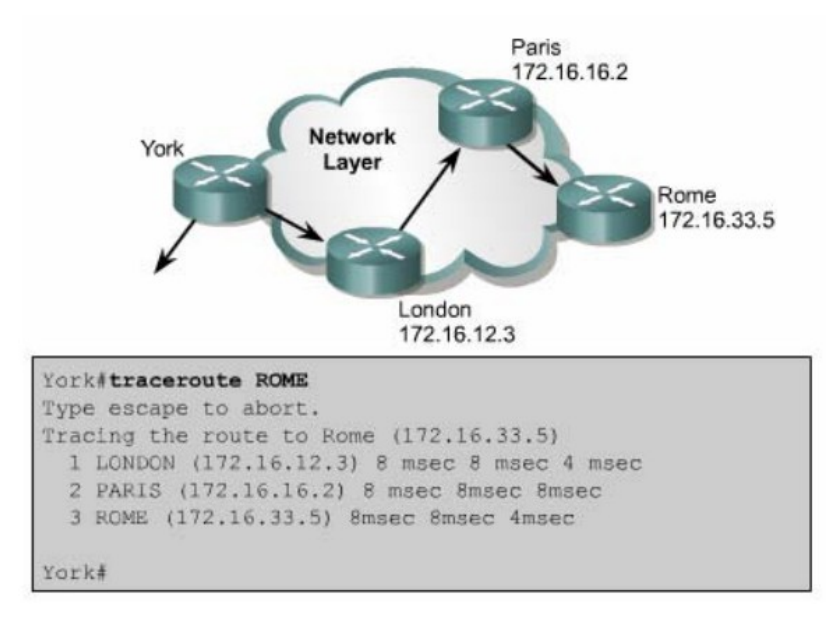

*Hình 4.2.5b*

Việc kiểm tra cơ bản cũng tập trung chủ yếu vào lớp Mang. Ban dùng lênh show ip route để kiểm tra bảng định tuyến của router cho hê thống mang. Lênh này sẽ được đề câp chi tiết hơn trong bài sau.

Sau đây là các bước thực hiện ping:

<span id="page-71-0"></span>1
Nhập lệnh ping, theo sau là địa chỉ IP hoặc tên của máy đích.

Nhấn phím Enter.

Sau đây là các bước thực hiện lệnh traceroute:

Nhập lệnh traceroute, theo sau là địa chỉ IP hoặc tên của máy đích.

Nhấn phím Enter.

# 4.2.6.Xử lý sư cố về địa chỉ IP

Sư cố về địa chỉ là sư cố xảy ra phổ biến nhất trong mang IP. Sau đây là 3 lệnh thường được sử dụng để xử lý các sự cố liên quan đến địa chỉ:

Ping: sử dụng giao thức ICMP để kiểm tra kết nối vật lý và địa chỉ IP của lớp Mang. Đây là lệnh kiểm tra cơ bản.

Telnet: kiểm tra kết nối phần mềm lớp Ứng dung giữa nguồn và máy đích. Đây là lệnh kiểm tra kết nối hoàn chỉnh.

Traceroute: cho phép xác định vị trí lỗi trên đường truyền từ máy nguồn đến máy đích. Lênh trace sử dung giá tri Time to Live để tao thông điệp từ mỗi router trên đường truyền.

# **TỔNG KẾT**

Kết thúc chương này ban cần nắm được những ý chính như sau:

Mở và tắt CDP

Sử dụng lệnh show cdp neighbors.

Xác định được các thiết bị láng giềng kết nối vào các cổng trên thiết bị của mình.

Thu nhập thông tin về các thiết bị láng giềng bằng cách sử dụng CDP.

Thiết lập kết nối Telnet.

Kết thúc kết nối Telnet.

Tạm ngưng kết nối Telnet.

Thực hiện kiểm tra kết nối.

Xử lý sự cố của kết nối đầu cuối từ xa.

# BÀI 5

# QUẢN LÝ PHẦN MỀM CISCO IOS

# **GIỚI THIỀU**

Cisco router không thể hoạt động được nếu không có hệ điều hành mạng Cisco (IOS). Mỗi router trong quá trình khởi đông đều có bước tìm và tải IOS. Chương này sẽ mô tả chi tiết các bước khởi đông của router và cho ban thấy tầm quan trong của quá trình này.

Các thiết bị mang Cisco hoạt động với nhiều loại tập tin khác nhau, trong đó có hệ điều hành và tập tin cấu hình. Người quản trị mạng hay bất kỳ ai muốn quản trị cho hệ thống mạng hoạt động trôi chảy và tin cậy thì để phải bảo trì các tập tin này cẩn thận, bảo đảm rằng thiết bị đang chạy đúng phiên bản phần mềm và các tấp tin hệ thống của Cisco và các công cu hữu dung để quản lý các tập tin này.

Khi hoàn tất chương này, các bạn có thể thực hiện được những việc sau:

Xác định được router đang ở giai đo n nào của quá trình khởi đông.

Xác định được các thiết bị Cisco tìm và tải Cisco IOS như thế nào.

Sử dung các lệnh boot system.

Xác định giá trị của thanh ghi cấu hình.

Mô tả khái quát các tập tin mà Cisco IOS sử dụng và chức năng tương ứng của chúng.

Nắm được nơi mà router lưu các loai tập tin khác nhau.

Mô tả khái quát cấu trúc tên của IOS.

Lưu và khôi phục tấp tin cấu hình bằng cách sử dụng TFTP và cắt - dán. Tải IOS bằng TFTP.

Tải IOS bằng Xmodem.

Kiểm tra tập tin hệ thống bằng các lệnh show.

## 5.1. Khảo sát và kiểm tra quá trình khởi động router

## 5.1.1.Các giai đoạn khởi động router khi bắt đầu bật điện

Muc tiêu chính của quá trình khởi đông router là khởi đông các hoat đông của router. Router phải hoạt động với độ tin cậy cao để thực hiện kết nối cho bất kỳ loai mang nào. Do đó, quá trình khởi đông router phải thực hiên các công việc như sau:

Kiểm tra phần cứng của router

Tìm và tải phần mềm Cisco IOS.

Tìm và thực hiện các câu lệnh cấu hình, trong đó bao gồm các cấu hình giao thức và địa chỉ cho các cổng giao tiếp.

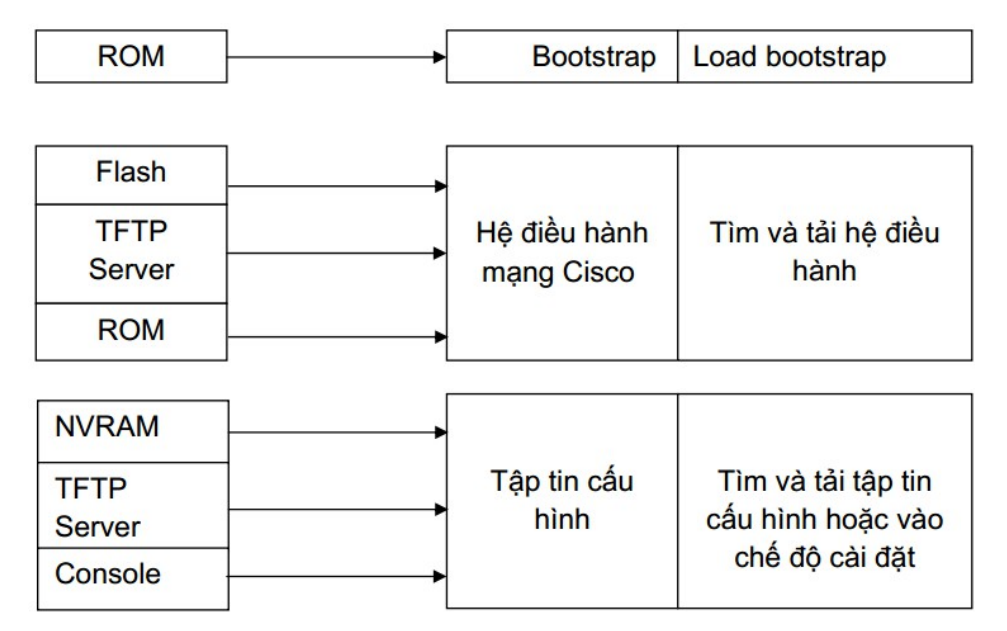

### 5.1.2 Thiết bi Cisco tìm và tải như thế nào

Nguồn mặc đỉnh tải phần mềm Cisco IOS thì khác nhau tuỳ theo phiên bản phần cứng của thiết bị, nhưng hầu hết các router đều tìm lênh boot system lưu trong NVRAM. Phần mềm Cisco IOS có thế được tải từ nhiều nguồn khác nhau. Những nguồn này chúng ta có thể cấu hình hoặc router sẽ sử dụng quá trình tìm và tải phần mềm mặc đỉnh của nó.

Giá trị cài đặt cho thanh ghi cấu hình sẽ cho phép router tìm IOS như sau:

Lênh boot system cấu hình cho router nơi mà router tìm để tỉa IOS. Router

sẽ sử dung các câu lệnh này theo thứ tư khi khởi động.

Nếu trong NVRAM không có các câu lênh boot system thì hê thống sẽ mắc định là sử dung Cisco IOS trong bố nhớ flash.

Nếu trong bộ nhớ flash cũng không có IOS thì router sẽ cố gắng sử dụng TFTP để tải IOS về. Router sẽ sử dung giá tri cài đặt cấu hình để biết tên tập tin lưu trên server mạng.

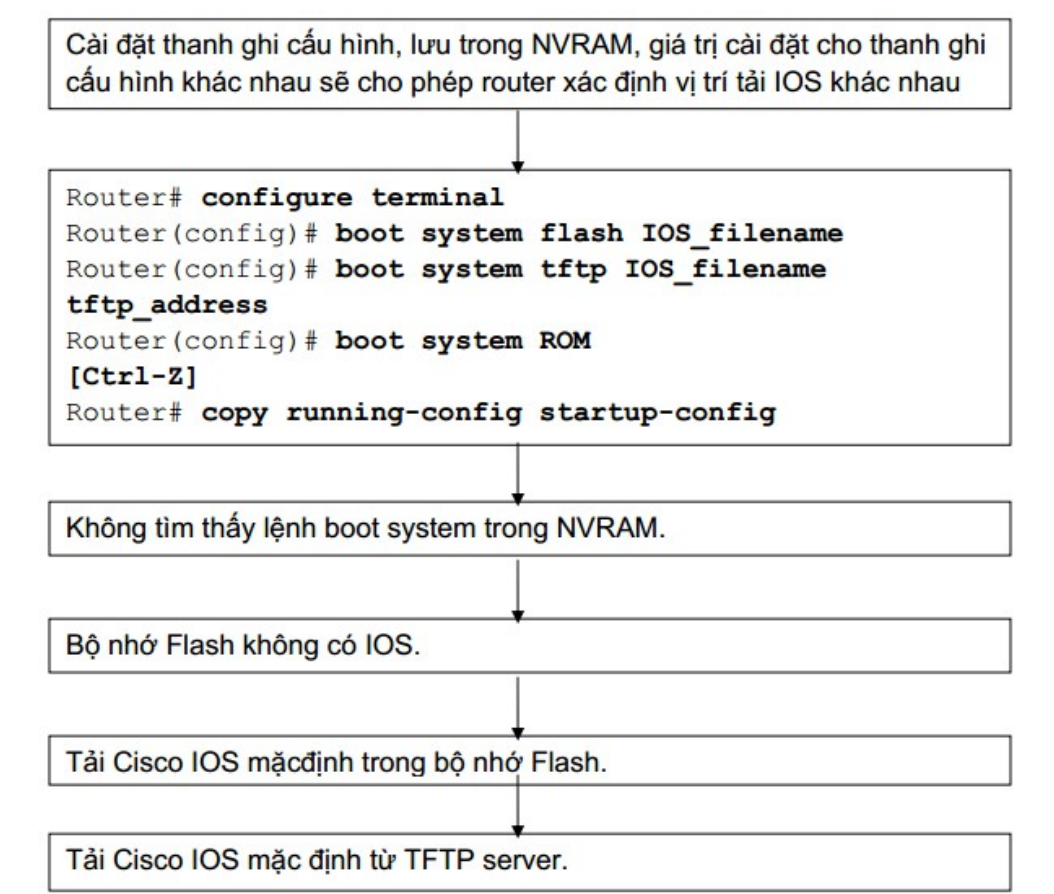

## 5.1.3. Sử dung lênh boot system

Thứ tự các vị trí mà router tìm hệ điều hành được cài đặt trong phần khởi động của thanh ghi cấu hình. Giá trị mặc định của thanh ghi cấu hình có thể thay đổi bằng lênh config-register trong chế đô cấu hình toàn cuc. Thông số của lênh này sử dung số hex.

Thanh ghi cấu hình là thanh ghi 16 bi lựu trong NVRAM. 4 bit thấp của thanh ghi cấu hình thể hiện cho phần khởi động router. Đầu tiên, ta dùng lệnh show version để xem giá trị hiện tại của thanh ghi cấu hình và cũng để đảm bảo là giá

tri của 12 trên không có gì thay đổi. Sau đó ta dùng lênh config-register để thay đổi giá trị cho thanh ghi, ta chỉ cần đổi giá trị của số hex cuối cùng mà thôi. Ta thay đổi giá trị phần khởi đông của thanh ghi cấu hình theo hướng dẫn sau:

Để router khởi động vào chế độ ROM monitor, ta đặt giá trị cho thanh ghi cấu hình là 0xnnn0, trong đó nnn là giá trị của 12 bit trên, không thuộc phần khởi đông. Còn 0 là gia trị của phần khởi đông trên thanh ghi cấu hình, do đó 4 bit phần này có giá trị nhị phân là 0000. Từ chế độ ROM monitor, ta có thể khởi động hệ thống bằng lệnh **b**.

Để cấu hình cho hê thống tư đông khởi đông từ ROM, ta đặt giá trị cho thanh ghi cấu hình là 0xnnn1, trong đó nnn là giá trị của 12 bit trên, không thuộc phần khởi động. Còn 1 là giá trị của 4 bit phần khởi động trên thanh ghi cấu hình, như vậy 4 bit này có giá trị nhị phân là 0001.

Để cấu hình cho hệ thống sử dụng cac câu lệnh boot system trong NVRAM, ta đặt giá trì cho thanh ghi cấu hìnn bất kỳ giá trì nào nằm trong khoảng 0xnnn2 - 0xnnnF. Khi đó, 4 bit trong phần khởi đông của thanh ghi cấu hình sẽ có giá trị nhị phân là 0010-1111. Mặc định giá trị thanh ghi là  $0x2102$  và router sử dung lệnh boot system trong NVRAM.

#### 5.1.4. Sử dung lênh boot system

Khi router không khởi đồng được thì có thể là do một trong những nguyên nhân sau:

Mất tập tin cấu hình hoặc câu lệnh boot system bi sai.

Giá trị thanh ghi cấu hình bị sai.

Bồ nhớ flash bị truc trắc.

Hư hồng phần cứng.

Khi router khởi động, router sẽ tìm câu lệnh boot system trong tập tin cấu hình. Lênh boot system có thể cài đặt cho router khởi đông từ IOS khác thay vì từ IOS trong flash. Để xác đỉnh xem router khởi động từ IOS nào, ban dùng lênh show version và tìm dòng nói về phần mềm khởi đồng hề thống.

Sử dụng lệnh show running-config và tìm câu lệnh boot system nằm ở ngay phần đầu của tập tin cấu hình. Nếu câu lệnh boot system chỉ sai IOS thì chúng ta xoá lệnh đó đi bằng lệnh "no" của câu lệnh đó.

Router#show version

**Cisco Interface Operating System Software** IOS (tm) C2600 Software (C2600-JK803S-M), Version 12.2 (17a), RELEASE SOFTWARE (fc1) Copyright (c) 1986-2006 by Cisco System, Inc Complie Thu 19-Jun-03 16:35 by pwade Image text-base: 0x8000808C, data-base: 0x815F7B34

ROM: System Bootstrap, Version 12.2 (7r) [cmong 7r], RELEASE SOFTWARE  $fc1)$ 

Danang uptime is 1 hour, 2 minutes System returned to ROM by power-on System image file is "flash:c2600-ik8o3s-mz.122-17a.bin"

This product contains cryptographic features and subject to United States and local country laws governing import, export, transfer and use. Delivery of Cisco cryptographic product does not imply third-party authority to import, export, distribute or use encryption. Importers, exporters, distributors and users are responsible for compliance with US and local coutry laus. By using this product, you compliance with US and local laws, return this product immediately.

A summary of US laws governing Cisco cryptographic products may be found at: http://www.cisco.com/wwl/export/crypto/tool/stqrg.html

If you require further assistance please contact us by sending email to export@cisco.com

Cisco 2620XM (MOC860P) professor (revision 0x100) with 59392K/6144K bytes of memory

Processor board ID JAE0718065A (41148118384)

M860 processor: part number 5, mask 2

**Bridging software** 

X25 software, Version 3.0.0

Super LAT software (copyright 1990 by Meridian Technology Corp)

**TN3270 Emulation software** 

Basic Rae ISDN software, Version 1.1.

1 FastEthernet/IEEE 802.3 interface(s)

2 Low-speed serial (sync/async) network interface(s)

<sub>80</sub> ISDN Basic Rate interface(s)

Giá trị thanh ghi cấu hình không đúng cũng dẫn đến việc router không tải được IOS vì gia trị thanh ghi này sẽ cho router biết là tải IOS từ đâu. Chúng ta kiểm tra giá trị thanh ghi bằng lệnh show version và đọc dòng cuối cùng trong kết quả hiển thi của lênh này. Giá trị thanh ghi cấu hình sẽ khác nhau đối với các biên bản phần cứng khác nhau. Bạn có thể tham khảo giá trị thanh ghi cấu hình trên đĩa CD tài liêu của Cisco hợc trên website của Cisco. Sau đó ban chỉnh sửa lai giá tri thanh ghi cấu hình rồi lưu vào tâp tin cấu hình khởi đông.

Nếu sự cố vẫn tiếp tục xảy ra thì có thể là tập tin trong bộ nhớ flash bị lỗi. Thông thường, trong trường hợp như vậy ban sẽ gặp các thông báo lỗi trong qua trình khởi động router. Ví du như một số câu thông báo như sau:

Open: read error... requested 0x4 bytes, got 0x0

Trouble reading device magic number

Boot: cannot open "flash:"

Boot: cannot determine first file name on device "flash:"

Nếu dùng là tâp tin trong flash bi lỗi thì ban cần chép lai IOS mới lên router.

Nếu tất cả các nguyên nhân trên vẫn không đúng thì có thể là router bi lỗi phần cứng. Trong trường hơp như vậy thì ban nên liên hề với trung tâm hỗ trơ k $\tilde{V}$ thuật của Cisco (TAC - Terminal Assistance Centre). Mặc dù lỗi hư phần cứng rất hiếm gặp nhưng nó vẫn có khả năng xảy ra.

Lựu ý:Ban không thể xem giá trị thanh ghi cấu hình bằng lênh show *running-* config hay show start-up config  $d\mathcal{U}\mathcal{O}c$ ,

#### 5.2. Quản lý tâp tin hê thống Cisco

#### 5.2.1. Khái quát về tâp tin hề thống Cisco

Ho at đông của router và switch phu thuộc vào phần mềm cài trên nó. Có 2 loại phần mềm cần phải có để thiết bị hoạt động là: hệ điều hành và tập tin  $c$ ấu hình.

Hề điều hành được sử dụng cho hầu hết các thiết bị Cisco là hề điều hành liên mạng Cisco, gọi tắt là Cisco IOS (Internetwork Operating System). Phần mềm Cisco IOS cho phép thiết bị thực hiện các chức năng của router hay switch. Một tập tin IOS khoảng vài megabyte.

Phần mềm thứ 2 được sử dụng cho router và switch là tập tin cấu hình. Tâp tin cấu hình chứa các hướng dẫn về hoạt đông định tuyến hay chuyển mach của thiết bị. Người quản trị mang là người tao tâp tin cấu hình để các thiết bị Cisco thực hiện các chức năng theo đúng thiết kế của mình. Một số thông số mà ban có thể cấu hình được là địa chỉ IP của các cổng trên router, giao thức định tuyến và các mang mà giao thức định tuyến đó được thực hiện quảng bá. Thông thường, một tập tin cấu hình từ vài trăm đến vài ngàn byte.

Mỗi loai phần mềm được lưu thành từng tâp tin riêng biệt trong từng bộ nhớ khác nhau.

IOS được lưu trong loai bộ nhớ được gọi là flash. Flash lưu giữ ổn đỉnh tập tin IOS và tập tin IOS này được sử dụng để khởi động router. Flash cho phép chúng ta nâng cấp IOS và lưu được nhiều IOS khác nhau. Trong cấu trúc của một số loai router, IOS được copy lên RAM và chay trên RAM.

Tập tin cấu hình được lưu trong bộ nhớ NVRAM và tập tin này được sử dung khi khởi đông router. Do đó tâp tin cấu hình được lưu trong NVRAM được gọi là tấp tin cấu hình khởi động. Khi thiết bị khởi động, tấp tin cấu hình khởi động được chép lên RAM. Khi đó tập tin này được chay trên RAM và luôn được cấp nhất khi đang chay. Do đó tấp tin đang chay trên RAM được goi là tâp tin cấu hình hoạt động.

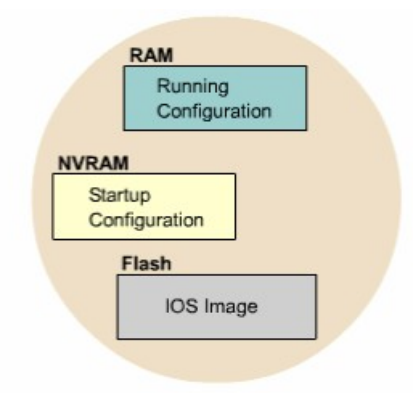

#### *Hình 5.2.1a*

Bắt đầu từ phiên bản 12 của IOS, hệ thống tập tin Cisco IOS, gọi tắt là IFS (IOS File System), cung cấp một giao tiếp chung cho tất cả các hệ thống tập tin mà router đang sử dụng. IFS cung cấp một phương pháp chung để thực hiện quản lý toàn bộ hệ thống tập tin đang sử dụng cho router. Công việc này bao gồm tấp tin trong bổ nhớ flash, hề thống tấp tin mang (TFTP, rcp và FTP), đọc/viết dữ liệu (NVRAM, tập tin cấu hình hoạt động, ROM). IFS sử dụng các tiền tố như trong hình 5.2.1b để xác đỉnh hệ thống tập tin trên thiết bi.

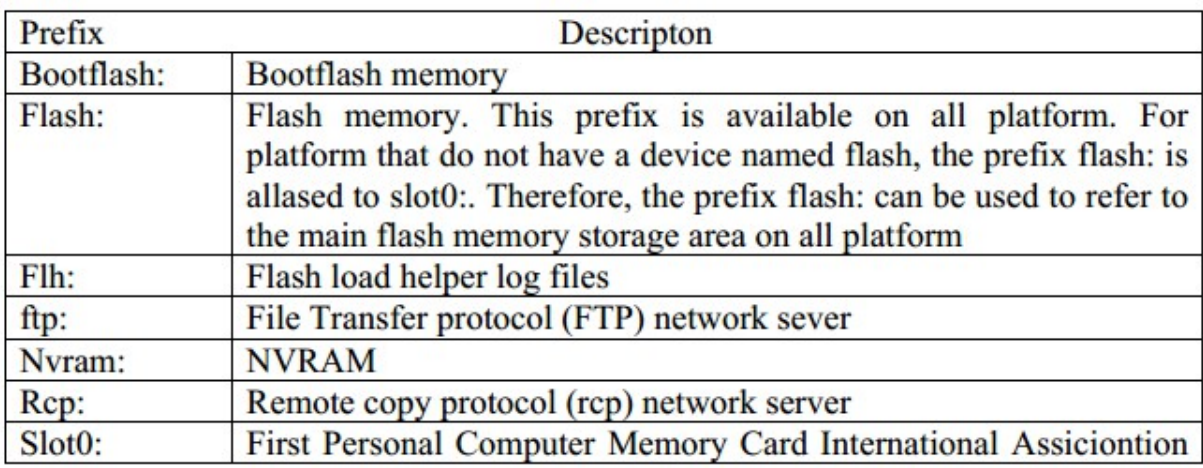

|                     | (PCMCIA) flash memory card                                      |
|---------------------|-----------------------------------------------------------------|
| Slot <sub>1</sub> : | Second PCMCIA flash memory card                                 |
| System:             | Contains the system memory, including the running configuration |
| Tftp:               | <b>TFTP</b> nework server                                       |

*Hình 5.2.1b*

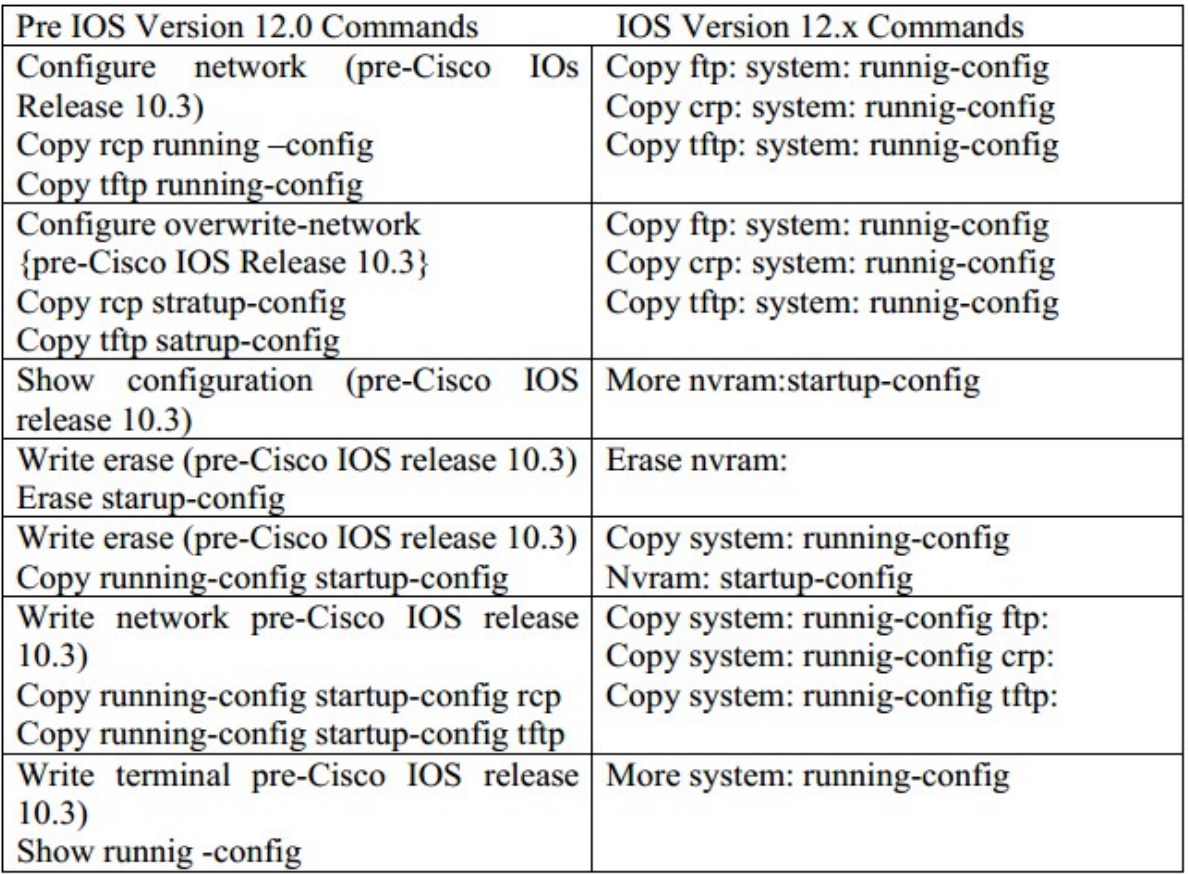

#### *Hình 5.2.1c*

IFS sử dụng quy ước URL để xác định tập tin trên thiết bị và trên mạng. Quy ước URI xác đỉnh vị trí của tập tin đứng sau dâu hai chấm như sau [[[//vi trí]/thư mục]/tên tập tin]. IFS cũng hỗ truyền tải tập tin FTP.

#### 5.2.2 Quy **ướ** tên IOS

Cisco phát triển rất nhiều phiên bản IOS khác nhau. Các phiên bản này hỗ trơ cho các phiên bản phần cứng với nhiều đặc tính khác nhau. Hiện nay Cisco vẫn đang tiếp tục phát triển nhiều phiên bản IOS mới.

Để phân biệt giữa các phiên bản khác nhau, Cisco có một quy luật đặt tên cho IOS. Một tên của IOS bao gồm nhiều phần, mỗi phần thể hiện phiên bản phần cứng, các đặc tính hỗ trợ và sỗ phát hành.

Phần đầu tiên của tập tin IOS cho biết IOS này được thiết kế cho phiên bản phần cứng nào.

Phần thứ hai của tên tập tin IOS cho biết tập tin này có hỗ trợ các đặc tính nào. Có rất nhiều đặc tính khác nhau để chon lưa. Các đặc tính này được đóng gói trong Cisco IOS. Mỗi Cisco IOS chỉ có một số đặc tính chứ không có toàn bộ tất cả các đặc tính. Bên cạnh đó, các đặc tính này còn được phân loại như sau:

Cơ bản: các đặc tính dành cho từng phiên bản phần cứng, ví dụ: IP, IP/FW.

Mở rộng (Plus): là các đặc tính mở rộng hơn mức cơ bản, ví du IP Plus, IP/FW Plus, Enterprise Plus.

Mã hoá: vẫn là các đặc tính cơ bản hay mở rộng như trên nhưng có thêm 56 bit để mã hoá. Ví du: IP/ATM PLUS IPSEC 56, Plus 56, Enterprise Plus 56. Từ Cisco IOS phiên bản 12.2 trở đi, đặc tính mã hoá được thiết kế thành 2 loai là k8/k9:

- o K8: 64 bit mã hoa trở xuống.
- o K9: hơn 64 bit mã hoá.

Phần thứ 3 của tên tấp tin cho biết định dang của tấp tin đó. Phần này cho biết IOS được lưu trong flash dưới dang nén hay không, rồi IOS sẽ được giải nén để ch ay ở đâu. Nếu IOS lưu trong flash dưới dang nén thì nó sẽ được giải nén, chép lên RAM trong quá trình khởi đồng router. Dang tập tin như vậy goi là tập tin không cố định. Còn loai tâp tin có định thì chay trực tiếp trên flash luôn mà không cần chép lên RAM.

Phần thứ 4 của tấp tin cho biết phiên bản của IOS. Phiên bản càng mới thì  $s\acute{o}$  trong phần này càng lớn.

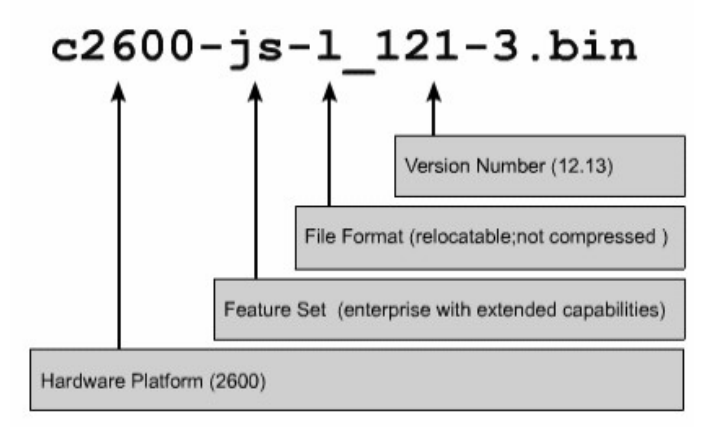

*Hình 5.2.2*

## 5.2.3. Quản lý tập tin cấu hình băng TFTP

Trên Cisco router và switch, tâp tin cấu hình hoat động được để trên RAM và nơi cấu hình khởi động là NVRAM. Khi bị mất tập tin cấu hình thì ta phải có tấp tin cấu hình khởi động dư phòng. Một trong những nơi mà chúng ta có thể lưu du phòng tâp tin cấu hình là TFTP server. Chúng ta dùng lênh copy runningconfig tftp để chép tập tin cấu hình lên TFTP server. Sau đây là các bước thực hiện:

#### Nhập lệnh copy running-config tftp.

 $\dot{O}$  dấu nhắc kế tiếp, nhập địa chỉ IP của TFTP server mà ban định lưu tập tin cấu hình.

Đặt tên cho tấp tin hoặc là lấy tên mặc đỉnh.

Xác nhân lai các chon lưa vừa rồi bằng cách gõ yes.

Sau này ban có thể khôi phục lai cấu hình router bằng cách chép tâp tin cấu hình đã lưu dự phòng trên TFTP server về router. Sau đây là các bước thực hiện:

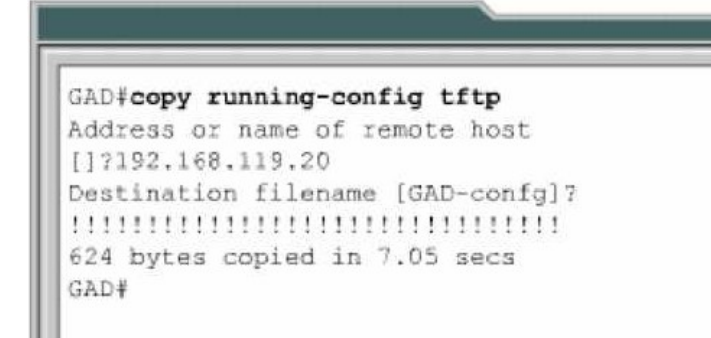

*Hình 5.2.3a*

*Hình 5.2.3b*

#### 5.2.4. Quản lý tập tin cấu hình bằng cách cắt – dán

Một cách khác để tao tâp tin cấu hình dư phòng là chép lai kết quả hiển thi của lệnh show running-config. Từ thiết bị đầu cuối kết nối vào router, chúng ta chép lai kết quả hiển thi của lênh show running-config rồi dán vào một tâp tin văn bẩn, sau đó lựu lại. Tuy nhiên tấp tin văn bẩn này phải chỉnh sửa lại một chút trước khi chúng ta có thể sử dụng nó để khôi phục lai cấu hình router.

Sau đây là các bước thực hiện để ban chép lai tập tin cấu hình khi ban sử dụng Hyper Terminal:

- 1. Chon Transfer.
- 2. Chọn Capture Text.
- 3. Đặt tên cho tập tin văn bản mà chúng ta sẽ chép tập tin cấu hình ra.
- 4. Chon Start để bắt đầu quá trình chép.
- 5. Chon hiển thị nội dung của tập tin cấu hình bằng lệnh show runningconfig.
- 6. Nhấn phím space bar mỗi khi có dấu nhắc "--More--" xuất hiện.
- 7. Sau khi tập tin cấu hình đã hiển thi đầy đủ, ban kết thúc quá trình chép bằng cách:
- 8. Chon Transfer.
- 9. Chọn Capture.
- 10. Chon Stop.

Sau khi quá trình chép hoàn tất, bạn cần xoá bớt một số hàng trong tập tin cấu hình để sau này chúng ta có thể sử dung tâp tin văn bản này "dán" lai vào router. Ngoài ra, ban có thể thêm một số hàng chú thích vào tâp tin cấu hình. Các hàng chú thích này được bắt đầu bằng dấu chấm than  $\left( \frac{1}{2} \right)$  ở đầu hàng.

Ban có thể sử dụng Notepad để chỉnh sửa tâp tin cấu hình. Ban ở Notepad, ch on File>Open. Ch on tên của tâp tin cấu hình mà b an vừa chép được. Nhấn phím Open.

Sau đây là những hàng trong tập tin cấu hình mà ban cần xoá:

Show running-config Building configuration. Current configuration: More-

 $B\tilde{a}$ t kỳ hàng nào ở sau dòng "End"

Bạn them lệnh no shutdown vào cuối mỗi phần cấu hình của các cổng giao tiếp. Sau đó chon File>Save để lưu lai tâp tin cấu hình.Sau này, từ kết nối bằng HyperTerminal ban có thể khôi phục lai tập tin cấu hình cho router. Trước tiên, ban phải xoá hết tập tin cấu hình đang có trong router bằng lệnh erase startupconfig ở chế độ EXEC đặc quyền. Sau đó khởi động lại router bằng lệnh reload.

Sau đây là câc bước thực hiện để chép lai tập tin cấu hình cho router từ kết nối HyperTerminal:

Chuyển vào chế độ cấu hình toàn cuc.

Trên HyperTerminal chọn Transfer>Send Text File.

Ch On tên của tập tin cấu hình mà b an cần chép lên router.

Từng dòng trong tập tin cấu hình sẽ được nhập vào y như lúc bạn gõ lệnh đó vây.

Theo dõi quá trình chép để xem có xảy ra lỗi gì hay không.

Sau khi tập tin cấu hình đã được chép xong, ban nhân Ctrl-Z để thoát khỏi chế đô cấu hình toàn cục.

Lựu lai thành tập tin cấu hình khởi động bằng lệnh copy running-config startup-config.

*Hình 5.2.4a: Quá trình chép tâp tin cấu hình từ router thành tâp tin văn bản bằng kết nối HyperTerminal* 

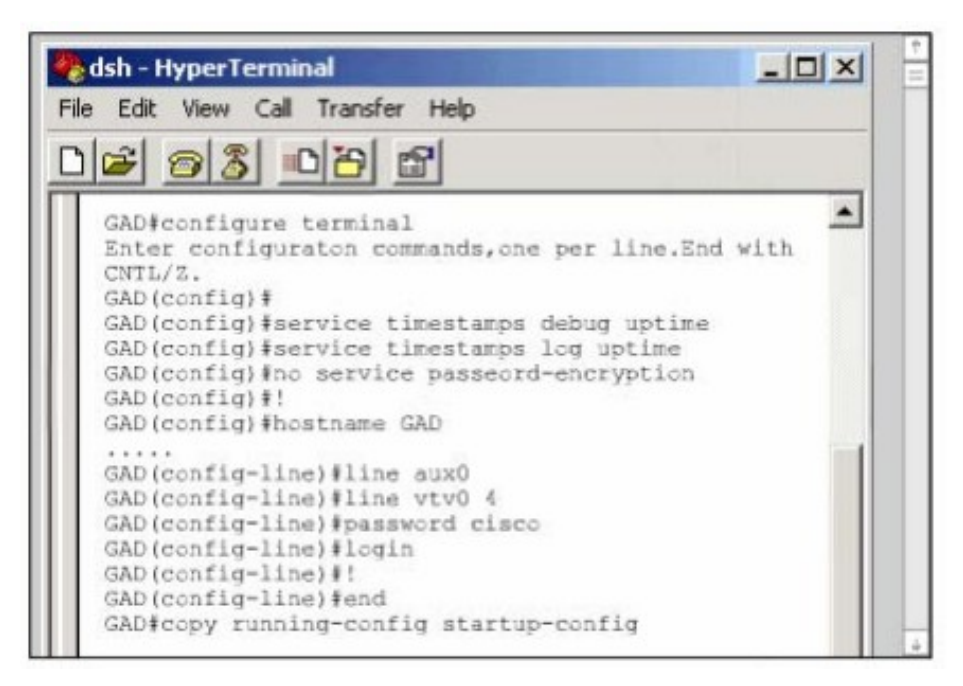

*Hình 5.2.4b: Quá trình chép tập tin cấu hình vào router bằngkết nối HyperTermina* 

## 5.2.5 Kết nối HyperTerminal

#### Quản lý Cisco IOS bằng TFTP

Thỉnh thoảng router cũng cần lưu dư phòng hoặc nâng cấp IOS. Đầu tiên sau khi mua router, chúng ta cần lưu lại IOS để dư phòng. Ban có thể đặt IOS này trên một server trung tâm chung với các IOS khác. Các IOS này được sử dụng để thay thế hay nâng cấp cho các router, switch trong hệ thống mang.

Server phải có chạy dịch vụ TFTP và chúng ta chép IOS từ server lên router bằng lệnh copy tftp flash ở chế độ EXEC đặc quyền.

Sau khi nhập lênh trên, router sẽ hiển thi dấu nhắc yêu cầu ban nhập địa chỉ IP của TFTP server. Sau đó router sẽ yêu cầu ban xoá flash. Router thường yêu cầu ban xoá flash khi bộ nhớ flash không còn đủ chỗ trống để lưu them IOS mới. Router sẽ hiển thi một chuỗi các chứ "e" trong suốt quá trình xoá flash.

Sau khi xoá xong flash, router bắt đầu tải IOS mới về. Router sẽ hiển thi một chuỗi các dấu chấm than (!) trong suốt quá trình chép. Một IOS có thể lớn khoảng vài Megabyte nên quá trình này cũng sẽ tốn một khoảng thời gianSau khi chép xong, router sẽ kiểm tra lai IOS mới trong flash. Sau khi kiểm tra hoàn tất thì lúc này router đã sẵn sang cho bạn khởi động lại để sử dụng IOS mới.

```
GAD#copy tftp flash
Address or name of remote host []7192.168.119.20
Source filename []? C2600-js-1 121-3.bin
Destination filename [C2600-js-1 121-3.bin]?
Accessing tftp://192.168.119.20/ C2600-js-1 121-3.bin
Erase flash: before copying? [confirm]
Erasing the flash file system will remove all files
Continue? [confirm]
Erasing device eeeeee eeeeeeeeeeeee erased
Loading C2600-js-1 121-3.bin from 192.168.119.20 (via
Verifying Check sum ............OK
[OK-8906589 bytes]
8906589 bytes copied in 277.45 secs
GAD#
```
*Hình 5.2.5*

#### 5.2.6 Quản lý IOS băng Xmodem

Khi khởi đông router mà IOS lưu trong flash bị xoá mất hoặc bị lỗi thì ban phải khôi phục lai IOS từ chế đồ ROM monitor (ROMmon). Ở nhiều thiết bi Cisco, chế đồ ROMmon được hiển thi bởi dấu nhắc rommon  $1$ >

Bước đầu tiên ban cần phải xác định xem tai sao router không tải được IOS từ flash. Nguyên nhân là do mất IOS hay IOS bị lỗi. Bạn kiểm tra flash bằng lệnh dir flash:

Nếu trong flash vẫn có một IOS bình thường thì ban thử khởi động router bằng IOS này bằng lệnh boot flash:. Ví dụ: nếu trong flash có rommon 1>boot

#### flash: $c2600$ -is-mz. 121-5

Nếu router khởi động bình thường thì có 2 vấn đề ban cần kiểm tra xem tại sao router lại khởi động vào chế độ ROMmon mà không khởi động từ IOS trong flash. Đầu tiên, bạn dung lệnh show version để kiểm tra giá tri của thanh ghi cấu hình xem có đúng giá trị mặc định hay không. Nếu giá trị thanh ghi cấu hình đúng thì bạn dung lệnh show startup-config để xem có lệnh boot system nào cấu hình cho router khởi động vào chế độ ROM monitor hay không.

Nếu router vẫn không khởi đông được hoặc là ban không thấy có IOS nào trong flash thì ban cần phải chép một IOS mới. Từ chế độ ROMmon, ban có thể chép tâp tin IOS bằng Xmodem qua đường console hoặc bằng TFTP.

### Chép IOS bằng Xmodem từ chế đô ROMmon.

Trước tiên, ban cần phải có tâp tin IOS trên máy tính như HyperTerminal chẳng han. Ban có thể chép IOS với tốc đô mặc đỉnh của đường console là 9600, hoặc là ban có thể nâng tốc đô lên 115200. Trong chế đô ROMmon, ban dùng lênh confreg, router sẽ hiển thi các giá tri mà ban có thể thay đổi được.

Sau đó ban sẽ gặp câu hỏi "change console baud rate?  $y/n$  [n];", nhập chữ y để xác nhân tốc độ mới. Sau khi thay đổi tốc đường console và khởi động lai router vào chế đồ ROMmon, ban nên kết thúc phiên kết nối cũ (tốc đồ 9600) và thiết lập lai phiên kết nối HyperTerminal mới với tốc độ mới là 115200 bit/s.

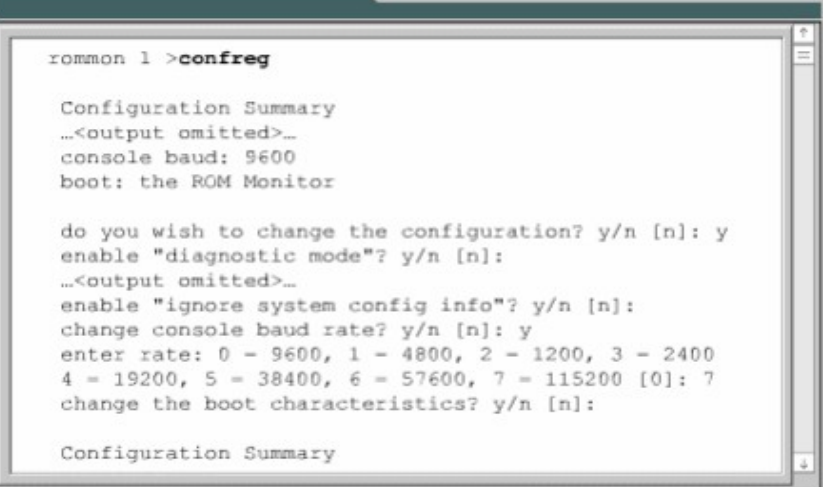

#### *Hình 5.2.6a*

Bây giờ ban dùng lênh xmodem để chép phần mềm IOS từ PC. Cấu trúc câu lệnh này như sau: xmodem -c image\_file\_name. Ví dụ: bạn chép IOS có tên là "c2600-is-mz.122-10a.bin" thì ban gõ lênh như sau: Xmodem -c c2600-imz.122-10a.bin

Tham số -c là để cho quá trình Xmodem sử dung CRC (Cyclic Rađunancy Check) kiểm tra lỗi trong suốt quá trình chép.

Sau đó router sẽ hiển thi một dòng thông báo chưa bắt đầu quá trình chép và một thông điệp cảnh báo. Thông điệp này cảnh báo là nội dung bộ nhớ flash sẽ bị mất nếu chúng ta tiếp tục quá trình này và yêu cầu chúng ta xác nhân có tiếp tục hay không. Nếu chúng ta xác nhân cho tiếp tục thì router sẽ bắt đầu thực hiện chép IOS.

#### *Hình 5.2.6b: Lênh Xmodem*

Lúc này bạn cần cho bắt đầu quá trình Xmodem từ chương trình giả lập đầu cuối. Trong HyperTerminal bạn chọn Transfer>Send File. Trong cửa sổ của Send File: ban chon tên và vi trí lưu tâp tin IOS, chon giao thức là Xmodem, rồi bắt đầu quá trinh truyền. Trong suốt quá trình truyền, cửa sổ **Send File** sẽ hiển thi trang thái truyền.

Khi quá trình truyền hoàn tất, ban sẽ gặp một thông điệp cho biết là bộ nhớ flash đang bi xoá, sau đó IOS được chép vào flash. Cuối cùng ban gắp thông điệp "Dowbload Complete!". Trước khi khởi động lại router, bạn cần phải cài đặt lại tốc độ đường cốn le là 9600 và đặt lại giá trị thanh ghi cấu hình là 0x2102 bằng lệnh  $\text{config-register } 0x2102.$ 

Trong lúc router đang khởi động lại thì bạn nên kết thúc phiên kết nối  $115200$  và thiết lập lai phiên kết nối mới với tốc đồ 9600.

#### 5.2.7. Biến môi tr**ườ**ng

Bạn có thể khôi phục IOS bằng TFTP. Chép IOS bằng TFTP trong chế độ ROMmon là cách nhanh nhất để khôi phục IOS cho router. Để thực hiện cách này, ban cài đặt biến môi trường rồi dùng lênh tftpdnld.

Chế đồ ROMmon có chức năng rất giới han vì chưa tải được tấp tin cấu hình khi khởi đông router. Do đó router không hề có IP hay cấu hình cho cổng giao tiếp nào. Các biến môi trường sẽ cung cấp cho router một cấu hình tối thiểu cho phép chay TFTP để chép IOS. TFTP trong chế đồ ROMmon chỉ hoat động được với cổng LAN đầu tiên trên router, do đó ban cần cài đặt các đặc tính IP cho cổng LAN này. Để cài đặt giá trị cho các biến môi trường, đầu tiên bạn nhập tên biến, tiếp theo là dấu bằng (=) rồi đến giá trị cài đặt cho biến đó (TÊN BIẾN = giá trị cài đặt). Vị du: ban muốn đặt địa chỉ IP là 10.0.0.1 thì ở dấu nhắc của chế độ ROMmon ban nhập câu lệnh là: IP\_ADDRESS=10.0.0.1

Sau đây là các biến tối thiểu mà bạn cần phải đặt để sử dụng cho lệnh tfpđnld:

IP\_ADDRESS: địa chỉ IP cho cổng LAN.

IP\_SUBNET\_MASK:subnet mask cho cổng LAN.

DEFAULT\_GATEWAY: đường mắc đỉnh cho cổng LAN.

TFTP\_SERVER: địa chỉ IP của TFTP server.

TFTP\_FILE: tên tấp tin IOS lưu trên server.

Để kiểm tra lại giá trị của các biến môi trường, ban dùng lênh set.

### *Hình 5.2.6c: Cửa số Send File*

Sau khi cài đặt xong các biến môi trường, bạn nhập lệnh tftpdnld, không có tham số nào tiếp theo hết. Router sẽ hiển thị lại giá trị các biến, theo sau là thông điệp cảnh báo quá trình này sẽ xoá flash và yêu cầu chúng ta xác nhận có cho tiếp tục quá trình này hay không.

Trong quá trình chép, router hiển thi dấu chấm than (!) cho biết đã nhân được các gói dữ liệu. Sau khi nhân xong tâp tin IOS, router bắt đầu xoá flash rồi chép tấp tin IOS mới vào flash. Ban sẽ gắp một thông báo khi quá trình này hoàn tất.

Sau đó, từ dấu nhắc của chế độ ROMmon, bạn có thể khởi động lài router bằng cách nhập chữ i. Router sẽ khởi động lại với IOS mới trong flash.

## 5.2.8.Kiểm tra tập tin hệ thống

Có rất nhiều lênh để kiểm tra tâp tin hệ thống của router. Trong đó ban có thể sử dụng lệnh show version. Lệnh show version có thể kiểm tra được tập tin hiện tai trong flash và tổng dung lượng của bộ nhớ flash. Ngoài ra lệnh này còn cung cấp thêm một số thông tin về lần tải IOS gần nhất như: trong lần khởi

động gần nhất, router tải IOS nào, từ đâu; giá trị thanh ghi cấu hình hiện tại là bao nhiêu. Nếu vị trí mà router tải IOS trong flash đã bị mất hoặc bị lỗi, hoặc là  $\cot$  lệnh boot system trong tâp tin cấu hình khởi đồng.

Bên canh đó, ban có thể dùng lênh show flash để kiểm tra tâp tin hệ thống. Lênh này kiểm tra được trong flash hiện đang có tập tin IOS nào, tổng dung lượng flash còn trống là bao nhiêu. Chúng ta thường dùng lênh này để xem bộ nhớ flash có đủ dung lương cho IOS mới hay không.

Như các phần trên đã đề cập, tập tin cấu hình có thể có các lệnh boot system. Lênh boot system xác định cho router vị trí tải IOS khi khởi động. Chúng ta có thể cấu hình nhiều lênh boot system và router sẽ thực thi theo thứ tự các câu lênh này trong tâp tin cấu hình.

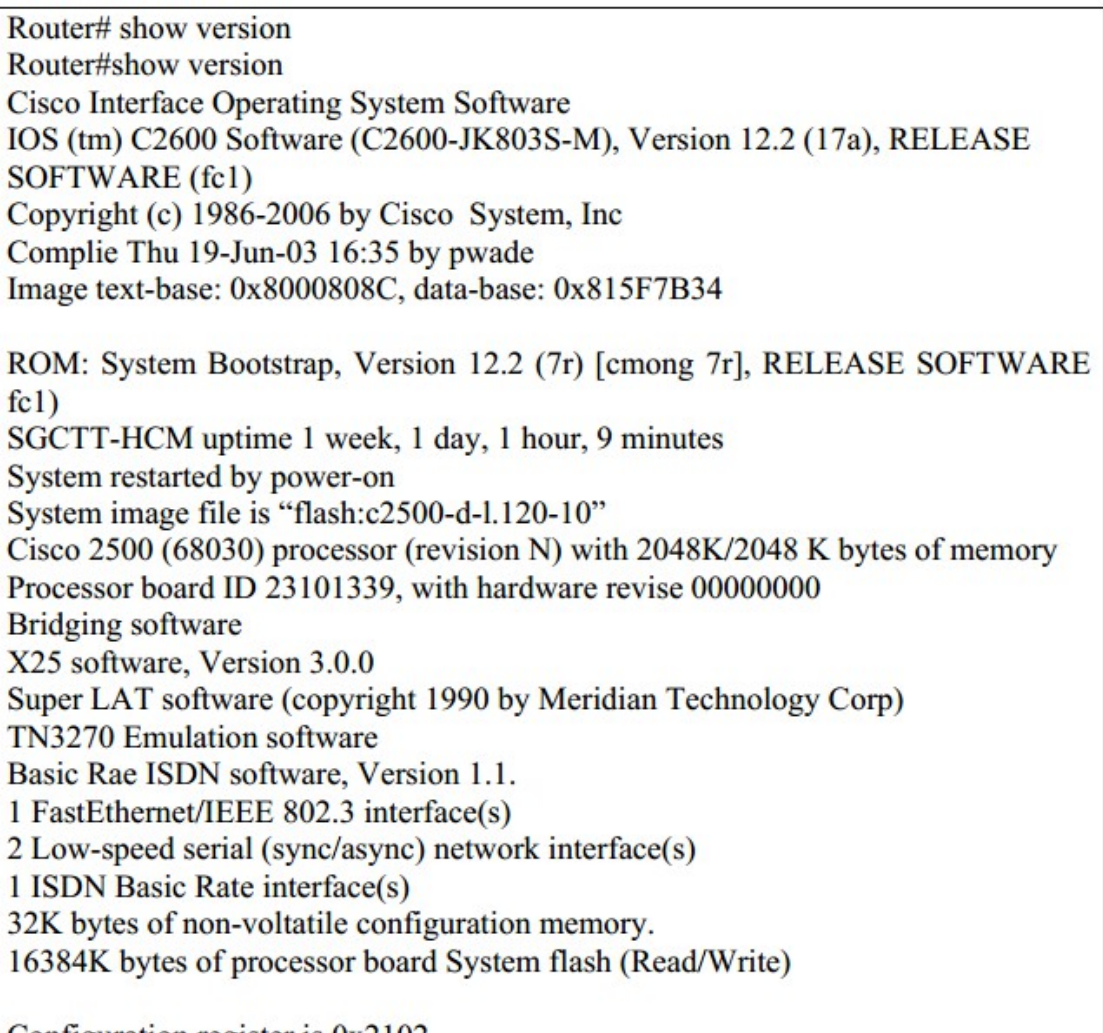

Configuration register is  $0x2102$ 

*Hình 5.2.8a*

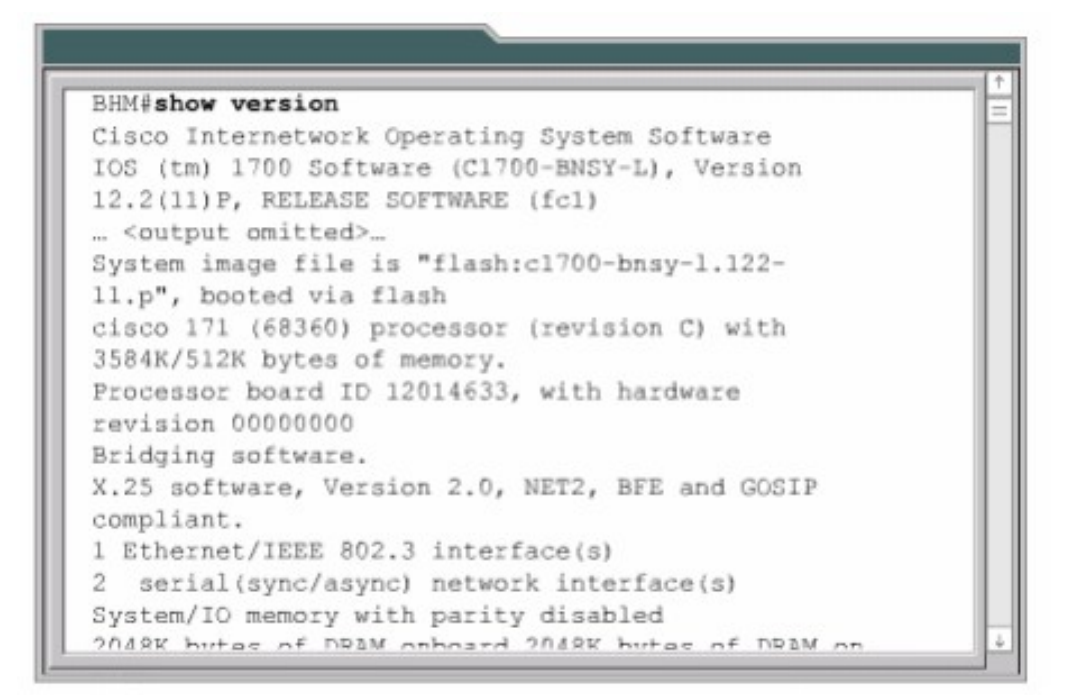

# **TỔNG KẾT**

Sau đây là các ý chính các ban cần nắm được trong chương này:

Xác định quá trình khởi động router.

Nắm được các thiết bị Cisco tìm và tải IOS như thế nào.

Sử dụng lệnh boot system.

Xác định giá trị thanh ghi cấu hình.

Xử lý sự cố.

Xác định tập tin Cisco IOS và chức năng của nó.

Nắm được các vị trí mà router lưu các loại tập tin khác nhau.

Nắm được cấu trúc tên của IOS.

Quản lý tập tin cấu hình bằng TFTP.

Quản lý tâp tin cấu hình bằng cắt - dán.

Quản lý IOS bằng TFTP.

Quản lý IOS bằng Xmodem.

Kiểm tra tập tin hệ thồng bằng các lệnh show

# BÀI 6

# ĐỊNH TUYẾN VÀ CÁC GIAO THỨC ĐỊNH TUYẾN **GIỚI THIỆU**

Định tuyến đơn giản chỉ là tìm đường đi từ mang này đến mang khác. Thông tin về những con đường này có thể là được cấp nhất tư động từ các router khác hoặc là do người quản tri mang chỉ định cho router.

Chương này sẽ giới thiêu các khái niêm về đỉnh tuyến đồng, các loai giao thức đỉnh tuyến đồng và phân tích mỗi loai một giao thức tiêu biểu.

Ng ười quản trị mạng khi chọn lựa một giao thức định tuyến động cần cân nhắc một số yếu tố như: độ lớn của hệ thống mang, băng thông các đường truyền, khả năng của router. Loai router và phiên bản router, các giao thức đang chay trong hệ thống mang. Chương này mô tả chi tiết về sư khác nhau giữa các giao thức định tuyến để giúp cho nhà quần trị mang trong việc chon lưa một giao thức định tuyến.

Khi hoàn tất chương này, các bạn sẽ thực hiện được những việc sau:

- Giải thích được ý nghĩa của đỉnh tuyến tĩnh.
- Cấu hình đường cố định và đường mặc định cho router.
- Kiểm tra và xử lý sư cố liên quan đến đường cố định và đường mặc định của router.
- $\cdot$  Phân biết các loai giao thức định tuyến.
- Nhân biết giao thức đỉnh tuyến theo vect  $\alpha$  khoảng cách.
- Nhân biết giao thức định tuyến theo trang thái đường liên kết.
- $\cdot$  Mô tả đặc điểm cơ bản của các giao thức định tuyến thông dung.
- Phân biết giao thức định tuyến nổi bồ.
- Phân biệt giao thức định tuyến ngoại vi.
- Cấu hình RIP (Routing Information Protocol Giao thức thông tin đỉnh  $tuv\tilde{e}n$ ) cho router.

#### 6.1 Giới thiêu về đỉnh tuyến tĩnh

#### 6.1.1.Giới thiệu về định tuyến

Định tuyến là quá trình mà router thực hiện để chuyển gói dữ liệu tới mang đích. Tất cả các router doc theo đường đi đều dưa vào địa chỉ IP đích của gói dữ liêu để chuyển gói theo đúng hướng đến đích cuối cùng. Để thực hiên được điều này, router phải học thông tin về đường đi tới các mạng khác. Nếu router chạy định tuyến động thì router tự động học những thông tin này từ các router khác. Còn nếu router chay đỉnh tuyến tĩnh thì người quản trị mang phải cấu hình các thông tin đến các mang khác cho router.

Đối với định tuyến tĩnh, các thông tin về đường đi phải do người quản trị mang nhập cho router. Khi cấu trúc mang có bất kỳ thay đổi nào thì chính ng ười quản trì mang phải xoá hoặc thêm các thông tin về đường đi cho router. Những loại đường đi như vậy gọi là đường đi cố định. Đối với hệ thống mạng lớn thì công việc bảo trì mang định tuyến cho router như trên tốn rất nhiều thời gian. Còn đối với hệ thống mang nhỏ, ít có thay đổi thì công việc này đỡ mất công hơn. Chính vì định tuyến tĩnh đòi hỏi người quản trị mang phải cấu hình mọi thông tin về đường đi cho router nên nó không có được tính linh hoạt như định tuyến động. Trong những hệ thống mang lớn, định tuyến tĩnh thường được sử dung kết hợp với giao thức định tuyến động cho một số mục đích đặc biệt.

## 6.1.2 Hoạt động của định tuyến tĩnh.

Hoat đông của định tuyến tĩnh có thể chia ra làm 3 bước như sau:

- Đầu tiên, người quản trị mạng cấu hình các đường cố định cho router
- Router cài đặt các đường đi này vào bảng đinh tuyến.
- Gói dữ liêu được định tuyến theo các đường cố định này.

Ng ười quản trị mạng cấu hình đường cố định cho router bằng lệnh iproute.Cú pháp của lênh iproute như hình 6.1.2a:

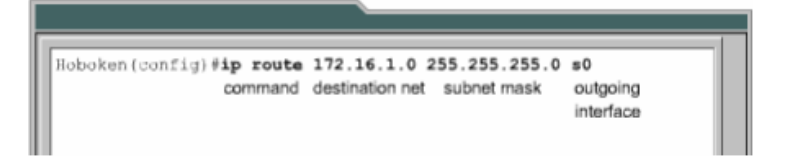

Trong 2 hình 6.1.2.C và 6.1.2.C là 2 câu lệch mà người quản trị của router Hoboken cấu hình đường cố định cho router đến mạng  $172.16.1.0/24$  và 172.16.5.0/24. Ở hình 6.1.2.b,câu lệnh này chỉ cho router biết đường đến mạng đích đi ra bằng cổng giao tiếp nào. Còn ở hình 6.1.2.c, câu lệnh này chỉ cho router biết đia chỉ IP của router kế tiếp là gì để đến được mang đích. Cả 2 câu lênh đều cài đặt đường cố định vào bảng định tuyến của router Hoboken.Điểm khác nhau duy nhất giữa 2 câu lệnh này là chỉ số tin cây của 2 đường cố định tương ứng trên bảng định tuyến của router sẽ khác nhau.

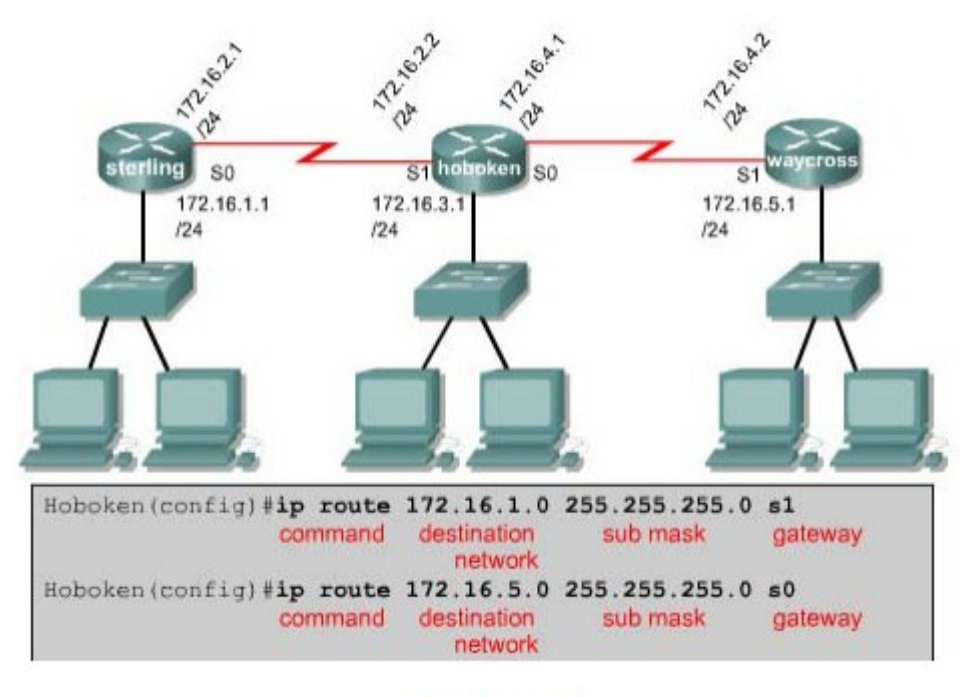

**Hình 6.1.2.b** 

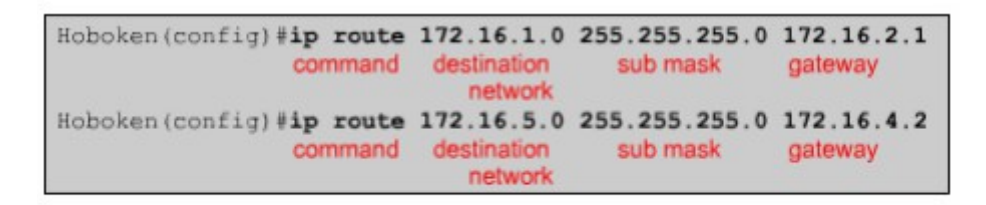

#### **Hinh 6.1.2.c**

Chỉ số tin cây là một thông số đo lường độ tin cây của một đường đi.Chỉ số này càng thấp thì độ tin cây càng cao. Do đó,nếu đến cùng một đích thì con đường nào có chỉ số tin cây thấp hơn thì đường đó được vào bảng định tuyến của router trước. Trong ví dụ trên,đường cố định sử dụng địa chỉ IP của trạm kế tiếp sẽ có chỉ số tin cậy mặc định là 1,còn đường cố định sử dụng cổng ra thì có chỉ

số tin cây mặc định là 0.Nếu ban muốn chỉ định chỉ số tin cây thay vì sử dụng giá trị mặc định thì bạn thêm thông số này vào sau thông số về cổng ra/địa chỉ IP tram kế của câu lênh.Giá tri của chỉ số này nằm trong khoảng từ 0 đến 255.

Waycross (config)# ip router 172.16.3.0 255.255.255.0 172.16.4.1.130

Nếu router không chuyển được gói ra cổng giao tiếp đã được cấu hình thì có nghĩa là cổng giao tiếp đang bị đóng,đường đi tương ứng cũng sẽ không được đặt vào bảng định tuyến.

Đôi khi chúng ta sử dụng đường cố định làm đường dự phòng cho đường định tuyến động.Router sẽ chỉ sử dụng đường cố định khi đường định tuyến động bị đứt. Để thực hiện điều này, ban chỉ cần đặt giá tri chỉ số tin cây của đường cố định cao hơn chỉ số tin cậy của giao thức định tuyến động đang sử dụng là được.

## 6.1.3. Cấu hình đường cố đỉnh

Sau đây là các bước để cấu hình đường cố định:

- 1. Xác định tất cả các mang đích cần cấu hình, subnet mask tương ứng và gateway tương ứng. Gateway có thể là cổng giao tiếp trên router hoặc là địa chỉ của trạm kế tiếp để đến được mạng đích.
- 2. Ban vào chế đồ cấu hình toàn cục của router.
- 3. Nhập lệnh ip route với địa chỉ mang đích, subnet mask tương ứng và gateway tương ứng mà ban đã xác định ở bước 1.Nếu cần thì ban thêm thông số về chỉ số tin cây.
- 4. Lắp lai bước  $3$  cho những mang đích khác
- 5. Thoát khỏi chế đô cấu hình toàn cuc,
- 6. Lưu tấp tin cấu hình đang hoạt động thành tấp tin cấu hình khởi động bằng lệnh copy running -config statup-config.

Hình 6.1.3 là ví du về cấu hình đường cố định với cấu trúc mang chỉ có 3 router kết nối đơn giản. Trên router Hoboken chúng ta phải cấu hình đường đi tới mang 172.16.1.0 và 172.16.5.0.Cả 2 mang này đều có subnet mask là

Khi router Hoboken định tuyến cho các gói đến mạng đích là 172.16.1.0 thì nó sử dụng các đường đi cố định mà ta đã cấu hình cho router để định tuyến tới router Sterling, còn gói nào đến mang đích là 172.16.5.0 thì định tuyến tới router Waycross

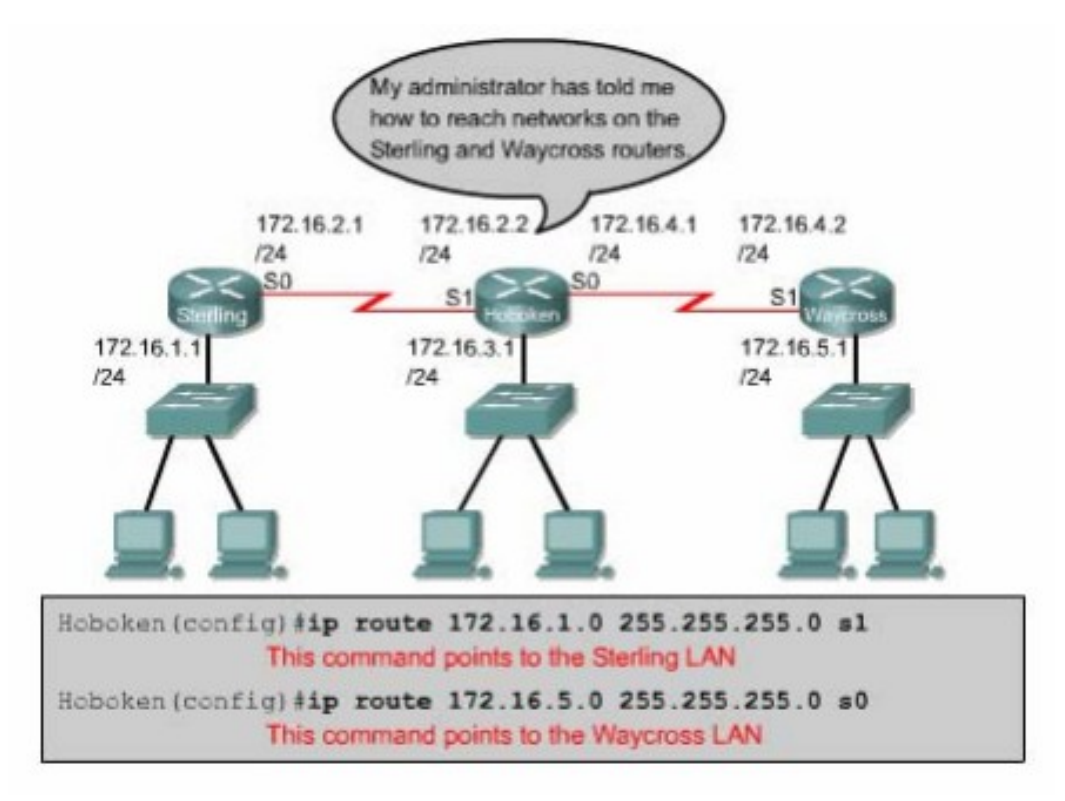

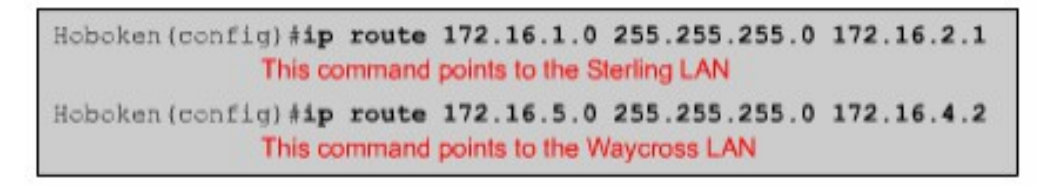

### **Hình 6.1.3**

Ở khung phía trên của hình 6.1.3,c ả 2 câu lệnh đều chỉ đường cố định cho router thông qua cổng ra trên router. Trong câu lệnh này lại không chỉ định giá tri cho chỉ số tin cậy nên trên bảng định tuyến 2 đường cố định nay có chỉ số tin cậy mặc định là 0.Đường có chí số tin cậy bằng 0 là tương đương với mạng kết nối trực tiếp vào router.

 $\acute{\text{O}}$  khung bên dưới của hình 6.1.3, 2 câu lênh chỉ đường cổ định cho router thông qua địa chỉ của router kế tiếp. Đường tới mang 172.168.1.0 có địa chỉ của

router kế tiếp là 172.16.2.1,đường tới mang 172.16.5.0 có địa chỉ của router kế tiếp là 172.16.4.2. Trong 2 câu này cũng không chỉ định giá trị cho chỉ số tin cậy nên 2 đường cố định tương ứng sẽ có chỉ số tin cậy mặc định là 1.

#### 6.1.4 Cấu hình đường mặc định cho router chuyển gói đi

Đường mặc định là đường mà router sẽ sử dụng trong trường hợp router không tìmthấy đường đi nào phù hợp trong bảng đinh tuyến để tới đích của gói dữ liêu.Chúng ta thường cấu hình đường mắc đỉnh cho đường ra Internet của router vì router không cần phải lưu thông tin định tuyến tới từng mạng trên Internet. Lênh cấu hình đường mặc định thực chất cũng là lênh cấu hình đường cố định, cu thể là câu lênh như sau:

Ip route  $0.0.0.0.0.0.0$ [next -hop-address/outgoing interface ]

Subnet 0.0.0.0 khi được thực hiện phép toán AND logic với bất kỳ địa chỉ IP đích nào cũng có kết quả là mang 0.0.0.0. Do đó, nếu gói dữ liêu có địa chỉ đích mà router không tìm được đường nào phù hợp thì gói dữ liệu đó sẽ được đinh tuyến tới mang  $0.0.0.0$ .

Sau đây là các bước cấu hình đường mặc đỉnh:

• Vào chế đô cấu hình toàn cuc,

Nhập lệnh ip route với mạng đích là 0.0.0.0 và subnet mask tương ứng là 0.0.0.0. Gateway của đường mặc định có thể là cổng giao tiếp trên router kế tiếp. Thông thường thì chúng ta nên sử dụng địa chỉ IP của router kế tiếp làm gateway.

- $\cdot$  Thoát khỏi chế đô cấu hình toàn cuc,
- Lưu lai thành tâp tin cấu hình khởi đông trong NVPAM bằng lênh copy running -config.

Tiếp tục xét ví dụ trong phần 6.1.3: router Hoboken đã được cấu hình để đỉnh tuyến dữ liêu tới mang 172.16.1.0 trên router Sterling và tới mang 1720160.5.0 trên router Waycoss để chỉ đường tới từng mạng một. Nhưng cách này thì không phải là một giải pháp hay cho những hệ thống mang lớn.

Sterling kết nối đến tất cả các mang khác thông qua một cổng Serial 0 mà thôi. Tương tự waycrooss cũng vậy. Waycross chỉ có một kết nối đến tất cả các mang khác thông qua cổng Serial 1 mà thôi.Do đó chúng ta cấu hình đường mặc định cho Sterling và và Waycrooss thì 2 router này sẽ sử dụng đường mặc định để định tuyến cho gói dữ liệu đến tất cả các mạng nào không kết nối trực tiếp vào nó.

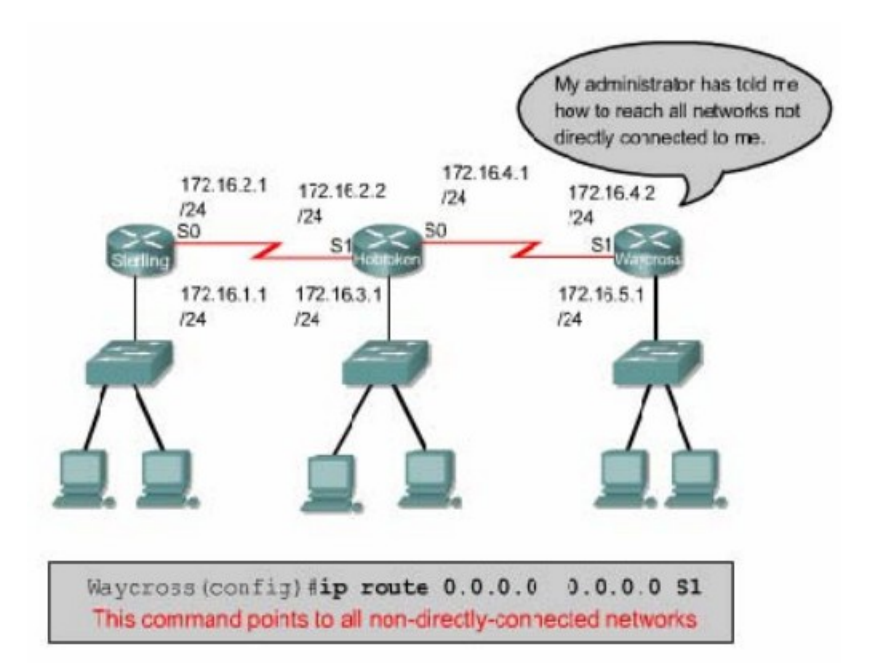

**Hình 6.1.4a** 

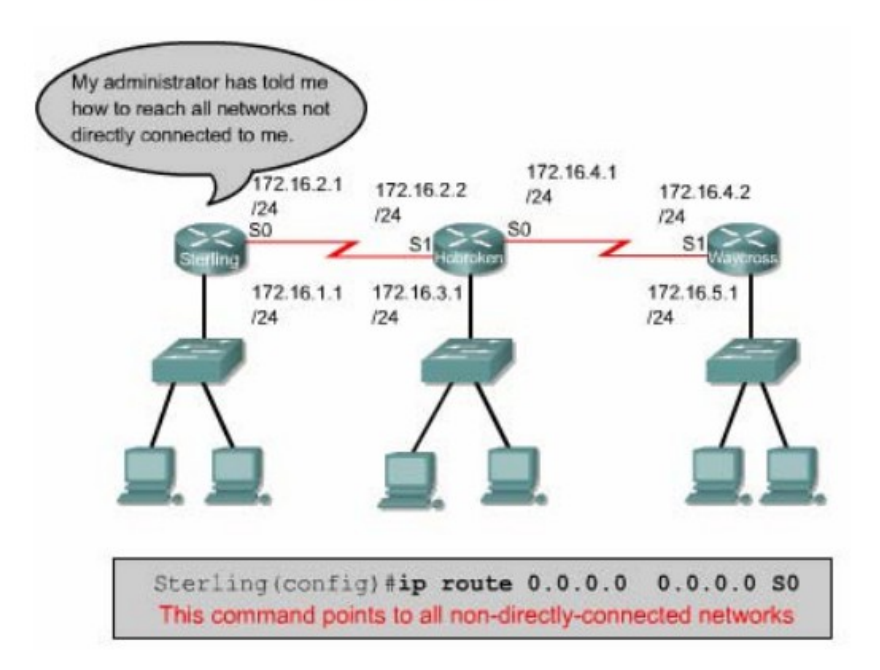

**Hình 6.1.4b** 

## 6.1.5 Kiểm tra cấu hình đường cố đỉnh

Sau khi cấu hình đường cố định, chúng ta phải kiểm tra xem bảng định tuyến đã có đường, cố định mà chúng ta đã cấu hình hay chưa, hoat đông định tuyến có đúng hay không.B an dùng lênh show running -config để kiểm tra nôi dung tập tin cấu hình đang chạy trên RAM xem câu lệnh cấu hình đường cố định đã được nhập vào đúng chưa.Sau đó ban dùng lệnh show ip route để xem có đường cố định trong bảng định tuyến hay không.

Sau đây là các bước kiểm tra cấu hình đường cố định:

- $\dot{O}$  chế đô đặc quyền, ban nhập lệnh show running config để xem tập tin  $c$ ấu hình đang hoat đÔng.
- Kiểm tra xem câu lênh -cấu hình đường cố đỉnh có đúng không. Nếu không đúng thì ban phải vào lai chế đồ cấu hình toàn cuc, xoá câu lênh sai đi và nhập lại câu lệnh mới.
- $\cdot$  Nhập lệnh show ip roule.
- Kiểm tra xem đường cố định mà ban đã cấu hình có trong bảng định tuyến hay không

### 6.1.6 Xử lý s**ư** c**ố**

Xét ví du trong phần 6.1.3: router Hoboken đã được cấu hình đường cố định tới mạng 172.16.1.0 trên Sterling và tới mạng 172.16.5.0 trên waycross. Với cấu hìnhnhư vậy thì node trong mạng 172.16.1.0 ở Sterling không thể truyền dữ liệu cho node trong mang 172.16.5.0 được. Bây giờ trên router Sterling, ban thực hiện lệnh ping tới một node trong mang 172.16.5.0.Lênh ping không thành công. Sau đó ban dùng lênh traceroute đến node mà ban vừa mới ping để xem lênh traceroute bi rớt ở đâu. Kết quả của câu lênh traceroute cho thấy router Sterling nhân được gói ICMP trả lời từ router Hoboken mà không nhân được từ router waycross.Chúng ta telnet vào router Hoboken. Từ router Hoboken chúng ta thử ping đến node trong mang 172.16.5.0. Lệnh ping này sẽ thành công vì Hoboken kết nối trực tiếp với waycross.

#### *Hình 6.1.6a*

```
Sterling#ping 172.16.5.1
Type escape sequence to abort.
Sending 5,100-byte ICMP Echos to 172.16.5.1, timeout is 2
seconds:
. . . . .
Success rate is 0 percent (0/5)
Sterling#traceroute 172.16.5.1
Type escape sequence to abort.
Tracing the route to 172.16.5.1
  1 172.16.2.2 16 msec 16 msec 16 msec
  2 172.16.4.2 32 msec 28 msec *
     \sim\overline{3}\rightarrow\star\bar{\mathbf{x}}\overline{4}\star\star\star5\star^\star\tilde{a}\star
```
**Hình 6.1.6b** 

```
Hoboken#ping 172.16.5.1
Type escape sequence to abort.
Sending 5, 100-byte ICMP Echos to 172.16.5.1, timeout is
2 seconds:
11111Success rate is 100 percent (5/5), round-trip min/avg/max
-32/32/32 ms
Hoboken#ping 172.16.1.1
Type escape sequence to abort.
Sending 5, 100-byte ICMP Echos to 172.16.1.1, timeout is
2 seconds:
11111Success rate is 100 percent (5/5), round-trip min/avg/max
= 32/32/32 ms
Hoboken#
```
#### **Hình 6.1.6c**

Sau đây là các giao thức được định tuyến:

- Internet Protocol (IP)
- Internetwork Packet Exchange(IPX)

## 6.2 Tổng quan về định tuyến động

## 6.2.1 Giới thiệu về giao thức định tuyến động

Giao thức đỉnh tuyến khác với giao thức được đỉnh tuyến cả về chức năng và nhiêm vu.

Giao thức định tuyến được sử dụng để giao tiếp giữa các router với nhau.

Giao thức định tuyến cho phép router này chia sẻ các thông tin định tuyến mà nó biết cho các router khác. Từ đó, các router có thể xây dựng và bảo trì bảng định tuyến của nó.

Sau đây là một số giao thức định tuyến:

Routing information Protocol(RIP)

Interior Gateway Routing Protocol(IGRP)

Enhanced Inteior Gateway Routing Protocol(EIGRP)

Open Shortest Path First(OSPF)

Còn giao thức được định tuyến thì được sử dụng để định hướng cho dữ liệu của người dùng. Một giao thức được đỉnh tuyến sẽ cung cấp đầy đủ thông tin về địa chỉ lớp mang để gói dữ liêu có thể truyền đi từ host này đến host khác dưa trên cấu trúc địa chỉ đó.

Sau đây là các giao thức được đỉnh tuyến:

- Internet Protocol (IP)
- Internetwork Packet Exchange(IPX)

## 6.2.2 Autonmous sytem(AS) (Hệ thống tự quản )

Hề tư quản  $(AS)$  là một tâp hợp các mang hoat động dưới cùng một cơ chế quản tri về đinh tuyến. Từ bên ngoài nhìn vào, một AS được xem như một đơn vi.

Tổ chức Đăng ký số Internet của Mỹ (ARIN-American Regitry of Internet Numbers)là nơi quản lý việc cấp số cho mỗi AS.Chỉ số này dài 16 bit. Một số giao thức đỉnh tuyến, ví du như giao thức IRGP của Cisco,đòi hỏi phải có số AS xác định khi hoạt đồng.

# *Hình 6.2.2:Một AS là bao gồm các router hoạt động dưới cùng m*ôt cơ chế quản tri

#### 6.2.3 Mục đích của giao thức định tuyến và hệ thống tự quản

Muc đích của giao thức định tuyến là xây dưng và bảo trì bảng định tuyến.Bảng đỉnh tuyến này mang thông tin về các mang khác và các cổng giao tiếp trên router đến các mạng này.Router sử dụng giao thức định tuyến để quản lý thông tin nhân được từ các router khác, thông tin từ cấu hình của các cổng giao tiếp và thông tin cấu hình các đường cố định.

Giao thức định tuyến cấp nhật về tất cả các đường, chọn đường tốt nhất đặt vào bảng định tuyến và xoá đi khi đường đó không sử dụng được nữa.Còn router thì sử dung thông tin trêng bảng định tuyến để chuyển gói dữ liêu của các giao thức được đỉnh tuyến.

Định tuyến đồng hoạt đồng trên cơ sở các thuật toán định tuyến. Khi cấu trúc mang có bất kỳ thay đổi nào như mở rộng thêm, cấu hình lai,hay bi truc trắc thì khi đó ta nói hệ thống mang đã được hội tu. Thời gian để các router đồng bố với nhau càng ngắn càng tốt vì khi các router chưa đồng bố với nhau về các thông tin trên mang thì sẽ định tuyến sai.

Với hệ thống tự quản (AS),toàn bộ hệ thống mạng toàn cầu được chia ra thành nhiều mang nhỏ, dể quản lý hơn.Mỗi AS có một số AS riêng, không trùng lăp với bất kỳ AS khác, và mỗi AS có cơ chế quản tri riêng của mình.

#### 6.2.4 Phân loại các giao thức định tuyến

Đa số các thuật toán đỉnh tuyến được xếp vào 2 loai sau:

- Vecto khoảng cách
- Trang thái đường liên kết.

Định tuyến theo vectơ khoảng cách thực hiện truyền bản sao của bảng định tuyến từ router này sang router khác theo định kỳ. Việc cập nhật định kỳ giữa các router giúp trao đổi thông tin khi cấu trúc mạng thay đổi. Thuật toán định

tuyến theo véctơ khoảng cách còn được gọi là thuật toán Bellman-Ford.

Mỗi router nhận được bảng định tuyến của những router láng giềng kết nối trưc tiếp với nó. Ví du như hình 6.2.4a: router B nhân được thông tin từ router A. Sau đó router B sẽ công thêm khoảng cách từ router B đến router (ví du như tăng số hop lên)vào các thông tin định tuyến nhận được từ A.Khi đó router B sẽ có bảng định tuyến mới và truyền bảng định tuyến này cho router láng giềng khác là router C.Quá trình này xảy ra tương tư cho tất cả các router láng giềng khác.Chuyển bảng định tuyến cho router láng giềng theo định kỳ và tính lại vector khoảng cách.

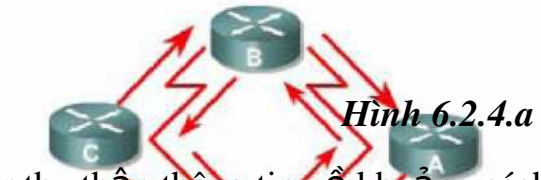

Router thu thấp thông tin về khoảng cách đến các mang khác,từ đó nó xây dựng và bảo trì một cơ sở dữ hệu về thông tin định tuyến trong mạng. Tuy nhiên, hoạt động theo thuật toán vecto khoảng cách như vậy thì router sẽ không thết được chính xác cấu trúc của toàn bộ hệ thống mạng mà chỉ biết được các Routing giếng kết ngôi trực tiếp vật nó mà thô<del>i.</del> Routing

Pass Khi sử dụng định tuyến theo vecto khoảng cách, bước đầu tiên là router distance vectors.<br>phải xác định các router láng giềng với nó.Các mạng kết nối trực tiếp vào cổng giao tiếp của router sẽ có khoảng cách là 0. Còn đường đi tới các mạng không kết nối trưc tiếp vào router thì router sẽ chon đường tốt nhất dưa trên thông tin mà nó nhân được từ các router láng giềng. Ví du như hình vẽ 6.2.4b:router A nhân được thông tin về các mang khác từ router B.Các thông tin này được đặt trong bảng đỉnh tuyến với vectơ khoảng cách đã được tính toán lai cho biết từ router A đến mạng đích thì đi theo hướng nào, khoảng cách bao nhiêu.

Bảng định tuyến được cấp nhất khi cấu trúc mang có sự thay đổi.Quá trình câp nhật này cũng diễn ra từng bước một từ router này đến router khác.Khi cấp nhất,mỗi router gửi đi toàn bộ bảng định tuyến của nó cho các router láng giềng.Trong bảng định tuyến có thông tin về đường đi tới từng
mang đích:tổng chi phí cho đường đi, địa chỉ của router kế tiếp.

### *Hình 6.2.4b*

#### *Hình 6.2.4c*

Một ví du tương tư vectơ khoảng cách mà ban thường thấy là bảng thông tin chỉ đường ở các giao lô đường cao tốc.Trên bảng này có các ký hiểu cho biết hướng đi tới đích và khoảng cánh tới đó là bao xa.

## 6.2.6 Đặc điểm của giao thức định tuyến theo tr**ạ**ng thái đường liên kết

Thuật toán đỉnh tuyến theo trang thái đường liên kết là thuật toán Dijkstras hay còn gọi là thuật toán SPF (Shortest Path First tìm đường ngắn nhất).Thu ât toán định tuyến theo trang thái đường liên kết thực hiện việc xây dựng và bảo trì một cơ sở dữ liệu đầy đủ về cấu trúc của toàn bộ hệ thống mang.

Định tuyến theo trang thái đường liên kết sử dung những công cu sau:

- Thông điệp thông báo trang thái đường liên kết (LSA-Link-state Advertisement): LSA là một gói dữ liêu nhỏ mang thông tin định tuyến được truyền đi giữa các router.
- Cơ sở dữ liệu về cấu trúc mạng:được xây dựng từ thông tin thu thập được từ các LSA.
- Thuật toán SPF: dựa trên cơ sở dữ liêu về cấu trúc mang, thuật toán SPF sẽ tính toán để tìm đường ngắn nhất.
- · Bảng định tuyến: chứa danh sách các đường đi đã được chọn lựa.

Quá trình thu thập thông tin mạng để thực hiện định tuyến theo trạng thái đường liên kết:

Mỗi router bắt đầu trao đổi LSA với tất cả các router khác, trong đó LSA mang cơ sở dữ liêu dựa trên thông tin của các LSA.

Mỗi router tiến hành xây dựng lai cấu trúc mang theo dang hình cây với

bản than nó là gốc, từ đó router vẽ ra tất cả các đường đi tới tất cả các mang trong hệ thống. Sau đó thuật toán SPF chọn đường ngắn nhất để đưa vào bảng định tuyến. Trên bảng định tuyến sẽ chứa thông tin về các đường đi đã được ch On với cổng ra tương ứng.Bên canh đó, router vẫn tiếp tục duy trì cơ sở dữ liêu về cấu trúc hệ thống mang và trang thái của các đường liên kết. Router nào phát hiên cấu trúc mang thay đổi đầu tiên sẽ phát thông tin cấp nhất cho tất cả các router khác.Router phát gói LSA, trong đó có thông tin về router mới, các thay đổi về trạng thái đường liên kết. Gói LSA này được phát đi cho tất cả các router khác.

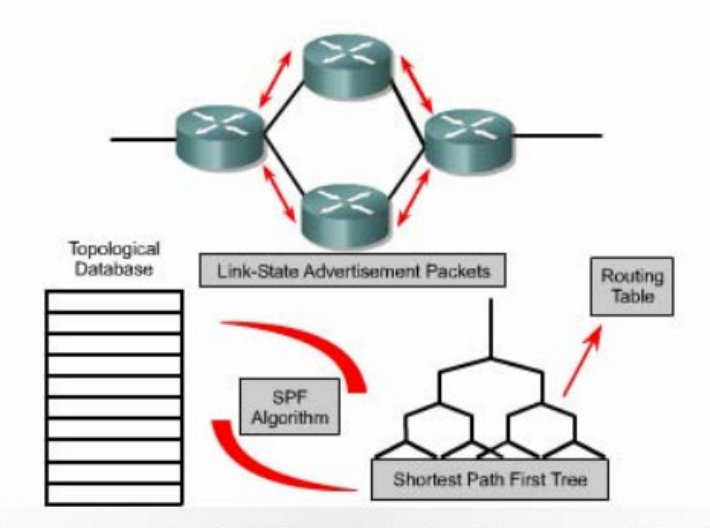

Routers send LSAs to their neighbors. The LSAs are used to build a topological database. The SPF algorithm is used to calculate the shortest path first tree in which the root is the individual router and then a routing table is created.

#### **Hình 6.2.6a**

 $M\tilde{0}$ i router có c $\sigma$  sở dư liệu riêng về cấu trúc mang và thuật toán SPF thưc hiện tính toán dưa trên cơ sở dữ liêu này.

#### *Hình 6.2.6b*

Khi router nhân được gói LSA thì nó sẽ câp nhật lai cơ sở dữ liêu của nó với thông tin mới vừa nhân được. Sau đó SPF sẽ tính lại để chon đường lại và câp nhật lại cho bảng định tuyến.

Định tuyến theo trang thái đường liên kết có một số nhược điểm sau:

 $\cdot$  Bộ xử lý trung tâm của router phải tính toán nhiều

- $\cdot$  Đòi hỏi dung lương bộ nhớ phải lớn
- $\cdot$  Chiếm dụng băng thông đường truyền

Router sử dung định tuyến theo trang thái đường liên kết sẽ phải cần nhiều bố nhớ hơn và hoat động xử lý nhiều hơn là sử dụng định tuyến theo vectơ khoảng cách.Router phải có đủ bộ nhớ để lưu cơ sở dữ liêu về cấu trúc mang, bảng định tuyến. Khi khởi đông việc định tuyến, tất cả các router phải gửi gói LSA cho tất cả các router khác, khi đó băng thông đường truyền sẽ bị chiếm dụng làm cho băng thông dành cho đường truyền dữ liệu của người dùng bị giảm xuống. Nhưng sau khi các router đã thu thấp đủ thông tin để xây dựng cơ sở dữ liệu về cấu trúc mang thì băng thông đường truyền không bị chiếm dung nữa.Chỉ khi nào cấu trúc mang thay đổi thì router mới phát gói LSA để câp nhật và những gói LSA này chiếm một phần băng thông rồng rất nhỏ.

## 6.3 Tổng quát về giao thức đỉnh tuyến

## 6.3.1 Quyết định chọn đường đi

Router có 2 chức năng chính là:

- Quyết định chon đường đi
- $\cdot$  Chuyển mạch

Quá trình chon đường đi được thực hiện ở lớp Mang.Router dựa vào bảng đinh tuyến để chọn đường cho gói dữ liệu, sau khi quyết định đường ra thì router thực hiện việc chuyển mạch để phát gói dữ liệu.

Chuyển mach là quá trình mà router thực hiện để chuyển gói từ cổng nhân vào ra cổng phát đi.Điểm quan trong của quá trình này là router phải đóng gói dữ liệu cho phù hợp với đường truyền mà gói chuẩn bị đi ra

Trong các hình  $6.3.1a-6.3.1e$  cho thấy cách mà router sử dung địa chỉ mang để quyết định chon đường cho gói dữ liêu

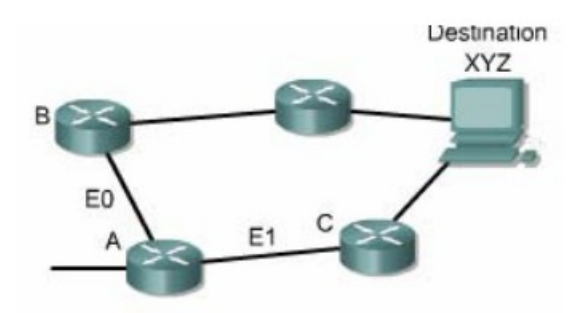

**Hình 6.3.1a** 

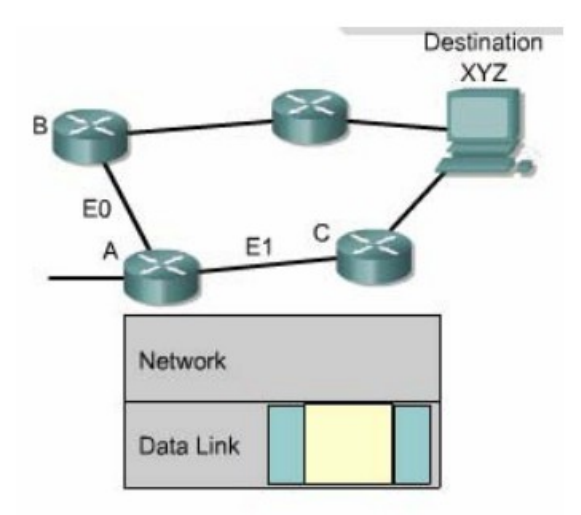

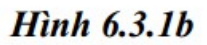

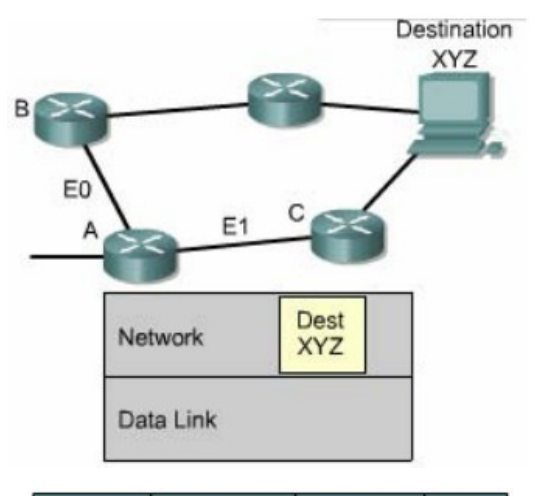

|    | <b>Interface Desirability</b> | <b>Next Hop</b> Dest |            |
|----|-------------------------------|----------------------|------------|
| Ε1 |                               | Router <sub>C</sub>  | <b>XYZ</b> |
| F٥ |                               | Router B             | <b>XYZ</b> |

**Hình 6.3.1c** 

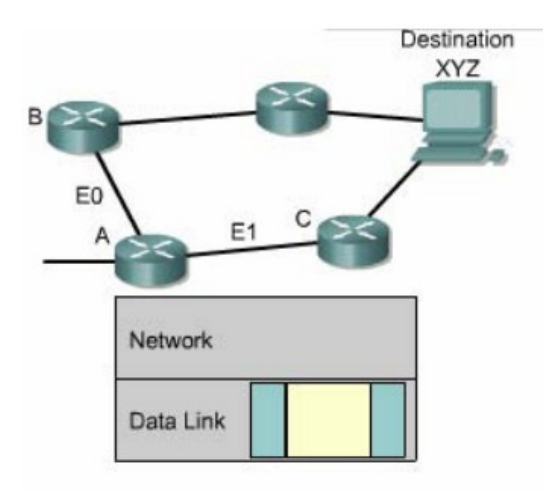

**Hình 6.3.1d** 

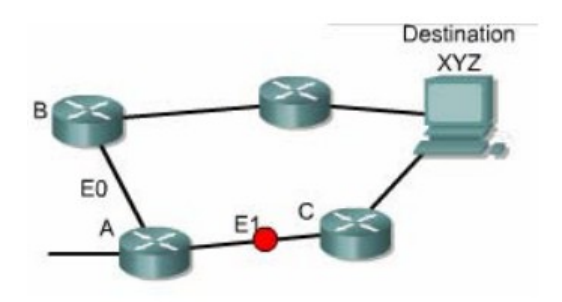

**Hinh 6.3.1e** 

## 6.3.2 Cấu hình định tuyến

Để cấu hình giao thức định tuyến, ban cần cấu hình trong chế đô cấu hình toàn cuc và cài đặt các đặc điểm định tuyến. Bước đầu tiên, ở chế đô cấu hình toàn cục, bạn cần khởi động giao thức định tuyến mà bạn muốn, ví dụ như RIP, IRGP, EIGRP hay OSPF. Sau đó, trong chế đồ cấu hình đỉnh tuyến, công việc chính là ban khái báo địa chỉ IP. Định tuyến động thường sử dụng broadcst và multicast để trao đổi thông tin giữa các router. Router sẽ dựa vào thông số định tuyến để chọn đường tốt nhất tới từng mạng đích.

Lệnh router dùng để khởi động giao thức định tuyến.

Lênh network dùng để khai báo các cổng giao tiếp trên router mà ta muốn giao thức đỉnh tuyến gửi và nhân các thông tin câp nhật về đỉnh tuyến.

Sau đây là các ví du về cấu hình định tuyến:

GAD(config)#router rip

```
GAD(config-router)#network 172.16..0.0
```
Địa chỉ mang khai báo trong câu lệnh network là địa chỉ mang theo lớp A,B,hoặc C chứ không phải là địa chỉ mang con (subnet)hay địa chỉ host riêng lẻ.

## 6.3.3 Các giao thức đỉnh tuyến

Ở lớp Internet của bộ giao thức TCP/IP, router sử dung một giao thức đỉnh tuyến IP để thực hiện việc định tuyến. Sau đây là một số giao thức định tuyến IP:

- RIP giao thức định tuyến nổi theo vect  $\alpha$  khoảng cách
- IGRP- giao thức đỉnh tuyến nội theo vect $\sigma$  khoảng cách Cisco.
- OSPF giao thức định tuyến nội theo trạng thái đường liên kết
- $\cdot$  EIGRP- giao thức mở rộng của IGRP
- BGP- giao thức định tuyến ngoại theo vect $\sigma$  khoảng cách

RIP (Routing information Protocol)được đỉnh nghĩa trong RPC 1058.

Sau đây là các đặc điểm chính của RIP:

- Là giao thức đỉnh tuyến theo vect $\sigma$  khoảng cách
- Sử dung số lương hop để làm thông số chon đường đi
- Nếu số lượng hop để tới đích lớn hơn 15 thì gói dữ liệu sẽ bị huỷ bỏ
- Cập nhật theo đỉnh kỳ mặc đỉnh là 30 giây

IGRP (Internet gateway routing Protocol) là giao thức được phát triển độc quyền bởi Cisco. Sau đây là một số đặc điểm manh của IGRP:

OSPF (Open Shortest Path First)là giao thức đình tuyến theo trang thái đường liên kết.Sau đây là các đặc điểm chinhs của OSPF:

- Là giao thức định tuyến theo trang thái đường liên kết
- Được đỉnh nghĩa trong RFC 2328,
- Sử dung thuật toán SPF để tính toán chon đường đi tốt nhất,
- Chỉ cấp nhất khi cấu trúc mang có sư thay đổi,

EIGRP Là giao thức định tuyến nâng cao theo vect $\sigma$  khoảng cách, và là giao thức độc quyền của Ciso.Sau đây là các đặc điểm chính của EIGRP:

- Là giao thức định tuyến nâng cao theo vecto khoảng cách,
- Có chia tải.
- Có các ưu điểm của định tuyến theo vect $\sigma$  khoảng cách và định tuyến theo trang thái đường liên kết.
- Sử dụng thuật toán DUAL (Diffused Update Algorithm)để tính toán chọn đường tốt nhất. Câp nhật theo đỉnh kỳ mặc đỉnh là 90 giây hoặc câp nhật khi có thay đổi về cấu trúc mang.

BGP (Border Gateway Protocol) là giao thức đỉnh tuyến ngoai. Sau đây là các đặc điểm chính của BGP. Là giao thức định tưyến ngoại theo vecto khoảng cách,

- Được sử dụng để định tuyến giữa các ISP hoặc giữa ISP và khách hàng,
- Được sử dụng để định tuyến lưu lượng Internet giữa các hệ tự quản  $(AS).$

 $6.3.4$  Hề tư quản, IGP và EGP

Giao thức định tuyến nổi được thiết kế để sử dung cho hê thống mang của một đơn vị tổ chức mà thôi.Điều quan trọng nhất đối với việc xây dựng một giao thức định tuyến nội là chọn thông số nào và sử dụng những thông số đó ra sao để chon đường đi trong hê thống mang.

Giao thức định tuyến ngoài được thiết kế để sử dung giữa 2 hê thống mạng có 2 cơ chế quản lý khác nhau. Các giao thức loại này thường được sử dung để đỉnh tuyến giữa các ISP. Giao thức đỉnh tuyến IP ngoai thường yêu cầu phải có 3 thông tin trước khi hoat động, đó là:

Giao thức định tuyến ngoài vi cần phải phân biết các hề tư quản. Các ban nên nhớ rằng mỗi hê tư quản có một cơ chế quản tri riêng biệt. Giữa các hế thống này phải có một giao thức để giao tiếp được với nhau.

Mỗi một hệ tự quản có một con số xác định được cấp bởi tổ chức đăng ký số Internet của Mỹ (ARIN - America Registry of Internet Number) hoặc được cấp bởi nhà cung cấp dịch vụ. Con số này là số 16 bit. Các giao thức định tuyến như IGRP và EIGRP của Cisco đòi hỏi phải khai báo số AS khi cấu hình

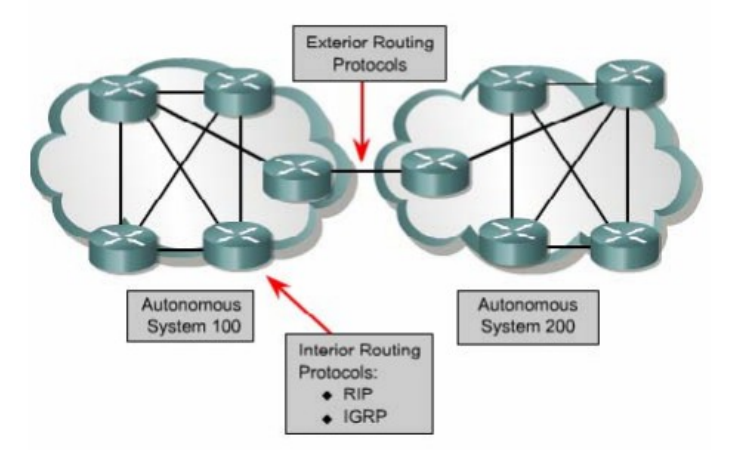

**Hình 6.3.4** 

## 6.3.5 Vecto khoảng cách

Thuật toán vecto khoảng cách (hay còn gọi là thuật toán Bellman-

Ford)yêu cầu mỗi router gửi một phần hoặc toàn bộ bảng định tuyến cho các router láng giềng kết nối trực tiếp với nó.Dựa vào thông tin cung cấp bởi các router láng giềng, thu ât toán vect **o** khoảng cách sẽ lưa ch on đường đi tốt nhất.

Sử dung các giao thức định tuyến theo vectơ khoảng cách thường tốn ít tài nguyên của hệ thống nhưng tốc độ đồng bộ giữa các router lai châm và thông số được sử dung để chon đường đi có thể không phù hợp với những hê thống mang lớn. Chủ vếu các giao thức định tyến theo vectơ khoảng cách chỉ xác định đường đi bằng khoảng cách (số lượng hop) và hướng đi (vectơ) đến mang đích.Theo thuật toán này, các router sẽ trao đổi bảng định tuyến với nhau theo định kỳ. Do vậy, loai định tuyến này chỉ đơn giản là mỗi router chỉ trao đổi bảng định tuyến với các router láng giềng của mình. Khi nhân được bảng định tuyến từ router láng giềng, router sẽ lấy con đường nào đến mang đích có chi phí thấp nhất rồi công thêm khoảng cách của mình vào đó thành một thông tin hoàn chỉnh về con đường đến mang đích với hướng đi, thông số đường đi từ chính nó đến đích rồi đưa vào bảng định tuyến đó gửi đi cấp nhất tiếp cho các router kế cân khác. RIP và IGRP là 2 giao thức định tuyến theo vect khoảng cách.Chuyển bảng định tuyến cho router láng giềng theo định kỳ và tính lai vecto khoảng cách

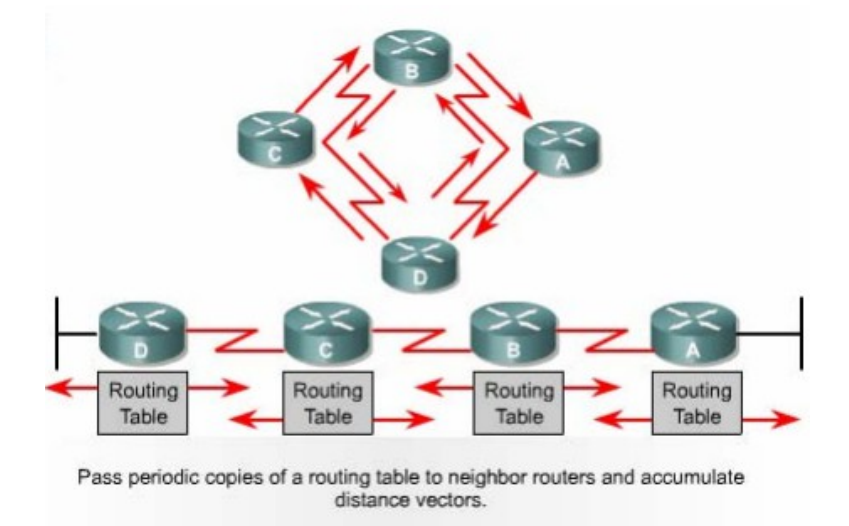

**Hình 6.3.5a** 

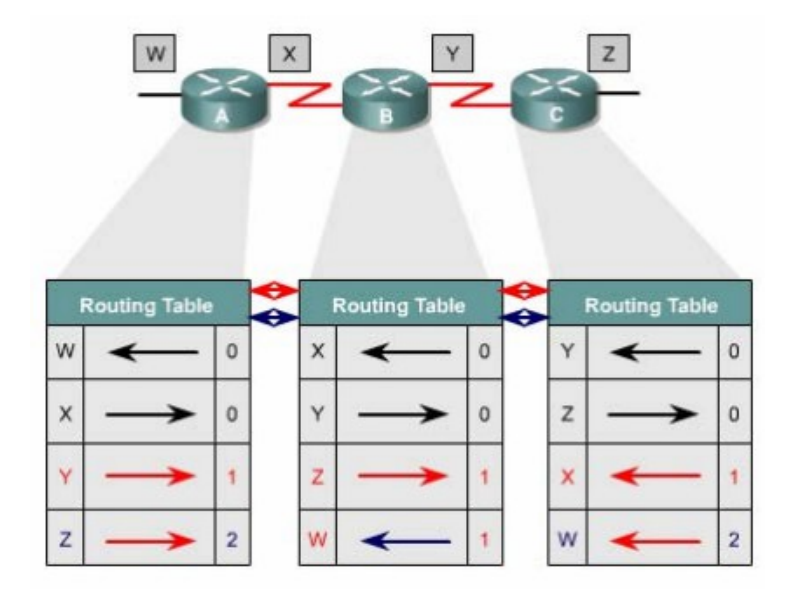

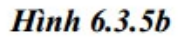

## 6.3.6 Trang thái đường liên kết

Thuất toán chon đường theo trang thái đường liên kết (hay còn goi là thuật toán chon đường ngắn nhất)thực hiện trao đổi thông tin định tuyến cho tất cả các router khi bắt đầu chạy để xây dựng một bản đồ đầy đủ về cấu trúc hệ thống mạng. Mỗi router sẽ gửi gói thông tin tới tất cả các router còn lại. Các gói này mang thông tin về các mang kết nối vào router. Mỗi router thu thâp các thông tin này từ tất cả các router khác để xây dưng một bản đồ cấu trúc đầy đủ của hệ thống mang. Từ đó router tư tính toán và chon đường đi tốt nhất đến mang đích để đưa lên bảng định tuyến. Sau khi toàn bộ các router đã được hội tu thì giao thức định tuyến theo trang thái đường liên kết chỉ sử dung gói thông tin nhỏ để câp nhật, về sư thay đổi cấu trúc mang chứ không gửi đi toàn bô bảng định tuyến. Các gói thông tin cập nhật này được truyền đi cho tất cả router khi có sự thay đổi xảy ra, do đó tốc đồ hội tu nhanh.

Do tốc đô hội tu nhanh hơn so với giao thức đỉnh tuyến theo vecto khoảng cách, nên giao thức định tuyến theo trạng thái đường liên kết ít bị lặp vòng hơn. Mặc dù các giao thức loai này ít bi lỗi về định tuyến hơn nhưng lai tiêu tốn nhiều tài nguyên hề thong hơn. Do đó chúng mắc tiền hơn nhưng bù lai chúng co khả năng mở rộng hơn so với giao thức đỉnh tuyến theo vectơ khoảng cách.

Khi trang thái của một đường liên kết nào đó thay đổi thì gói quảng bá

trang thái đường liên kết LSA được truyền đi trên khắp hệ thống mang. Tất cả các router đều nhận được gói thông tin này và dựa vào đó để điều chỉnh lại việc định tuyến của mình. Phương pháp cập nhật như vậy tin cậy hơn, dễ kiểm tra hơn và tốn ít băng thông đường truyền hơn so với kiểu cập nhật của vectơ khoảng cách. OSPF và IS -IS là 2 giao thức định tuyến theo trạng thái đường liên kết.

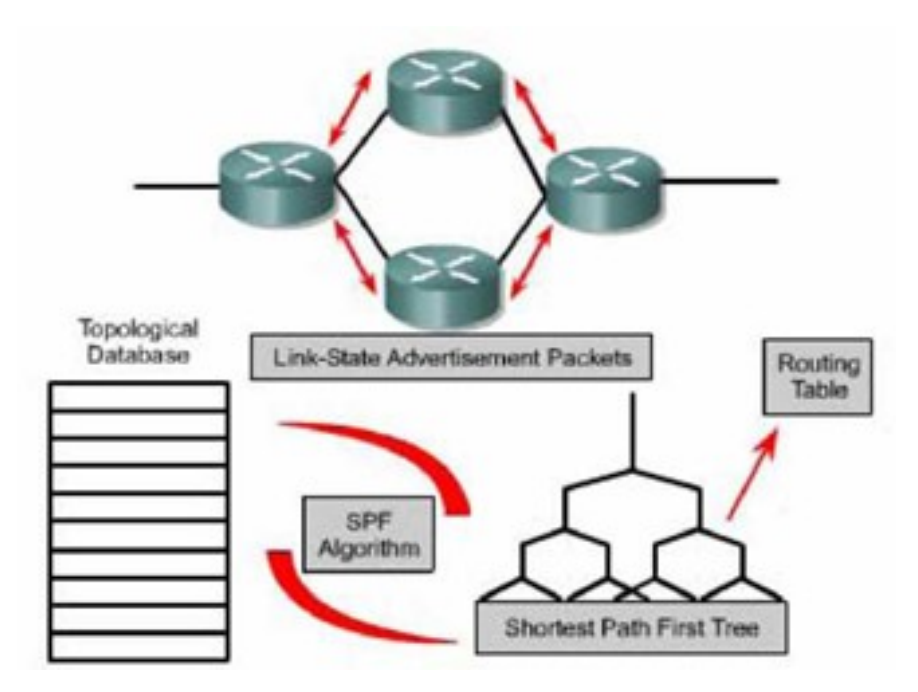

*Hình 6.3.6a*

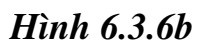

# **TỔNG KẾT**

Sau đây là các điểm quan trong mà các ban cần nắm được trong chương này:

- Router sẽ không chuyển gói tin nếu không tìm được đường tới đích
- Đường cố định là do người quản trị mạng cấu hình cho router
- Đường mắc định là một loại đắc biệt của đường cố định. Đường mắc định là con đường cuối cùng cho router sử dụng khi không tìm được đường nào tới đích
- Ta có thể sử dụng các lệnh sau để kiểm tra cấu hình của đường cố định và đường mắc định: show ip router, ping, traceroute.
- Kiểm tra và xử lý sự cố liên quan đến đường cố định và đường mặc định.
- $\cdot$  Các giao thức định tuyến
- $\cdot$  Hệ tự quản
- Muc đích của giao thức định tuyến và hệ tư quản
- $\cdot$  Các loai giao thức định tuyến
- Đặc điểm của giao thức định tuyến theo vect $\sigma$  khoảng cách
- Đặc điểm của giao thức đinh tuyến theo trang thái đường liên kết
- Quyết định chon đường đi
- Cấu hình định tuyến
- Các giao thức đỉnh tuyến: RIP, IGRP, OSPF, EIGRP, BGP
- Hệ tự quản, IGP và EGP
- Định tuyến theo vect  $\alpha$  khoảng cách
- $\cdot$  Định tuyến theo trang thái đường liên kết

## BÀI 7

# **GIAO THỨC ĐỊNH TUYẾN** THEO VECT**O** KHOẢNG CÁCH

## **GIỚI THIỆU**

Giao thức định tuyến đồng giúp cho "cuốc sống" của người quản tri mạng trở nên đơn giản hơn nhiều. Nhờ có định tuyến động mà người quản trị mang không còn tốn thời gian để cấu hình đường cố đỉnh và chỉnh sửa lai chúng khi có sư cố. Với định tuyến động, router có thể tư động cập nhật và thay đổi việc định tuyến theo sự thay đổi của hệ thống mạng. Tuy nhiên định tuyến động cũng có những vấn đề của nó. Trong chương này sẽ đề cấp đến các vấn đề của giao thức đỉnh tuyến theo vectơ khoảng cách và các phương pháp mà những nhà thiết kế sử dung để giải quyết những vấn đề này.

RIP (Routing Information Protocol) là một giao thức đỉnh tuyến theo vector khoảng cách được sử dung rông rãi trên thế giới. Mặc dù RIP không có những khả năng và đặc điểm như những giao thức định tuyến khác nhưng RIP dựa trên những chuẩn mở và sử dụng đơn giản nên vẫn được các nhà quản tri mang ưa dùng.Do đó RIP là một giao thức tốt để người học về mang bước đầu làm quen. Trong chương này sẽ giới thiệu cấu hình RIP và xư lý sự cố đối với RIP.

Giống như RIP, IGRP (Interior Gateway Routing Protocol)cũng là một giao thức định tuyến theo vect $\sigma$  khoảng cách. Nhưng khác với RIP, IGRP là giao thức độc quyền của Cisco chứ không phải là một giao thức dưa trên các chuẩn mở. IGRP phức tap hơn so với RIP, sử dụng nhiều thông số để chon đường đi tốt nhất đến đích nhưng IGRP vẫn là một giao thức sử dung đơn giản. Trong chương này cũng sẽ giới thiêu cấu hình IGRP và xử lý sư cố đối với IGRP. Sau khi hoàn tất chương trình, các bạn sẽ thực hiện được những việc sau:

Mô tả được tai sao định tuyến lắp vòng lại xảy ra đối với định tuyến theo vecto khoảng cách.

Mô tả được các phương pháp được sử dụng để đảm bảo cho các giao

thức định tuyến theo vectơ khoảng cách định tuyến đúng. Cấu hình RIP Sử dung lênh ip classless Xử lý sư cố của RIP Cấu hình RIPđể chia tải Cấu hình đường cố định cho RIP Kiểm tra cấu hình RIP Cấu hình IGRP Kiểm tra hoat đông của IGRP Xử lý sư cố IGRP

## 7.1 Định tuyến theo vect**ơ** khoảng cách

## 7.1.1 Câp nhật thông tin đỉnh tuyến

Bảng định tuyến được cấp nhất theo chu kỳ hoặc khi cấu trúc mang có sự thay đổi.Điểm quan trong đối với một giao thức định tuyến là làm sao cấp nhất bảng định tuyến một cách hiệu quả. Khi cấu trúc mang thay đổi, thông tin  $c$ ập nhật phải được xử lý trong toàn bộ hệ thống. Đối với định tuyến theo vecto khoảng cách thì mỗi router gửi toàn bộ bảng định tuyên của mình cho các router kết nối trực tiếp với nó.Bảng định tuyến bao gồm các thông tin về đường đi tới mạng đích như: tổng chi phí (ví dụ như khoảng cách chẳng hạn )tính từ bản thân router đến mạng đích, địa chỉ của trạm kế tiếp trên đường đi.

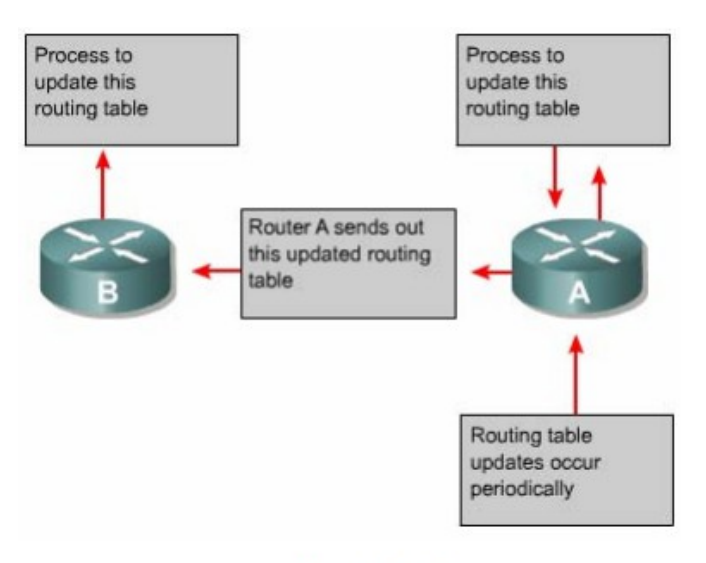

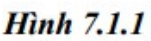

## 7.1.2 Lỗi định tuyến lặp

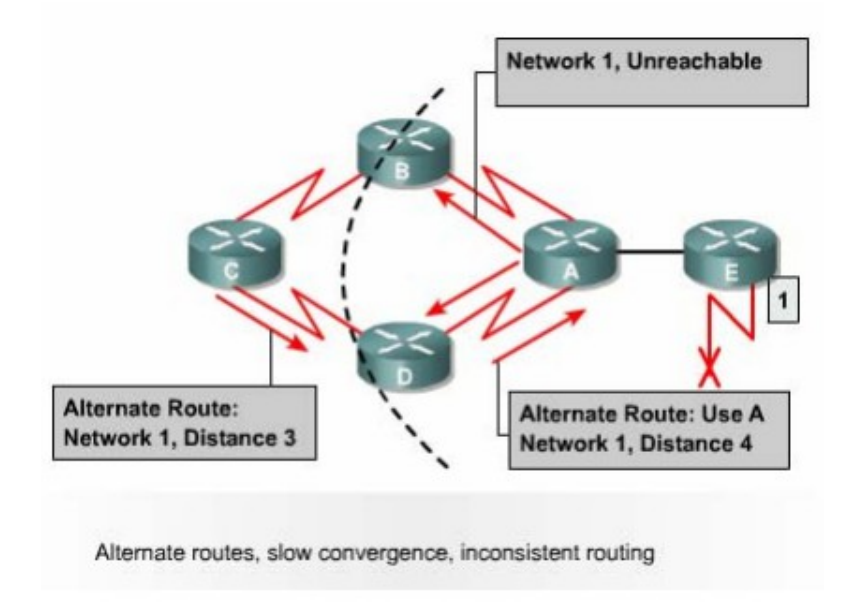

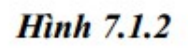

Định tuyến lặp có thể xảy ra khi bảng định tuyến trên các router chưa được cấp nhật hội tụ do quá trình hội tụ chậm.

- 1. Trước khi mang 1 bi lỗi, tất cả các router trong hê thống mang đều có thông tin đúng về cấu trúc mạng và bảng định tuyến là chính xác. Khi đó chúng ta nói các router đã hội tụ. Giả sử rằng: router C chọn đường đến Mang 1 bằng con đường qua router Bvà khoảng cách của con đường này từ router C đến Mang 1 và 3 (hops)(Nghĩa là nếu đi từ router C đến Mang 1 theo con đường này thì còn cách 3 router nữa).
- 2. Ngay khi mang 1 bi  $l\tilde{0}$ i, router E liền gửi thông tin cấp nhất cho router A.

Router A lập tức ngưng việc định tuyến về Mang 1. Nhưng router B, C và D vẫn tiếp tục việc này vì chúng vẫn chưa hay biết về việc Mạng 1 bị lỗi. Sau đó router A cập nhật thông tin về Mang 1 cho router B và D. Router B,D lập tức ngưng định tuyến các gói dữ liêu về Mang 1 nên nó vẫn định tuyến các gói dữ liệu đến Mang 1 qua router B.

3. Đến thời điểm cấp nhất định kỳ của router C, trong thông tin cấp nhất của router C gửi cho router D vẫn có thông tin về đường đến Mang 1 qua router B. Lúc này router D thấy rằng thông tin này tốt hơn thông tin báo Mang 1 bi lỗi mà nó vừa nhân được từ router A lúc này. Do đó router D cập nhật lai thông tin này vào bảng định tuyến mà không biết rằng như vậy là sai. Lúc này, trên bảng định tuyến, router D có đường tới Mang 1 là đi qua router C. Sau đó router D lấy bảng định tuyến vừa mới câp nhất xong gửi cho router A. Tương tư, router A cũng cấp nhất lai đường đến Mang 1 lúc này là qua router D rồi gửi cho router Bvà E. Quá trình tương tự tiếp tục xảy ra ở router B,E. Khi đó, bất kỳ gói dữ liệu nào gửi tới Mang 1 đều bi gửi lắp vòng từ router C tới router B tới router A tới router  $D$  rồi tới router C.

## 7.1.3 Đinh nghĩa giá tri t**ố**i đa

Việc cập nhật sai về Mang 1 như trên sẽ bị lăp vòng như vậy hoài cho đến khi nào có một tiến trình khác cắt đứt được quá trình này. Tình trang như vây gọi là đếm vô han, gói dữ liêu sẽ bị lăp vòng trên mang trong khi thực tế là Mang 1 đã bị ngắt.

Với vectơ khoảng cách sử dung thông số là số lượng hop thì mỗi khi router chuyển thông tin cấp nhất cho router khác, chỉ số hop sẽ tăng lên 1. Nếu không có biển pháp khắc phục tình trang đếm vô han, thì cứ như vây chỉ số hop sẽ tăng lên đến vô han. Bản thân thuật toán đỉnh tuyến theo vect khoảng cách có thể tư sữa lỗi được nhưng quá trình lặp vòng này có thể kéo dài đến khi nào đếm đến vô hạn. Do đó để tránh tình trang lỗi này kéo dài, giao thức định tuyến theo vect *Khoảng cách đã định* nghĩa giá trị tối đa.

Bằng cách này, giao thức đỉnh tuyến cho phép vòng lặp kéo dài đến khi thông số đỉnh tuyến vươt qua giá trị tối đa. Ví du như hình vẽ dưới, khi thông số định tuyến là 16 hop lớn hơn giá trị tối đa là 15 thì thông tin cập nhật đó sẽ bị router huỷ bổ. Trong bất kỳ trường hợp nào, khi giá tri của thông số định tuyến v tơ qua giá tri tối đa thì xem như mang đó là không đến được.

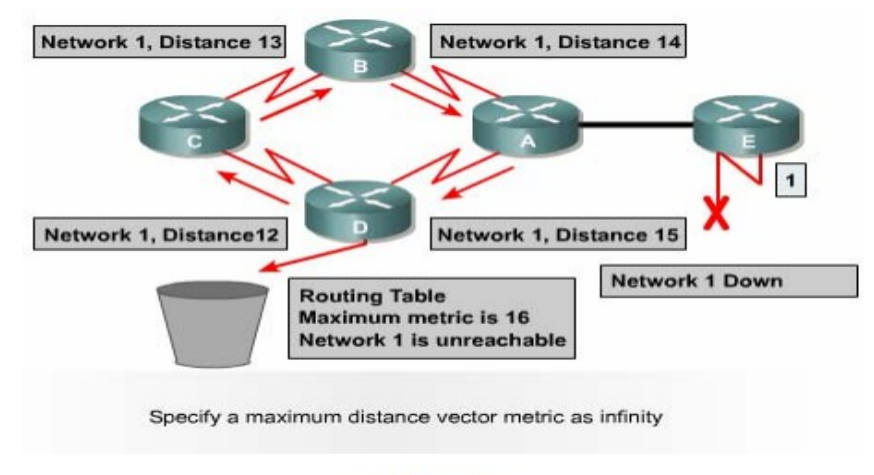

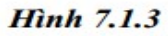

## 7.1.4 Tránh định tuyến lặp vòng bằng split horizone

Một nguyên nhân khác gây ra lắp vòng là router gửi lai những thông tin đỉnh tuyến mà nó vừa nhân được cho chính router đã gửi những thông tin đó. Phần sau đây sẽ phân tích cho các ban thấy sư cố xảy ra như thế nào:

- 1. Router A gửi một thông tin cập nhật cho router B và D thông báo là Mạng 1 đã bị ngắt. Tuy nhiên router C vẫn gửi câp nhật cho router B là router C có đường đến Mang 1 thông tin qua router D, khoảng cách của đường này là 4.
- 2. Khi đó router B tưởng lầm là router C vẫn có đường đến Mang 1 mặc dù con đường này có thông số định tuyến không tốt bằng con đường cũ của router B lúc truớc. Sau đó router B cũng cấp nhất cho router A về đường mới đến Mang 1 mà router B vừa mới nhân được.
- 3. Khi đó router A sẽ cập nhật lại là nó có thể gửi dữ liệu đến Mạng 1

thông qua router B. Router B thì định tuyến đến Mang 1 thông qua router C. Router C lại định tuyến đến Mạng 1 thông qua router D. Kết quả là bất kỳ gói dữ liêu nào đến Mang 1 sẽ rơi vào vòng lăp này.

4. Cơ chế split-horizon sẽ trách được tình huống này bằng cách: Nếu router B hoặc D nhân được thông tin cập nhật về Mang 1 từ router A thì chúng sẽ không gửi lai thông tin cập nhật về Mang 1 cho router A nữa. Nhờ đó, split- horizon làm giảm được việc cấp nhật thông tin sai và giảm bớt việc  $x \mathbf{u}'$  lý thông tin câp nhật.

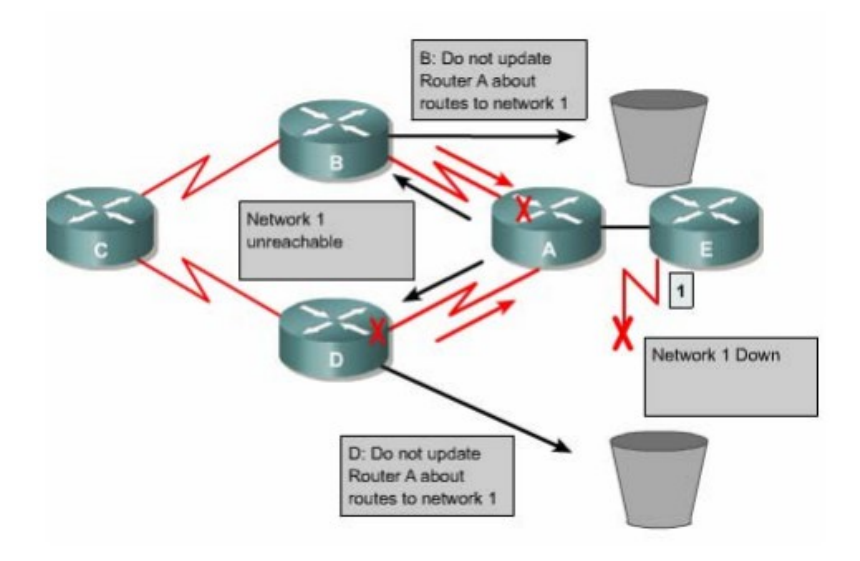

**Hình 7.1.4** 

#### 7.1.5. Route poisoning

Route poisoning được sử dụng để tránh xảy ra các vòng lăp lớn và giúp cho router thông báo thẳng là mạng đã không truy cập được nữa bằng cách đặt giá trì cho thông số định tuyến (số lượng hop chẳng han)lớn hơn giá trị tối đa.

Ví dụ như hình 7.1.5: khi Mạng 5 bị ngắt thì trên bảng định tuyến của router E giá trị hop cho đường đến Mạng 5 là 16, giá trị này có nghĩa là Mạng 5 không truy cấp được nữa. Sau đó router  $E$  cấp nhất cho router  $C$  bảng định tuyến này, trong đó đường đến Mang 5 có thông số hop là 16 được goi là route poisoning. Sau khi router C nhân được cấp nhất về route poisoning từ router E, router C sẽ gửi ngược trở lại thông tin này cho router E. Lúc này ta goi thông tin cập nhật về Mạng 5 từ router C gửi ngược lại cho router E là route poison reverse.Router C làm như vậy để đảm bảo là nó đã gửi thông tin route poisoning ra tất cả các đường mà nó có.

Khi route poisoning được sử dung kết hợp với cấp nhất tức thời sẽ giúp rút ngắn thời gian hội tu giữa các router vì khi đó router không cần phải chờ hết  $30$  giây của chu kỳ cấp nhất mới về route poisoning.

Tóm lai, route poisoning có nghĩa là khi có một con đường nào đó bi ngắt thì router sẽ thông báo về con đường đó với thông số định tuyến lớn hơn giá tri tối đa. Cơ chế route poisoning không hề gây mâu thuẫn với cơ chế split horizon. Split horizon có nghĩa là khi router gửi thông tin cấp nhất ra một đường liên kết thì router không được gửi lại những thông tin nào mà nó vừa nhân vào từ đường liên kết đó.Bây giờ, router vẫn gửi lai những thông tin đó nhưng với thông số định tuyến lớn hơn giá trị tối đa thì kết quả vẫn như vậy. Cơ chế này goi là split horizon kết hợp với poison reverse.

Khi mang 5 bi ngắt, Router E sử dụng route poisoning bằng cách đặt giá tri 16 trên bảng đinh tuyến để cho biết mang này không đến được nữa.

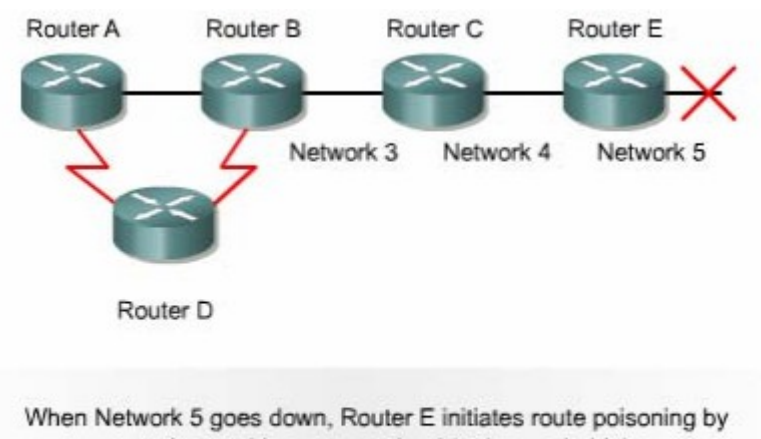

entering a table entry metric of 16 (unreachable).

## **Hình 7.1.5**

## 7.1.6 Trách định tuyến lặp vòng bằng cơ chế cập nhật tức thời

Hoat đông câp nhật bảng định tuyến giữa các router láng giềng được thực hiện theo chu kỳ. Ví dụ: cứ sau 30 giây RIP thực hiện cập nhật một lần. Ngoài ra còn có cơ chế cập nhật tức thời để thông báo về một thay đổi nào đó trong bảng định tuyến. Khi router phát hiện ra có một thay đổi nào đó trong cấu

trúc thì nó lập tức gửi thông điệp cập nhật cho các router láng riềng để thông báo về sự thay đổi đó. Nhất là khi có một đường nào đó bị lỗi không truy cập được nữa thì router phải cấp nhất tức thời thay vì đợi đến hết chu kỳ. Cơ chế câp nhất tức thời kết hợp với route poisoning sẽ đảm bảo cho tất cả các router nhân được thông tin khi có một đường nào đó bị ngắt trước khi thời gian holddown kết thúc.

 $C\sigma$  chế cấp nhất tức thời cho toàn bố mang khi có sư thay đổi trong cấu trúc mạng giúp cho các router được cập nhật kịp thời và khởi động thời gian holddown nhanh hơn.

Ví du như hình 7.1.6: router C cấp nhất tức thời ngay khi mang  $10.4.0.0$ không truy cấp được nữa. Khi nhân được thông tin này, router B cũng phát thông báo về mang 10.4.0.0 ra cổng S0/1. Đến lướt router A cũng sẽ phát thông báo ra  $c\hat{O}$ ng Fa $0/0$ .

NetWordk 10.4.0.0 is unreachable

Với câp nhất tức thời, router sẽ gửi thông điệp ngay để thông báo sư thay đổi trong bảng định tuyến của mình

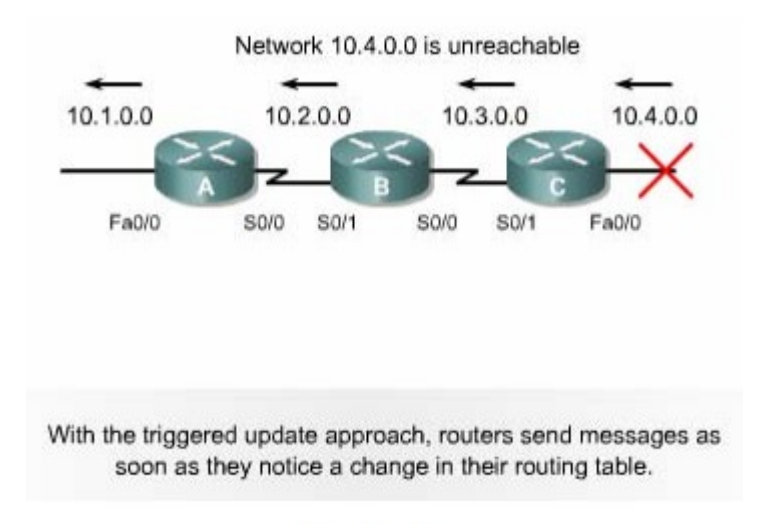

#### **Hinh 7.1.6**

## 7.1.7 Tránh l**ă**p vòng v**ớ** thời gian holddown

Tình trang lăp vòng đến vô han như đã đề câp ở phần 7.1.2 có thể tránh được bằng cách sử dụng thời gian holddown như sau:

Khi router nhân được từ router láng giềng một thông tin cho biết là một mạng X nào đó bây giờ không truy cập được nữa thì router sẽ đánh dấu vào con đường tới mang X đó là không truy cấp được nữa và khởi đồng thời gian holddown. Trong khoảng thời gian holddown này, nếu router nhân được thông tin cập nhất từ chính router láng riềng lúc nãy thông báo là mang  $X$  đã truy cập lai được thì router mới câp nhật thông tin đó và kết thúc thời gian holddown.

Trong suốt thời gian holddown nết router nhân được thông tin câp nhật từ một router láng riêng khác (không phải là router láng giềng đã phát thông tin cập nhất về mang X lúc nãy) nhưng thông tin này cho biết có đường đến mang X với thông số định tuyến tốt hơn con đường mà router trước đó thì nó sẽ bỏ qua, không cấp nhất thông tin này. Cơ chế naỳ giúp cho router tránh được việc cấp nhất nhầm những thông tin cũ do các router láng giềng chưa hay biết gì về việc mang X đã không truy câp được nữa. Khổng thời gian holddown bảo đảm cho tất cả các router trong hệ thống mạng đã được cập nhật xong về thông tin mới. Sau khi thời gian holddown hết thời hạn, tất cả các router trong hệ thống đều đã được cấp nhất là mang X không truy cấp được nữa, khi đó các router đều có thể nhân biết chính xác về cấu trúc mang. Do đó, sau khi thời gian holddown kết thúc thì các router lại cập nhật thông tin như bình thường.

#### Hình 7.1.7

#### 7.2.RIP

#### 7.2.1. Tiến trình của RIP

IP RIP được mô tả chi tiết trong 2 văn bản. Văn bản đầu tiên là RFC1058 và văn  $b$ ẩn thứ 2 là Tiêu chuẩn Internet(STD)56.

 $RIP$  được phát triển trong nhiều năm bắt đầu từ phiên bản 1 (RIPv1)  $RIP$  chỉ là giao thức định tuyến theo lớp địa chỉ cho đến phiên bản  $2(RIPv2)$  $RIP$  trở thành giao thức đỉnh tuyến không theo lớp địa chỉ.  $RIPv2$  có những Ưu điểm hơn như sau:

Cung cấp thêm nhiều thông tin đỉnh tuyến hơn.

Có cơ chế xác minh giữa các router khi cập nhật để bảo mật cho bảng định tuyến.

Có hỗ trơ VLSM(variable Length Subnet Masking-Subnet mask có chiều dài khác nhau).

RIP tránh định tuyến lặp vòng đếm đến vô hạn bằng cách giới hạn số lượng hop tối đa cho phép từ máy gửi đến máy nhân, số lương hop tối đa cho mỗi con đường là 15. Đối với các con đường mà router nhân được từ thông tin cấp nhất của router láng giềng, router sẽ tăng chỉ số hop lên 1 vì router xem bản thân nó cũng là 1 hop trên đường đi. Nếu sau khi tăng chỉ số hop lên 1 mà chỉ số này lớn hơn 15 thì router sẽ xem như mang đích không tương ứng với con đương này không đến được. Ngoài ra, RIP cũng có những đặc tính tượng tư như các giao thức định tuyến khác. Ví du như: RIP cũng có horizon và thời gian holddown để tránh cấp nhất thông tin định tuyến không chính xác.

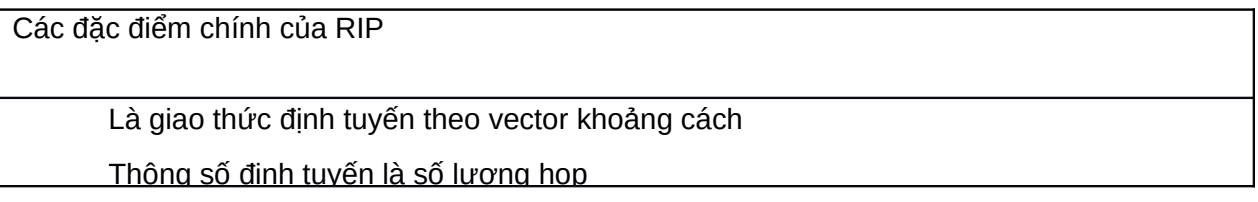

## 7.2.2 Cấu hình RIP

Lênh router rip dùng để khởi đông RIP. Lênh network dùng để khai báo những cổng giao tiếp nào của router được phép chay RIP trên đó. Từ đó RIP sẽ bắt đầu gửi và nhân thông tin câp nhật trên các cổng tương ứng RIP câp nhật thông tin định tuyến theo chu kỳ. Khi router nhận được thông tin cập nhật có sự thay đổi nào đó thì nó sẽ câp nhật thông tin mới vào bảng định tuyến. Đối với những con đường tới mang đích mà router học được từ router láng giềng thì nó sẽ tăng chỉ số hop lên một địa chỉ nguồn của thông tin cập nhật này sẽ là địa chỉ trạm kế tiếp RIP chỉ chọn một con đường tốt nhất đến mạng đích, tuy nhiên nó cũng có thể sử dung nhiều con đường có chỉ số bằng nhau đến cùng một đích.

Chúng ta có thể cấu hình cho RIP thực hiện cập nhật tức thời khi cấu trúc mạng thay đổi bằng lệnh ip rip triggered. Lệnh này chỉ áp dụng cho cổng serial của router. Khi cấu trúc mang thay đổi, router nào nhân biết được sư thay đổi đầu tiên sẽ cấp nhất vào bảng định tuyến của nó trước, sau đó nó lấp tức gửi thông tin câp nhất cho các router khác để thông báo về sư thay đổi đó. Hoat động này là cập nhật tức thời và nó xảy ra hoàn toàn độc lập với cập nhật đinh kỳ. Hình 7.2.2 là một ví du về cấu hình của RIP

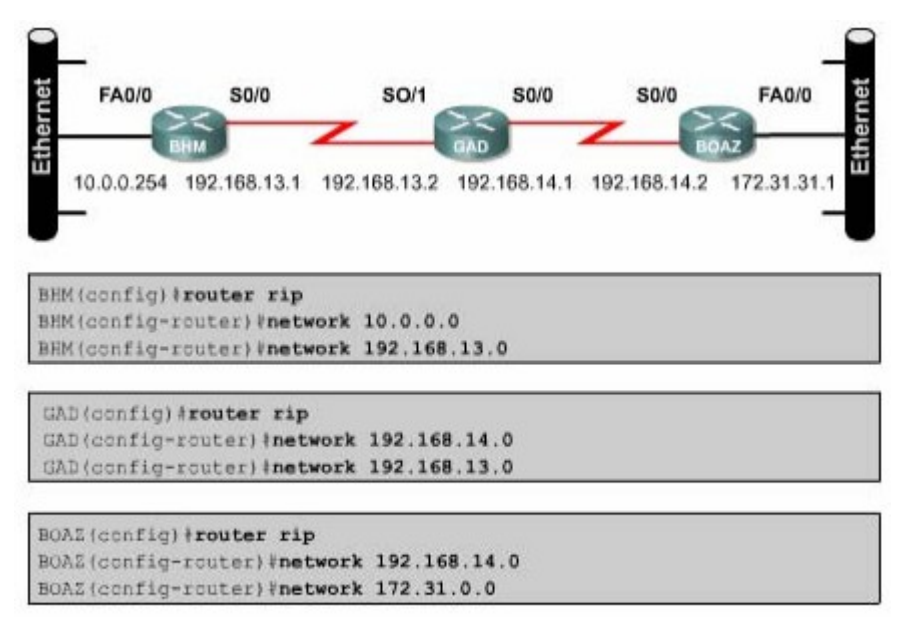

#### **Hình 7.2.2**

BHM(config)#router rip-ch on RIP làm giao thức đỉnh tuyến cho router.

BHM(config- router)#network 10.0.0.0- khai báo mang kết nối trực tuyến vào router.

BHM (config- router) #network 192.168.13.0-khai báo mang kết nối trực tuyến vào router.

Các cổng trên router kết nối vào mang  $10.0.0.0$  và  $192.168.13.0$  sẽ thực hiện gửi và nhân thông tin cập nhật về định tuyến.

Sau khi đã khởi động RIP trên các mạng rồi chúng ta có thể thực hiện thêm một số cấu hình khác. Những cấu hình này không bắt buộc phải làm, chúng ta chỉ cấu hình thêm nếu thấy cần thiết:

Điều chỉnh các thông số định tuyến.

Điều chỉnh các thông số về thời gian hoat động của RIP.

Khai báo phiên bản của RIP mà ta đang sử dụng (RIPv1 hay RIPv2).

Cấu hình cho RIP chỉ gửi thông tin định tuyến rút gon cho một cổng nào đó.

Kiểm tra thông tin đỉnh tuyến IP rut gon.

Cấu hình cho IGRP và RIP chay đồng thời.

Không cho phép RIP nhân thông tin cấp nhất từ một địa chỉ IP nào đó.

Mở hoặc tắt chế đồ split horizon.

Kết nối RIP vào mạng WAN.

Tóm lai, để cấu hình RIP, chúng ta có thể bắt đầu từ chế độ cấu hình toàn cuc như sau:

Router(config)# router rip - khởi đông giao thức định tuyến RIP.

Router(config- router)#network network- number- khai báo các mang mà RIP được phép chay trên đó.

## 7.2.3 Sử dung lênh ip classless.

Khi router nhân được gói dữ liêu có địa chỉ đích là một subnet không có trên bảng định tuyến của router. Trên bảng định tuyến của router không có chính xác subnet với subnet đích của gói dữ liêu. Ví du: một tổ chức sử dung địa chỉ mang $0/16$ , khi đó subnet  $10.10.10.0/24$  có supernet là  $10.10.0.0/16$ . Trong trường hợp như vậy, ta dung lệnh ip classless để router không hủy bỏ dữ liệu mà sẽ chuyển gói ra đường đến địa chỉ supernet, nếu có. Đối với phần mền Cisco IOS phiên bản 11.3 trở về sau, mặc đỉnh là lệnh ip classlet đã được chay trong cấu hình của router. Nếu ban tắt lênh này đi thì dùng lênh NO của câu lênh này.

Tuy nhiên, nếu không có chức năng này thì tất cả các gói có địa chỉ đích là một subnet có cùng supernet với các đia chỉ mang khác của router nhưng lai không có trong bảng định tuyến. Đây chính là đặc điểm quan trong của giao thức định tuyến theo lớp. Nếu một địa chỉ mạng lớn được chia thành các subnet con chứ không có toàn bồ các subnet. Khi đó gói dữ liêu nào có địa chỉ đích là một subnet nằm trong địa chỉ mang lớn nhưng lai không có trên bảng định tuyến của router thì router sẽ hủy bổ.

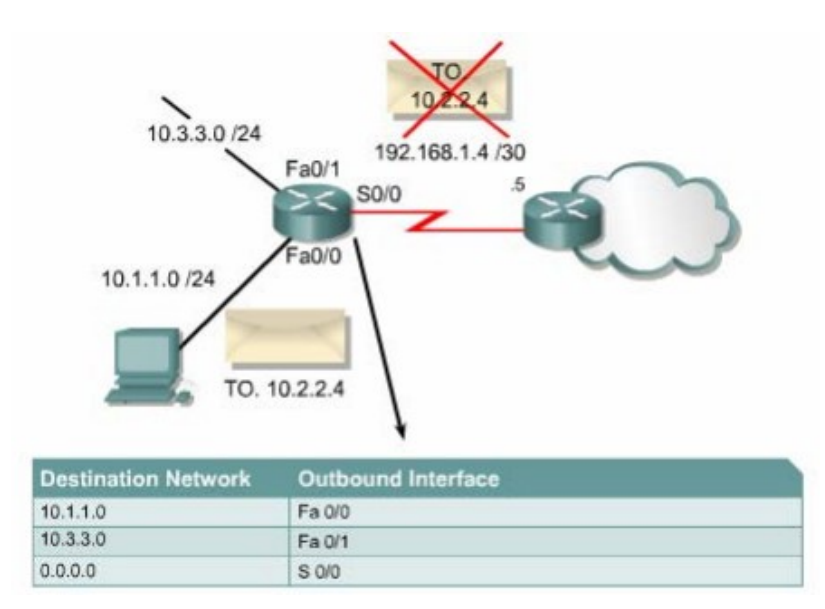

*Hình 72.2.3a. Khi không có lênh ip classless.* 

Cơ chế này bị nhầm lẫn nhất khi router có cấu hình đường mặc định. Từ một địa chỉ mạng lớn chia thành nhiêu subnet con. Kết nối trực tiếp vào router chỉ có một số subnet. Khi router xây dựng bảng định tuyến, trên bảng định tuyến đương nhiên có các subnet của mang kết nối trưc tiếp vào router. Còn những subnet nào không có thì router coi như subnet đó không tồn tại. Do đó, khi router nhân được gói dữ liêu có đia chỉ đích là một subnet không có trên bảng định tuyến nhưng lai có cùng supernet với các mang kết nối trưc tiếp vào router thì router xem như mạng đích đó không tồn tại và hủy bỏ gói dữ liệu cho dù trên bảng định tuyến của router có cấu hình đường mặc định. Lênh ip classless sẽ giải quết vấn đề này băng cách cho phép router không cần quan tâm đến lớp của địa chỉ đích nữa. khi đó router không tìm thấy được cụ thể mạng đích trên bảng định tuyến thì nó sẽ sử dụng đương mặc định để chuyển gói đi.

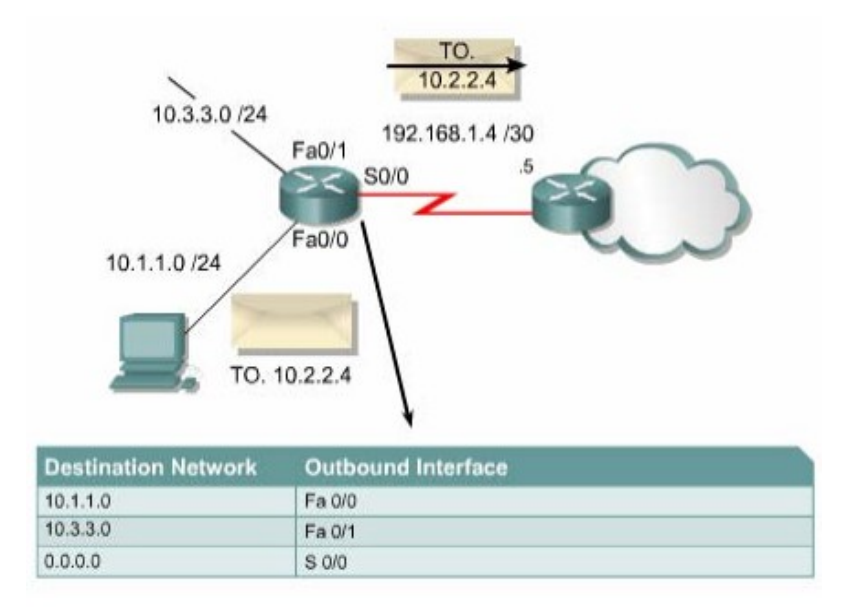

Hình 7.2.3b: Khi có lệnh ip classless.

## 7.2.4 Những vấn đề thường găp khi cấu hình RIP.

Router định tuyến theo RIP phải dựa vào các router láng giềng để học thông tin đến các mang mà không kết nối trực tiêp vào router. RIP sử dụng thuật toán đinh tuyến theo vect khoảng cách đề có như c điểm chính tốc đồ hội tu châm. Trang thái hội tu là khi tất cả các router trong hệ thống mang đều có thông tin đinh tuyến về hệ thống mang giống nhau và chính xác.

Các giao thức định tuyến theo vectơ khoảng cách thường gặp vấn đề về định tuyến lặp vòng và đếm đến vô hạn. Đây là hậu quả khi các router chưa được hồi tu nên truyền cho nhu những thông tin cũ chưa được cấp nhất đúng. Để giải những vấn đề này RIP sử dung những kỹ thất sau

Định nghĩa giá trị tối đa

Split horizon.

Poison reverse.

Thời gian holddown.

Câp nhật tức thời.

Có một số kỹ thuật đòi hỏi ban phải cấu hình còn một số khác thì không cần cấu hình gì cả hoặc chỉ cần cấu hình một chút thôi.

RIP giới han số hop tối đa là 15. Bất kỳ mang đích nào có số hop lớn hơn 15 thì xem như mạng đó không đếm được. Điều này làm cho RIP bị hạn chế không sử dung được cho những hệ thống mang lớn nhưng nó giúp cho RIP tránh được lỗi đếm đến vô hạn.

Luất split horizon là: khi gửi thông tin cấp nhất ra một hướng nào đó thì không gửi lai những thông tin mà router đã nhân được từ hường đó. Trong một  $s\acute{o}$  cấu hình mang thì ban cần phải tắt cơ chế split horizon:

GAD (config-if)#no ip split-horizon

Thời gian holddown là một thông số mà ban có thể thay đổi nếu cần. Khoảng thời gian holddown giúp cho router tránh bị lặp vòng đếm đến vô hạn nh lưng đồng thời nó cũng làm tăng thời gian hội tu giữa các router. Trong khoảng thời gian này, router không cấp nhất những đường nào có thông số định tuyến không tốt bằng con đường mà router có trước đó, như vây thì có khi có đường khác thay thế cho đường cũ thất nhưng router cũng không cấp nhất. Thời gian holddown mắc định của RIP là 180 giây. Ban có thể điều chỉnh thời gian holddown ngắn lai đết tăng tốc độ hội tu nhưng ban nên cân nhắc kỹ. Thời gian holddown lý tưởng là phải dài hơn khoảng thời gian dài nhất có thể để cho toàn bố hề thống mang được cấp nhất song. Ví du như hình dưới, chúng ta có 4 router. Nếu mối router có thời gian cập nhật là 30 giây thì thời gian tối đa để cho cả 4 router cập nhật xong là 120 giây như vậy thời gian holddown phải dài hơn 120 giây.

 $\overrightarrow{D}$ ể thay đổi thời gian holddown ban dùng lênh sau

Router(config-router)#timers basic update invalid holddown flush[sleeptime]

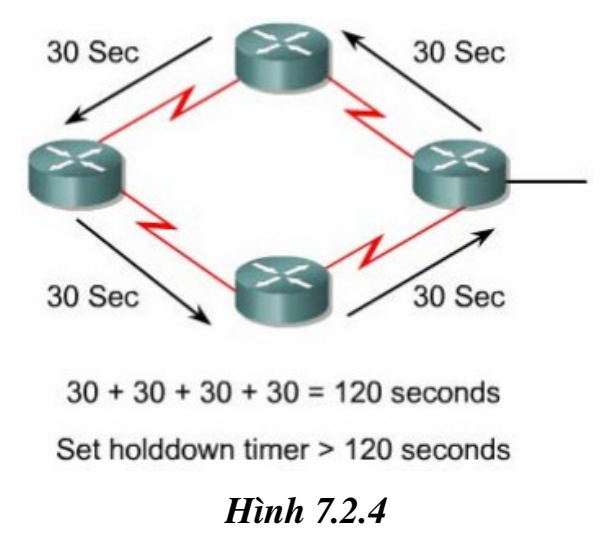

Một lý do khác làm ảnh hưởng đến tốc độ hội tu là chu kỳ cấp nhật. chu kỳ cập nhật mặc định của RIP là 30 giây. Bạn có thể điều chỉnh cho chu kỳ câp nhất dài hơn để tiếp kiêm băng thông đường truyền hoặc rút ngắn chu kỳ câp nhật lai để tăng tốc đô hôi tu.

Để thay đổi chu kỳ câp nhât, ban dung lênh sau GAD(configrouter)#update-timer seconds.

Còn một vấn đề nữa mà ta thường gặp đối với giao thức định tuyến là ta không muốn cho các giao thức này gửi các thông tin cập nhật về định tuyến ra một cổng nào đó. Sau khi ban nhập lệnh network để khai báo địa chỉ mang là lập tức RIP bắt đầu gửi các thông tin định tuyến ra tất cả các cổng có địa chỉ mang nằm trong mang mà ban vừa khai báo. Nhà quản tri mang có thể không cho phép gửi thông tin câp nhật về định tuyến ra một cổng nào đó bằng lênh passive - interface.

GAD(config-router)#passive-interface Fa0/0.

RIP là giao thức broadcast. Do đó, khi muốn chay RIP trong mang nonbroadcast như Frame Relay thì ta cần phải khai báo các router RIP láng giềng bằng lệnh sau:

 $GAD(config- router)$ # neighbor ip address

Phần mềm Cisco IOS mắc nhiên nhân gói thông tin của cả RIP phiên bản 1 và 2 nhưng chỉ gửi đi gói thông tin bằng RIP phiên bản 1. Nhà quản tri mang có thể cấu hình cho router chỉ gửi và nhận gói phiên bản 1 hoặc là chỉ gửi gói phiên bản.bằng các lênh sau:

GAD(config-router) # version  $\{1/2\}$ 

GAD(config- if) # ip rip send version 1

GAD(config- if) # ip rip send version 2

GAD(config- if) # ip rip send version  $1 \, 2$ 

GAD(config- if) # ip rip receive version 1

GAD(config- if) # ip rip receive version 2

GAD(config- if) # ip rip receive version  $1 \, 2$ 

## 7.2.5 Kiểm tra cấu hình RIP

Có nhiều lệnh có thể sử dung để kiểm tra cấu hình RIP có đúng hay không. Trong đó hai lênh thường đước sử dụng nhiều nhất là Show ip route và show ip protocols.

Lệnh show ip protocols sẽ hiển thị các giao thức định tuyến IP đang được chay trên router. Kết quả hiển thi của lênh này có thể giúp ban kiểm tra được phần lớn cấu hình của RIP nhưng chưa phải là đầy đủ, toàn bô, sau đây là một số điểm bạn cần chú ý kiểm tra:

#### *Hình 7.2.5a.*

Lênh show ip router được sử dụng để kiểm tra xem những đường đi mà router hoc được từ các router RIP láng giềng có được cài đặt vào bảng định tuyến không trên. Trên kết quả hiển thi bảng định tuyến, ban kiểm tra các đường có đánh dấu bằng chữ "R" ở đầu dòng là những đường mà router hoc được từ các router RIP láng giềng. Ban cũng nên nhớ rằng các router luôn có một khoảng thời gian để hội tu với nhau, do đó các thông tin mới có thể chưa được hiển thị ngay trên bảng định tuyến được. Ngoài ra còn có một số lệnh khác mà ban có thể sử dung để kiểm tra cấu hình RIP:

| GAD#show ip route                                                                           | $=$ |
|---------------------------------------------------------------------------------------------|-----|
| Codes: $C - connected$ , $S - static$ , $I - IGRP$ , $R - RIP$ ,<br>$M$ - mobile, $B$ - BGP |     |
| D - EIGRP, EX - EIGRP external, O - OSPF,<br>IA - OSPF inter area                           |     |
| N1 - OSPF NSSA external type 1, N2 - OSPF                                                   |     |
| NSSA external type2<br>El - OSPF external type 1, E2 - OSPF                                 |     |
| external type 2, E - EGP<br>$i$ - IS-IS, L1 - IS-IS level-1, L2 - IS-IS                     |     |
| level-2, ia - IS-IS inter<br>area                                                           |     |
| * - candidate default, U - per-user<br>static route, o - ODR                                |     |
| P - periodic download static route                                                          |     |
| Gateway of last resort is not set                                                           |     |

**Hình 7.2.5b.** 

## 7.2.6 Xử lý sự cố về hoạt động cập nhật của RIP

Hầu hết các lỗi cấu hình RIP đều do khai báo câu lệnh network sai, subnet không liên tực hoặc là do split horizon. Lênh có tác dụng nhất trong việc tìm lỗi của RIP trong hoat đồng cấp nhất là lệnh debug ip rip

Lệnh debug ip rip sẽ hiển thị tất cả các thông tin định tuyến mà RIP gửi và nhân. Ví du trong hình 7.2.6a cho thấy kết quả hiển thi của lênh debug ip rip. Sau khi nhân được thông tin cập nhật, router sẽ xử lý thông tin đó rồi sau đó gửi thông tin mới vừa cập nhật ra các cổng. Trong hình 7.2.6a cho thấy router chạy RIP phiên bản 1 và RTP gửi câp nhất theo kiểu broadcast(đia chỉ broadcast  $255.255.255.255$ ). Số trong ngoặc đơn là địa chỉ nguồn của gói thông tin cập nhật RIP.

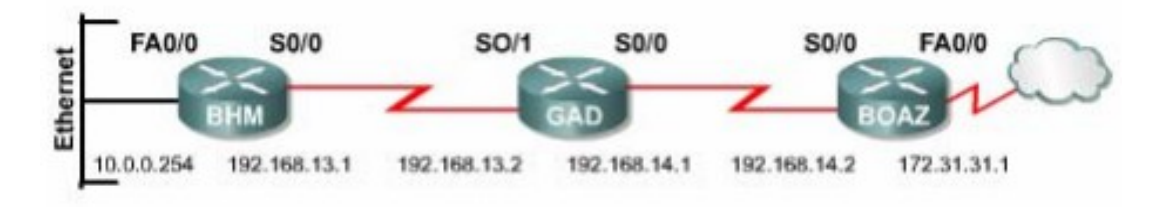

```
BHM#debug ip rip
                                                           Ξ
RIP event debugging is on
BHM#
00:45:33: RIP: received v1 update from 192.168.13.2
on Serial0/0
00:45:33:
                 192.168.14.0 in 1 hop
00:45:33:172.31.0.0 in 2 hop
00:45:33:172.29.0.0 15 hops
00:45:36: RIP: sending v1 update to 255.255.255.255
   Serial0/0 (192, 168, 13, 1)
```
#### **Hình 7.2.6a**

Có rất nhiều điểm quan trong mà ban cần chú ý trong kết quả hiển thi của lênh debug ip rip. Một số vấn đề phải ví dụ như subnet không liên tục hay trùng subnet, có thể phát hiện được nhờ lệnh này. Trong những trường hợp như vậy ban sẽ thấy là cùng một mang đích nhưng router gửi thông tin đi thì mang đích đó lai có thông số đinh tuyến thấp hơn so với khi router nhân vào trước đó.

#### *Hình 7.2.6b. Subnet không liên tục*

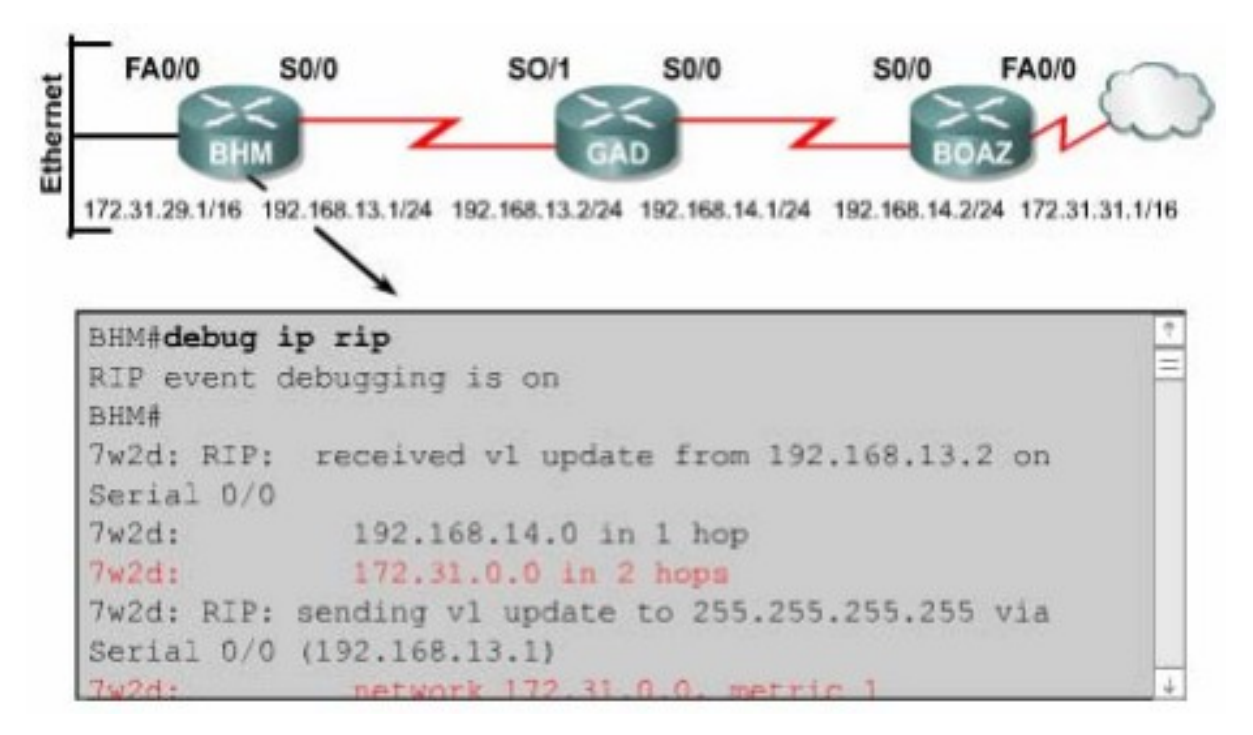

#### *Hình 7.2.6c: Trùng Subnet*

Ngoài ra còn một số lệnh có thể sử dụng để xử lý sự cố của RIP:

Show ip database.

Show ip protocols( summary).

Show ip route.

Debug ip rip{ events}.

Show ip interface brief.

## 7.2.7 Ngăn không cho router gửi thông tin đỉnh tuyến ra một cổng giao tiếp

Router có thể thực hiện chon lọc thông tin định tuyến khi cập nhật hoặc khi gửi thông tin cấp nhất. Đối với router sử dung giao thức định tuyến theo vect khoảng cách, c chế này có tác dung vì router định tuyến dựa trên các thông tin định tuyến nhân được từ các router láng giềng. Tuy nhiên, đối với các router sử dung giao thức đỉnh tuyến theo trang thái đường liên kết thì cơ chể trên không hiệu quả vì các giao thức đỉnh tuyến này quyết đỉnh chon đường đi dựa trên cơ sở dữ liêu về trang thái các đường liên kết chứ không dựa vào thông tin định tuyến nhận được. Chính vì vậy mà cách thực hiện để ngăn không cho router gửi thông tin định tuyến ra một cổng giao tiếp được đề cấp dưới đây

chỉ sử dung cho các giao thức định tuyến theo vecto khoảng cách như RIP, IGRP thôi.

Ban có thể sử dung lênh passive interface để ngăn không cho router gửi thông tin cập nhật về định tuyến ra một cổng nào đó. Làm như vậy thì ban sẽ ngăn được hề thống mang khác học được các thông tin đỉnh tuyến trong hề thống của mình.

Đối với RIP và IGRP, lênh passive interface sẽ làm cho router ngưng việc gửi thông tin cập nhật về định tuyến cho một router láng giềng nào đó, nhưng router vẫn tiếp tục lắng nghe và nhân thông tin cập nhật từ router láng giềng đó.

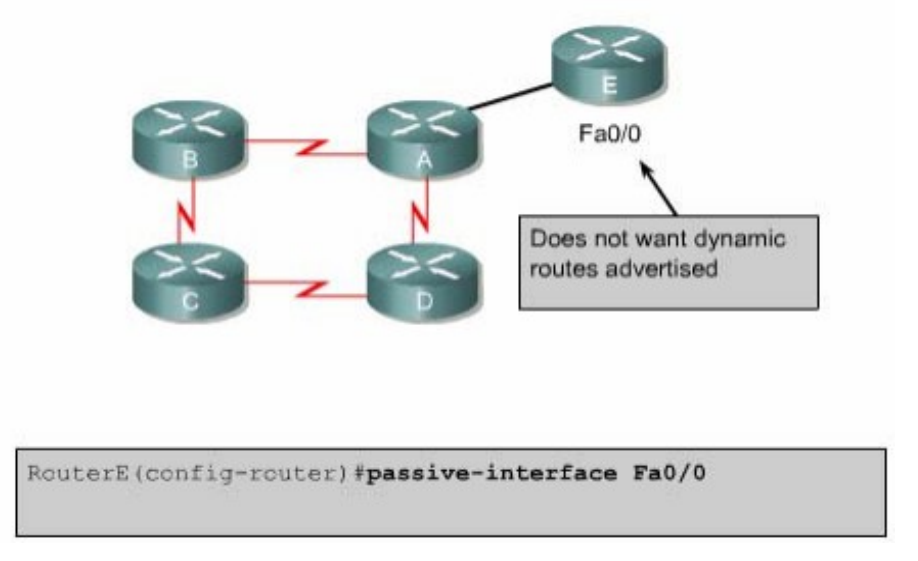

*Hình 7.2.7*

## 7.2.8. Chia tải với RIP

Router có thể chia tải ra nhiều đường khi có nhiều đường tốt đến cùng một đích. Ban có thể cấu hình bằng tay cho router chia taỉ ra các đường hoặc là các giao thức định tuyến động có thể tư tính toán để chia tải.

RIP có khả năng chia tải ra tối đa là sáu đường có chi phí bằng nhau, còn mặc định thì RIP chỉ chia ra làm 4 đường. RIP thực hiện chia tải bằng cách sử dụng lần lượt và luân phiên từng đường.

Trong hình 7.2.8a là ví du cho ta thấy RIP chia tải ra 4 đường có chi phí bằng nhau. Đầu tiên router bắt đầu với đường số 1 rồi sau đó lần lượt các đường 2-3-4 rồi1-2- 3-4-1 và cứ tiếp tục luân phiên như vậy, vì thông số định tuyến của RIP là số lượng hop lên các đường này được xem là như nhau, RIP không cần quan tâm đến tốc độ của mỗi đường. Do đó đường 56kbps cũng giống như đường 155Mbps.

#### *Hình 7.2.8a*

Trong hình 7.2.8b là ví dụ về kết quả hiển thị của lệnh show ip route. Trong đó, ban thấy có hai phần, mỗi phần mô tả về một đường. Trong phần mô  $t\hat{a}$  về đường thứ hai có dấu(\*) ở đầu dòng. Dấu (\*) này cho biết con đường này là con đường kế tiếp sẽ được sử dụng.

#### *Hình 7.2.8b*

#### 7.2.9. Chia tải cho nhiều đ**ườ**ng

Router có khả năng chia tải ra nhiều đường để chuyển các gói dữ liêu đến cùng mục đích. Chúng ta có thể cấu hình bằng tay cho router thực hiên chia tải hoặc là các giao thức định tuyến động như RIP, IGRP, EIGRP và OSPF sẽ tư động tính toán.

Khi router nhận được thông tin cập nhật về nhiều đường khác nhau đến cùng một đích thì router sẽ chọn đường nào có chỉ số tin cây(Admintrative distance) nhỏ nhất để đặt vào bảng định tuyến. Trong trường hợp các đường này có cùng chỉ số tin cây thì router sẽ chon đường nào có chi phí thấp nhất hoặc là đường nào có thông số định tuyến nhỏ nhất. Mỗi giao thức định tuyến sẽ có cách tính chi phí khác nhau và ban cần phải cấu hình các chi phí này để router thực hiện chia tải.

Khi router có nhiều đường có cùng chỉ số tin cậy và cùng chi phí đến cùng một đích thì router sẽ thực hiện việc chia tải. Thông thường thì router có khả năng chia tải đến 6 đừơng có cùng chi phí( giới han tối đa số đường chia tải là phu thuộc vào bảng định tuyến của Cisco IOS), tuy nhiên một số giao thức định

tuyến nội (IGP) có thể có giới han riêng. Ví du như EIGRP chỉ cho phép tối đa là 4 đường.

Mặc đỉnh thì hầu hết các giao thức đỉnh tuyến IP đều chia tải ra 4 đường. Đường cố đỉnh thì chia tải ra 6 đường. Chỉ riêng BGP là ngo ai lê, mắc đỉnh của BGP là chỉ cho phép định tuyến 1 đường đến 1 đích.

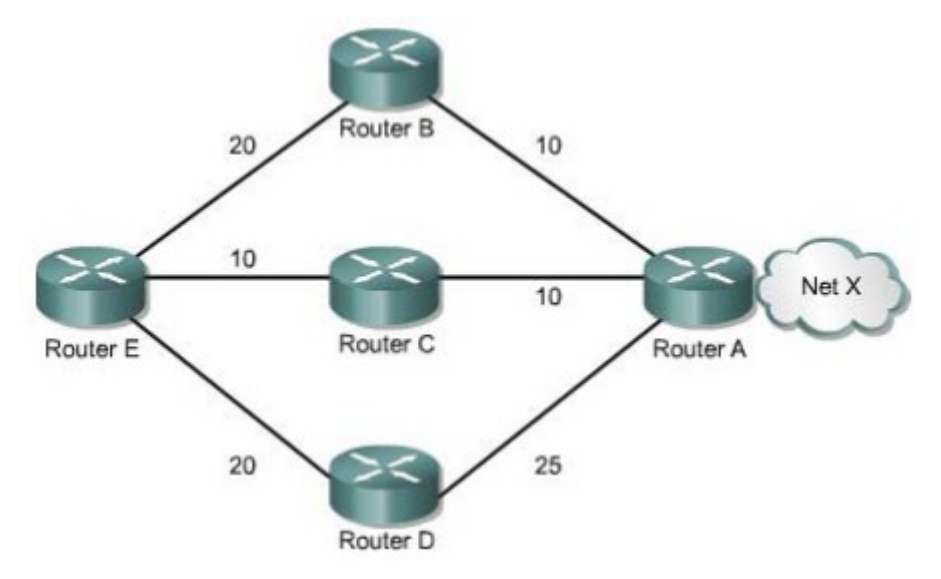

*Hình 7.2.9a*

Số đường tối đa mà router có thể chia tải là từ 1 đến 6 đường. Để thay đổi số đường tối đa cho phép bạn sử dụng lệnh sau:

Router(config-router) #maximum-paths[number].

IGRP có thể chia tải lên tối đa là 6 đường. RIP dựa vào số lượng hop để ch on đường chia tải, trong khi IGRP thì dựa vào băng thông để ch on đường chia tải.

Ví du như hình 7.2.9a, có ba đường đến mang X:

Từ E qua B qua A, thông số định tuyến là 30.

Từ E qua C qua A, thông số định tuyến là 20.

Từ E qua D qua A, thông số định tuyến là 45.

Router E sẽ chon đường thứ 2 vì đường E -C-A có thông số định tuyến 20 là nhỏ nhất.

Khi định tuyến IP, Cisco IOS có hai cơ chế chia tải là: chia tải theo gói dữ liêu và chia tải theo địa chỉ đích. Nếu router chuyển mach theo tiến trình thì router sẽ chia gói dữ liệu ra các đường. cách này goi là chia tải theo gói dữ liệu. Còn nếu router chuyển mạch nhanh thì router sẽ chuyển tất cả gói dữ liệu đến cùng muc đích ra một đường. Các gói dữ liêu đến host khác nhưng trong cùng một mang địch thì sẽ tải ra đường kế tiếp. Cách này gọi là chia tải theo địa chỉ đích.

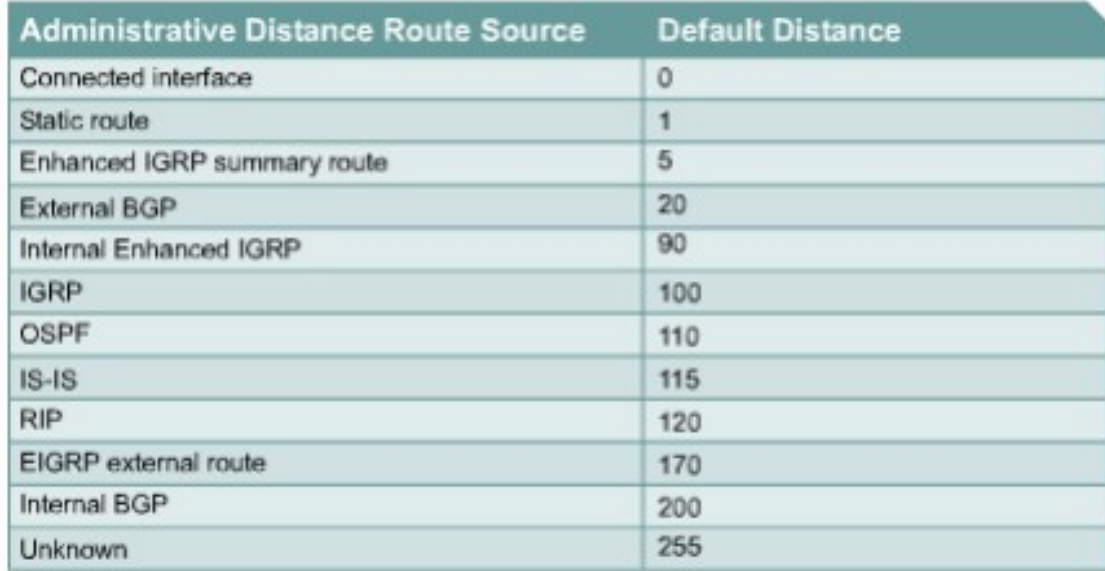

#### *Hình 7.2.9b*

Đường cố định là đường do người quản trị cấu hình cho router chuyển gói tới mạng đích theo đường mà mình muốn. Mặt khác, lệnh để cấu hình đường cố định cũng được sử dụng để khai báo cho đường mặc định. Trong trường hợp router không tìm thấy đường nào trên bảng định tuyến để chuyển gói đến mang đích thì router sẽ sử dung đường mặc đinh.

Router chay RIP có thể nhân được thông tin về đường mắc định từ những thông tin câp nhất của các router RIP láng giềng khác. Hoặc là bản thân router được cấu hình đường mặc định sẽ cập nhật thông tin định tuyến này cho các router khác.

Ban có thể xóa đường cố định bằng lệnh no ip route. Người quản trị mang có thể cấu hình đường cố định bên cạnh định tuyến động. Mỗi một giao thức định tuyến động có 1 chỉ số tin cây(AD).Ng ười quản trị mang có thể cấu hình một đường cố định tới cùng mang đích với đường định tuyến đông nhưng với chỉ số AD lớn hơn chỉ số AD của giao thức định tuyến động tương ứng. Khi đó đường định tuyến động có chỉ số AD nhỏ hơn lên luôn luôn được router chọn lựa trước. Khi đường định tuyến đông bị sư cố không sử dụng được nữa thì router sẽ sử dung tới đường định tuyến cố định để chuyển gói đến mang đích.

Nếu ban cẩu hình đường cố định chỉ ra một cổng mà RIP cũng chay trên cổng đó thì RIP sẽ gửi thông tin cập nhật về đường cố định này cho toàn bộ hề thống mang. Vì khi đó, đường cố định đó được xem như là kết nối trực tiếp vào router lên nó không còn bản chất là một đường cố định nữa. Nếu ban cấu hình đường cố định chỉ ra một cổng mà RIP không chay trên cổng đó thì RIP sẽ không gửi thông tin câp nhật về đường cố định đó, trừ khi ban phải cấu hình thêm lênh redistribute static cho RIP.

Khi một cổng giao tiếp bị ngắt thì tất cả các đường cố định chỉ ra cổng đó đều bị xóa bởi bảng định tuyến. Tương tư như vậy khi router không còn xác định được tram kế tiếp trên đường cố định cho gói dữ liệu tới mang đích thì đường cố định đó cũng sẽ bị xóa khỏi bảng định tuyến.

Trong hình 7.2.10a và 7.2.10b chúng ta thấy khi đường định tuyến đồng của RIP bị sư cố thì đường cố định mà ta đã cấu hình cho router GAD được sử dụng thay thê. Đường cố định như vậy được gọi là đừơng cố định dự phòng. Như trong ví du này chúng ta thấy là đường cố định được cấu hình với chỉ số AD là 130 lớn hơn chỉ số AD của RIP (120). Bên cach đó, ban nên nhớ là trên router BHM cũng cần cấu hình đường mặc đinh tương ứng.
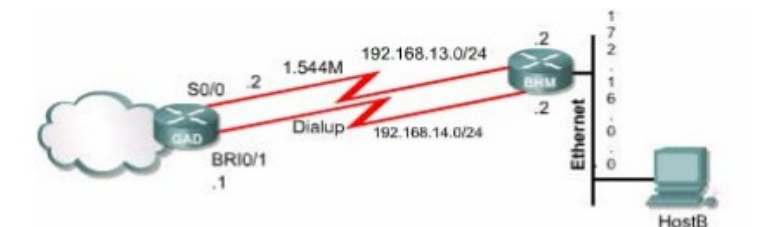

```
GAD#configure terminal
GAD (config) #ip route 172.16.0.0 255.255.0.0
192.168.14.2 130
GAD#show ip route
Codes: C - connected, s - static, I - IGRP, R - RIP,
M - mobile, B - BGP
             D - EIGRP, EX - EIGRP external, 0 -
OSPF, IA - OSPF inter area
            N1 - OSPF NSSA external type 1, N2 -
OSPF NSSA external type 2
E 1 - OSPF external type 1, E2 - OSPF<br>external type 2, E - EGP
             i - IS-IS, L1 - IS-IS level - 1, L2 -
IS-IS level -2, ia - IS-IS inter area
             * - candidate default, U - per -user
static route, o - ODR
            p - periodic downloaded static route
    Gateway of last resort is not set
     \mathbf{C}192.168.13.0/24 is directly connected,
Serial 0/0
     \mathbf C192.169.14.0/24 is directly connected,
BRI0/1
     \mathbb R172.16.0.0/16 [120/1] via 192.16.13.2,
00:00:24, Serial0/0
```
*Hình 7.2.10a*

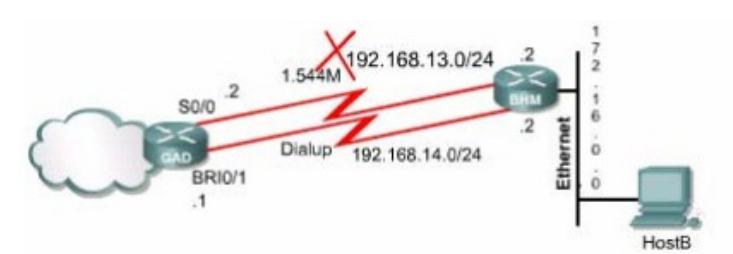

| GAD#show ip route                                            |  |
|--------------------------------------------------------------|--|
| Codes: $C$ - connected, $s$ - static, $I$ - IGRP, $R$ - RIP, |  |
| $M - mobile, B - BGP$                                        |  |
| $D$ - EIGRP, EX - EIGRP external, $0$ -                      |  |
| OSPF, IA - OSPF inter area                                   |  |
| N1 - OSPF NSSA external type 1, N2 -                         |  |
| OSPF NSSA external type 2                                    |  |
| El - OSPF external type 1, E2 - OSPF                         |  |
| external type 2, E - EGP                                     |  |
| $i$ - IS-IS, L1 - IS-IS level - 1, L2 -                      |  |
| IS-IS level -2, ia - IS-IS inter area                        |  |
| * - candidate default, U - per -user                         |  |
| static route, o - ODR                                        |  |
| p - periodic downloaded static route                         |  |
| Gateway of last resort is not set                            |  |
| 192.168.113.0/24 is directly connected,<br>C.                |  |
| Serial 0/0                                                   |  |
| 192.169.14.0/24 is directly connected,<br>$\mathcal{C}$      |  |
| BRI0/1                                                       |  |
| 172.16.0.0/16 [120/1] via 192.16.14.2<br>R                   |  |

*Hình 7.2.10b*

#### 7.3IGRP

#### 7.3.1 Đặc điểm của IGRP

IGRP là một giao thức định tuyến nội và định tuyến theo vect khoảng cách. Giao thức định tuyến theo vect $\sigma$  khoảng cách chon lưa đường đi bằng cách so sách vect khoảng cách. Router chay giao thức định tuyến theo vect khoảng cách thực hiện bảng đinh tuyến theo định kỳ cho các router láng giềng. Dựa vào thông tin cập nhật, router thực hiện 2 nhiệm vụ sau:

Xác định mang đích mới

Câp nhật sư cố về đường đi trên mang

IGRP là giao thức định tuyến theo vect khoảng cách do Cisco phát triển nên. IGRP thực hiện cập nhật theo chu kỳ 90 giây / lần và chỉ gửi thông tin cập nhật trong pham vi một hệ tư quản. Sau đây là các đặc điểm chính của IGRP:

Khả năng thích ứng với các cấu trúc mang phức tap và không xác đỉnh.

Khả năng linh hoat với các đặc tính băng thông và đô trễ khác nhau.

Khả năng mở rộng cho hệ thống mang lớn.

Mặc đỉnh thì IGRP sử dung băng thông và độ trễ làm thông số đỉnh tuyến. Ngoài ra IGRP còn có thể cấu hình để sử dụng nhiều thông số khác để đỉnh tuyến. Sau đây là các thông số mà IGRP có thể sử dung để định tuyến:

Băng thông.

Độ trễ.

Đô tải.

Độ tin cây

#### 7.3.2 Thông s**ố** định tuyến của IGRP

Ban dùng lênh show ip protocols để xem các thông số, các thông tin về mang và các chính sách chon loc của các giao thức định tuyến đang hoat động trên router. Trong đó ban sẽ thấy được cách tính toán thông số định tuyến của IGRP như trong hình 7.3.2. Mỗi một thông số có hệ số từ  $K1 - K5$ . K1 là hệ số của băng thông, K3 là hề số của đô trễ. Mặc định thì K1 và K3 có giá trị là 1, còn K2, K4 và K5 có giá trị là 0.

Việc tính toàn thông số định tuyến từ nhiều thông số của đường đi như vây sẽ cho kết quả chính xác hơn so với RIP chỉ dựa vào một thông số là số lượng hop. Nguyên tắc thì đường nào có thông số đỉnh tuyến nhở nhất là đường tốt nhất.

Sau đây là các thông số của đường đi mà IGRP sử dụng để tính toán thông số định tuyến:

Băng thông: Giá trị băng thông thấp nhất của đường truyền.

Độ trễ: Tổng độ trễ dọc theo đường truyền.

Độ tin cây: Độ tin cây trên một đường liên kết đến đích được xác đỉnh dựa trên hoat đồng trao đổi các thông điếp keepalive.

Độ tải: Độ tải của đường truyền tính bằng bit/ giây.

MTU: Đơn vị truyền tối đa trên đường truyền.

```
Router>show ip protocols
Routing Protocol is igrp 300
 Sending updates every 90 seconds, next due in 55
seconds
 Invalid after 270 seconds, hold down 280, flushed
after 360
 Outgoing update filter list for all interfaces is
not set
 Incoming update filter list for all interfaces is
not set
 Default networks flagged in outgoing updates
 Default networks accepted from incoming updates
 IGRP metric weight K1=1, K2=0, K3=1, K4=0, K5=0
 IGRP maximum hopcount 100
 IGRP maximum metric variance 1
 Redistributing igrp 300
 Routing for Networks:
   183.8.0.0
   144.253.0.0
 Routing Information Sources
   Gateway
                           Distance
                                           Last
Update
   144.253.100.1
                           100
                                            0:00:52183.8.128.12
                                            0:00:43100
   183.8.64.130
                                            0:01:02100
 Distance: (default is 100)
 - More
```
Thông số định tuyến được tính dựa vào một công thức tính từ 5 thông số trên.Mặc định thì trong công thức này chỉ có băng thông và độ trễ. Còn những thông số khác thì chỉ được sử dụng khi được cấu hình. Ban có thể cấu hình băng thông và độ trễ cho cổng giao tiếp của router.B an dùng lệnh show ip route sẽ xem được giá trị của thông số định tuyến của IGRP đặt trong ngoặc vuông. Đường nào có băng thông lớn hơn sẽ có thông số định tuyến nhỏ hơn, tượng tự đường nào có đô trễ ít hơn thì sẽ có thông số định tuyến nhỏ hơn.

## 7.3.3 Các loại đường trong IGRP

IGRP thực hiện quảng bá những loại đường sau:

Đường nội bộ. Đường hề thống

Đường ngoại vi

Đường hệ thống là những đường đi giữa các mang trong cùng một hệ tư quản.Router hoc về đường hệ thống bằng cách nhân biết các mang kết nối trưc tiếp vào nó và học từ các thông tin cập nhật từ các router IGRP khác. Trong IGRP, các thông tin về đường hệ thống không có thông tin về subnet tương ứng.

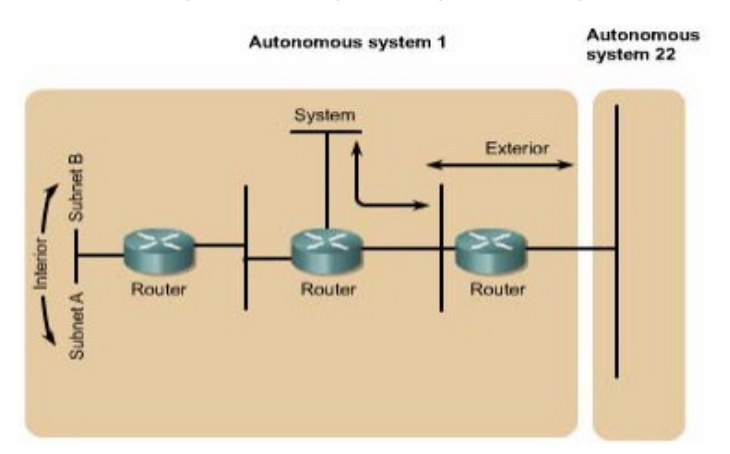

## *Hình 7.3.3*

Đuờng ngoại vi là những đường đi ra ngoài hệ tự quản (autonomous system). Thông thường thì đây là gateway của router để đi ra ngoài. Phần mềm Cisco IOS sẽ chon một đường trong số những đường ngoai vi của IGRP để làm gateway. Router sẽ sử dung đến đường gateway khi mang đích là một mang không kết nối trực tiếp vào router và router không tìm được một đường nào khác để đến mạng đích. Nếu trong một hệ tự quản có nhiều đường ngoại vi để kết nối ra ngoài thì mỗi router có thể chọn cho mình một gateway khác nhau.

## 7.3.4 Tính ổn định của IGRP

IGRP cũng có sử dụng một số kỹ thuật để tăng tính ổn đỉnh trong hoat động định tuyến của nó như:

Thời gian holddown Split horizons Poison reverse

## Holddown:

Thời gian holddown được sử dụng để trách cho router cập nhật những thông tin được phát ra do chu kỳ cập nhật nhưng lại là những thông tin cũ, chưa được câp nhật mới.

## Split horizons:

Split horizons là nguyên tắc giúp cho router tránh bi lắp vòng bằng cách ngăn không cho router gửi lai những thông tin cấp nhất ra một hướng mà nó vừa nhân được tù chính hướng đó.

## Poison resverse:

Split horizons chỉ tránh được lắp vòng giữa 2 router kết nối trực tiếp với nhau, còn poison resverse có thể tránh được vòng lăp lớn hơn. Thông thường, khi một đường nào đó có thông số định tuyến cứ tăng dần lên là đường đó đã bị lăp vòng. Khi đó router phải phát ra thông tin poison resverse để xóa con đường đó và đặt con đường đó vào trang thái holddown. Đối với IGRP thì khi một con đường có thông số định tuyến tăng lên theo hề số 1.1 hoặc lớn hơn nữa thì nó sẽ phát đi thông tin cập nhật poison resverse cho con đường đó.

Ngoài ra, IGRP còn có nhiều thông số về thời gian khác như: chu kỳ câp nhât, thời gian invalid, thời gian holddown, thời gian xóa.

Thông số của chu kỳ câp nhật cho biết thời gian bao lâu thì router thực hiện gửi thông tin cập nhật một lần. Đối với IGRP chu kỳ mặc định là 90 gây.

Giá trì của thời gian invalid cho biết trong khoảng thời gian bao lâu thì router vẫn thực hiện gửi thông tin cập nhật bình thường về một đường nào đó trước khi xác nhân chắc chắn là con đường đó không còn sử dụng được nữa. trong IGRP, thời gian invalid mặc định là bằng  $3$  lần chu kỳ cập nhật.

Nếu có một mang đích bắt đầu được đặt vào trang thái holddown thì thời gian holddown là khoảng thời gian mà router sẽ không cấp nhất bất kỳ thông tin cấp nhất nào về mang đích đó nếu thông số định tuyến xấu hơn con đường router có trước đó. Trong IGRP, thời gian holddown mắc đỉnh bằng 3 chu kỳ cấp nhất công thêm 10giây. Cuối cùng,thời gian xóa là khoảng thời gian mà router phải chờ trước khi thật sự xóa một con đường trong bảng định tuyến.Trong IGRP, thời gian xóa bằng 7 lần chu kỳ cập nhật.

RouterB#show ip protocols Routing Protocol is "igrp 101" Sending updates every 90 seconds, next due in 51 seconds Invalid after 270 seconds, hold down 280, flushed after 630 Outgoing update filter list for all interfaces is Incoming update filter list for all interfaces is Default networks flagged in outgoing updates Default networks accepted from incoming updates IGRP metric weight K1=1, K2=0, K3=1, K4=0, K5=0 IGRP maximum hopcount 100 IGRP maximum metric variance 1 Redistributing: igrp 101 Routing for Networks: 192.168.2.0 192.168.3.0 Routing Information Sources: Gateway Distance Last Update 192.168.2.1 100 00:00:54 Distance: (default is 100)

*Thiếu văn hần* 

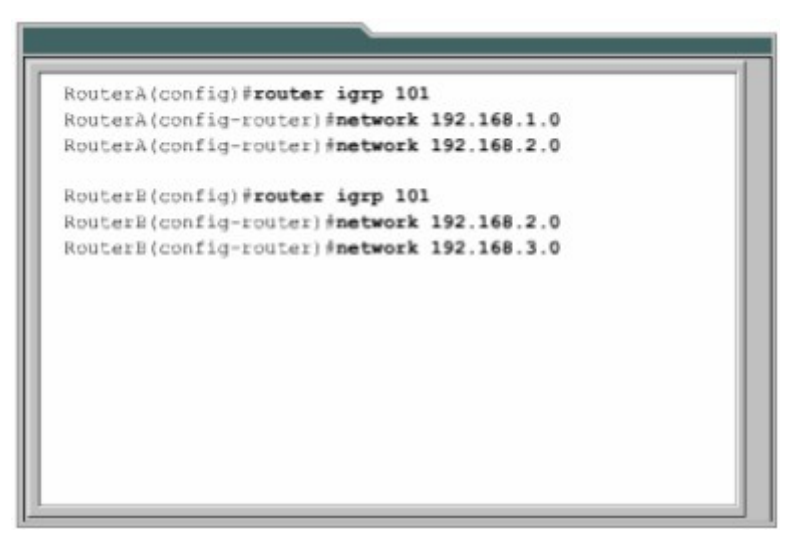

*Hình 7.3.4*

## 7.3.5 Sự chuyển đổi từ RIP sang IGRP

Với sư ra đời của IGRP vào đầu thấp niên 80, Cisco Sytems đã trở thành công ty đầu tiên khắc phục được các nhược điểm của RIP khi định tuyến giữa các router nổi bồ.IGRP quyết định chon đường dựa vào bằng thông và đô trễ của các đường liên kết mạng.IGRP hội tụ nhanh hơn RIP nên cũng trách được lắp vòng tốt hơn.Hơn nữa,IGRP không còn bị giới han bởi số lương hop như RIP nữa.Nhờ những ưu điểm trên, IGRP có thể phát triển được cho các hê thống mạng có cấu trúc lớn và phức tạp.

Sau đây là các bước để chuyển đổi từ RIP sang IGRP:

1. Kiểm tra xem trên router có chạy RIP hay không.

| RouterA#show ip route                                  |  |
|--------------------------------------------------------|--|
| Codes: C - connected, S - static, I - IGRP, R - RIP, M |  |
| - mobile, B - BGP                                      |  |
| D - EIGRP, EX - EIGRP external, O - OSPF, IA - OSPF    |  |
| inter area                                             |  |
| N1 - OSPF NSSA external type 1, N2 - OSPF NSSA         |  |
| external type 2                                        |  |
| E1 - OSPF external type 1, E2 - OSPF external type     |  |
| $2, E = EGP$                                           |  |
| $i$ = IS-IS, L1 = IS-IS level-1, L2 = IS-IS level-2,   |  |
| ia - IS-IS inter area                                  |  |
| * - candidate default, U - per-user static route, o    |  |
| $-$ ODR                                                |  |
| P - periodic downloaded static route                   |  |
|                                                        |  |
| Gateway of last resort is not set                      |  |
|                                                        |  |
|                                                        |  |

*Hình 7.3.5a*

#### *Hình 7.3.5b*

2. Cấu hình IGRP cho router A và B.

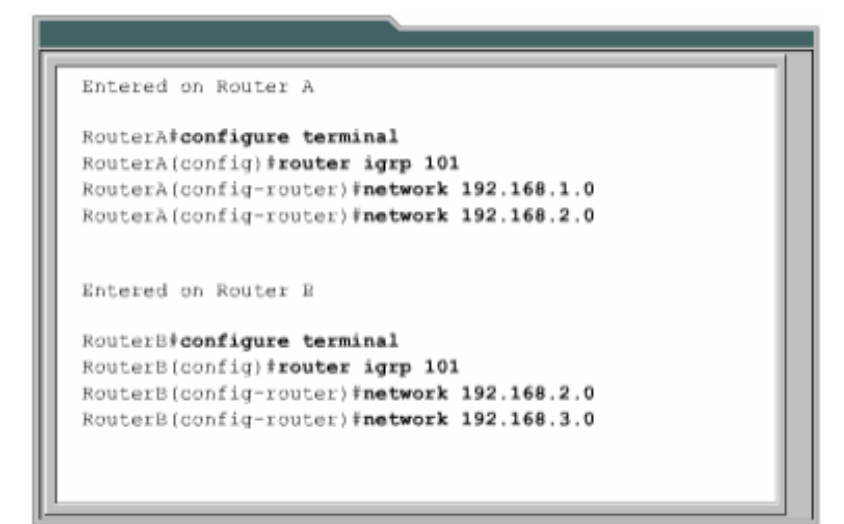

*Hình 7.3.5c*

3. Nhập lệnh show ip protocols trên router A và B

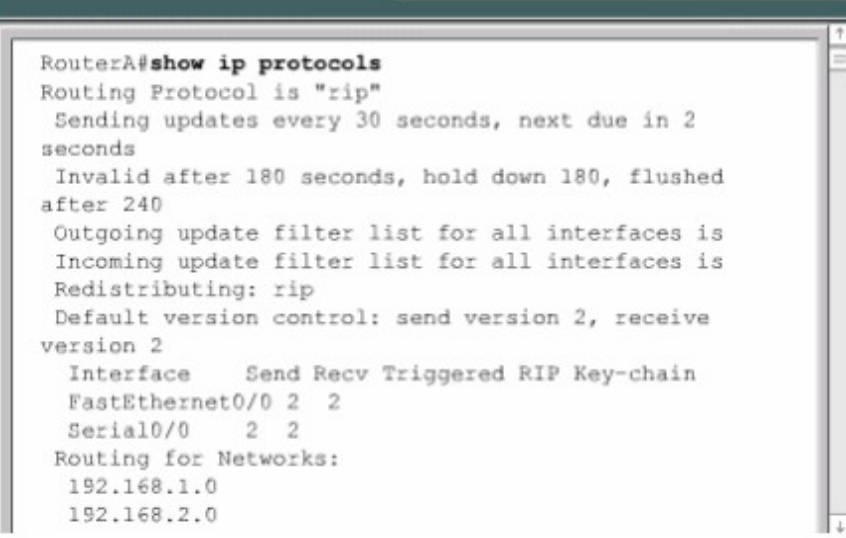

```
Routing Information Sources:
 Gateway Distance Last Update<br>192.168.2.2 120 00:00:21
Distance: (default is 120)
Routing Protocol is "igrp 101"
Sending updates every 90 seconds, next due in 45
seconds
Invalid after 270 seconds, hold down 280, flushed
after 630
Outgoing update filter list for all interfaces is
Incoming update filter list for all interfaces is
Default networks flagged in outgoing updates
Default networks accepted from incoming updates
IGRP metric weight K1=1, K2=0, K3=1, K4=0, K5=0
IGRP maximum hopcount 100
IGRP maximum metric variance 1
Redistributing: igrp 101
Routing for Networks:
 192.168.1.0
 192.168.2.0
Routing Information Sources:
 Gateway Distance Last Update
 192.168.2.2 100 00:00:38
Distance: (default is 100)
```
*Hình 7.3.5d*

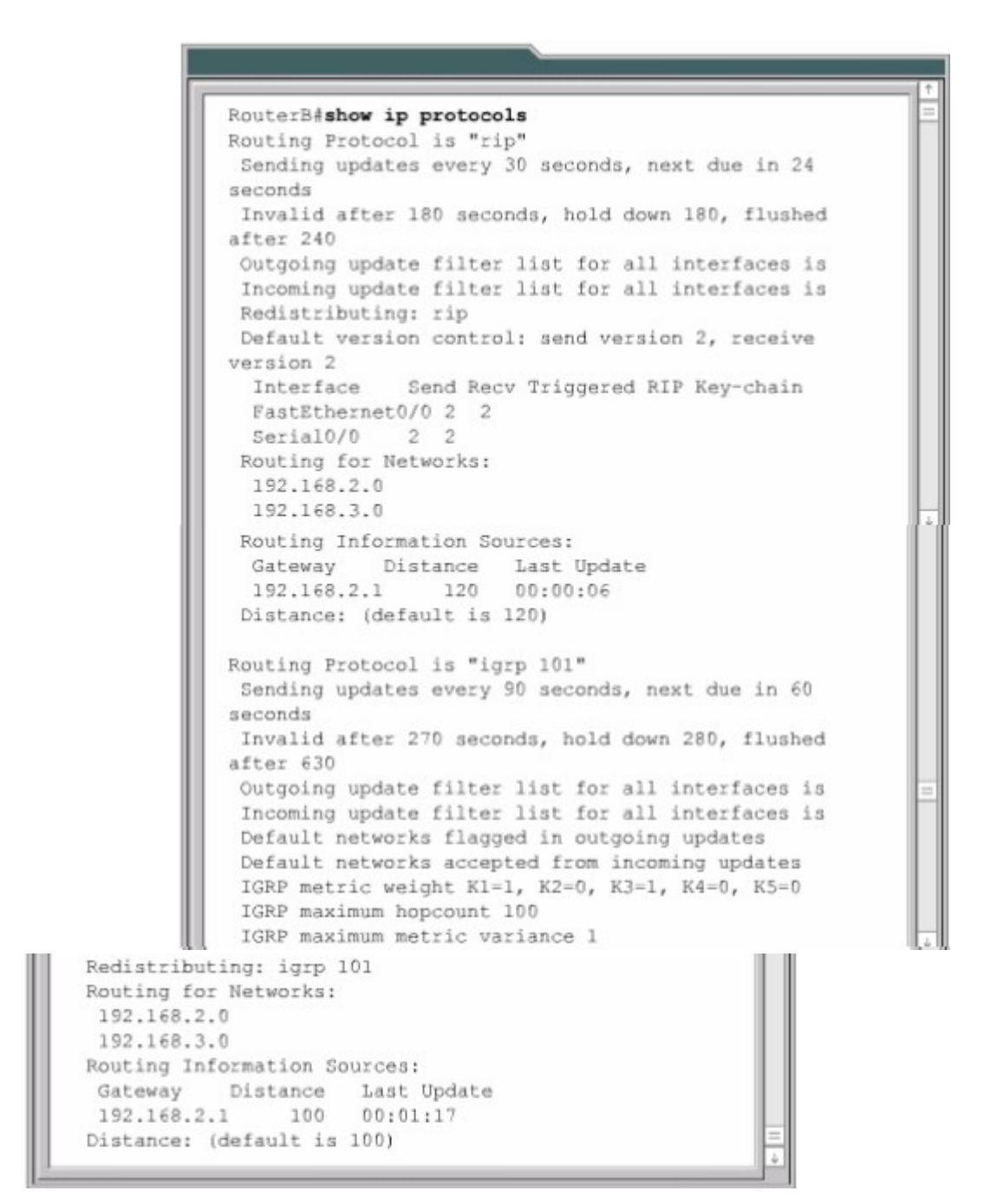

*Hình 7.3.5e*

4. Nhập lệnh show ip route trên router A và B.

## *Hình 7.3.5f*

#### *Hình 7.3.5g*

## 7.3.6 Kiểm tra cấu hình IGRP

Để kiểm tra xem IGRP đã được cấu hình đúng chưa bạn dùng lệnh show ip route và kiểm tra các đường của IGRP được đánh dấu bằng chữ "I" ở đầu dòng Ngoài ra còn các lệnh sau ban có thể sử dung để kiểm tra cấu hình IGRP:

Show interface interface Show running-config

Show running-config interface interface

Show running-config | begin interface interface

Show running-config  $\log$  begin igrp

Show ip protocols

Để kiểm tra xem cổng Ethernet đã được cấu hình đúng chưa thì ban dùng lênh show interface fa0/0.

Để kiểm tra IGRP đã được chay trên router chưa thì ban dùng lênh show ip protocols.

# 7.3.7 Xử lý sự cố của IGRP

Phần lớn các sư cố của IGRP là do ban khai báo sai lênh network, địa chỉ mang IP không liên tuc, khai báo số AS sai.

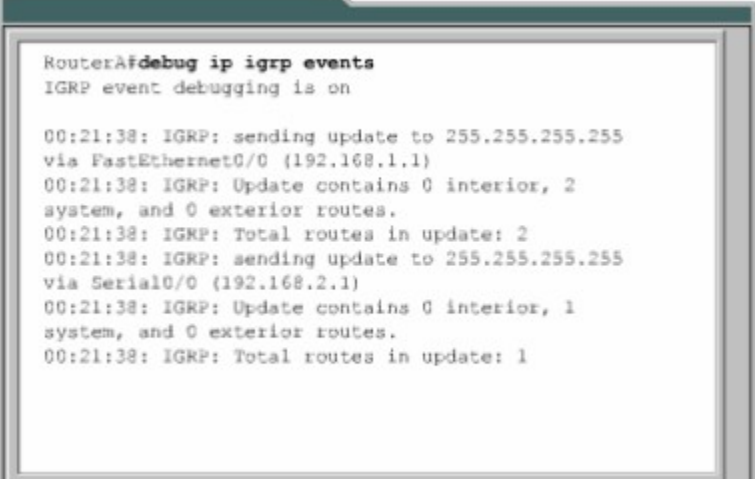

## *Hình 7.3.7a*

Sau đây là các lệnh sử dụng để tìm sự cố của IGRP:

Show ip protocols Show ip route Debug ip igrp events Debug ip igrp transactions Ping Traceroute

#### *Hình 7.3.7b*

#### *Hình 7.3.7c*

Nếu chỉ số AS sai thì ban có thể sửa lai chỉ số này như hình trên.

# **TỔNG KẾT**

Sau đây là các điểm quan trong ban cần nắm được trong chương này:

Giao thức định tuyến theo vecto khoảng cách thực hiện bảo trì thông tin định tuyến như thế nào.

Trong các giao thức định tuyến theo vectơ khoảng cách, vòng lăp có thể xuất hiện như thê nào.

Cơ chế đỉnh nghĩa giá trì tối đa để tránh đếm vô han.

Tránh vòng lặp bằng split horizon.

Route poisoning.

Tránh lắp vòng bằng cơ chế cấp nhất tức thời.

Tránh lắp vòng bằng thời gian holddown.

Ngăn không cho router gửi thông tin cập nhật về định tuyến ra một cổng. Chia tải ra nhiều đường.

Tiến trình RIP Cấu hình RIP Sử dụng lệnh ip classless. Những vấn đề thường gặp khi cấu hình RIP Chia tải với RIP Tích hợp đường cố định vơi RIP Kiểm tra cấu hình RIP Đặc điểm của IGRP Thông số định tuyến của IGRP Các loại đường trong IGRP Tính ổn định của IGRP Cấu hình của IGRP Sự chuyển đổi từ RIP sang IGRP Kiểm tra cấu hình IGRP Xử lý sự cố của IGR

# BÀI 8

# THÔNG ĐI**Ê**P ĐIỀU KHIỂN VÀ BÁO L**ỗ**I CỦA TCP/IP **GIỚI THIỆU**

IP là một giao thức tư nỗ lực tối đa (Best - effort)để chuyển gói tới đích. Nó không hề có cơ chế nào để xác nhận dữ liệu đã được chưyển tới đích. Dữ liệu có thể gặp sự cố trên đường đi tới đích vì rất nhiều lý do như phần cứng bị hư hồng, cấu hình sai hoặc thông tin đỉnh tuyến không đúng. Để giúp xác đỉnh các sự cố xảy ra, IP sử dụng giao thức thông điệp điều khiển Internet (ICMP -Internet Control Message Protocol) để thông báo cho máy nguồn biết là sự cố xảy ra trong quá trình truyền dữ liệu. Chương này sẽ mô tả các loại thông điệp báo lỗi khác nhau của ICMP và trường hợp nào thì chúng được sử dung.

Bản thân IP không có cơ chế gửi thông điềp điều khiển và báo lỗi nên nó sử dụng ICMP để thực hiện việc gửi nhận các thông điệp điều khiển và báo lỗi cho host trên mang. Chương này sẽ tâp trung nhiều vào các thông điềp điều khiển. Đây là những thông điệp cung cấp thông tin về cấu hình, định tính cho host. Am hiểu về thông điếp điều khiển của ICMP là một phần rất quan trong giúp ban xử lý sư cố mang và hiểu được một cách đầy đủ về mang IP.

Sau đây hoàn tất chương này,ban có thể thực hiện được những việc sau:

- $\bullet$  Mô tả ICMP.
- Mô tả cấu trúc của thông điệp ICMP.
- Xác định loai thông điệp báo lỗi ICMP.
- Xác định nguyên nhân liên quan đến từng loai thông điệp báo lỗi ICMP.
- Mô tả thông điệp điều khiển ICMP.
- Xác định được cácloai thông điệp điều khiển ICMP được sử dụng trong mạng ngày nay.
- Xác định nguyên nhân liên quan đến thông điềp điều khiển ICMP.

## 8.1 Tổng quát về thông điệp báo lỗi của TCP/IP

## 8.1.1 Giao thức thông đi**ề** p điều khiển Interne (ICMP)

IP là một phương thức truyền dữ liêu không tin cây trên mang. Nó là một giao thức tư nỗ lực tối đa để truyền dữ liêu tới đích. Trong đó, IP không hề có một cơ chế nào để xác nhân là dữ liêu đã đến đích. Nếu một thiết bị trung gian trên đường đi như router chẳng han bị sư cố, hay là thiết bị đích không kết nối vào mạng nên dữ liệu không truyền tới đích thì IP không hề có cơ chế nào để thông báo cho người gửi biết là quá trình truyền dữ liêu đã bị sư cố. Giao thức thông điệp điều khiển Internet (ICMP) là một giao thức của bộ TCP/IP đã bổ sung cho khiếm khuyết này của IP. ICMP không khắc phục được sự không tin cây của IP. ICMP chỉ đơn giản là phát đi các thông điệp để thông báo về sư cố. Vấn đề về độ tin cậy thì sẽ được giải quyết ở các lớp trên nếu cần thiết.

## 8.1.2 Thông báo lỗi và khắc phuc lỗi.

ICMP là một giao thức thông báo lỗi của IP. Khi quá trình truyền dữ liệu xảy ra lỗi thì ICMP được sử dụng để thông báo lỗi cho nơi gửi dữ liệu. Ví dụ như hình

8.1.2 Máy 1 chuyển dữ liêu cho máy 6 nhưng cổng Fa0/0 trên Router C bi ngắt, khi đó Router C sử dung ICMP để gửi thông báo lỗi cho Máy 1 biết là dữ liêu không truyền được tới đích. ICMP không khắc phục được sự cố mà nó chỉ đơn giản là thông báo về sư cố đã xảy ra.

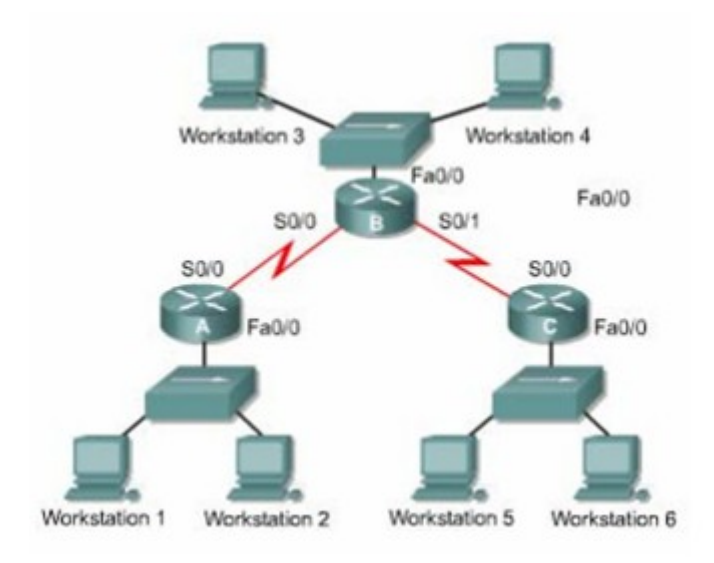

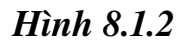

Router C nhân được gói dữ liệu từ Máy 1, nó chỉ biết được địa chỉ IP nguồn đích của gói dữ liệu thôi. Router C không thể biết chính xác con đường mà gói dữ liêu đã đi đến được Router C. Do đó khi gửi thông báo lỗi thì Router C chỉ có thể gửi cho Máy 1 chứ không gửi cho Router A và B. Như vậy là thông báo ICMP chỉ gửi cho thiết bị nguồn của gói dữ liệu chứ không gửi cho các router.

#### 8.1.3 Truyền thông điệp ICMP

Thông điệp ICMP được đóng gói giống như các dữ liệu khác khi truyền đi bằng IP. Hình 8.1.3 cho thấy dữ liêu của ICMP được đóng gói trong gói IP như thế nào.

Thông điệp ICMP cũng được truyền đi như các gói dữ liệu khác cho nên nó cũng có thể gặp sự cố. Điều này dẫn tới một vấn đề là nếu một thông điệp báo lỗi gặp sự cố thì sẽ làm phát sinh thêm các thông điệp báo lỗi nữa và điều này làm cho mang càng bị nghền hơn khi sự cố vốn đã xảy ra và còn đang tồn tai trên mang. Chính vì vây, các thông điệp báo lỗi của ICMP sẽ không tao thêm các thông điệp báo lỗi cho chính nó.Như vậy thì các thông điệp báo lỗi cũng có khả năng là không bao giờ đến đến được máy nguồn của gói dữ liêu.

#### 8.1.4Mang không đến được

Để thực hiện được việc thông tin liên lạc trên mang thì các điều kiện cơ bản cần phải có đủ. Trước tiên là thiết bị gửi và nhân dữ liêu phải được cấu hình đúng bộ giao thức TCP/IP. Việc này bao gồm cài đặt bộ giao thức TPC/IP và cấu hình địa chỉ IP, subnet mask cho thiết bị. Ngoài ra bạn cần phải khai báo Defoult gateway nếu thiết bị cần truyền dữ liêu ra ngoài pham vi cuc bô.Thư hai là các thiết bị trung gian phải thực hiên việc định tuyến đúng để chuyển gói từ nguồn đến đích. Router là thiết bị thực hiện nhiệm vụ này.Do đó router phải được cấu hình bố TCP/IP cho các cổng giao tiếp và sử dụng giao thức đỉnh tuyến thích hợp.

Nếu 2 điều kiên trên không được đáp ứng thì hê thống mang không thể thực hiện thông tin liên lạc được. Ví du như khi một thiết bị gửi dữ liêu đến một địa chỉ IP không tồn tai hoặc là thiết bị đích đã bị ngắt kết nối ra khỏi mang. Router cũng là nguyên nhân của sự cố nếu cổng giao tiếp trên router bi ngắt hoặc router không có thông tin cần thiết để tìm ra đường tới mang đích. Những trường hợp như vậy đều được xem là mang đích không đến được.

Hình 8.1.4 minh hoa cho trường hợp router không thể gửi gói dữ liêu đến đích do router không biết đường đến mang đích, router gửi thông điếp ICMP về cho máy nguồn để thông báo là mang đích không đến được.

#### *Hình 8.1.4*

## 8.1.5 Sử dụng lệnh ping để kiểm tra xem địa chỉ đích có đến được không

Giao thức ICMP có thể được sử dung để kiểm xem có đến được một địa chỉ nào đó hay không. ICMP sẽ gửi thông điệp echo request đến máy đích.Nếu máy đích nhân được echo request thì sẽ trả lời lai thông điếp echo reply cho máy nguồn.Nếu máy nguồn nhân được echo reply thì điều đó khăng đinh là máy đích có thể đến được bằng giao thức IP.

Lênh ping khởi tao các thông điệp echo request. Ví du như hình 8.1.5a và

8.1.5b, chúng ta sử dung lênh ping với địa chỉ IP đích. Lênh ping gửi đi 4 gói echo request và nhận về 4 gói echo reply xác nhận kết nối IP giữa 2 thiết bị hoat đông tốt.

#### *Hình 8.1.5a*

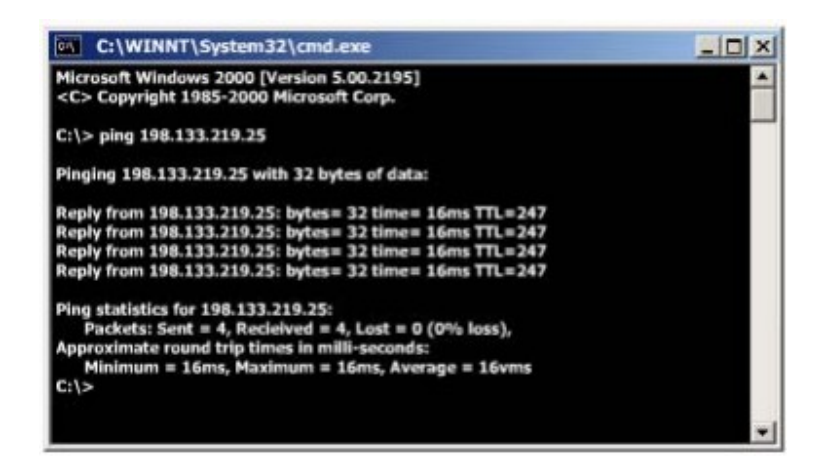

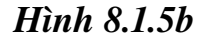

#### 8.1.6 Phát hi**ề**n đ**ườ**ng dài quá giới han

Gói dữ liêu khi truyền đi trên mang có thể bị truyền lòng vòng và không bao giờ đến được đích. Điều này có thể xảy ra khi thông tin định tuyến bị sai, ví du như 2 router cú gửi một gói dữ liêu qua lai cho nhau vì router này nghĩ rằng router kia mới là tram kế tiếp đến đích.

Giao thức định tuyến có quy trình có quy định giới han để xác định mang đích không đến được. Ví du như RIP có số hop giới han là 15. Điều này có nghĩa là gói dữ liêu chỉ được phép đi qua tối đa 15 router.

Khi con đường mà gói dữ liêu đi qua bì lắp vòng hoặc có quá nhiều hop thì khi gói dữ liêu vượt qua giá trị hop tối đa, giá trị Time-to-live (TTl)của gói dữ liêu cũng hết thời gian vì giá tri TTL được cài đặt khớp với số hop tối đa đã được định nghĩa của giao thức định tuyến.Mỗi một gói dữ liêu đều có một giá tri TTL. Mỗi router sau khi xử lý gói dữ liệu sẽ giảm giá tri TTL đi 1. Khi giá tri

TTL bằng 0 thì router sẽ hủy bổ gói dữ liệu đó. Khi đó ICMP dùng thông điệp "Time exceeded" để thông báo cho máy nguồn biết là TTL của gói dữ liệu đã bị hết thời gian.

## 8.1.7 Thông điệp echo

Như bất kỳ các loại gói dữ liệu khác, thông điệp ICMP cũng có định dạng riêng. Mỗi một loai thông điệp ICMP có một đặc điểm riêng nhưng tất cả các gói ICMP đều bắt đầu bằng 3 phần:

- Type
- Code
- Checksum

Phần type cho biết loại thông điệp nào của ICMP được gửi đi. Phần Code cho biết chi tiết hơn về loai thông điệp ICMP. Phần checksum cũng tương tư như trong các loai gói dữ liêu khác,phần này được sử dụng để kiểm tra lỗi cho dữ liệu.

Trong hình 8.1.7a là cấu trúc của thông điệp ICMP echo request và echo reply. Trong đó chỉ số Type và Code tương ứng với mỗi loai thông điệp. Phần Identifier và Sequence Number sẽ khác nhau đối với từng gói echo request và echo reply. Chỉ số trong 2 phần này được sử dụng để xác định echo reply tượng ứng với echo request nào.Còn phần Data chứa các thông tin bổ sung của thông điệp echo request và echo reply.

| 0                    | 8       | 16              | 31 |
|----------------------|---------|-----------------|----|
| Type (0 or 8)        | Code(0) | Checksum        |    |
| Identifier           |         | Sequence Number |    |
| <b>Optional Data</b> |         |                 |    |
|                      |         | $-1$ $-1$ $-1$  |    |

*Hình 8.1.7a*

| <b>ICMP Message Types</b> |                          |  |  |
|---------------------------|--------------------------|--|--|
| $\ddot{\mathbf{0}}$       | Echo Reply               |  |  |
| 3                         | Destination Unreachable  |  |  |
| 4                         | Source Quench            |  |  |
| 5                         | Redirect/ Change Request |  |  |
| 8                         | Echo Request             |  |  |
| 9                         | Router Advertisement     |  |  |
| 10                        | Router Selection         |  |  |
| 11                        | Time Exceeded            |  |  |
| 12                        | Parameter Problem        |  |  |
| 13                        | Timestamp Request        |  |  |
| 14                        | Timestamp Reply          |  |  |
| 15                        | Information Request      |  |  |
| 16                        | Information Reply        |  |  |
| 17                        | Address Mask Request     |  |  |
| 18                        | Address Mask Reply       |  |  |

*Hình 8.1.7b* 

## 8.1.8. Thông điệp "Destination Unreachable"

Không phải lúc nào gói dữ liêu cũng chuyển được đến đích. Ví du như hư hổng phần cứng,cấu hình giao thức không đúng, cổng giao tiếp bị ngắt,thông tin định tuyên sai... là những nguyên nhân có thể gây ra làm cho gói dữ liệu không thể chuyển được tới đích.Trong những trường hợp như vậy thì ICMP gửi thông điệp "Destination Unreachable" cho máy gửi để thông báo là gói dữ liệu không chuyển được tới đích.

Trong hình 8.1.8a là cấu trúc của thông điệp "Destination Unreachable".

Giá trị 3 trong phần Type cho biết đây là thông điệp "Destination Unreachable". Giá trị trong phần Code sẽ cho biết nguyên nhân tại sao không chuyển được gói dữ liệu đến đích. Ví du như phần Code có giá tri 0 có nghĩa là mang đích không đến được.

#### *Hình 8.1.8a*

| $0 =$ net unreachable                                                  |  |
|------------------------------------------------------------------------|--|
| $1 =$ host unreachable                                                 |  |
| $2$ = protocol unreachable                                             |  |
| $3$ = port unreachable                                                 |  |
| 4 = fragmentation needed and DF set                                    |  |
| $5$ = source route failed                                              |  |
| $6$ = destination network unknown                                      |  |
| $7 =$ destination host unknown                                         |  |
| $8$ = source host isolated                                             |  |
| 9 = communication with destination network administratively prohibited |  |
| 10 = communication with destination host administratively prohibited   |  |
| 11 = network unreachable for type device                               |  |
| 12 = host unreachable for type of service                              |  |

*Hình 8.1.8b*

Khi gói dữ liêu được chuyển từ -ring ra mang Ethernet thì thường phải phân mảnh ra thành các gói nhỏ hơn. Nếu gói dữ liệu không cho phép phân mảnh thì gói dữ liệu không thể chuyển ra được, khi đó thông điệp "Destination Unreachable" sẽ được gửi đi.Thông điệp ICMP này cũng được gửi đi khi các dich vuliên quan đến IP nhưFTP, Web không tìmthấy. Điều quan trong khi xử lý sư cố mang IP là ban cần phải hiểu được các nguyên nhân khác nhau tao nên thông điệp ICMP "Destination Unreachable".

## 8.1.9 Thông báo các loai lỗi khác

Khi thiết bixử lý gói dữ liêu không chuyển gói dữ liêu đi được do một số lỗi ở phần Header của gói dữ liêu.Loai dữ liêu này không liên quan gì đến host đích hay mạng đích nhưng nó vẫn làmcho gói dữ liệu không thể chuyển được đến đích.Trong trường hợp này,thông điệp ICMP "Parameter Problem", Type 12 sẽ được gửi về cho máy nguồn.

Trong hình 8.1.9 là cấu trúc của thông điệp "Parameter Problem".Trong đó có phầnPointer. Khi giá trị Code là 0,phần Pointer cho biết octet nào trong gói dữ liệu bị lỗi.

|           | 8                                           | 16                    | 31 |
|-----------|---------------------------------------------|-----------------------|----|
| Type (12) | Code (0-2)                                  | Checksum              |    |
| Pointer   |                                             | Unused (must be zero) |    |
|           | Internet Header + First 64 Bits of Datagram |                       |    |
|           |                                             | $-1$ + +              |    |

*Hình 8.1.9* 

## 8.2. Thông điệp điều khiển của TCP/IP

## 8.2.1 Giới thiêu về thông điếp điều khiển

ICMP là một phần của bộ giao thức TCP/IP.Thực tế là tất cả các hệ thống IP đều phải bao gồm ICMP.Lý do của việc này hết sức đơn giản.Trước hết là IP không có cơ chế nào để đảm bảo là dữ liêu đã được chuyển tới đích, hoàn toàn không thông báo gì cho host biết khi sự cố xảy ra. IP không có cơ chế cung cấp thông điệp thông báo hoặc điều khiển cho host.Và ICMP đã thực hiên viêc này cho IP.

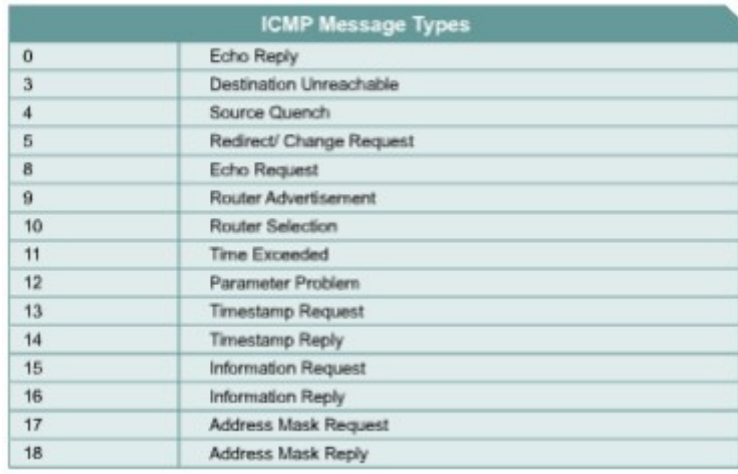

#### *Hình 8.2.1*

Không giống như thông điệp báo lỗi, thông điệp điều khiển không phải được tao ra là do mất gói dữ liêu hay do lỗi của quá trình truyền dữ liêu.Mà các thông điệp điều khiển được dùng để thông báo cho host biết về tình trang nghễn mach trên mang hay thông báo cho host biết là có một gateway tốt hơn dẫn đến mang đích... Cũng giống như tất cả các gói ICMP khác, thông điệp điều khiển được đóng gói trong gói IP.ICMD sử dụng gói IP để truyền thông điệp trên mang.

ICMP có rất nhiều loai thông điềp điều khiển khác nhau. Một số loai thường gặp nhất được thể hiện ở  $h$ inh $8.2.1$ .

## 8.2.2 Thông đi**ế**p ICMP redirect/change request

Thông điệp điều khiển ICMP thường gặp nhất là redirect/change request. Loại thông điệp này được tạo ra bởi gateway mà thông thường đó chính

là router. Tất cả các host khi muốn thông tin liên lạc với các mang IP đều phải được cấu hình default gateway. Default gateway là địa chỉ của một cổng trên router kết nối vào cùng một mang với host. Như trong hình 8.2.2a, một host được nối vào router và router này có kết nối ra Internet. Host B được cấu hình default gateway là địa chỉ IP của cổng Fa0/0trên router. Host B sẽ sử dung địa chỉ IP này để đến các mang khác. Bình thường host B chỉ kết nối đến môt gateway. Tuy nhiên cũng có trường hợp một host kết nối vào mang 2 hay nhiều router. Trong trường hợp đó, defauft gateway của host sẽ cần dùng redirect/change request để thông báo cho host biết về một gateway khác tốt hơn để đến một mang đích nào đó.

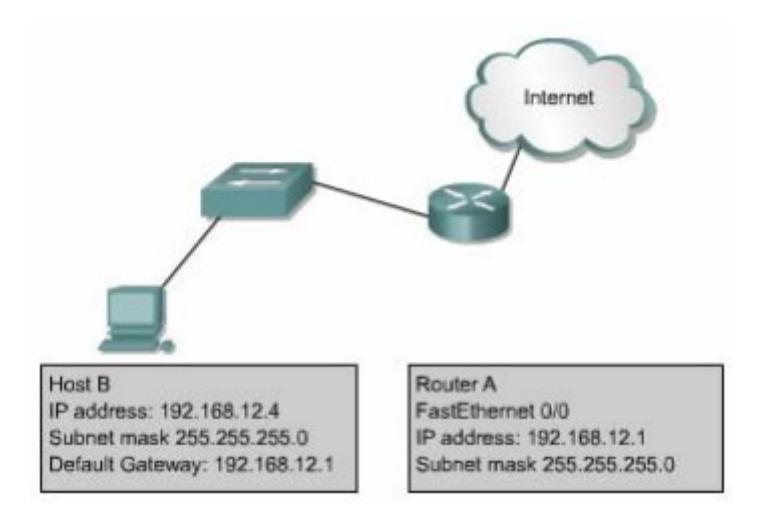

*Hình 8.2.2a*

Trong hình 8.2.2b là một ví du cho trường hợp cần sử dung ICMP redirect.Host H gửi dữ liêu cho Host C trong mang 10.0.0.0/8. Vì mang đích không kết nối trực tiếp vào Host H nên Host H gửi gói đến default gateway của nó là Router R1. Router R1 tìm trên bảng định tuyến để tìm đường đến mạng  $10.0.0.0/8$  thì thấy rằng để chuyển gói tới đích router phải gửi gói này ngược trở ra cổng mà nó vừa mới nhận gói dữ liệu vào. Khi đó router R1 sẽ chuyển gói dữ liêu đi và đồng thời gửi thông điệp ICMP redirect/change request tới Host H để thông báo là Host H nên sử dụng Router R2 làm gateway cho tất cả các gói  $d\tilde{u}$ liều đến mang  $10.0.0.0/8$ .

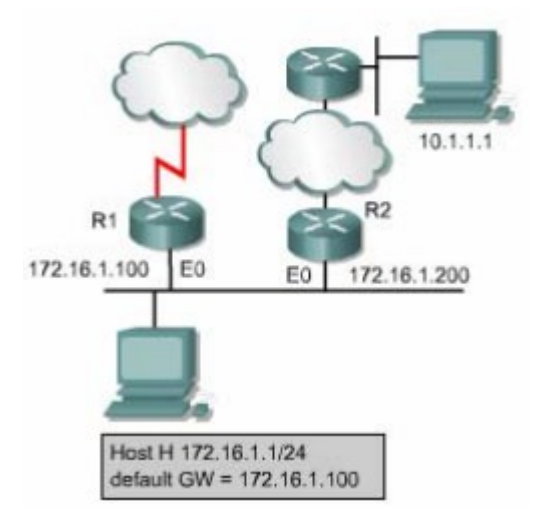

*Hình 8.2.2b*

Default gateway chỉ gửi thông điệp ICMD redirect/change request khi gặp các điều kiên sau:

Cổng mà router nhân gói dữ liêu vào cũng chính là cổng mà router sẽ chuyển gói dữ liệu đi.

Địa chỉ IP của máy nguồn là cùng một mang /subnet với địa chỉ IP của tram kế tiếp.

Gói dữ liệu nhận được không phải gửi ngược lại máy nguồn.

Con đường mà router thực hiện thông báo cho host không phải là đường mặc định của router và cũng không phải là của một ICMP redirect nào khác.

Router phải được cấu hình để thực hiện redirect.(Mắc đỉnh là Cisco router thực hiện gửi ICMP redirect.Bạn có thể dùng lệnh no ip redirect để tắt chức năng này trên một cổng nào đó của router).

Thông điệp ICMP redirect /change request có cấu trúc như hình 8.2.2c.Trong đó phần Type có giá trì là 5,phần Code có giá trì là 0,1,2 hoặc 3.

Phần Router Internet Address chứa địa chỉ IP của gateway mới. Ví dụ như trên: trong thông điệp redirect của Router R1 gửi cho Host H,phần Router Internet Address sẽ có giá tri là 172.16.1.200,đây là địa chỉ IP của cổng E0 trên Router R2.

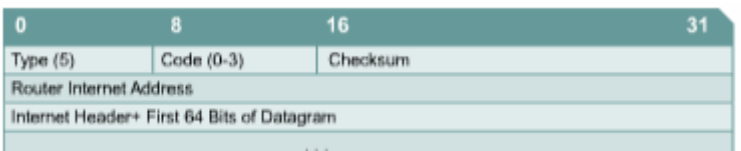

#### *Hình 8.2.2c*

| <b>Code Value</b>       | <b>Required Action</b>                                      |
|-------------------------|-------------------------------------------------------------|
| 0                       | Redirected datagrams for the network.                       |
|                         | Redirected datagrams for the host.                          |
| $\overline{2}$          | Redirected datagrams for the type of services and networks. |
| $\overline{\mathbf{3}}$ | Redirected datagrams for the type of services and host.     |

*Hình 8.2.2d*

## 8.2.3 Đồng bộ đồng hồ và **ướ**c tính thời gian truyền d**ữ** liệu

BÔ giao thức TCP/IP cho phép hề thống mang này kết nối với hề thống mang khác ở cách nhau rất xa thông qua nhiều hệ thống mang trung gian.Mỗi một hệ thống mang có một cơ chế đồng bộ đồng hồ riêng.Do đó khi một host ở mạng khác sử dụng phần mềm cần đồng bộ thời gian để thực hiện liên lạc thì có thể sẽ gặp rắc rối.Thông điệp ICMP Timestamp được thiết kế để giải quyết vấn đề này.

Thông điệp ICMP timestamp request cho phép một host hỏi giờ hiện tai trên một máy khác.Máy được hỏi sẽ dùng thông điệp ICMP timestamp reply để trả lời.

Phần Type trong thông điệp ICMP timestamp có giá trị là 13 (timestamp request)hoặc 14 (timestamp reply).Phần Code luôn có giá trị là 0 vì loại thông điệp này không có gì khác hơn. Phần Originate timestamp là thông tin về giờ hiện tai trên máy gửi ngay trước khi thông điệp ICMP timestamp request được gửi đi. Phần Recive timestamp là thời điểm mà máy đích nhân được yêu cầu request. Phần Transmit timestamp là thời điểm trên máy trả lời ngay trước khi máy này gửi thông điệp ICMP timestamp reply.

Tất cả 3 thống số về thời gian trên đều được tính bằng số mili giây tính từ thời điểm nửa đêm theo giờ Quốc tế (Univesal Time -UT).

| $\mathbf{0}$        | 8        | 16              | 31 |
|---------------------|----------|-----------------|----|
| Type (13 or 14)     | Code (0) | Checksum        |    |
| Identifier          |          | Sequence Number |    |
| Originate Timestamp |          |                 |    |
| Receive Timestamp   |          |                 |    |
| Transmit Timestamp  |          |                 |    |

*Hình 8.2.3*

Tất cả các thông tin ICMP timestamp reply đều có đầy đủ 3 thông số: thời điểm gửi gói request, thời điểm nhân được request và thời điểm gửi gói reply. Dưa vào 3 thông số này host có thể ước lượng được khoảng thời gian dữ liêu truyền trên mang từ máy nguồn đến máy đích bằng cách lấy giá tri của phần Originate Timestamp trừ cho giá tri của phần Transmit timestamp.Kết quả này cũng chỉ mang tính chất ước lượng thôi vì thời gian truyền thật sự còn phụ thuộc vào lựu lượng truyền thực tế trên mang lúc đó. Ngoài ra, host còn có thể ước tính được giờ hiện tai trên máy đích.

Thông điệp ICMP timestamp là một cách đơn giản để uớc đoán giờ trên máy đích và ước tính tống thời gian truyền trên mạng nhưng đây chưa phải là cách tốt nhất. Giao thức Network Time Protocol (NTP) ở lớp trên của giao thức TCP/IP thực hiện đồng bộ đồng hồ theo cách tin cây và chính xác hơn.

## 8.2.4 Thông đi**ế**p Information request và reply

Thông điệp ICMP information request và reply cho phép host xác định địa chỉ mang của nó.Hình 8.2.4 là cấu trúc của loai thông điếp này.

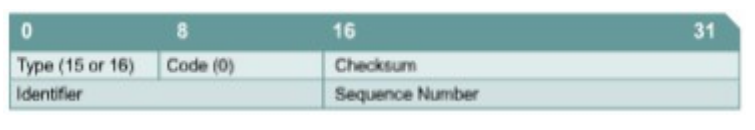

#### *Hình 8.2.4*

Phần Type có 2 giá trị giá trị 15 tương ứng với thông điệp Information reply. Lo ai thông điệp này của ICMP được xem là đã quá lỗi thời. Hiện nay, các giao thức BOOTP và DHCP được sử dung nhiều để cung cấp địa chỉ mang cho host.

## 8.2.5 Thông đi**ệ**p Address Mask

Khi người quản trì mang dùng một địa chỉ IP lớn chia ra thành nhiều

subnet, các subnet sẽ có subnet mask tương ứng. Subnet mask được sử dụng để xác nhận các bit của phần Network. Subnet và các bit của thành phần Host trong địa chỉ IP. Nếu một host biết địa chỉ IP của router thì nó gửi yêu cầu tới trưc tiếp của router, còn nếu không thì nó sẽ quảng bá yêu cầu của nó. Khi router nhân được yêu cầu này, router sẽ dùng thông điệp Address mask reply để trả lời. Trong thông điệp Address mask reply sẽ có subnet mask chính xác cho host. Ví du: một host trong mang lớp B có địa chỉ IP là 172.16.5.2. Host này không biết subnet mask của mình nên nó broadcast thông điệp Address mask request như sau:

> Source address: 172.16.5.2 Destination address:255.255.255.255  $Protocol:ICMP = 1$ Type:Address Mask Request =AM1 Code:0 Mask:255.255.255.0

Router 172.16.5.2 nhân được thông điệp trên và trả lời bằng thông điệp Address mask reply như sau:

> Source address: 172.16.5.1 Destination address: 172.16.5.2 Protocol: ICMP =1 Type: Address Mask Request =AM2 Code:0 Mask:255.255.255.0

Cấu trúc của thông điệp Address Mask Request và reply được thể hiện ở hình 8.2.5 Thông điệp Address Mask Request và reply có cấu trúc hoàn toàn như nhau, chỉ khác nhau giá tri phần Type.Phần Type có giá tri 17 là tương ứng với request, còn giá tri 18 là tương ứng với reply. Phần Identifier và Sequênc Number giúp phân biệt reply nào tương ứng với request nào,giá tri hai phần này thường là 0.Phần Checksum được dùng để kiểm tra lỗi cho thông điệp ICMP được tính bắt đầu từ phần Type trở đi.

|                 | я       | 16              | 31 |
|-----------------|---------|-----------------|----|
| Type (17 or 18) | Code(0) | Checksum        |    |
| Identifier      |         | Sequence Number |    |
| Address Mask    |         |                 |    |
|                 |         | the control and |    |

*Hình 8.2.5*

## 8.2.6 Thông điệp của router

Khi có host trong mang bắt đầu khởi đồng và host chưa được cấu hình Default gateway thì nó có thể tìm gateway bằng thông diềp Router discovery.Trước tiên, host gửi thông điệp Router solicitation cho tất cả các router bằng cách dùng địa chỉ multicast là 224.0.0.2. Thông điệp này cũng có thể được gửi broadcast để gửi đến được những router không có cấu hình multicast. Khi nhân được thông điệp trên, nếu router không có cấu hình hỗ trợ quá trình này thì router sẽ không trả lời gì hết. Còn nếu router có hỗ trợ quá trình này thì router sẽ trả lời lai bằng thông điệp Router advertisement. Cấu trúc của thông tin điềp Router advertisement được mô tả ở hình 8.2.6.

| $\mathbf{0}$                  | 8                           | 16       | 31 |
|-------------------------------|-----------------------------|----------|----|
| <b>Type (9)</b>               | Code (0)                    | Checksum |    |
| Number of<br><b>Addresses</b> | Address Entry Size Lifetime |          |    |
| Router Address 1              |                             |          |    |
| Preferences Level 1           |                             |          |    |
| Router Address 2              |                             |          |    |
| Preferences Level 2           |                             |          |    |

*Hình 8.2.6*

## 8.2.7 Thông đi**ế**p Router solicitation

Host gửi thông điệp Router solicitation trong trường hợp bi mất Default gateway. Thông điệp này được gửi multicast và đây chính là bứợc đầu tiên của quá trình tìm router đã đề cập ở phần 8.2.6. Router sẽ trả lời lại bằng thông điệp Router Advertisement, trong đó có cung cấp Default gateway cho host. Hình 8.2.7 là cấu trúc của thông điệp Router solicitation:

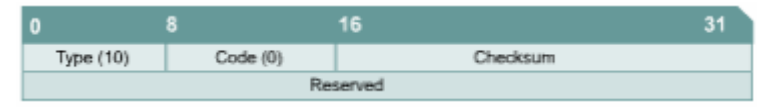

*Hình 8.2.7*

## 8.2.8 Thông điệp báo nghền và điều khiển luồng dữ liệu

Nếu có nhiều máy tính cùng lúc truy xuất vào cùng một máy đích thì máy đích có thể bị quá tải. Nghẽn mach có thể xảy ra khi lưu lượng từ mang LAN tốc đô cao được truyền ra kết nối WAN có tốc đô thấp hơn. Nếu mang bi nghễn quá mức thì các gói dữ liệu sẽ bị hủy bỏ. Thông điệp ICMP sourcequence giúp làm giảm lương dữ liêu bị hủy bỏ. Thông điệp này sẽ được gửi cho máy gửi để yêu cầu máy gửi giảm tốc đô phát gói dữ liêu. Sau khoảng thời gian ngăn, nghền mạch được giải tỏa và máy gửi có thể tăng dần tốc độ truyền lên sau khi không còn nhận được thông điệp source-quence nào nữa. Mặc định là đa số các Cisco router không thực hiện gửi thông điệp source-quence vì có thể các thông điệp này còn làm cho tình trạng tắc nghền bị tăng thêm.

Mô hình văn phòng nhỏ -văn phòng tai nhà (SOHO -Small Office Home Office)là một trường hợp áp dung tốt ICMP source-quence. Ví du một SOHO có một mang gồm 4 máy tính được nối với nhau bằng cáp Cat5 và 4 máy này chia sể nhau một kết nối Internet 56K bằng moden. Chúng ta thấy rằng đường kết nối WAN với băng thông 56K sẽ nhanh chóng bị quá tải với mang LAN băng thông 100Mbps của SOHO, kết quả là dữ liệu sẽ bị mất và phải truyền lại nhiều lần. Máy tính có kết nối ra Internet và giữ vai trò gateway để chia sẻ đường truy cấp Internet này cho các máy tính còn lại có thể dùng thông điếp ICMP yêu cầu các máy tính khác giảm tốc đồ truyền để trách việc mất mát dữ liêu do nghền mach.

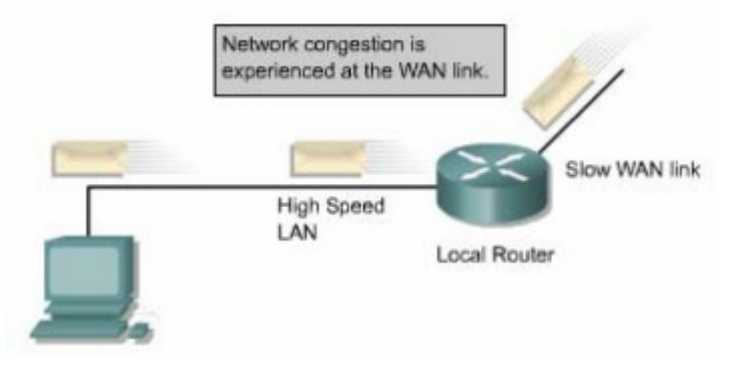

*Hình 8.2.8*

# **TỔNG KẾT**

Sau đây là các điểm quan trọng bạn cần nắm trong chương này:

- · IP là cơ chế tự nỗ lực tối đa để truyền gói dữ liệu. IP sử dụng thông điệp ICMP để thông báo cho máy nguồn biết là dữ liệu đã không chuyển tới được đến đích.
- · Thông điệp ICMP echo request và echo reply cho phép người quản trị mạng kiểm tra kết nối IP trong quá trình xử lý sự cố mạng.
- · Thông điệp ICMP cũng được vận chuyển bằng giao thức IP nên quá trình truyền thông điệp ICMP không tin cậy.
- Gói ICMP có phần Header riêng đặc biệt bắt đầu bằng phần Type và Code.
- Xác định được nguyên nhận tạo ra các thông điệp báo lỗi của ICMP.
- Chức năng của các thông điệp điều khiển ICMP.
- Thông điệp ICMP redirect/change rquest.
- Thông điệp ICMP để đồng bộ đồng hồ và ước lượng thời gian truyền dữ liêu
- Thông điệp ICMP information request và reply.
- Thông điệp ICMP để tìm router.
- Thông điệp ICMP router solicitation.
- Thông điệp ICMP để báo nghẽn và điều khiển luồng dữ liệu.